# **Edge Security**

# **API Reference**

**Issue** 02 **Date** 2023-11-24

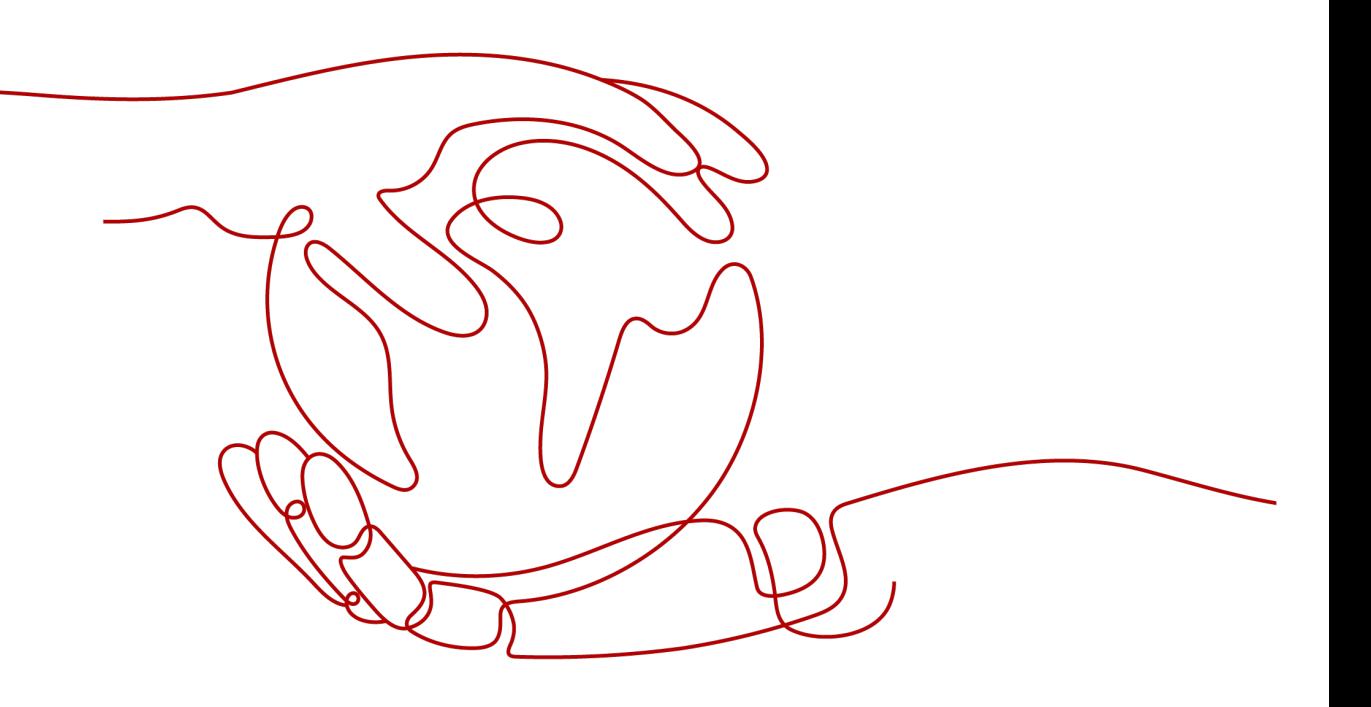

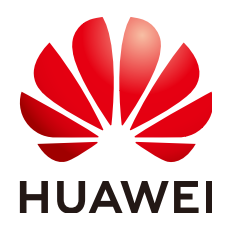

#### **Copyright © Huawei Cloud Computing Technologies Co., Ltd. 2024. All rights reserved.**

No part of this document may be reproduced or transmitted in any form or by any means without prior written consent of Huawei Cloud Computing Technologies Co., Ltd.

#### **Trademarks and Permissions**

 $\triangle \triangleright$  and other Huawei trademarks are the property of Huawei Technologies Co., Ltd. All other trademarks and trade names mentioned in this document are the property of their respective holders.

#### **Notice**

The purchased products, services and features are stipulated by the contract made between Huawei Cloud and the customer. All or part of the products, services and features described in this document may not be within the purchase scope or the usage scope. Unless otherwise specified in the contract, all statements, information, and recommendations in this document are provided "AS IS" without warranties, guarantees or representations of any kind, either express or implied.

The information in this document is subject to change without notice. Every effort has been made in the preparation of this document to ensure accuracy of the contents, but all statements, information, and recommendations in this document do not constitute a warranty of any kind, express or implied.

# **Huawei Cloud Computing Technologies Co., Ltd.**

Address: Huawei Cloud Data Center Jiaoxinggong Road Qianzhong Avenue Gui'an New District Gui Zhou 550029 People's Republic of China

Website: <https://www.huaweicloud.com/intl/en-us/>

# **Contents**

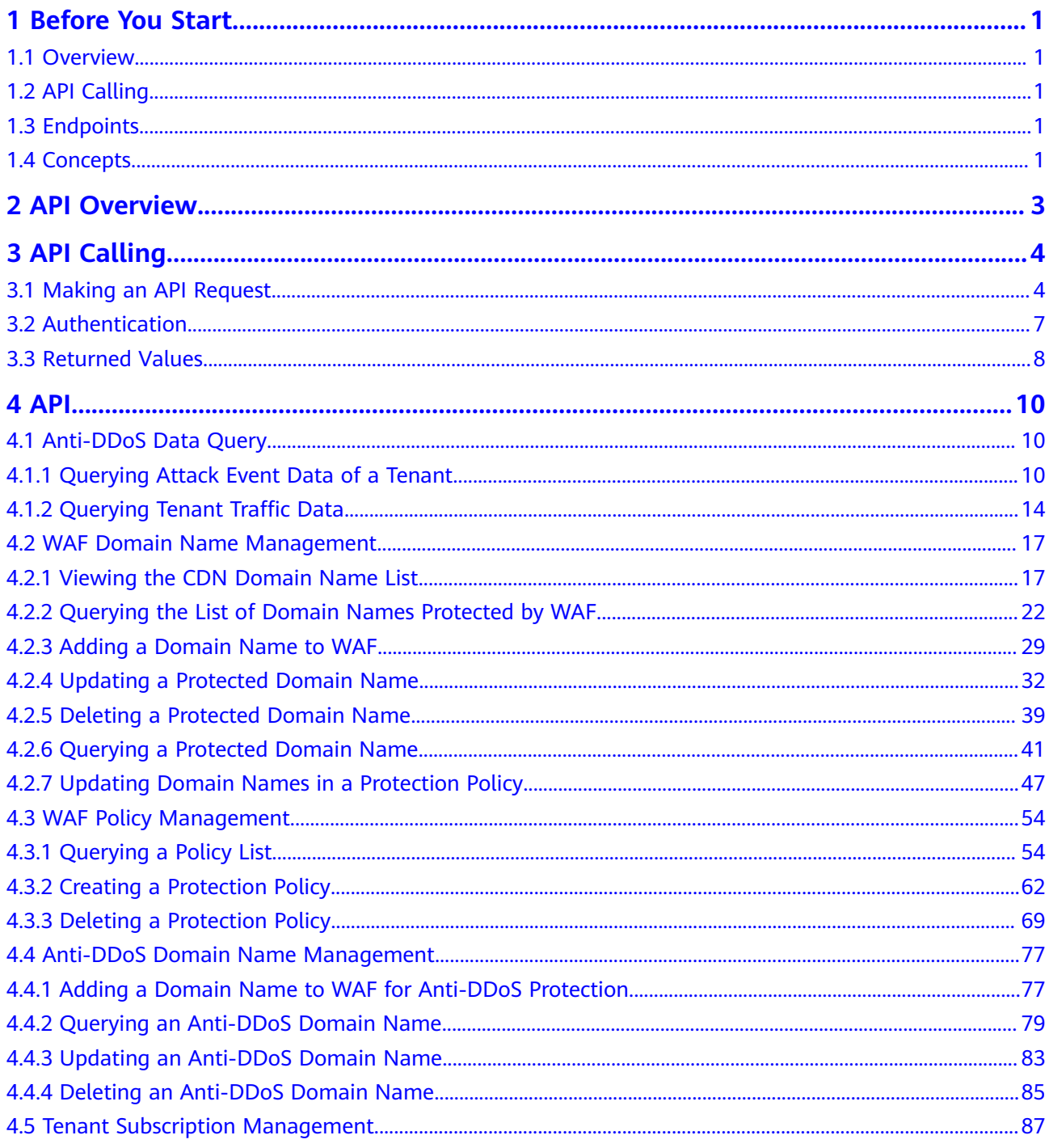

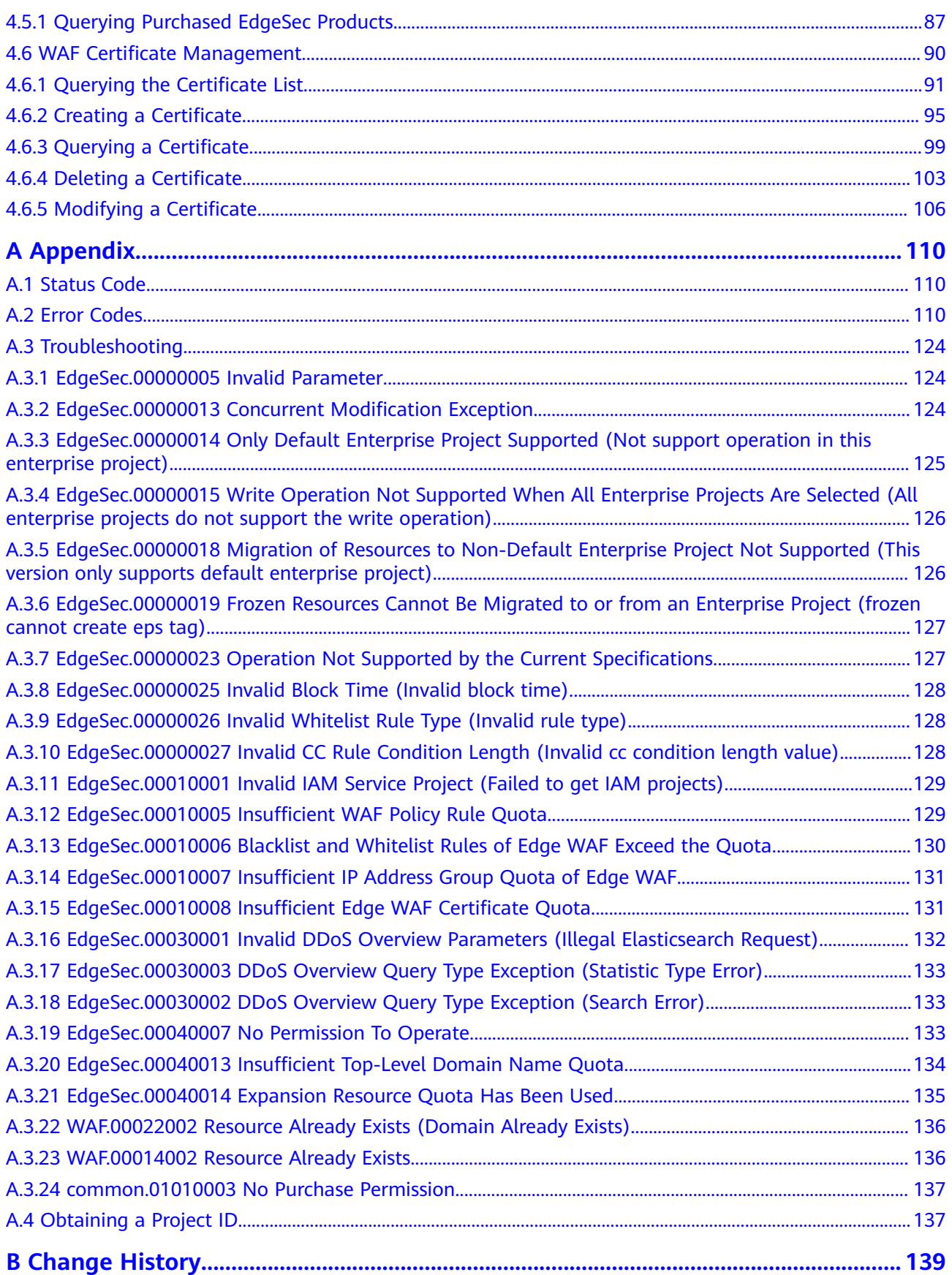

# **1 Before You Start**

## <span id="page-4-0"></span>**1.1 Overview**

EdgeSec (Edge Security) is a security protection service built on edge nodes.

ESA (Edge Security Acceleration) is a sub-product of EdgeSec. It provides cache acceleration and application security protection and supports multiple security functions, such as web attack defense, DDoS attack defense, and CC attack defense. ESA comprehensively improves the security protection capability of the acceleration network and ensures high-quality user experience and service security.

This document describes how to use application programming interfaces (APIs) to perform operations on EdgeSec, such as querying and updating.

If you plan to access EdgeSec through an API, ensure that you are familiar with EdgeSec. For more information, see **[What Is EdgeSec?](https://support.huaweicloud.com/intl/en-us/productdesc-edgesec/edgesec_01_0001.html)**

# **1.2 API Calling**

EdgeSec provides Representational State Transfer (REST) APIs, allowing you to use HTTPS requests to call them. For details, see **[API Calling](#page-7-0)**.

# **1.3 Endpoints**

An endpoint is the **request address** for calling an API. Endpoints vary depending on services and regions. For the endpoints of all services, see **[Regions and](https://developer.huaweicloud.com/intl/en-us/endpoint?CFW) [Endpoints](https://developer.huaweicloud.com/intl/en-us/endpoint?CFW)**.

# **1.4 Concepts**

**Account** 

An account is created upon successful registration. The account has full access permissions for all of its cloud services and resources. It can be used to reset user passwords and grant user permissions. The account is a payment entity

and should not be used directly to perform routine management. For security purposes, create users and grant them permissions for routine management.

**User** 

An IAM user is created by an account in IAM to use cloud services. Each IAM user has its own identity credentials (password and access keys).

**Region** 

Regions are divided based on geographical location and network latency. Public services, such as Elastic Cloud Server (ECS), Elastic Volume Service (EVS), Object Storage Service (OBS), Virtual Private Cloud (VPC), Elastic IP (EIP), and Image Management Service (IMS), are shared within the same region. Regions are classified as universal regions and dedicated regions. A universal region provides universal cloud services for common tenants. A dedicated region provides services of the same type only or for specific tenants.

Availability Zone (AZ)

An AZ comprises one or multiple physical data centers equipped with independent ventilation, fire, water, and electricity facilities. Compute, network, storage, and other resources in an AZ are logically divided into multiple clusters. AZs within a region are interconnected using high-speed optical fibers to support cross-AZ high-availability systems.

**Project** 

A region corresponds to a project. Default projects are defined to group and physically isolate resources (including computing, storage, and network resources) across regions. You can grant users permissions in a default project to access all resources in the region associated with the project. For more refined access control, create subprojects under a project and purchase resources in the subprojects. Users can then be assigned permissions to access only specific resources in the subprojects.

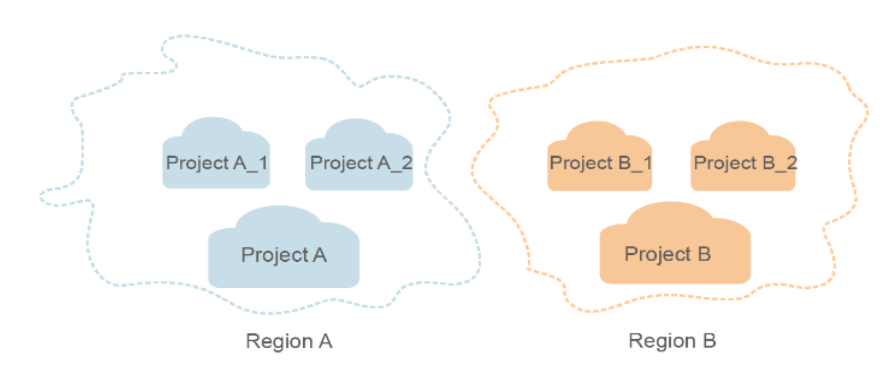

**Figure 1-1** Project isolation model

# **2 API Overview**

<span id="page-6-0"></span>You can use all functions of EdgeSec via APIs.

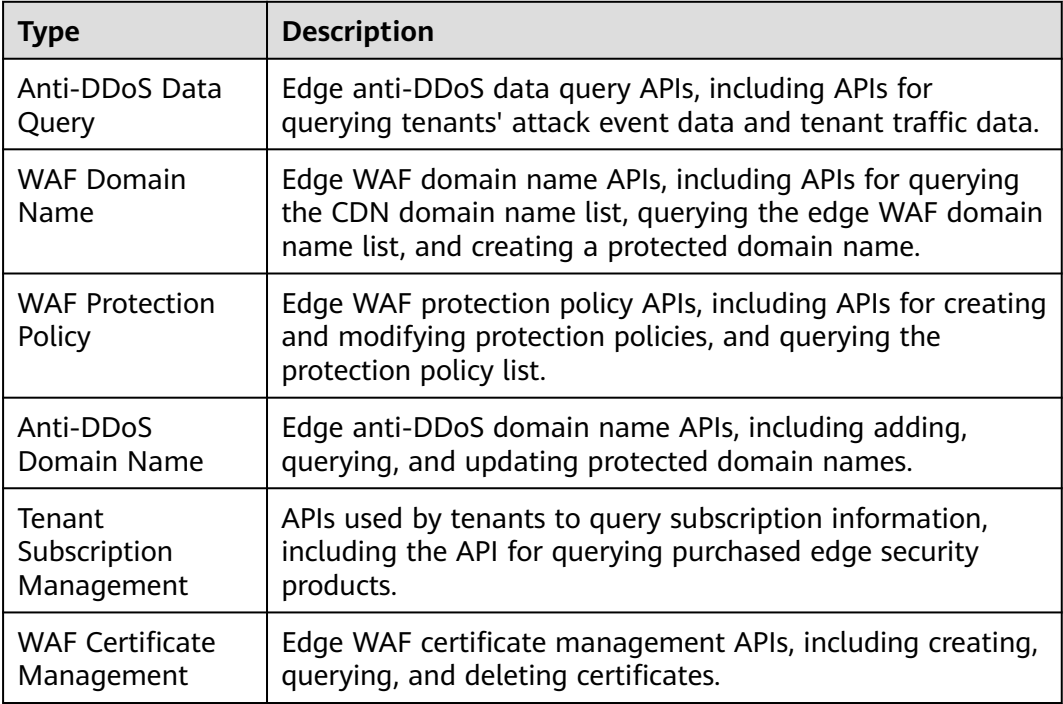

# **3 API Calling**

# <span id="page-7-0"></span>**3.1 Making an API Request**

This section describes the structure of a REST API request, and uses the IAM API for **[obtaining a user token](https://support.huaweicloud.com/intl/en-us/api-iam/iam_30_0001.html)** as an example to demonstrate how to call an API. The obtained token can then be used to authenticate the calling of other APIs.

#### **Request URI**

A request URI is in the following format:

#### **{URI-scheme} :// {Endpoint} / {resource-path} ? {query-string}**

Although a request URI is included in the request header, most programming languages or frameworks require the request URI to be transmitted separately.

● **URI-scheme**:

Protocol used to transmit requests. All APIs use HTTPS.

**Endpoint:** 

Domain name or IP address of the server bearing the REST service. The endpoint varies between services in different regions. It can be obtained from **[Regions and Endpoints](https://developer.huaweicloud.com/intl/en-us/endpoint)**.

For example, the endpoint of IAM in region **CN-Hong Kong** is **iam.apsoutheast-1.myhuaweicloud.com**.

● **resource-path**:

Access path of an API for performing a specified operation. Obtain the path from the URI of an API. For example, the **resource-path** of the API used to obtain a user token is **/v3/auth/tokens**.

● **query-string**:

Query parameter, which is optional. Ensure that a question mark (?) is included before each query parameter that is in the format of "Parameter name=Parameter value". For example, **?limit=10** indicates that a maximum of 10 data records will be displayed.

For example, to obtain an IAM token in the **CN-Hong Kong** region, obtain the endpoint of IAM (iam.ap-southeast-1.myhuaweicloud.com)) for this region and the **resource-path** (**/v3/auth/tokens**) in the URI of the API used to **[obtain a user](https://support.huaweicloud.com/intl/en-us/api-iam/iam_30_0001.html) [token](https://support.huaweicloud.com/intl/en-us/api-iam/iam_30_0001.html)**. Then, construct the URI as follows:

https://iam.ap-southeast-1.myhuaweicloud.com/v3/auth/tokens

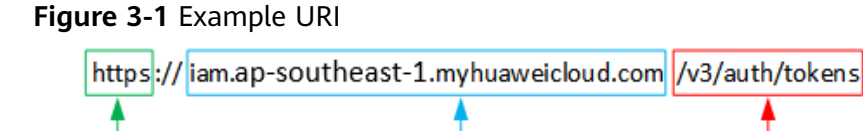

Endpoint

#### $\Box$  Note

**URI-scheme** 

To simplify the URI display in this document, each API is provided only with a **resourcepath** and a request method. The **URI-scheme** of all APIs is **HTTPS**, and the endpoints of all APIs in the same region are identical.

resource-path

#### **Request Methods**

The HTTP protocol defines the following request methods that can be used to send a request to the server:

- **GET**: requests the server to return specified resources.
- **PUT**: requests the server to update specified resources.
- **POST**: requests the server to add resources or perform special operations.
- **DELETE**: requests the server to delete specified resources, for example, an object.
- **HEAD**: same as GET except that the server must return only the response header.
- **PATCH:** requests the server to update partial content of a specified resource. If the resource does not exist, a new resource will be created.

For example, in the case of the API used to **[obtain a user token](https://support.huaweicloud.com/intl/en-us/api-iam/iam_30_0001.html)**, the request method is POST. The request is as follows:

POST https://iam.ap-southeast-1.myhuaweicloud.com/v3/auth/tokens

#### **Request Header**

You can also add additional header fields to a request, such as the fields required by a specified URI or HTTP method. For example, to request for the authentication information, add **Content-Type**, which specifies the request body type.

Common request header fields are as follows:

- **Content-Type**: specifies the request body type or format. This field is mandatory and its default value is **application/json**. Other values of this field will be provided for specific APIs if any.
- **X-Auth-Token**: specifies a user token only for token-based API authentication. The user token is a response to the API used to **[obtain a user token](https://support.huaweicloud.com/intl/en-us/api-iam/iam_30_0001.html)**. This API is the only one that does not require authentication.

#### $\Box$  Note

In addition to supporting token-based authentication, APIs also support authentication using access key ID/secret access key (AK/SK). During AK/SK-based authentication, an SDK is used to sign the request, and the **Authorization** (signature information) and **X-Sdk-Date** (time when the request is sent) header fields are automatically added to the request.

For more information, see **[AK/SK-based Authentication](#page-11-0)**.

The API used to **[obtain a user token](https://support.huaweicloud.com/intl/en-us/api-iam/iam_30_0001.html)** does not require authentication. Therefore, only the **Content-Type** field needs to be added to requests for calling the API. An example of such requests is as follows:

POST https://iam.ap-southeast-1.myhuaweicloud.com/v3/auth/tokens Content-Type: application/json

#### **Request Body**

The body of a request is often sent in a structured format as specified in the **Content-Type** header field. The request body transfers content except the request header.

The request body varies between APIs. Some APIs do not require the request body, such as the APIs requested using the GET and DELETE methods.

In the case of the API used to **[obtain a user token](https://support.huaweicloud.com/intl/en-us/api-iam/iam_30_0001.html)**, the request parameters and parameter description can be obtained from the API request. The following provides an example request with a body included. Set **username** to the name of a user, **domainname** to the name of the account that the user belongs to, **\*\*\*\*\*\*\*\*** to the user's login password, and **xxxxxxxxxxxxxxxx** to the project name. You can learn more information about projects from **[Regions and Endpoints](https://developer.huaweicloud.com/intl/en-us/endpoint)**. Check the value of the **Region** column.

#### $\Box$  Note

The **scope** parameter specifies where a token takes effect. You can set **scope** to an account or a project under an account. In the following example, the token takes effect only for the resources in a specified project. For more information about this API, see **[Obtaining a User](https://support.huaweicloud.com/intl/en-us/api-iam/iam_30_0001.html) [Token](https://support.huaweicloud.com/intl/en-us/api-iam/iam_30_0001.html)**.

```
POST https://iam.ap-southeast-1.myhuaweicloud.com/v3/auth/tokens
Content-Type: application/json
{
    "auth": {
       "identity": {
          "methods": [
             "password"
         ],
          "password": {
             "user": {
               "name": "username",
                "password": "********",
               "domain": {
                  "name": "domainname"
\qquad \qquad \} }
         }
      },
       "scope": {
          "project": {
            "name": "xxxxxxxxxxxxxxxxxx"
         }
      }
```
<span id="page-10-0"></span> } }

If all data required for the API request is available, you can send the request to call the API through **[curl](https://curl.haxx.se/)**, **[Postman](https://www.getpostman.com/)**, or coding. In the response to the API used to obtain a user token, **x-subject-token** is the desired user token. This token can then be used to authenticate the calling of other APIs.

# **3.2 Authentication**

Requests for calling an API can be authenticated using either of the following methods:

- Token-based authentication: Requests are authenticated using a token.
- AK/SK-based authentication: Requests are authenticated by encrypting the request body using an AK/SK pair. This method is recommended because it provides higher security than token-based authentication.

#### **Token-based Authentication**

#### $\cap$  note

The validity period of a token is 24 hours. When using a token for authentication, cache it to prevent frequently calling the IAM API used to obtain a user token.

A token specifies temporary permissions in a computer system. During API authentication using a token, the token is added to requests to get permissions for calling the API.

The token can be obtained by calling the required API. For more information, see **[Obtaining a User Token](https://support.huaweicloud.com/intl/en-us/api-iam/iam_30_0001.html)**. A project-level token is required for calling this API, that is, **auth.scope** must be set to **project** in the request body. Example:

```
{
    "auth": {
       "identity": {
          "methods": [
             "password"
          ],
          "password": {
             "user": {
                "name": "username",
                "password": "********",
                "domain": {
                   "name": "domainname"
\qquad \qquad \} }
          }
       },
       "scope": {
           "project": {
             "name": "xxxxxxxx"
          }
       }
   }
}
```
After a token is obtained, the **X-Auth-Token** header field must be added to requests to specify the token when calling other APIs. For example, if the token is **ABCDEFJ....**, **X-Auth-Token: ABCDEFJ....** can be added to a request as follows:

POST https://iam.ap-southeast-1.myhuaweicloud.com/v3/auth/projects Content-Type: application/json **X-Auth-Token: ABCDEFJ....**

#### <span id="page-11-0"></span>**AK/SK-based Authentication**

#### $\Box$  Note

AK/SK-based authentication supports API requests with a body not larger than 12 MB. For API requests with a larger body, token-based authentication is recommended.

In AK/SK-based authentication, AK/SK is used to sign requests and the signature is then added to the requests for authentication.

- AK: access key ID, which is a unique identifier used in conjunction with a secret access key to sign requests cryptographically.
- SK: secret access key used in conjunction with an AK to sign requests cryptographically. It identifies a request sender and prevents the request from being modified.

In AK/SK-based authentication, you can use an AK/SK to sign requests based on the signature algorithm or use the signing SDK to sign requests. For details about how to sign requests and use the signing SDK, see **[API Signature Guide](https://support.huaweicloud.com/intl/en-us/devg-apisign/api-sign-provide.html)**.

#### **NOTICE**

The signing SDK is only used for signing requests and is different from the SDKs provided by services.

## **3.3 Returned Values**

#### **Status Code**

After sending a request, you will receive a response, including a status code, response header, and response body.

A status code is a group of digits, ranging from 1xx to 5xx. It indicates the status of a request. For more information, see **[Status Code](#page-113-0)**.

For example, if status code **201** is returned for calling the API used to **[obtain a](https://support.huaweicloud.com/intl/en-us/api-iam/iam_30_0001.html) [user token](https://support.huaweicloud.com/intl/en-us/api-iam/iam_30_0001.html)**, the request is successful.

#### **Response Header**

A response header corresponds to a request header, for example, **Content-Type**.

**[Figure 3-2](#page-12-0)** shows the response header for the API of **[obtaining a user token](https://support.huaweicloud.com/intl/en-us/api-iam/iam_30_0001.html)**, in which **x-subject-token** is the desired user token. Then, you can use the token to authenticate the calling of other APIs.

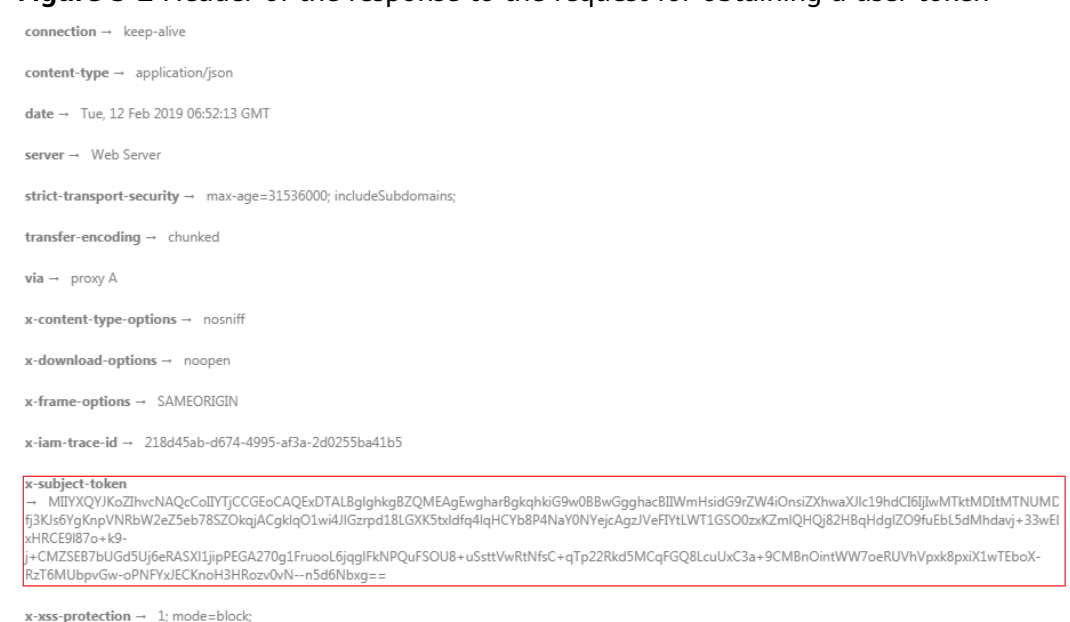

#### <span id="page-12-0"></span>**Figure 3-2** Header of the response to the request for obtaining a user token

#### **(Optional) Response Body**

A response body is generally returned in a structured format, corresponding to the **Content-Type** in the response header, and is used to transfer content other than the response header.

The following shows part of the response body for the API to **[obtain a user token](https://support.huaweicloud.com/intl/en-us/api-iam/iam_30_0001.html)**. For the sake of space, only part of the content is displayed here.

```
{
   "token": {
       "expires_at": "2019-02-13T06:52:13.855000Z",
      "methods": [
         "password"
      ],
      "catalog": [
         {
            "endpoints": [
               {
                  "region_id": "xxxxxxxx",
......
```
If an error occurs during API calling, the system returns an error code and a message to you. The following shows the format of an error response body:

```
{
    "error": {
      "message": "The request you have made requires authentication.",
      "title": "Unauthorized"
   }
}
```
In the preceding information, **error\_code** is an error code, and **error\_msg** describes the error.

# **4 API**

# <span id="page-13-0"></span>**4.1 Anti-DDoS Data Query**

# **4.1.1 Querying Attack Event Data of a Tenant**

#### **Function**

This API is used to query attack event data of a tenant.

#### **URI**

GET /v1/statistics/event

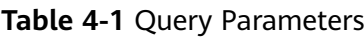

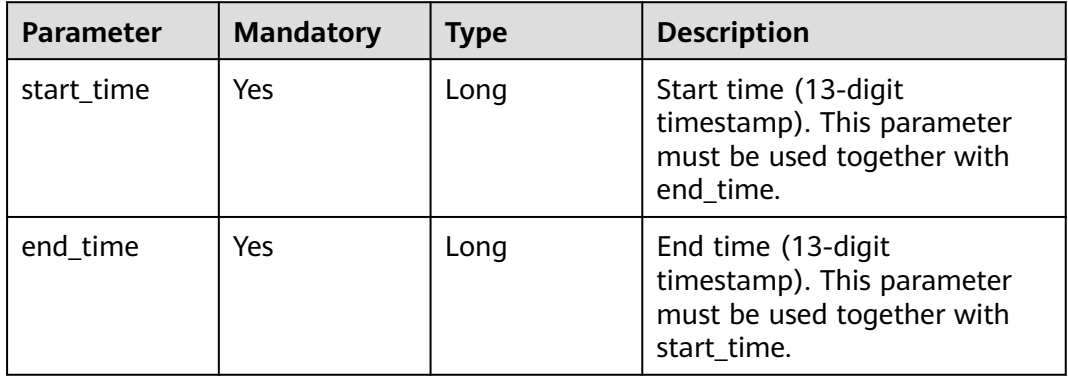

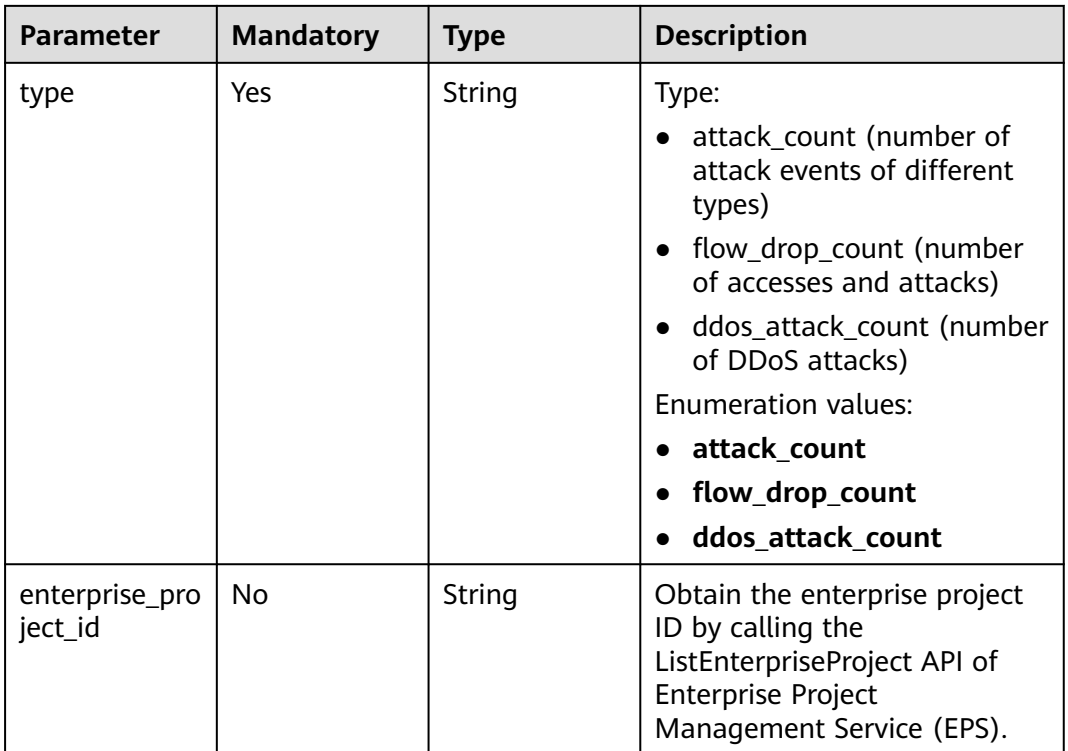

#### **Request Parameters**

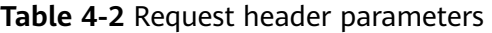

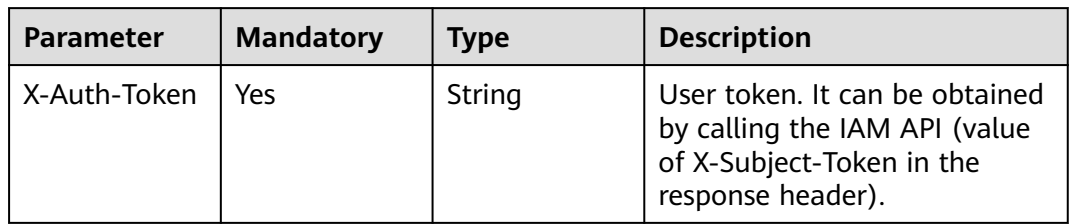

#### **Response Parameters**

#### **Status code: 200**

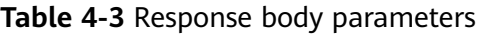

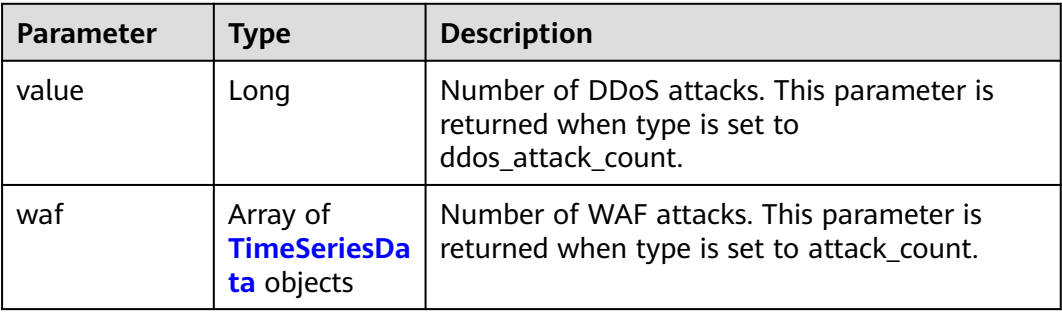

<span id="page-15-0"></span>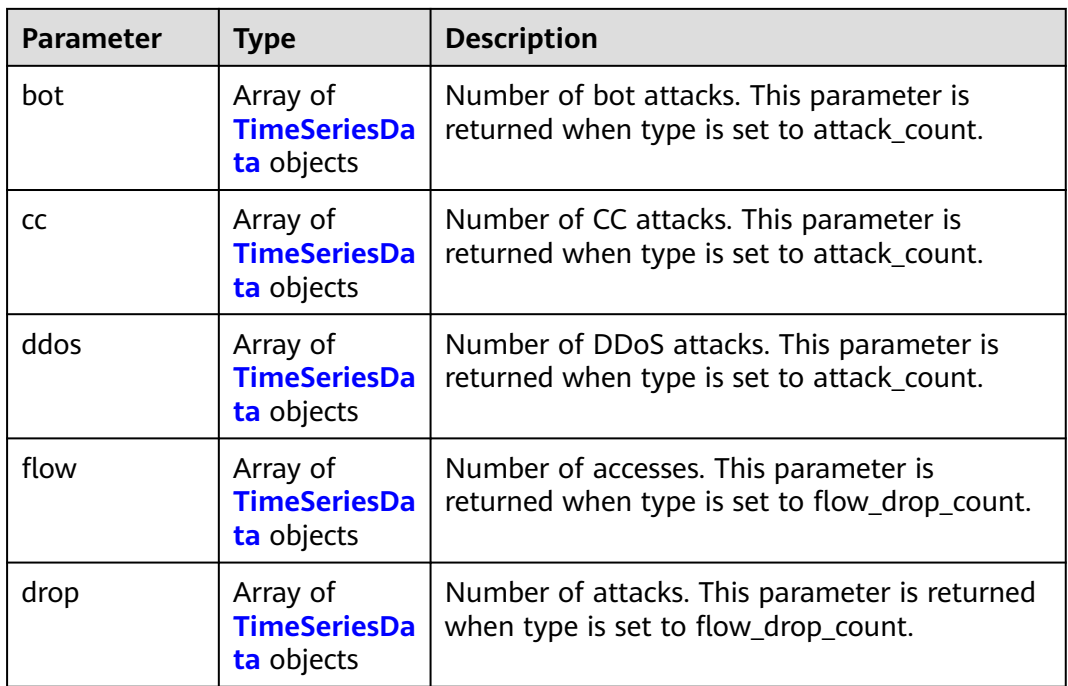

#### **Table 4-4** TimeSeriesData

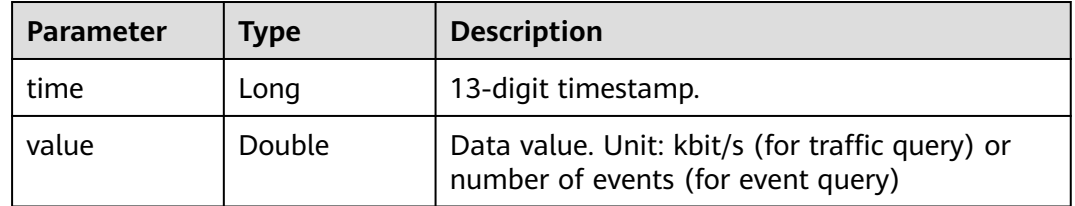

#### **Status code: 400**

**Table 4-5** Response body parameters

| Parameter  | <b>Type</b> | <b>Description</b> |
|------------|-------------|--------------------|
| error_code | String      | Error code.        |
| error_msg  | String      | Error message.     |

#### **Status code: 401**

#### **Table 4-6** Response body parameters

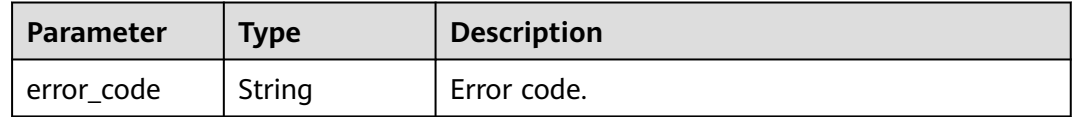

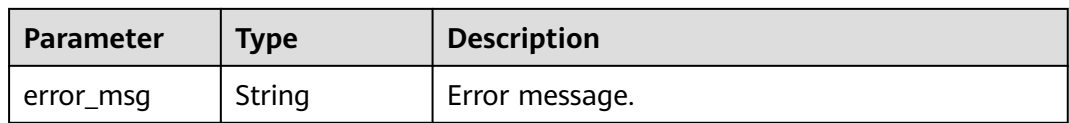

#### **Status code: 500**

**Table 4-7** Response body parameters

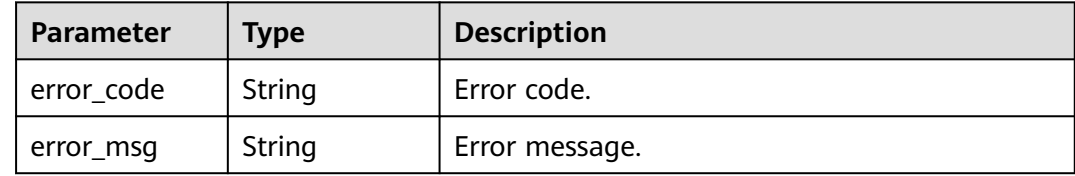

#### **Example Requests**

Query DDoS attacks.

GET https://{Endpoint}/v1/statistics/event? type=ddos\_attack\_count&end\_time=1691916827257&start\_time=1691312027000

#### **Example Responses**

#### **Status code: 200**

Request succeeded.

{ "value" : 100 }

#### **Status Codes**

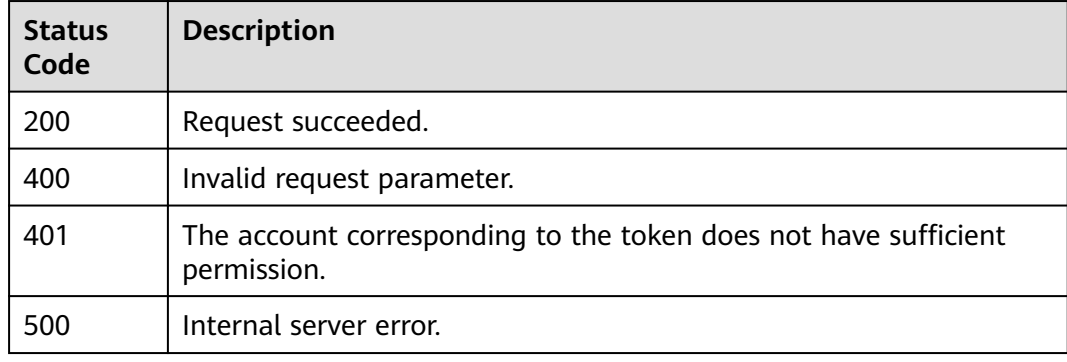

#### **Error Codes**

#### See **[Error Codes](#page-113-0)**.

# <span id="page-17-0"></span>**4.1.2 Querying Tenant Traffic Data**

#### **Function**

This API is used to query tenant traffic data.

#### **URI**

GET /v1/statistics/traffic

#### **Table 4-8** Query Parameters

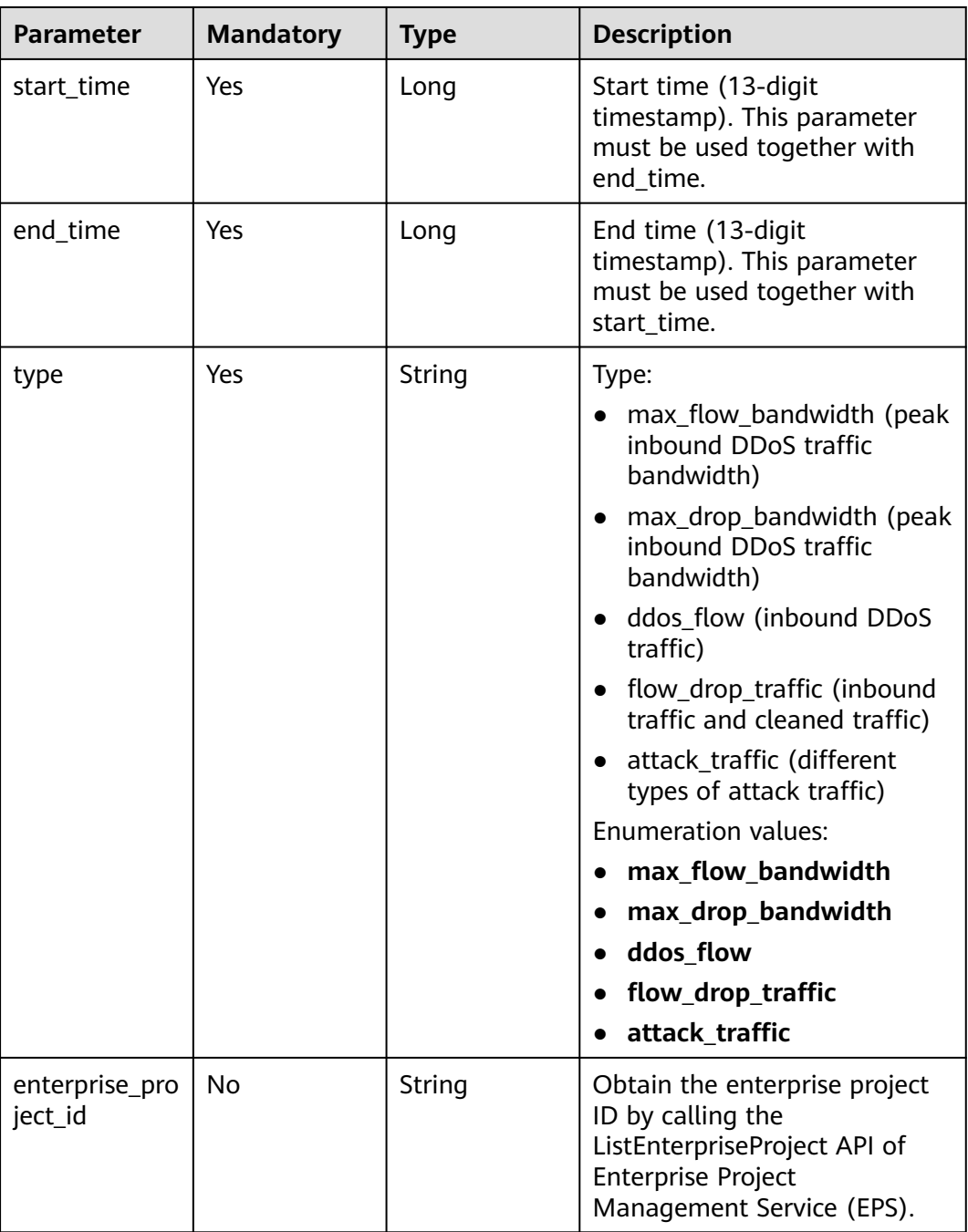

#### **Request Parameters**

**Table 4-9** Request header parameters

| <b>Parameter</b> | <b>Mandatory</b> | Type   | <b>Description</b>                                                                                                |
|------------------|------------------|--------|----------------------------------------------------------------------------------------------------|
| X-Auth-Token     | Yes              | String | User token. It can be obtained<br>by calling the IAM API (value<br>of X-Subject-Token in the<br>response header). |

#### **Response Parameters**

#### **Status code: 200**

**Table 4-10** Response body parameters

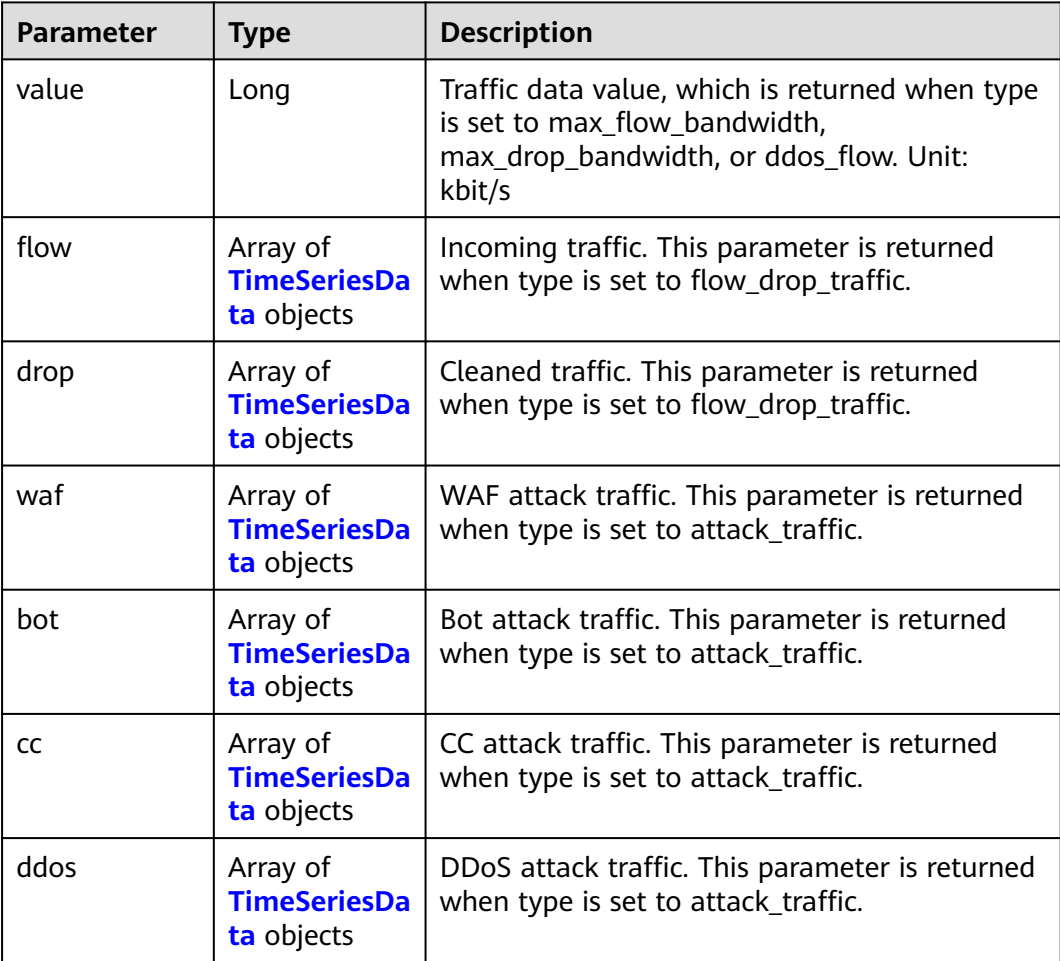

<span id="page-19-0"></span>**Table 4-11** TimeSeriesData

| <b>Parameter</b> | Type   | <b>Description</b>                                                                    |  |
|------------------|--------|---------------------------------------------------------------------------------------|--|
| time             | Long   | 13-digit timestamp.                                                                   |  |
| value            | Double | Data value. Unit: kbit/s (for traffic query) or<br>number of events (for event query) |  |

#### **Status code: 400**

**Table 4-12** Response body parameters

| Parameter  | <b>Type</b> | <b>Description</b> |
|------------|-------------|--------------------|
| error_code | String      | Error code.        |
| error_msg  | String      | Error message.     |

#### **Status code: 401**

**Table 4-13** Response body parameters

| Parameter  | Type   | <b>Description</b> |
|------------|--------|--------------------|
| error code | String | Error code.        |
| error_msg  | String | Error message.     |

#### **Status code: 500**

**Table 4-14** Response body parameters

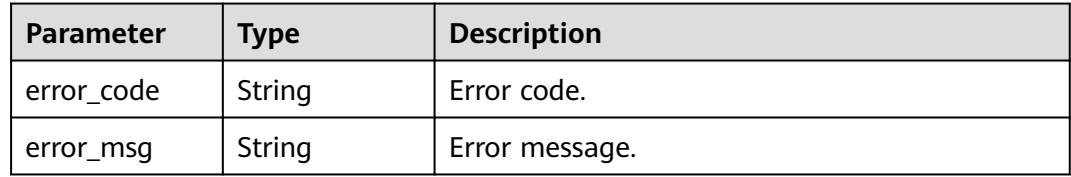

#### **Example Requests**

Query the peak bandwidth of inbound DDoS traffic.

GET https://{Endpoint}/v1/statistics/traffic? type=max\_flow\_bandwidth&end\_time=1691916827257&start\_time=1691312027000

#### **Example Responses**

#### **Status code: 200**

Request succeeded.

```
{
  "value" : 100
}
```
#### <span id="page-20-0"></span>**Status Codes**

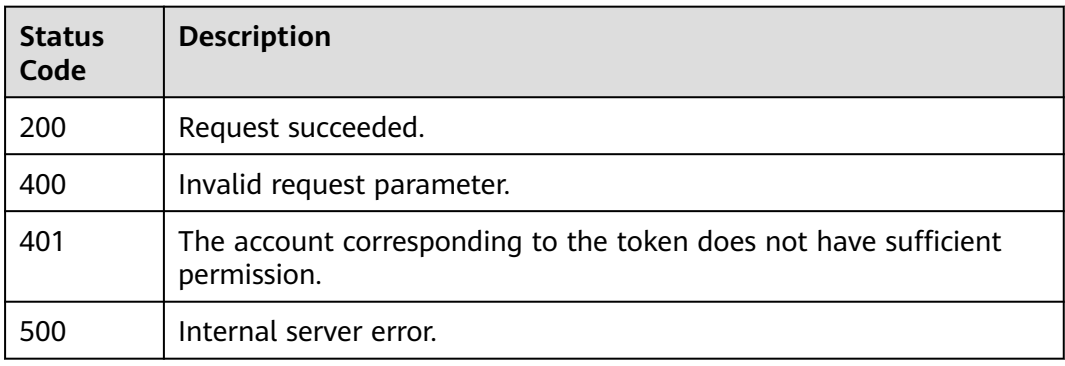

#### **Error Codes**

See **[Error Codes](#page-113-0)**.

# **4.2 WAF Domain Name Management**

# **4.2.1 Viewing the CDN Domain Name List**

#### **Function**

This API is used to view the CDN domain name list.

#### **URI**

GET /v1/edgesec/cdn/domains

#### **Table 4-15** Query Parameters

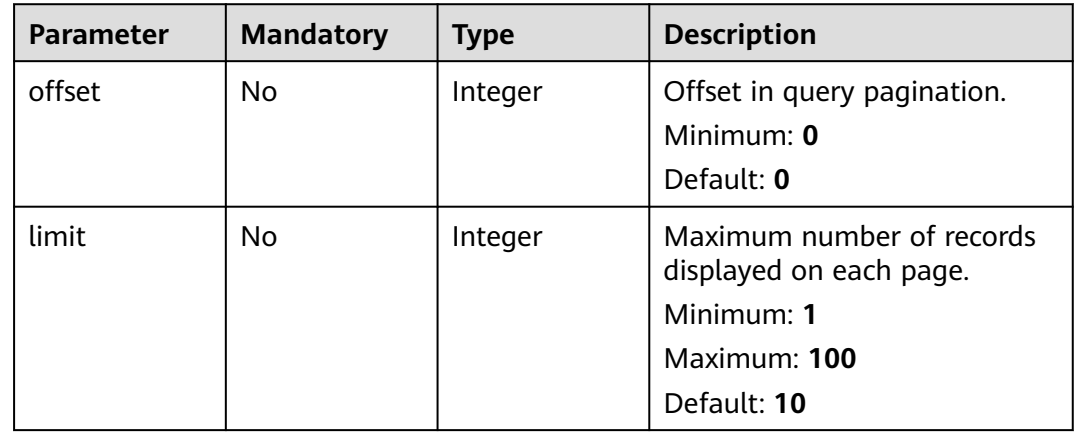

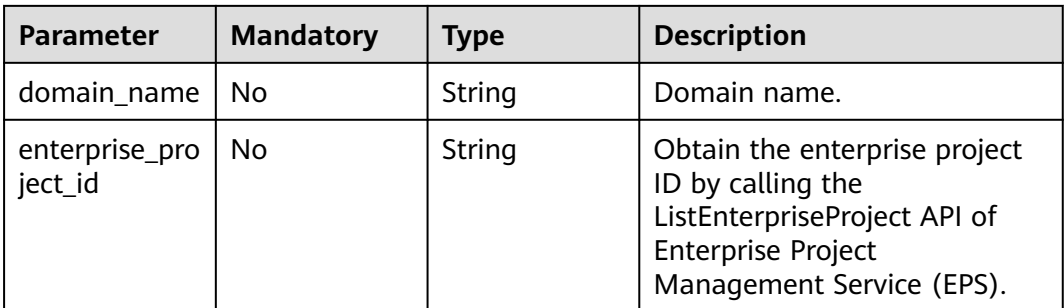

#### **Request Parameters**

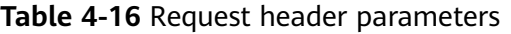

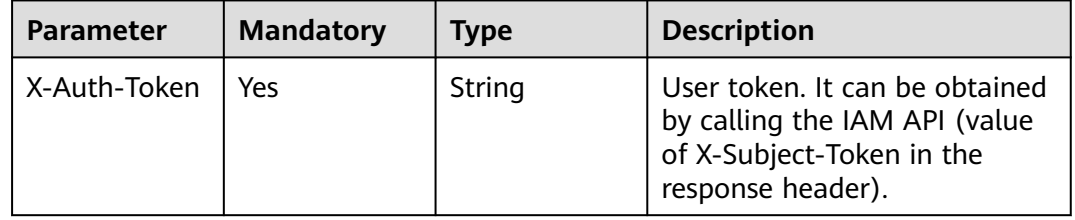

#### **Response Parameters**

#### **Status code: 200**

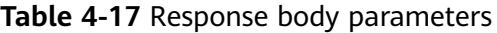

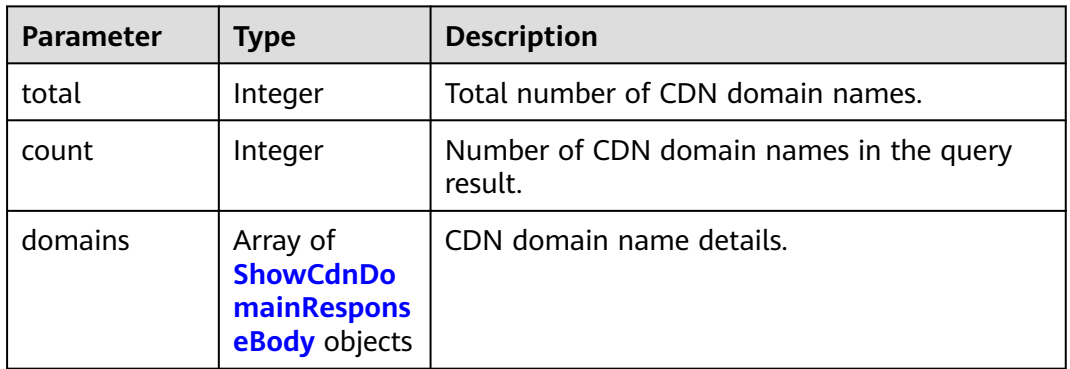

#### **Table 4-18** ShowCdnDomainResponseBody

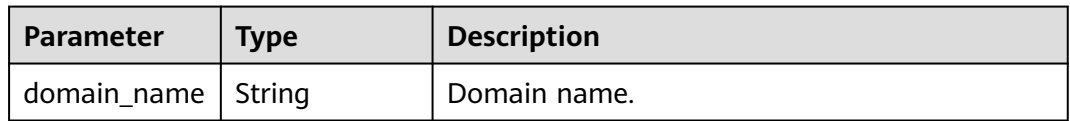

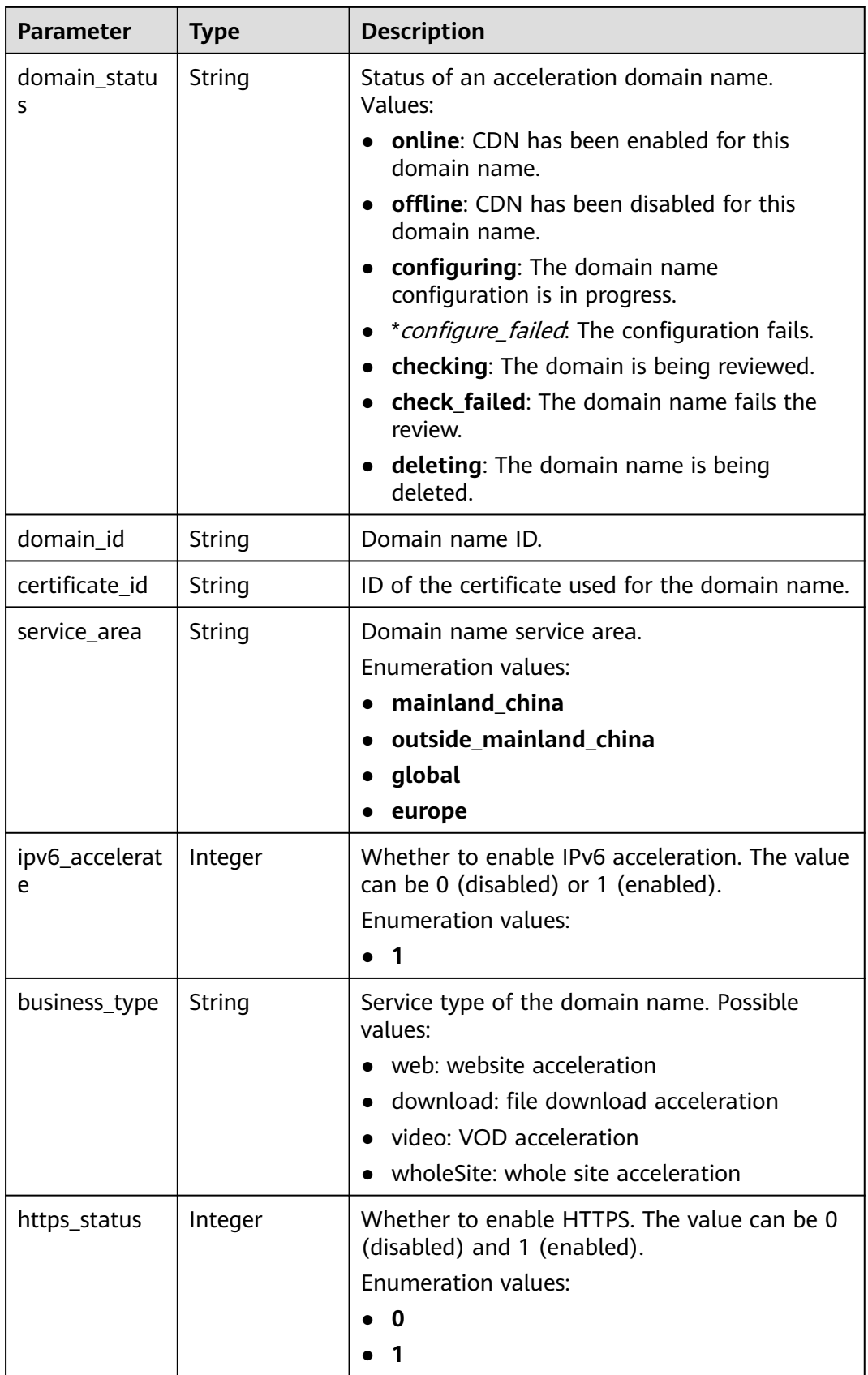

| <b>Parameter</b>  | Type                     | <b>Description</b>                                                                                          |
|-------------------|--------------------------|----------------------------------------------------------------------------------------------------|
| force redirect    | Integer                  | Forced redirection. 0: disabled; 1: forced<br>redirection to HTTP; 2: forced redirection to<br><b>HTTPS</b> |
| extended_tag<br>s | CdnDomainT<br>ags object | CDN domain name security service constraint.                                                                |
| is added          | Boolean                  | Whether a domain name is protected by WAF.<br>Default: false                                                |

**Table 4-19** CdnDomainTags

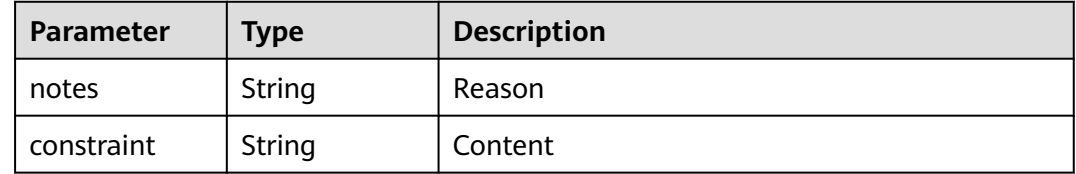

#### **Status code: 400**

**Table 4-20** Response body parameters

| <b>Parameter</b> | <b>Type</b> | <b>Description</b> |
|------------------|-------------|--------------------|
| error_code       | String      | Error code.        |
| error_msg        | String      | Error message.     |

#### **Status code: 401**

**Table 4-21** Response body parameters

| <b>Parameter</b> | <b>Type</b> | <b>Description</b> |
|------------------|-------------|--------------------|
| error_code       | String      | Error code.        |
| error_msg        | String      | Error message.     |

#### **Status code: 500**

| Parameter  | <b>Type</b> | <b>Description</b> |
|------------|-------------|--------------------|
| error_code | String      | Error code.        |
| error_msg  | String      | Error message.     |

**Table 4-22** Response body parameters

#### **Example Requests**

View the CDN domain name list.

GET https://{Endpoint}/v1/edgesec/cdn/domains?offset=0&limit=10

#### **Example Responses**

#### **Status code: 200**

Request succeeded.

```
{
  "total" : 12,
  "count" : 10,
  "domains" : [ {
 "domain_name" : "domain_name",
 "domain_status" : "online",
 "domain_id" : "3e9df5da33744bae90bf73291c6e5c6c",
 "certificate_id" : "8da2b3da33744bae90bf73291c6e5c6c",
 "service_area" : "outside_mainland_china",
   "ipv6_accelerate" : 0,
 "business_type" : "web",
 "https_status" : 1,
   "force_redirect" : 0,
   "extended_tags" : [ {
     "notes" : "example",
    "constraint" : "example"
   } ],
   "is_added" : true
 } ]
}
```
#### **Status Codes**

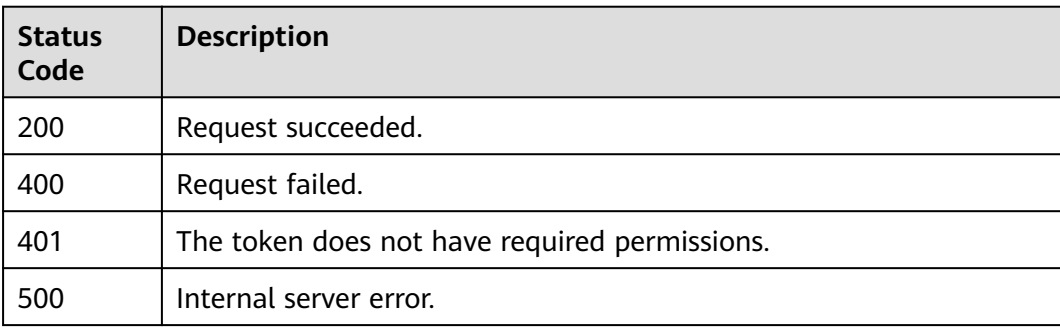

#### **Error Codes**

#### See **[Error Codes](#page-113-0)**.

# <span id="page-25-0"></span>**4.2.2 Querying the List of Domain Names Protected by WAF**

#### **Function**

This API is used to querying the list of domain names protected by WAF.

#### **URI**

GET /v1/edgewaf/domains

#### **Table 4-23** Query Parameters

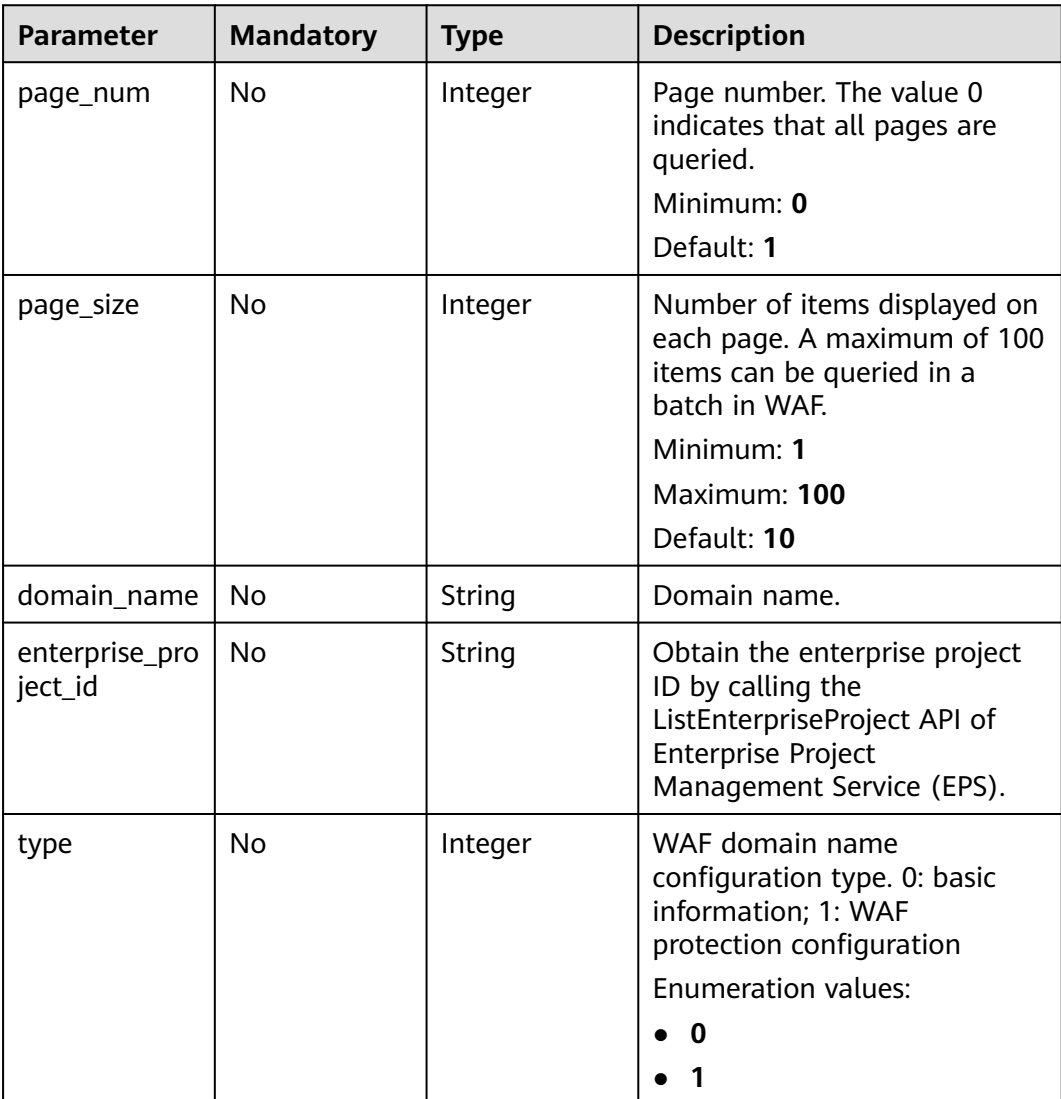

#### **Request Parameters**

**Table 4-24** Request header parameters

| <b>Parameter</b> | <b>Mandatory</b> | <b>Type</b> | <b>Description</b>                                                                                                |
|------------------|------------------|-------------|----------------------------------------------------------------------------------------------------|
| X-Auth-Token     | Yes              | String      | User token. It can be obtained<br>by calling the IAM API (value<br>of X-Subject-Token in the<br>response header). |

#### **Response Parameters**

#### **Status code: 200**

**Table 4-25** Response body parameters

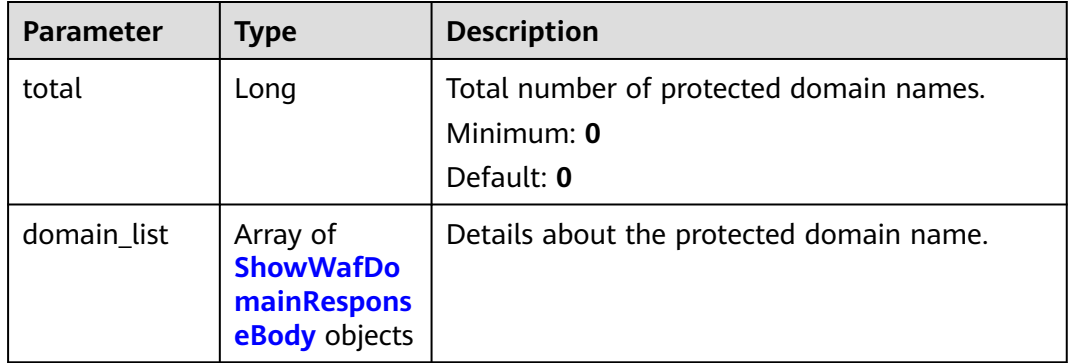

#### **Table 4-26** ShowWafDomainResponseBody

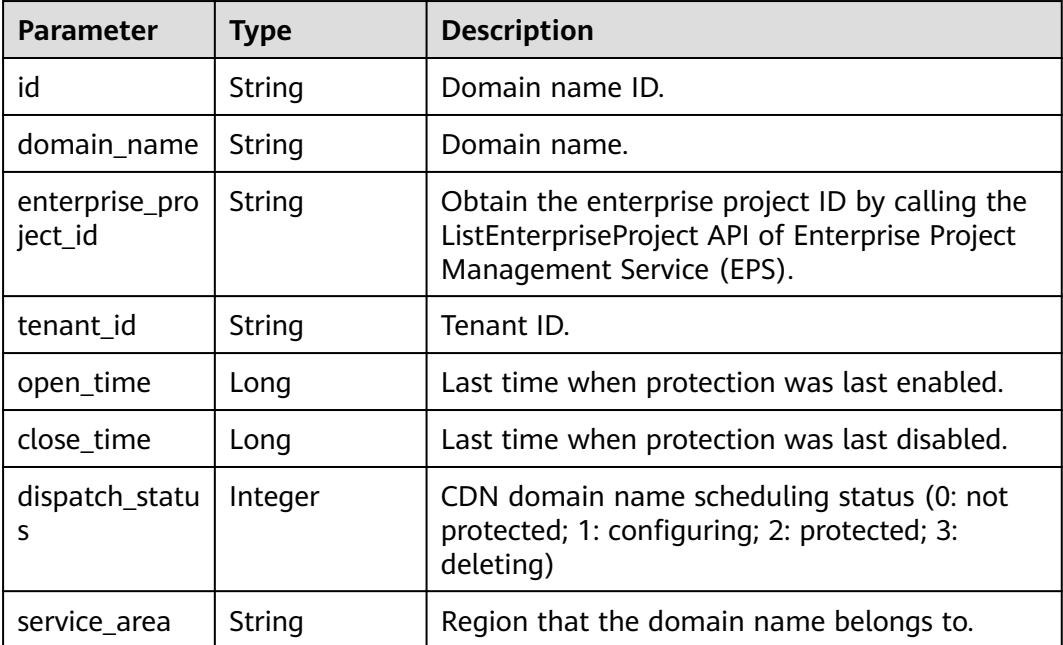

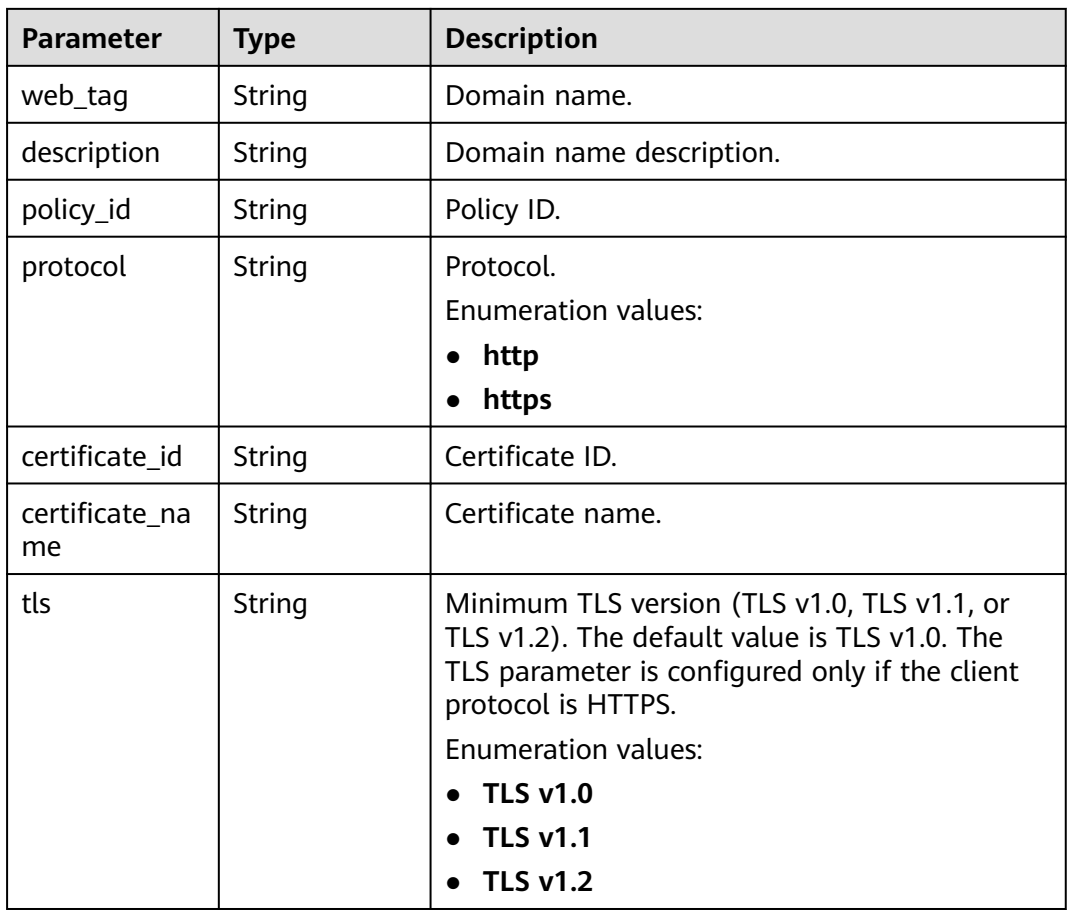

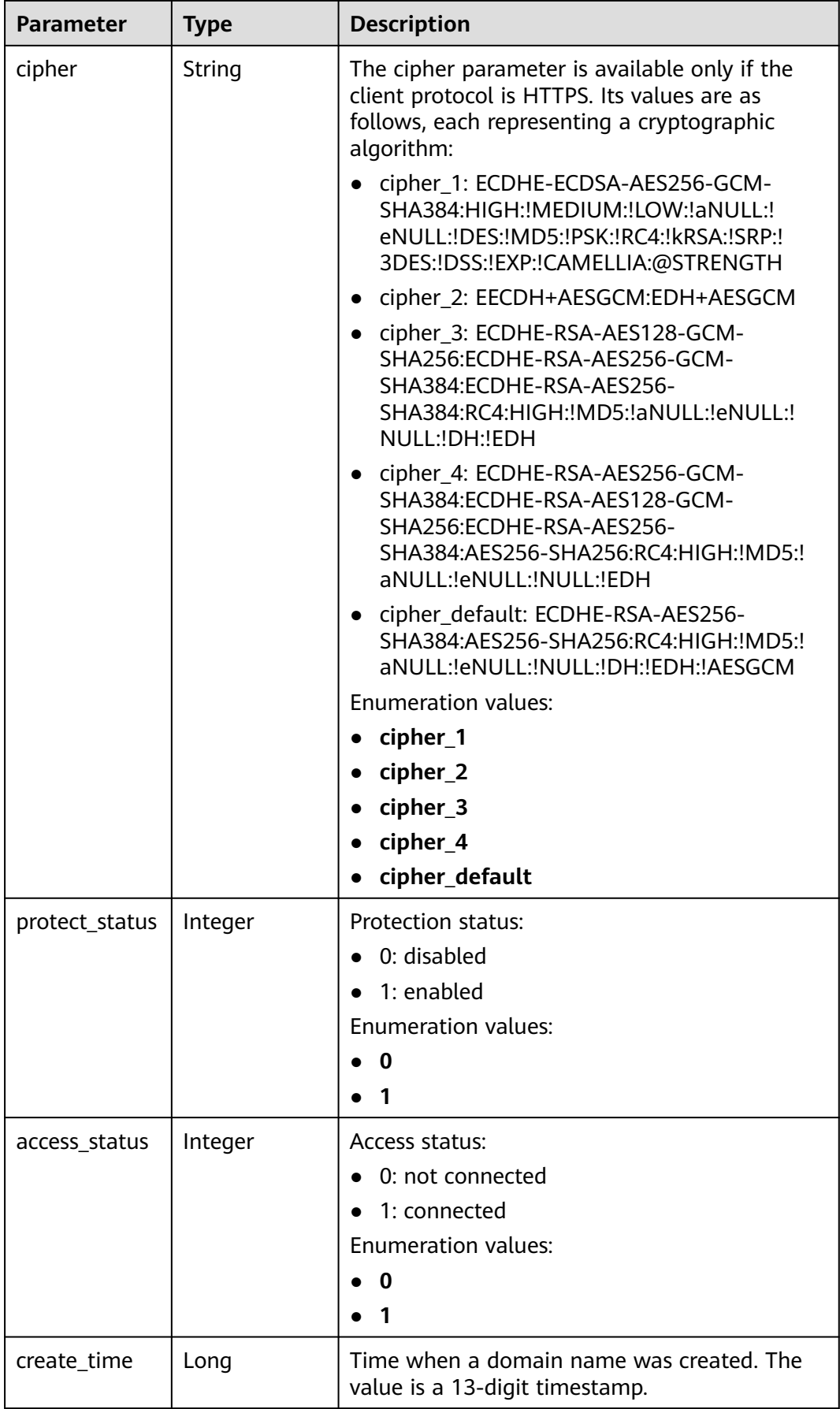

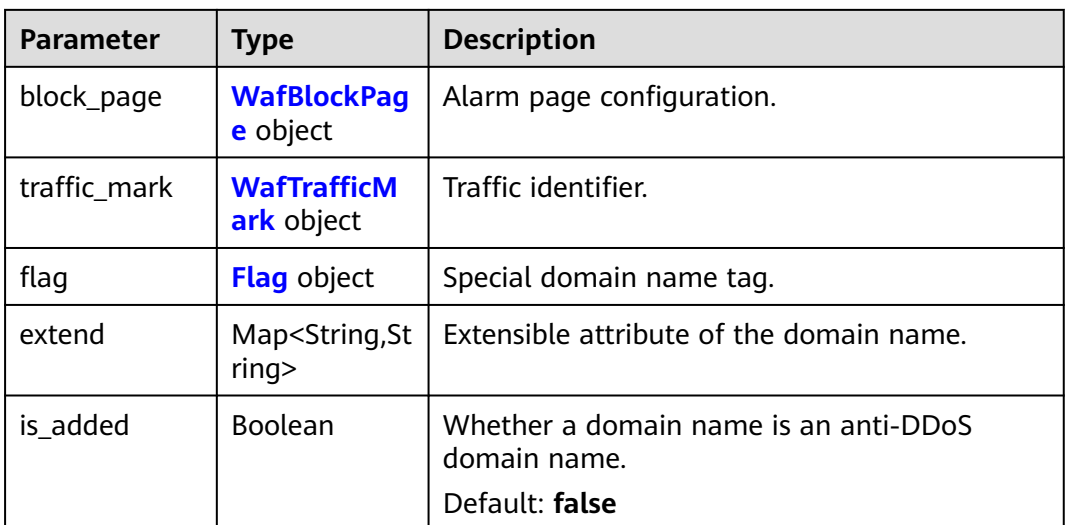

#### **Table 4-27** WafBlockPage

| <b>Parameter</b> | Type                            | <b>Description</b>         |
|------------------|---------------------------------|----------------------------|
| template         | String                          | Blocking template name     |
| custom_page      | <b>WafCustomP</b><br>age object | User-defined blocking page |
| redirect url     | String                          | <b>Redirection URL</b>     |

**Table 4-28** WafCustomPage

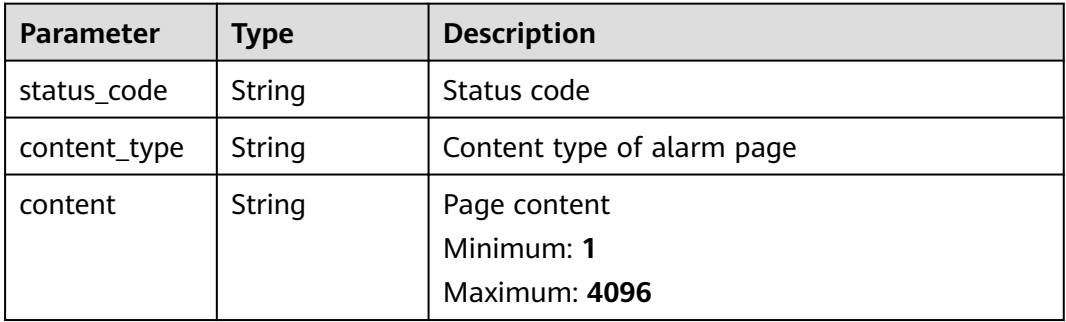

#### **Table 4-29** WafTrafficMark

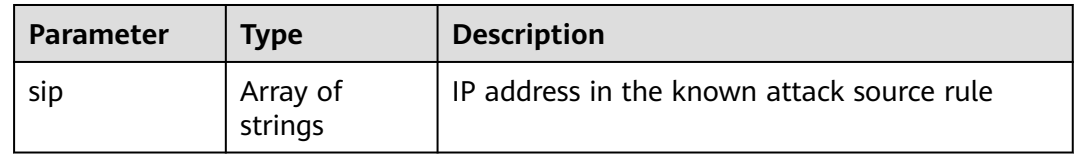

<span id="page-30-0"></span>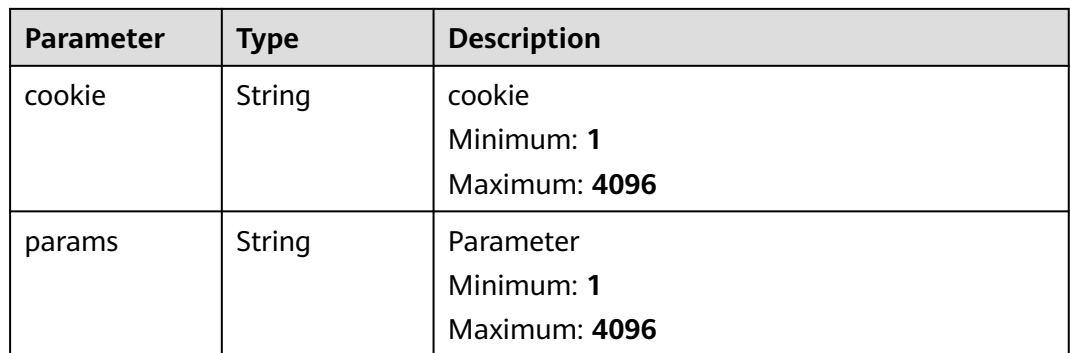

#### **Table 4-30** Flag

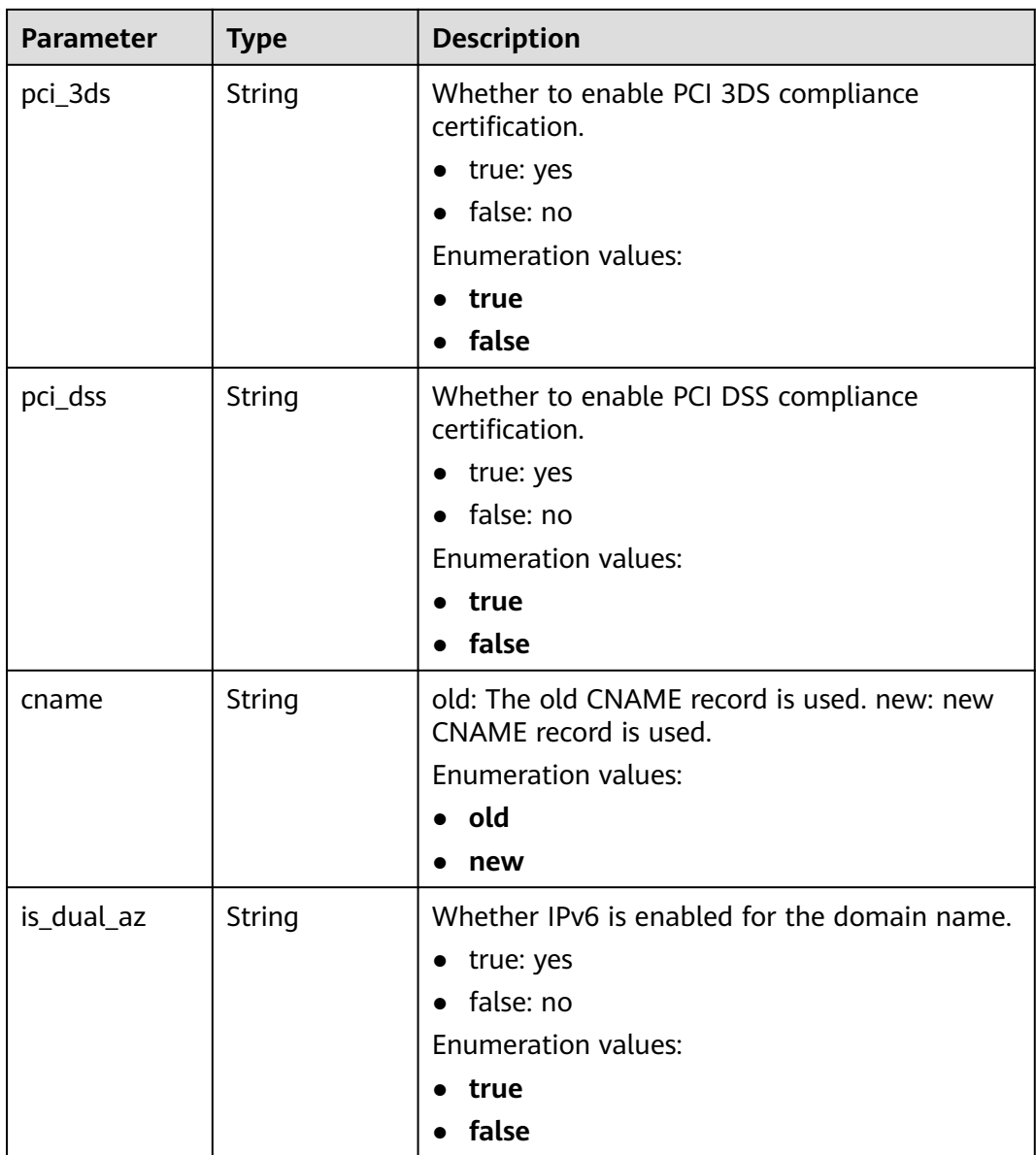

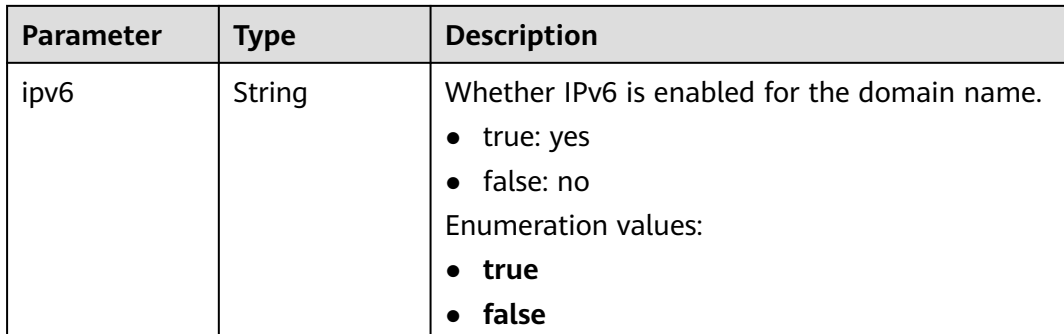

#### **Status code: 400**

#### **Table 4-31** Response body parameters

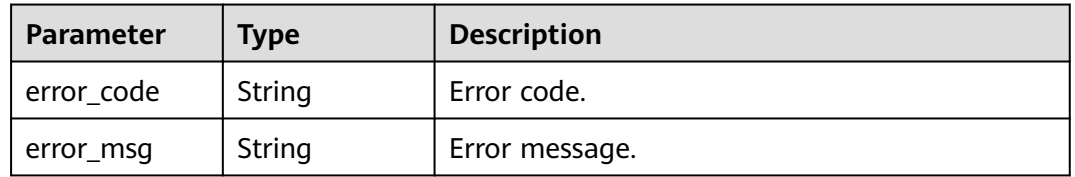

#### **Status code: 401**

**Table 4-32** Response body parameters

| Parameter  | <b>Type</b> | <b>Description</b> |
|------------|-------------|--------------------|
| error_code | String      | Error code.        |
| error_msg  | String      | Error message.     |

#### **Status code: 500**

**Table 4-33** Response body parameters

| <b>Parameter</b> | Type   | <b>Description</b> |  |
|------------------|--------|--------------------|--|
| error_code       | String | Error code.        |  |
| error_msg        | String | Error message.     |  |

#### **Example Requests**

Query the list of domain names protected by WAF.

GET https://{Endpoint}/v1/edgewaf/domains?page\_num=1&page\_size=10

#### <span id="page-32-0"></span>**Example Responses**

#### **Status code: 200**

Request succeeded.

```
{
  "total" : 12,
  "domain_list" : [ {
   "id" : "095b60b21ac248579426f97379b3fbec",
   "domain_name" : "domain_name",
   "enterprise_project_id" : 0,
 "tenant_id" : "090f4899f400d33c0f17c00d4c8435e0",
 "open_time" : 1691478912415,
   "dispatch_status" : 3,
   "service_area" : "outside_mainland_china",
 "web_tag" : "domain_name",
 "description" : "example",
 "policy_id" : "1771a426afcc4e16b8636cb72c2d53e4",
 "protocol" : "https",
   "certificate_id" : "3e9df5da33744bae90bf73291c6e5c6c",
   "certificate_name" : "example",
   "tls" : "TLS v1.0",
   "cipher" : "cipher_1",
   "protect_status" : 1,
   "access_status" : 0,
   "is_added" : false
 } ]
}
```
#### **Status Codes**

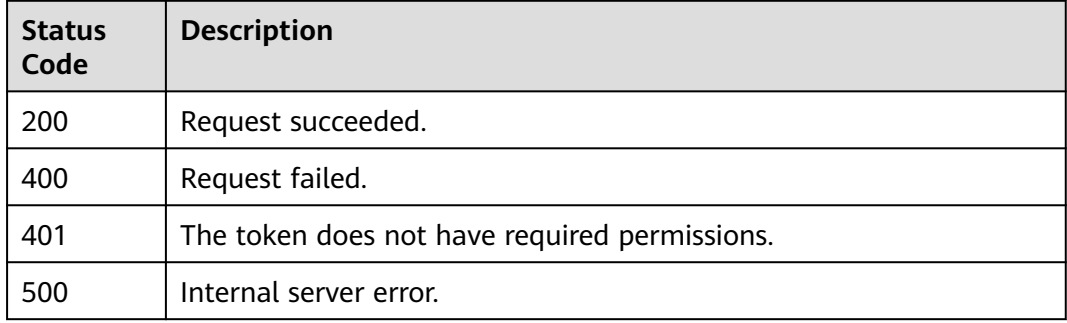

#### **Error Codes**

See **[Error Codes](#page-113-0)**.

### **4.2.3 Adding a Domain Name to WAF**

#### **Function**

This API is used to add a domain name to WAF.

#### **URI**

POST /v1/edgewaf/domains

#### **Request Parameters**

**Table 4-34** Request header parameters

| <b>Parameter</b> | <b>Mandatory</b> | Type   | <b>Description</b>                                                                                                |
|------------------|------------------|--------|----------------------------------------------------------------------------------------------------|
| X-Auth-Token     | Yes              | String | User token. It can be obtained<br>by calling the IAM API (value<br>of X-Subject-Token in the<br>response header). |

**Table 4-35** Request body parameters

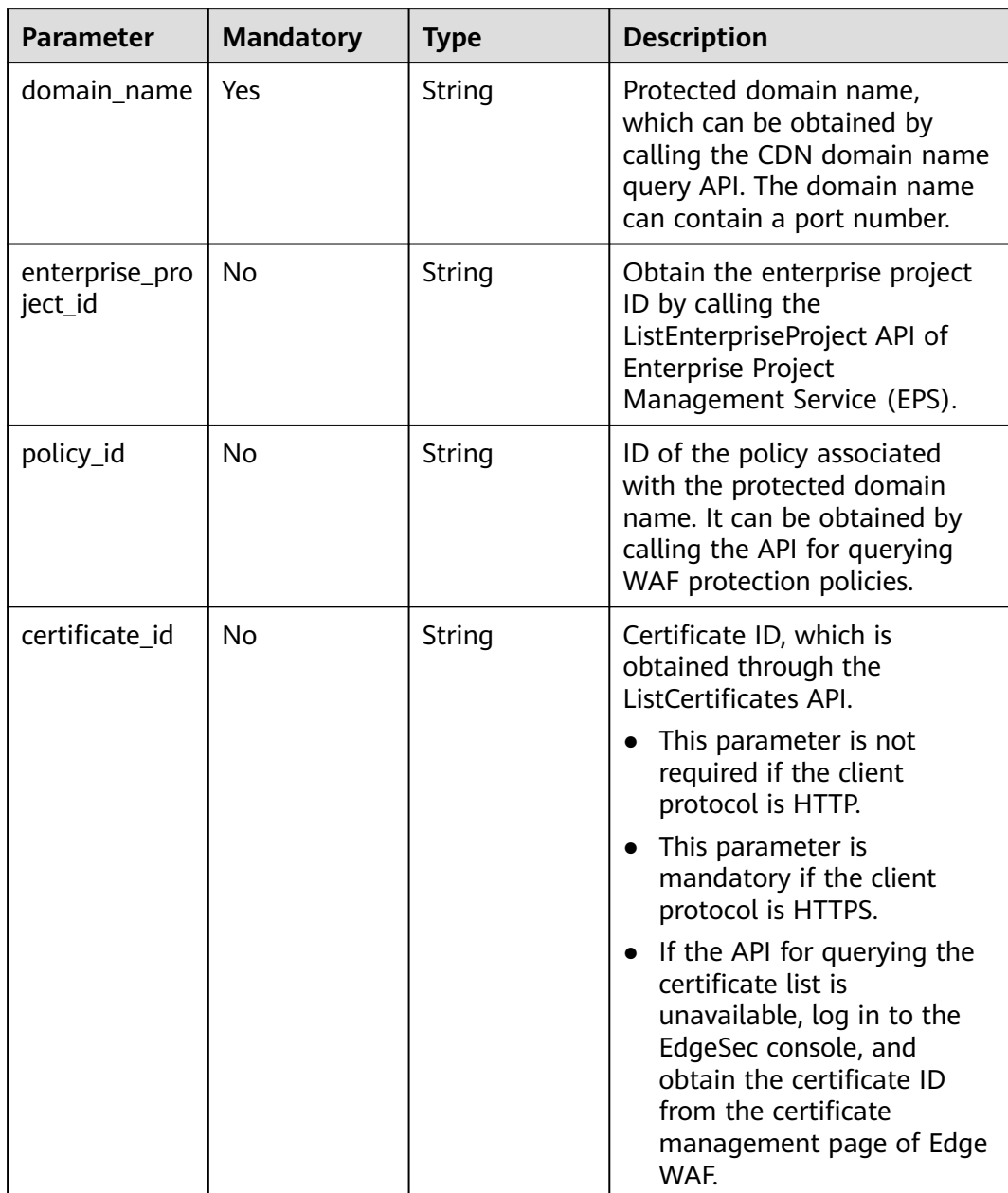

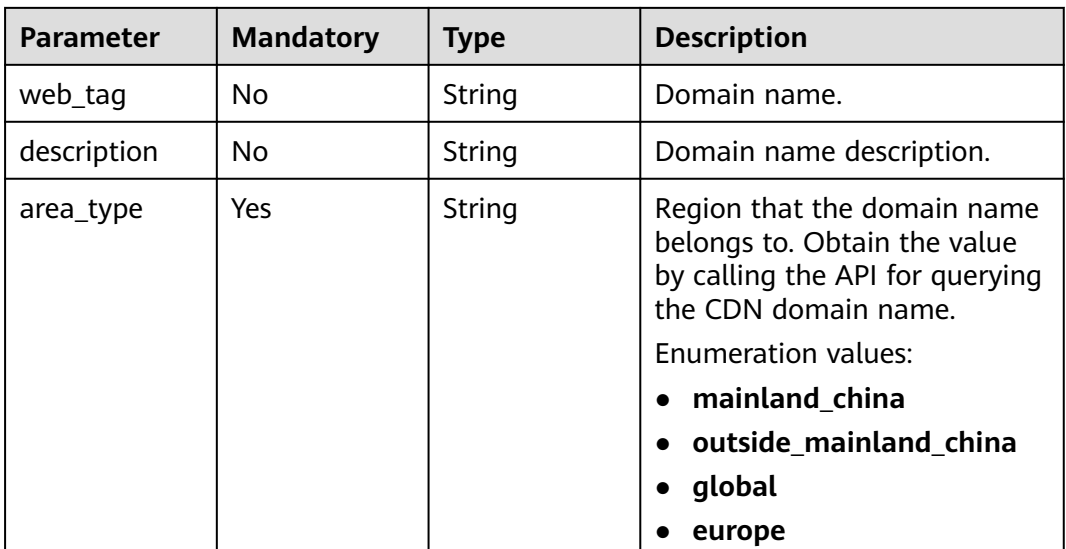

#### **Response Parameters**

#### **Status code: 400**

**Table 4-36** Response body parameters

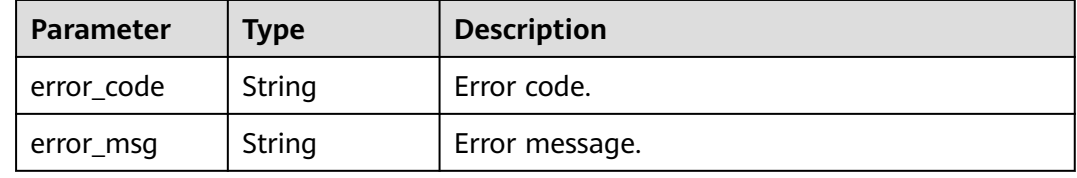

#### **Status code: 401**

**Table 4-37** Response body parameters

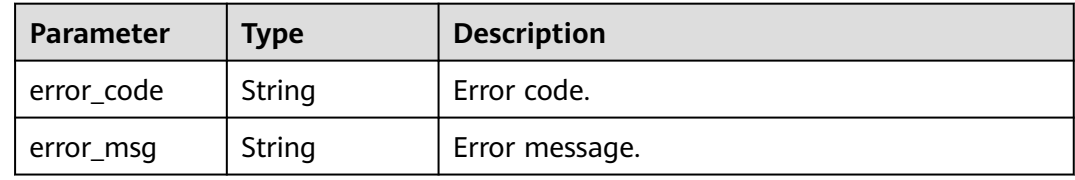

#### **Status code: 500**

**Table 4-38** Response body parameters

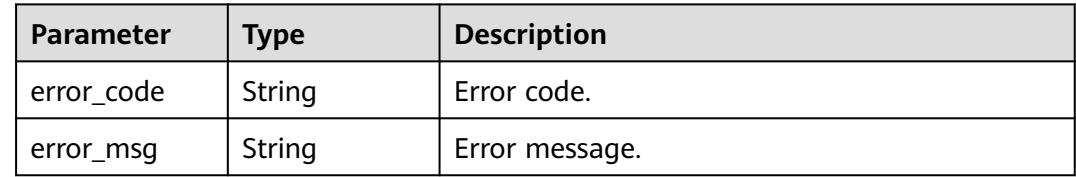

#### <span id="page-35-0"></span>**Example Requests**

```
Add domain_name to be protected by WAF.
POST https://{Endpoint}/v1/edgewaf/domains
{
  "domain_name" : "domain_name",
  "enterprise_project_id" : 0,
 "policy_id" : "1771a426afcc4e16b8636cb72c2d53e4",
 "web_tag" : "domain_name",
 "description" : "demo",
  "area_type" : "outside_mainland_china"
}
```
#### **Example Responses**

None

#### **Status Codes**

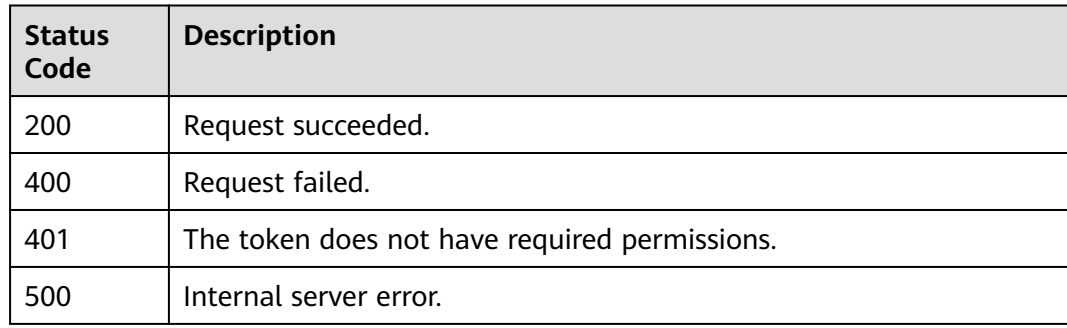

#### **Error Codes**

See **[Error Codes](#page-113-0)**.

## **4.2.4 Updating a Protected Domain Name**

#### **Function**

This API is used to update a protected domain name.

#### **URI**

PUT /v1/edgewaf/domains/{domainid}

#### **Table 4-39** Path Parameters

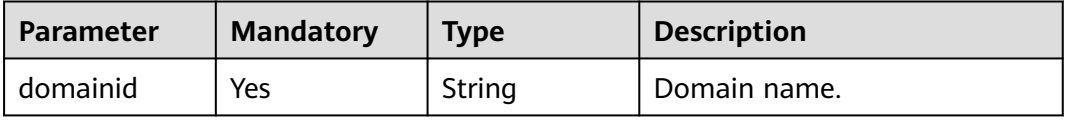
# **Request Parameters**

**Table 4-40** Request header parameters

| <b>Parameter</b> | <b>Mandatory</b> | <b>Type</b> | <b>Description</b>                                                                                                |
|------------------|------------------|-------------|----------------------------------------------------------------------------------------------------|
| X-Auth-Token     | Yes              | String      | User token. It can be obtained<br>by calling the IAM API (value<br>of X-Subject-Token in the<br>response header). |

**Table 4-41** Request body parameters

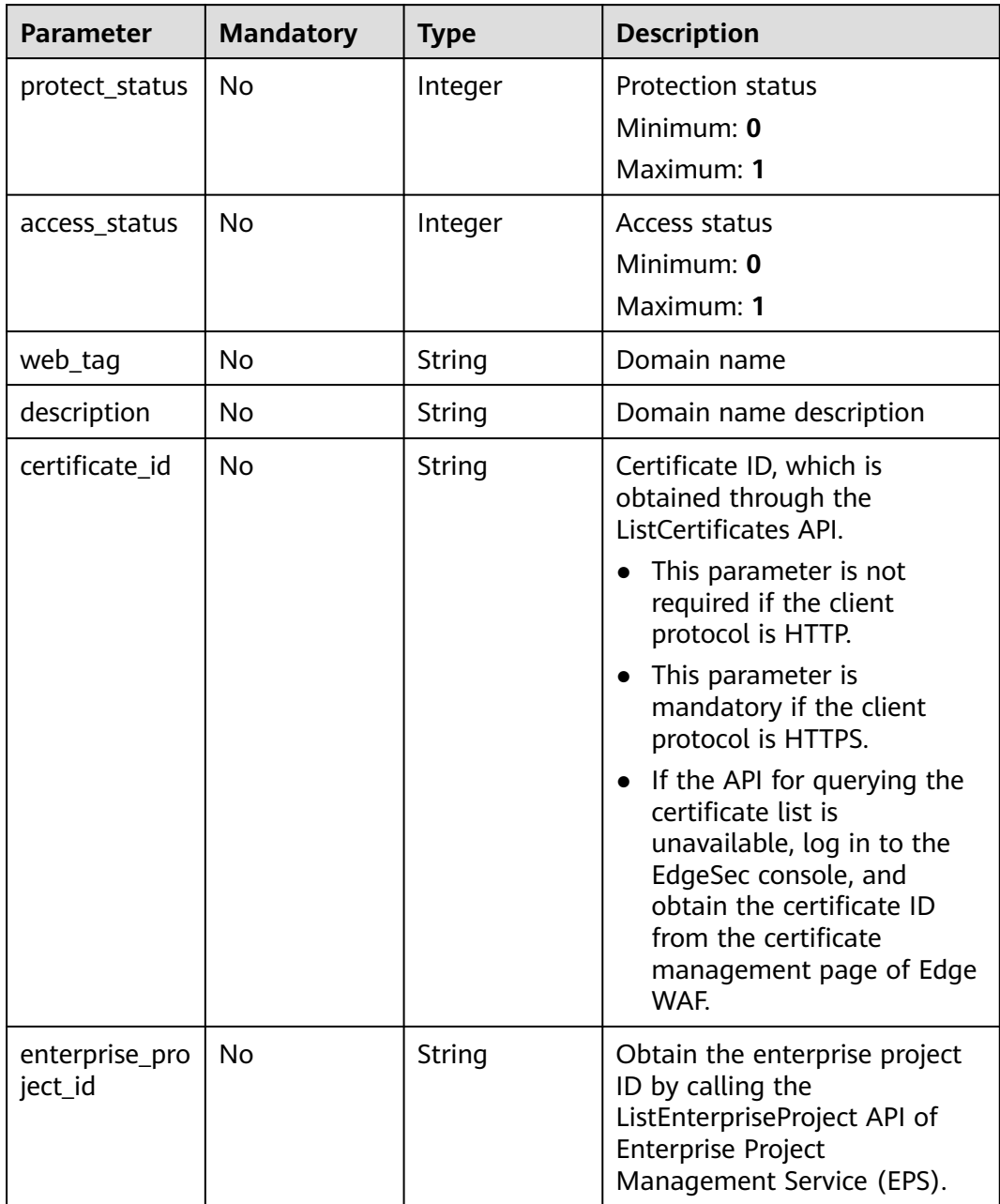

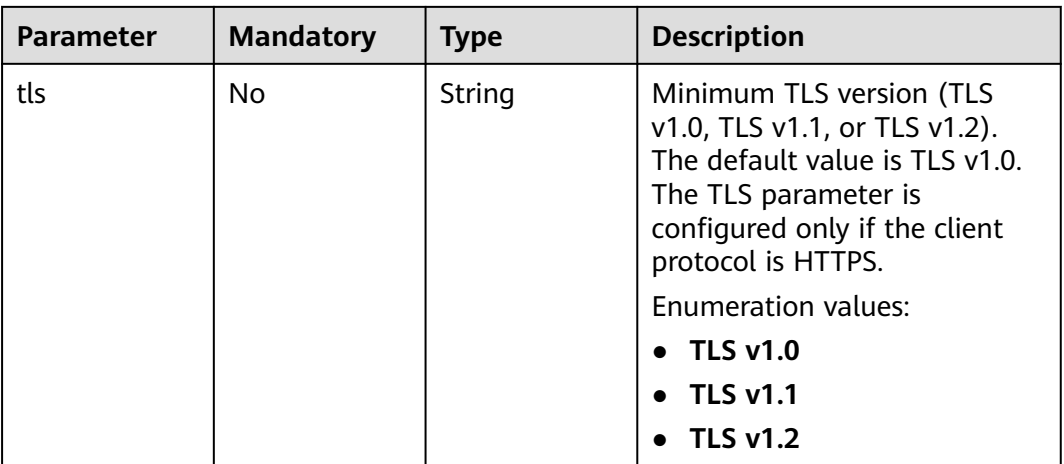

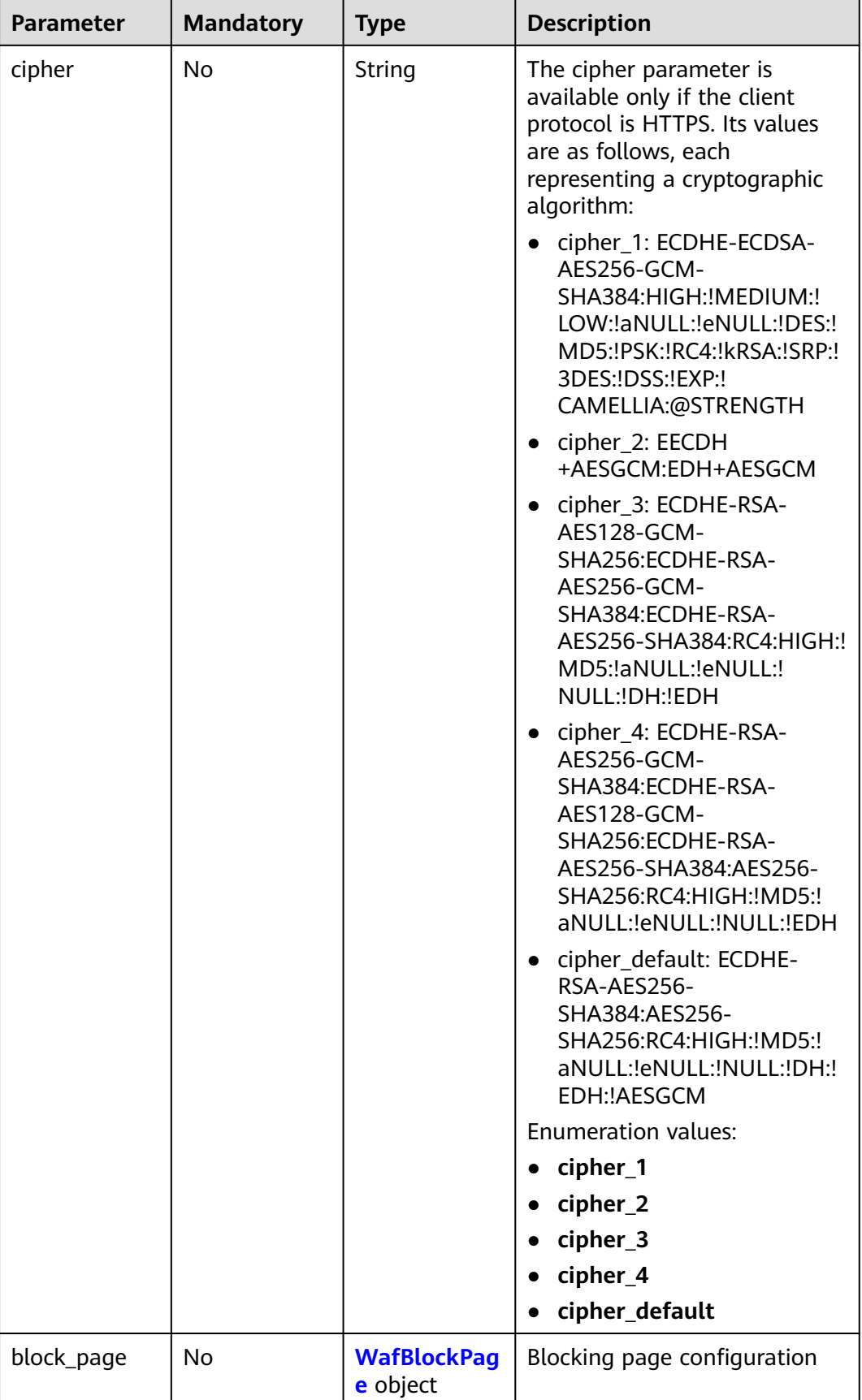

<span id="page-39-0"></span>

| <b>Parameter</b> | <b>Mandatory</b> | <b>Type</b>                           | <b>Description</b>                                         |
|------------------|------------------|---------------------------------------|------------------------------------------------------------|
| traffic_mark     | No               | <b>WafTrafficM</b><br>ark object      | Traffic identifier (used for<br>known attack source rules) |
| flag             | No               | <b>Flag</b> object                    | Special identifier, which is<br>used by the frontend.      |
| extend           | No               | Map <string,st<br>ring</string,st<br> | Extensible field of the domain<br>name.                    |

**Table 4-42** WafBlockPage

| <b>Parameter</b> | <b>Mandatory</b> | <b>Type</b>                     | <b>Description</b>         |
|------------------|------------------|---------------------------------|----------------------------|
| template         | Yes              | String                          | Blocking template name     |
| custom_page      | No               | <b>WafCustomP</b><br>age object | User-defined blocking page |
| redirect_url     | No               | String                          | <b>Redirection URL</b>     |

**Table 4-43** WafCustomPage

| <b>Parameter</b> | <b>Mandatory</b> | <b>Type</b> | <b>Description</b>                          |
|------------------|------------------|-------------|---------------------------------------------|
| status code      | Yes              | String      | Status code                                 |
| content_type     | Yes              | String      | Content type of alarm page                  |
| content          | Yes              | String      | Page content<br>Minimum: 1<br>Maximum: 4096 |

**Table 4-44** WafTrafficMark

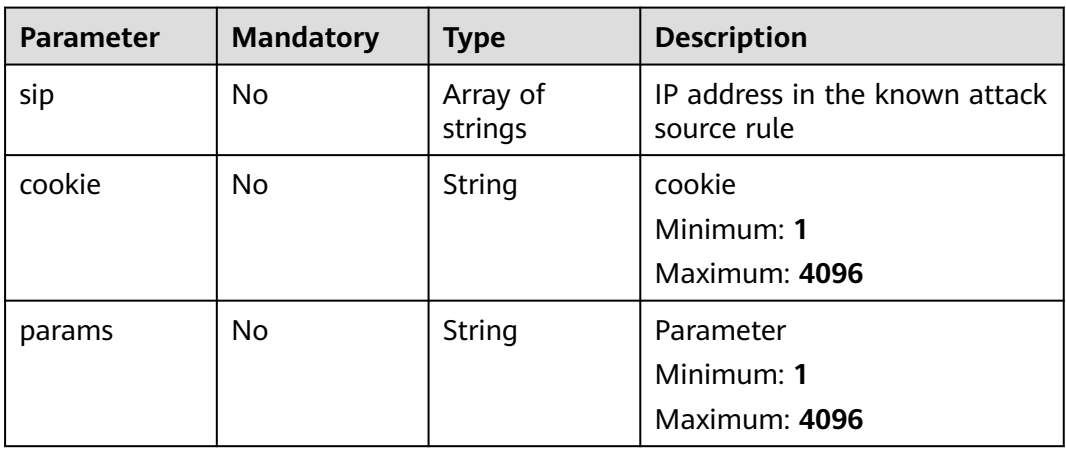

### <span id="page-40-0"></span>**Table 4-45** Flag

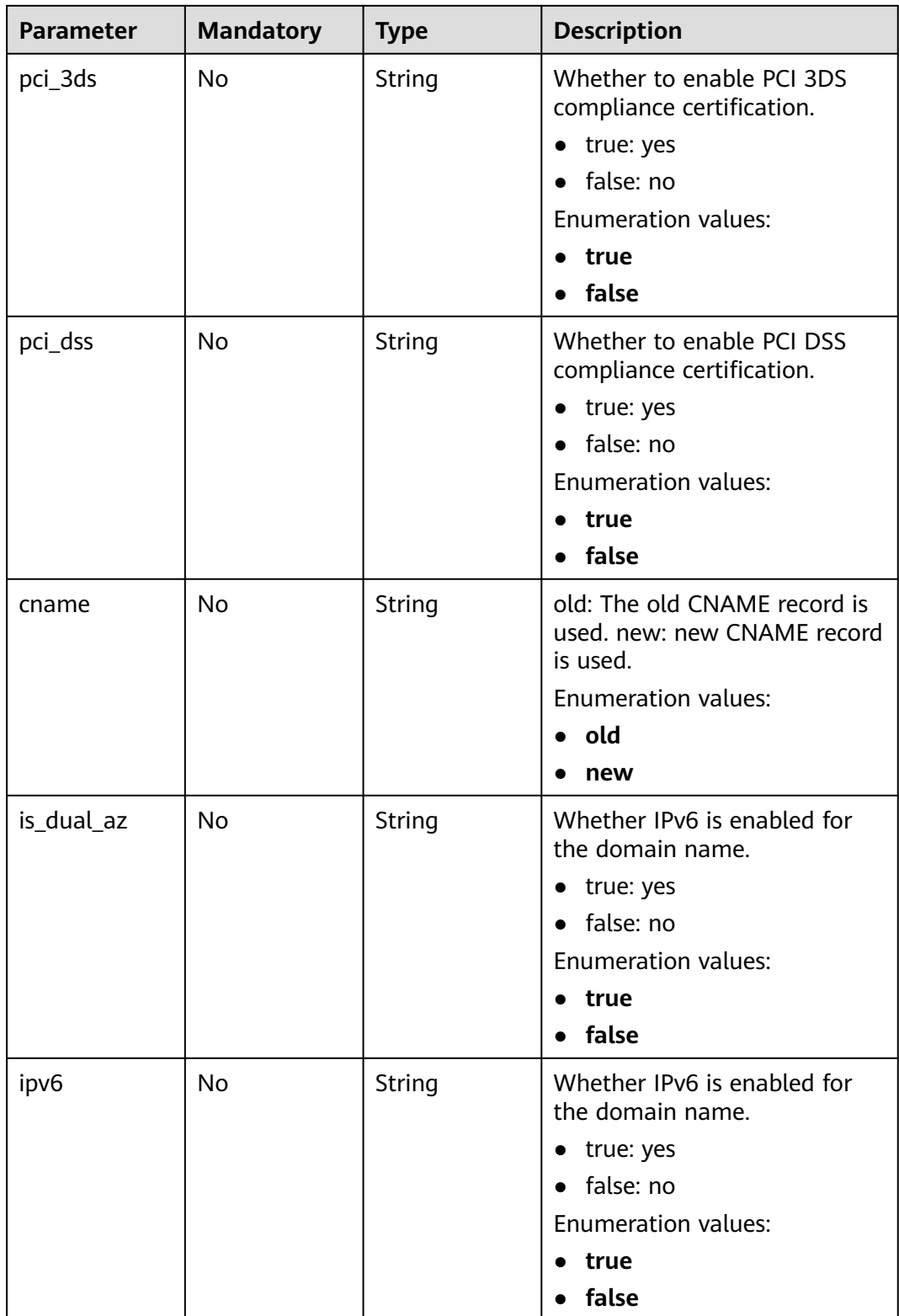

# **Response Parameters**

**Status code: 400**

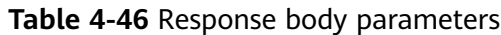

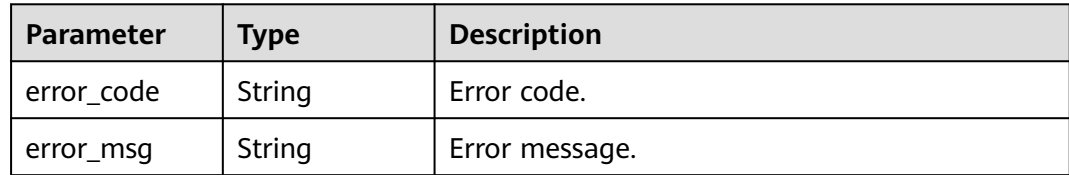

#### **Status code: 401**

**Table 4-47** Response body parameters

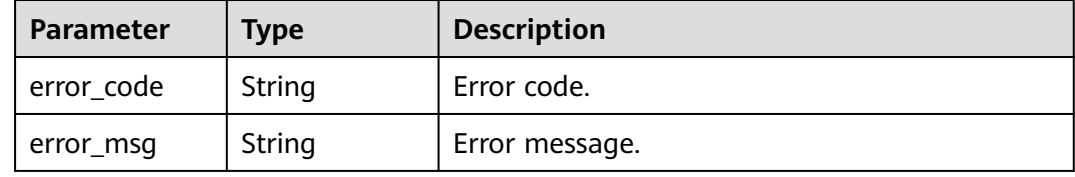

#### **Status code: 500**

**Table 4-48** Response body parameters

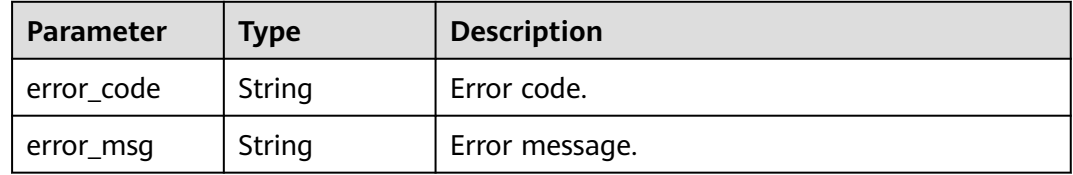

# **Example Requests**

Updating the WAF protection status of a domain name.

PUT https://{Endpoint}/v1/edgewaf/domains/1771a426afcc4e16b8636cb72c2d53e4

```
{
 "protect_status" : 1,
 "enterprise_project_id" : 0
}
```
### **Example Responses**

None

### **Status Codes**

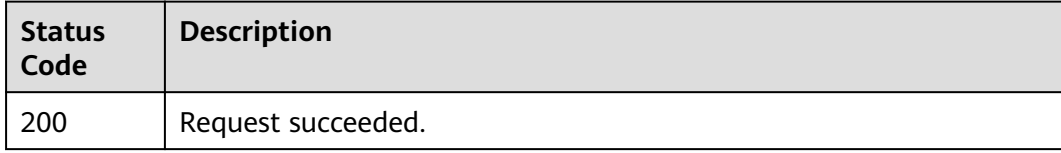

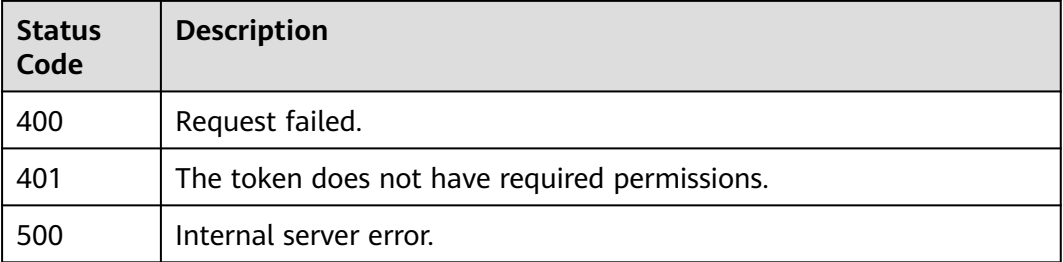

# **Error Codes**

See **[Error Codes](#page-113-0)**.

# **4.2.5 Deleting a Protected Domain Name**

# **Function**

This API is used to delete a protected domain name.

# **URI**

DELETE /v1/edgewaf/domains/{domainid}

#### **Table 4-49** Path Parameters

| <b>Parameter</b> | <b>Mandatory</b> | <b>Type</b> | <b>Description</b>        |
|------------------|------------------|-------------|---------------------------|
| domainid         | Yes              | String      | Protected domain name ID. |

**Table 4-50** Query Parameters

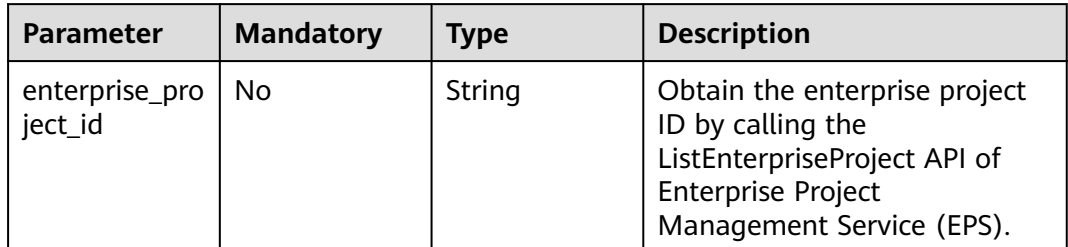

# **Request Parameters**

#### **Table 4-51** Request header parameters

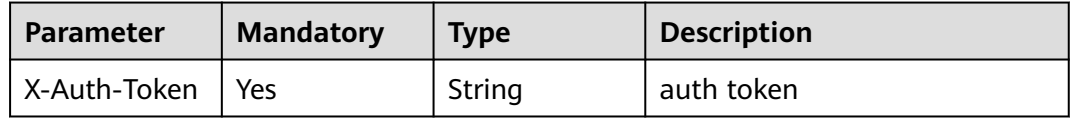

# **Response Parameters**

#### **Status code: 400**

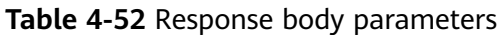

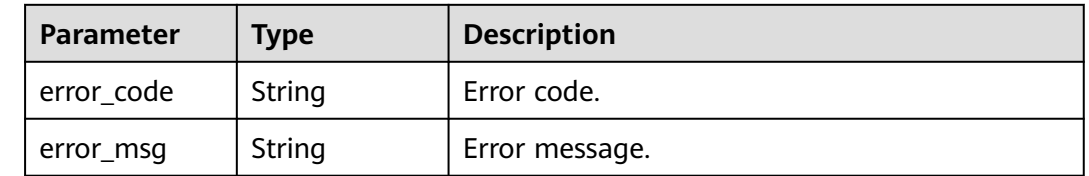

#### **Status code: 401**

#### **Table 4-53** Response body parameters

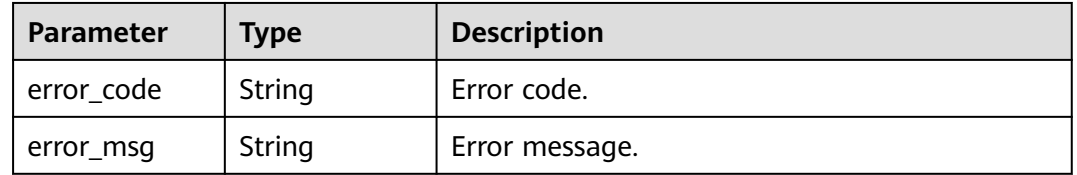

#### **Status code: 500**

#### **Table 4-54** Response body parameters

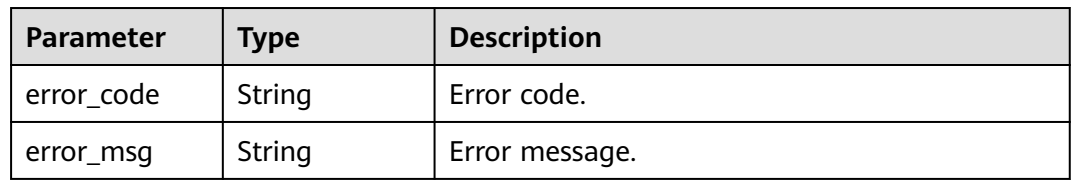

### **Example Requests**

Delete domain\_name protected by WAF.

Delete https://{Endpoint}/v1/edgewaf/domains/1771a426afcc4e16b8636cb72c2d53e4

### **Example Responses**

None

### **Status Codes**

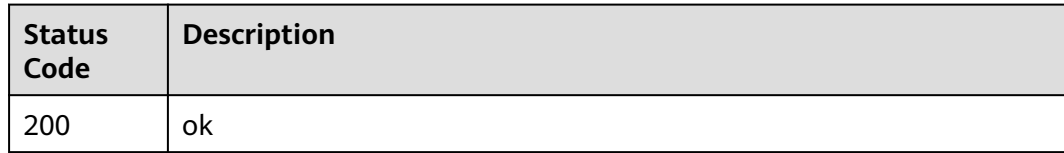

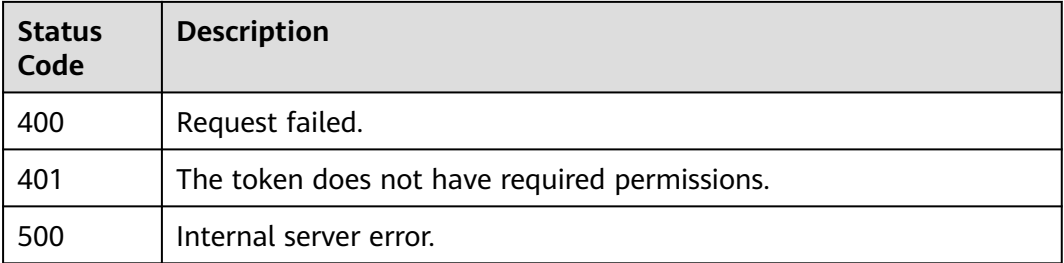

# **Error Codes**

See **[Error Codes](#page-113-0)**.

# **4.2.6 Querying a Protected Domain Name**

# **Function**

This API is used to query a protected domain name.

# **URI**

GET /v1/edgewaf/domains/{domainid}

#### **Table 4-55** Path Parameters

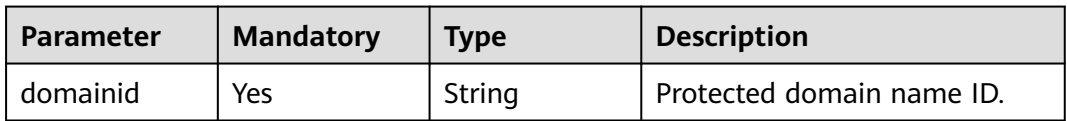

#### **Table 4-56** Query Parameters

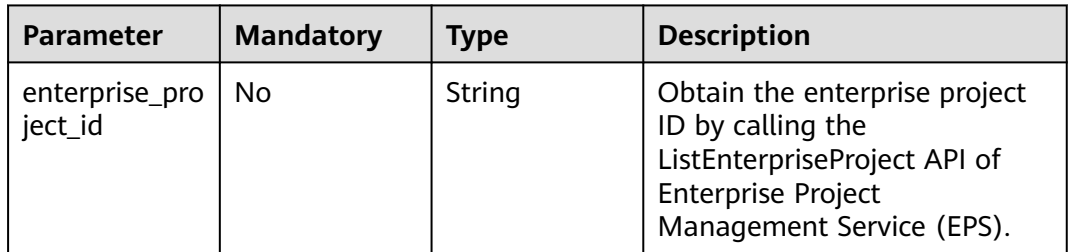

# **Request Parameters**

**Table 4-57** Request header parameters

| <b>Parameter</b> | <b>Mandatory</b> | <b>Type</b> | <b>Description</b>                                                                                                |
|------------------|------------------|-------------|----------------------------------------------------------------------------------------------------|
| X-Auth-Token     | Yes              | String      | User token. It can be obtained<br>by calling the IAM API (value<br>of X-Subject-Token in the<br>response header). |

# **Response Parameters**

### **Status code: 200**

**Table 4-58** Response body parameters

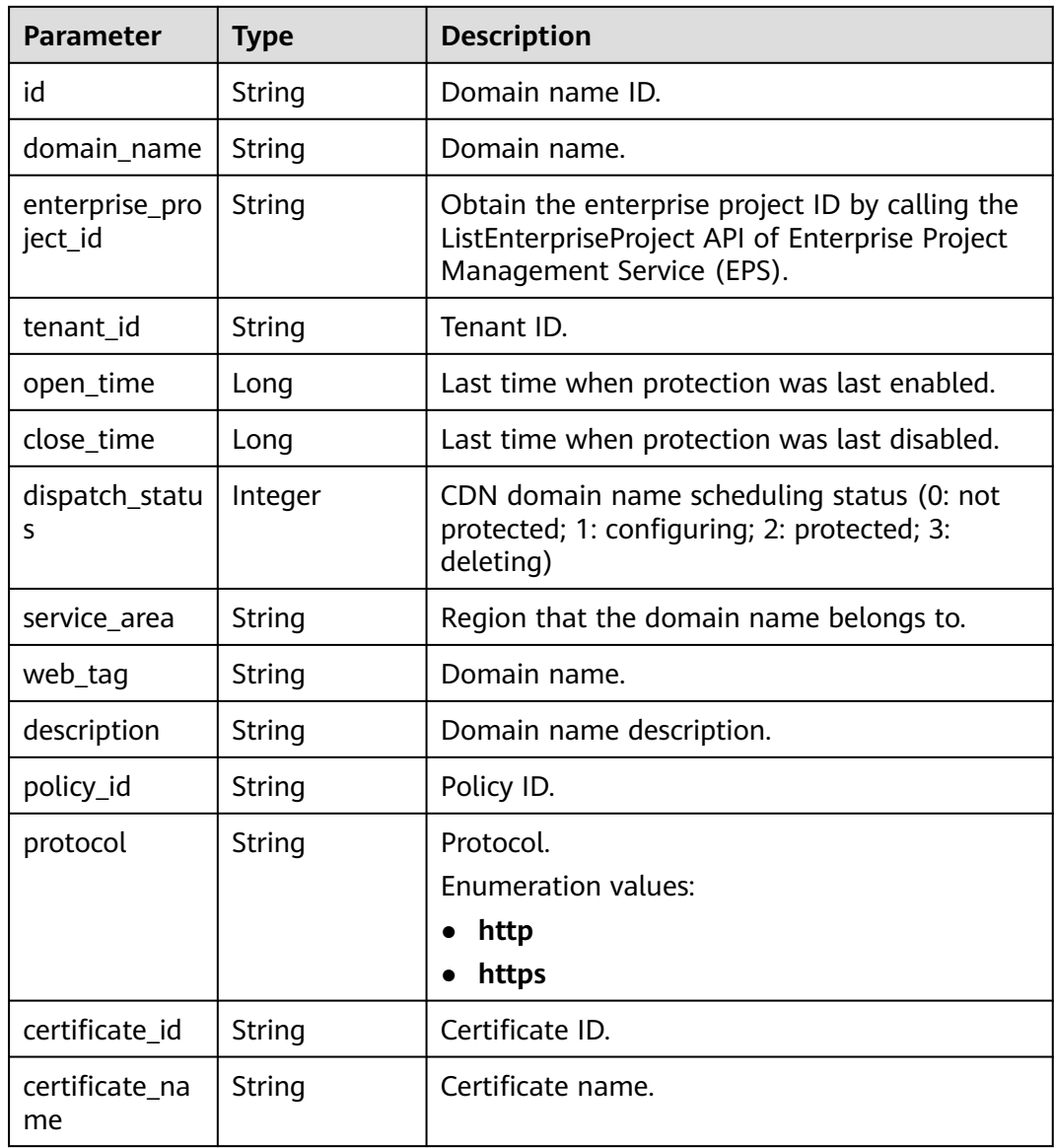

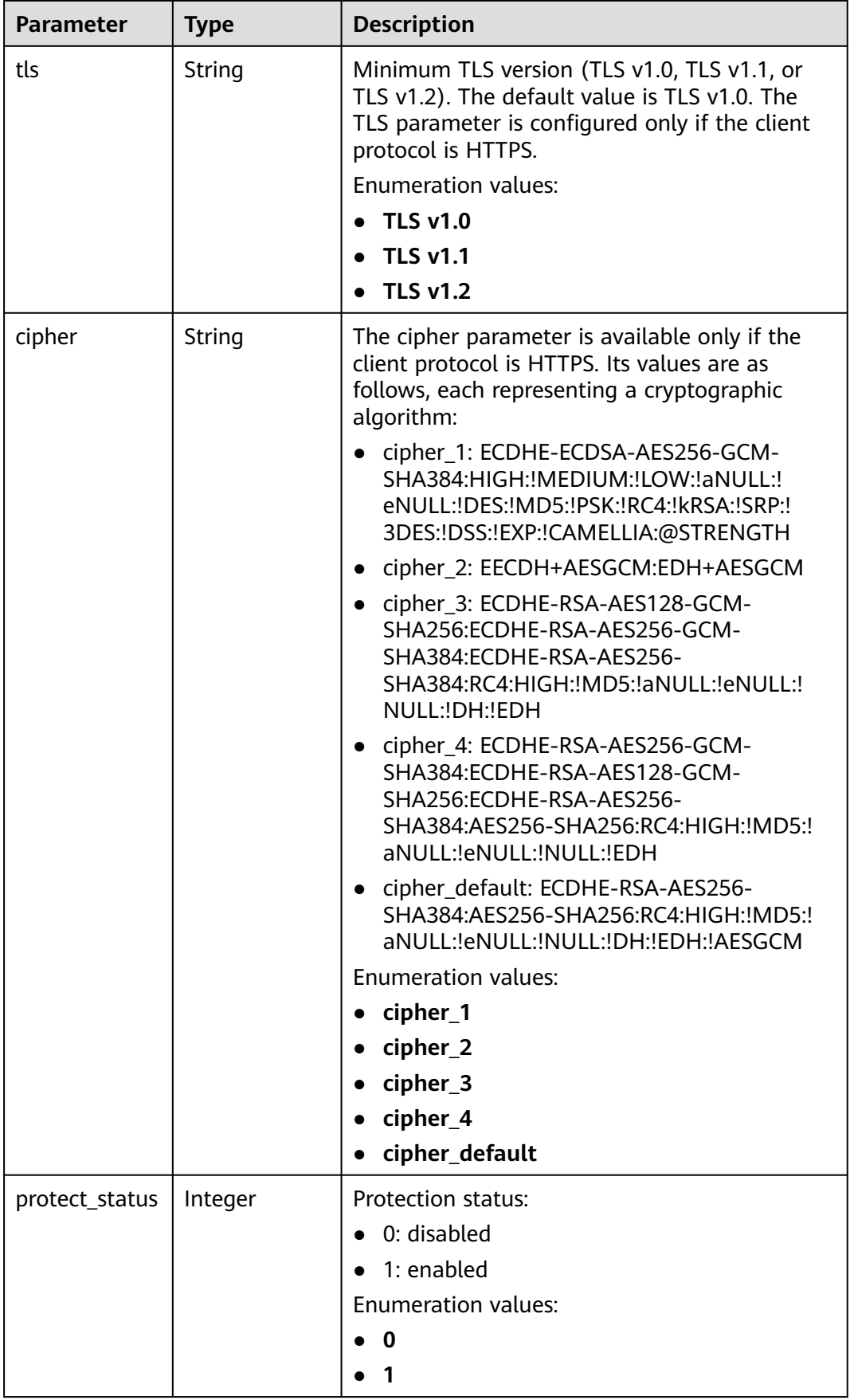

| <b>Parameter</b> | <b>Type</b>                           | <b>Description</b>                                                         |
|------------------|---------------------------------------|----------------------------------------------------------------------------|
| access_status    | Integer                               | Access status:                                                             |
|                  |                                       | 0: not connected                                                           |
|                  |                                       | 1: connected                                                               |
|                  |                                       | <b>Enumeration values:</b>                                                 |
|                  |                                       | 0                                                                          |
|                  |                                       | 1                                                                          |
| create time      | Long                                  | Time when a domain name was created. The<br>value is a 13-digit timestamp. |
| block_page       | <b>WafBlockPag</b><br>e object        | Alarm page configuration.                                                  |
| traffic_mark     | <b>WafTrafficM</b><br>ark object      | Traffic identifier.                                                        |
| flag             | <b>Flag</b> object                    | Special domain name tag.                                                   |
| extend           | Map <string,st<br>ring</string,st<br> | Extensible attribute of the domain name.                                   |
| is_added         | <b>Boolean</b>                        | Whether a domain name is an anti-DDoS<br>domain name.                      |
|                  |                                       | Default: <b>false</b>                                                      |

**Table 4-59** WafBlockPage

| <b>Parameter</b> | Type                            | <b>Description</b>         |
|------------------|---------------------------------|----------------------------|
| template         | String                          | Blocking template name     |
| custom_page      | <b>WafCustomP</b><br>age object | User-defined blocking page |
| redirect url     | String                          | <b>Redirection URL</b>     |

**Table 4-60** WafCustomPage

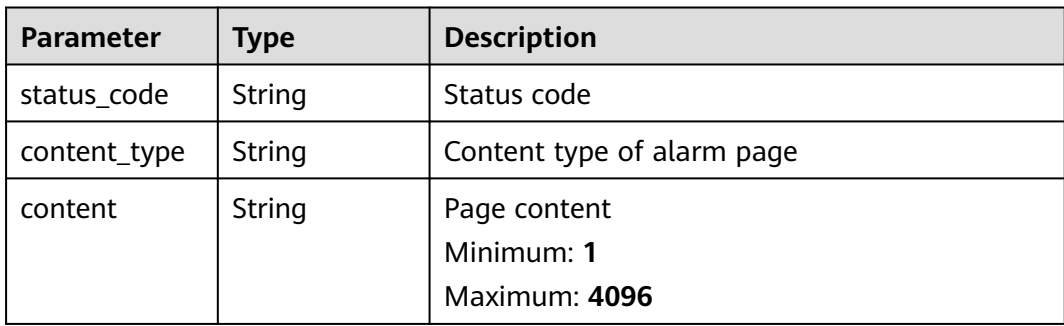

<span id="page-48-0"></span>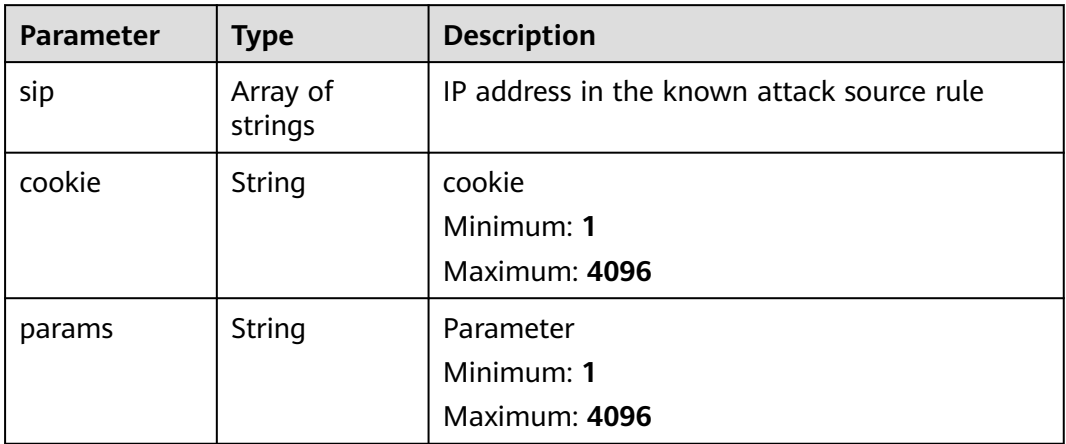

### **Table 4-62** Flag

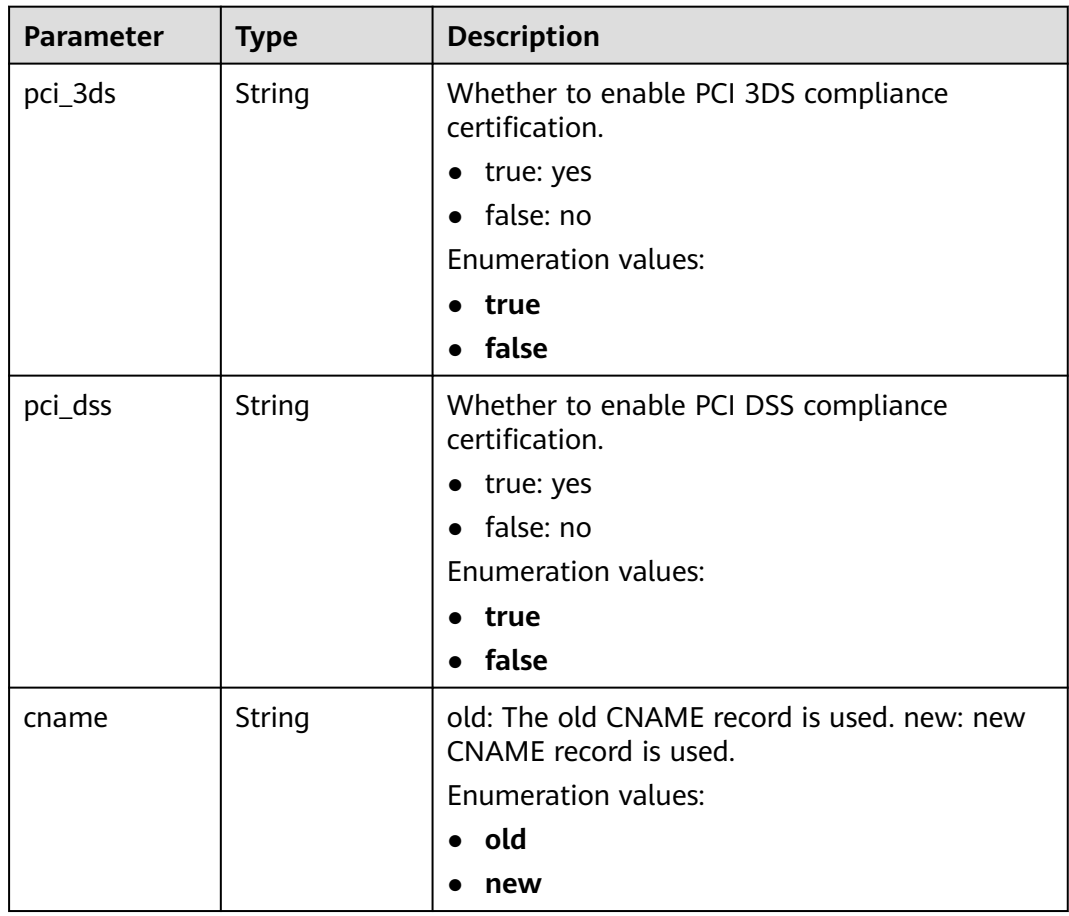

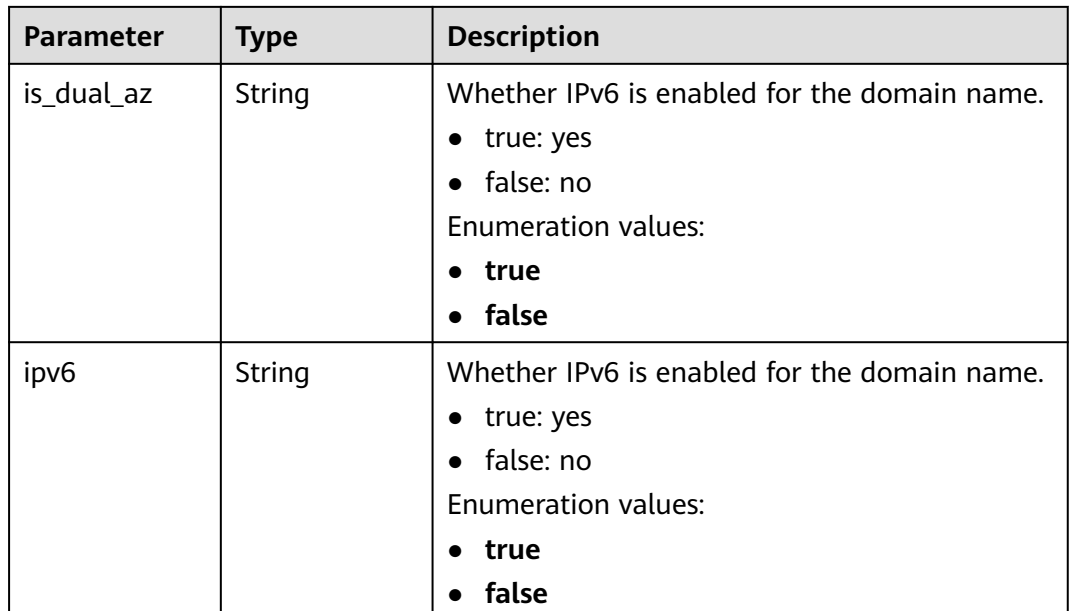

#### **Status code: 400**

**Table 4-63** Response body parameters

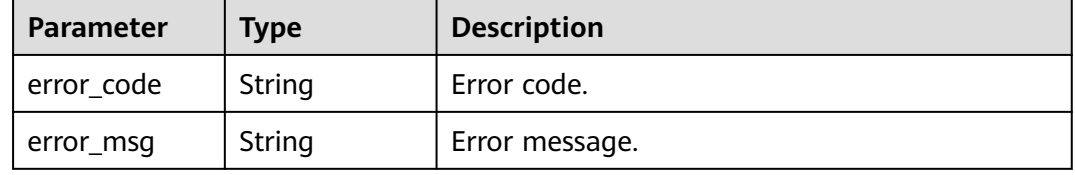

#### **Status code: 401**

**Table 4-64** Response body parameters

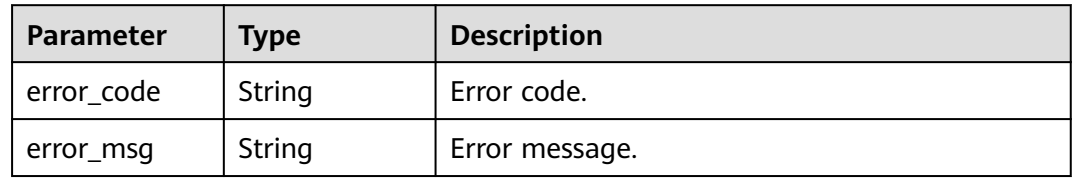

#### **Status code: 500**

**Table 4-65** Response body parameters

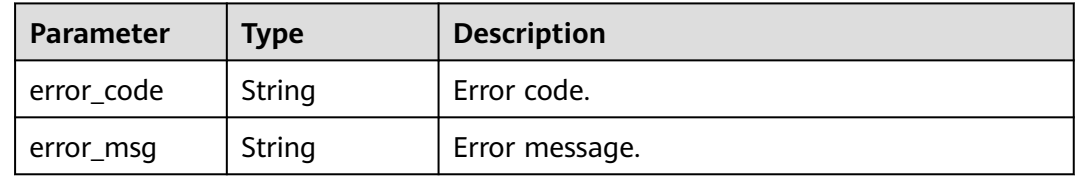

# **Example Requests**

Query details about domain names protected by WAF.

GET https://{Endpoint}/v1/edgewaf/domains/1771a426afcc4e16b8636cb72c2d53e4

# **Example Responses**

#### **Status code: 200**

Request succeeded.

```
{
  "id" : "095b60b21ac248579426f97379b3fbec",
  "domain_name" : "domain_name",
  "enterprise_project_id" : 0,
 "tenant_id" : "090f4899f400d33c0f17c00d4c8435e0",
 "open_time" : 1691478912415,
  "dispatch_status" : 3,
  "service_area" : "outside_mainland_china",
  "web_tag" : "domain_name",
  "description" : "example",
  "policy_id" : "1771a426afcc4e16b8636cb72c2d53e4",
  "protocol" : "https",
  "certificate_id" : "3e9df5da33744bae90bf73291c6e5c6c",
  "certificate_name" : "example",
  "tls" : "TLS v1.0",
  "cipher" : "cipher_1",
  "protect_status" : 1,
  "access_status" : 0,
  "is_added" : false
}
```
# **Status Codes**

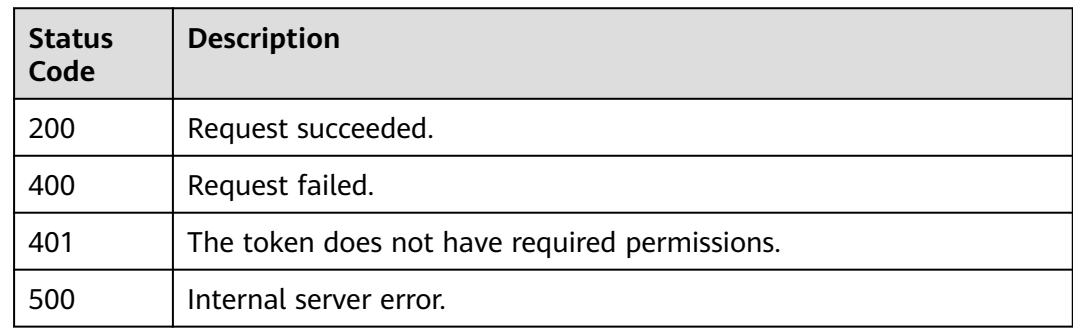

# **Error Codes**

See **[Error Codes](#page-113-0)**.

# **4.2.7 Updating Domain Names in a Protection Policy**

# **Function**

This API is used to update domain names a policy applies to.

## **URI**

POST /v1/edgewaf/policies/{policy\_id}/hosts

**Table 4-66** Path Parameters

| <b>Parameter</b> | <b>Mandatory</b> | <b>Type</b> | <b>Description</b>                                                                          |
|------------------|------------------|-------------|---------------------------------------------------------------------------------------------|
| policy_id        | Yes              | String      | Protection policy ID, which can<br>be obtained by querying the<br>policy list (ListPolicy). |

# **Request Parameters**

**Table 4-67** Request header parameters

| <b>Parameter</b> | <b>Mandatory</b> | Type   | <b>Description</b>                                                                                                |
|------------------|------------------|--------|----------------------------------------------------------------------------------------------------|
| X-Auth-Token     | Yes              | String | User token. It can be obtained<br>by calling the IAM API (value<br>of X-Subject-Token in the<br>response header). |

**Table 4-68** Request body parameters

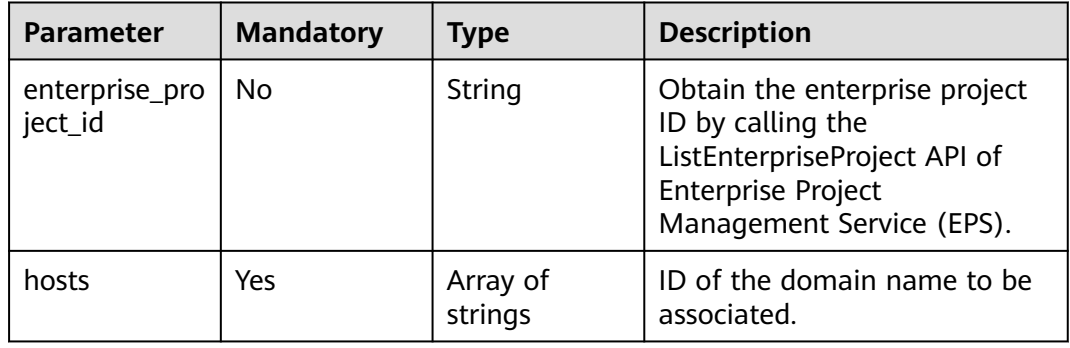

# **Response Parameters**

### **Status code: 200**

**Table 4-69** Response body parameters

| <b>Parameter</b> | <b>Type</b>                       | <b>Description</b>                                              |
|------------------|-----------------------------------|-----------------------------------------------------------------|
| id               | String                            | Policy ID.                                                      |
| name             | String                            | Policy name.                                                    |
| action           | <b>WafPolicyAct</b><br>ion object | Protection action                                               |
| options          | <b>WafPolicyOp</b><br>tion object | Whether a protection item is enabled in a<br>protection policy. |

<span id="page-52-0"></span>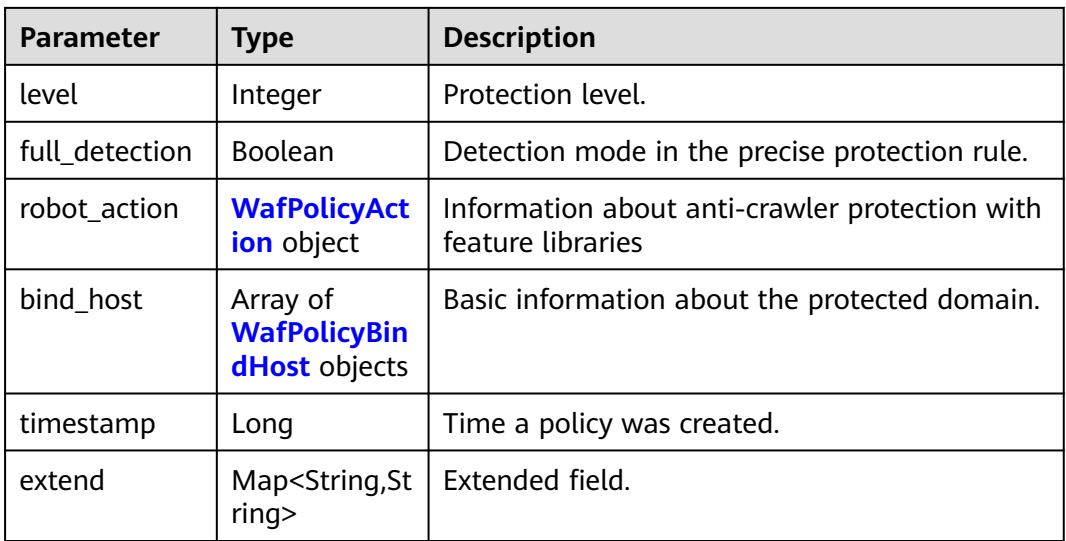

# **Table 4-70** WafPolicyOption

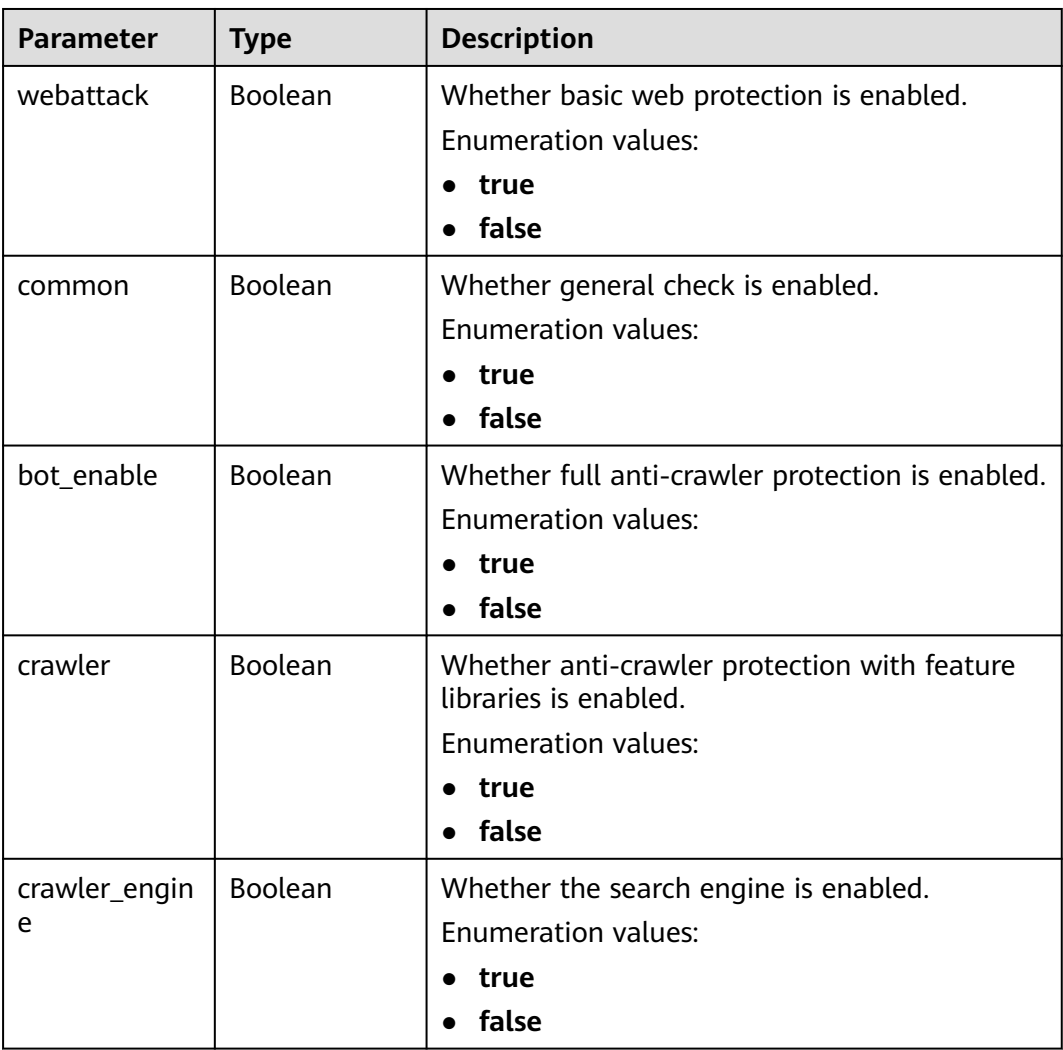

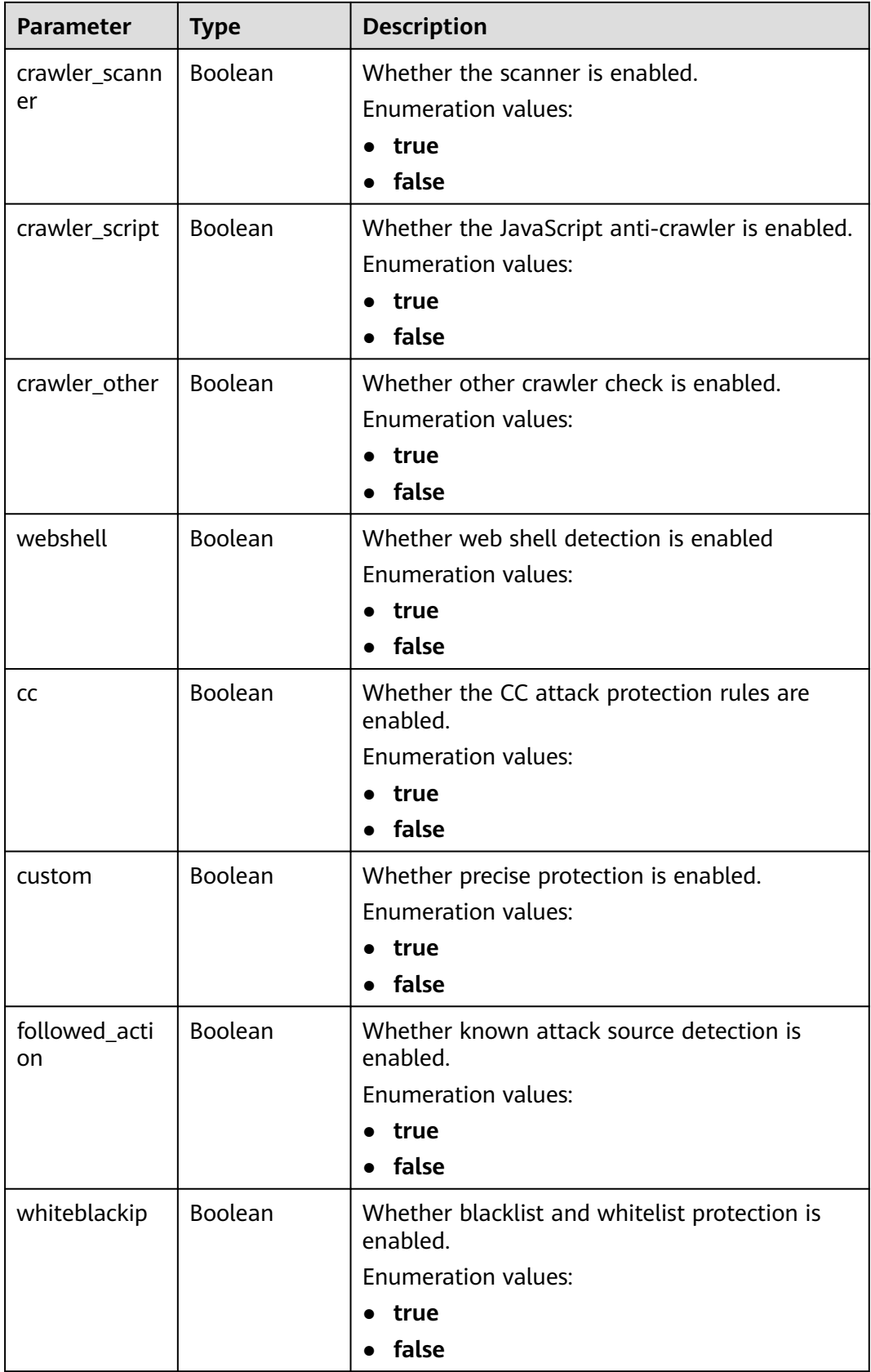

<span id="page-54-0"></span>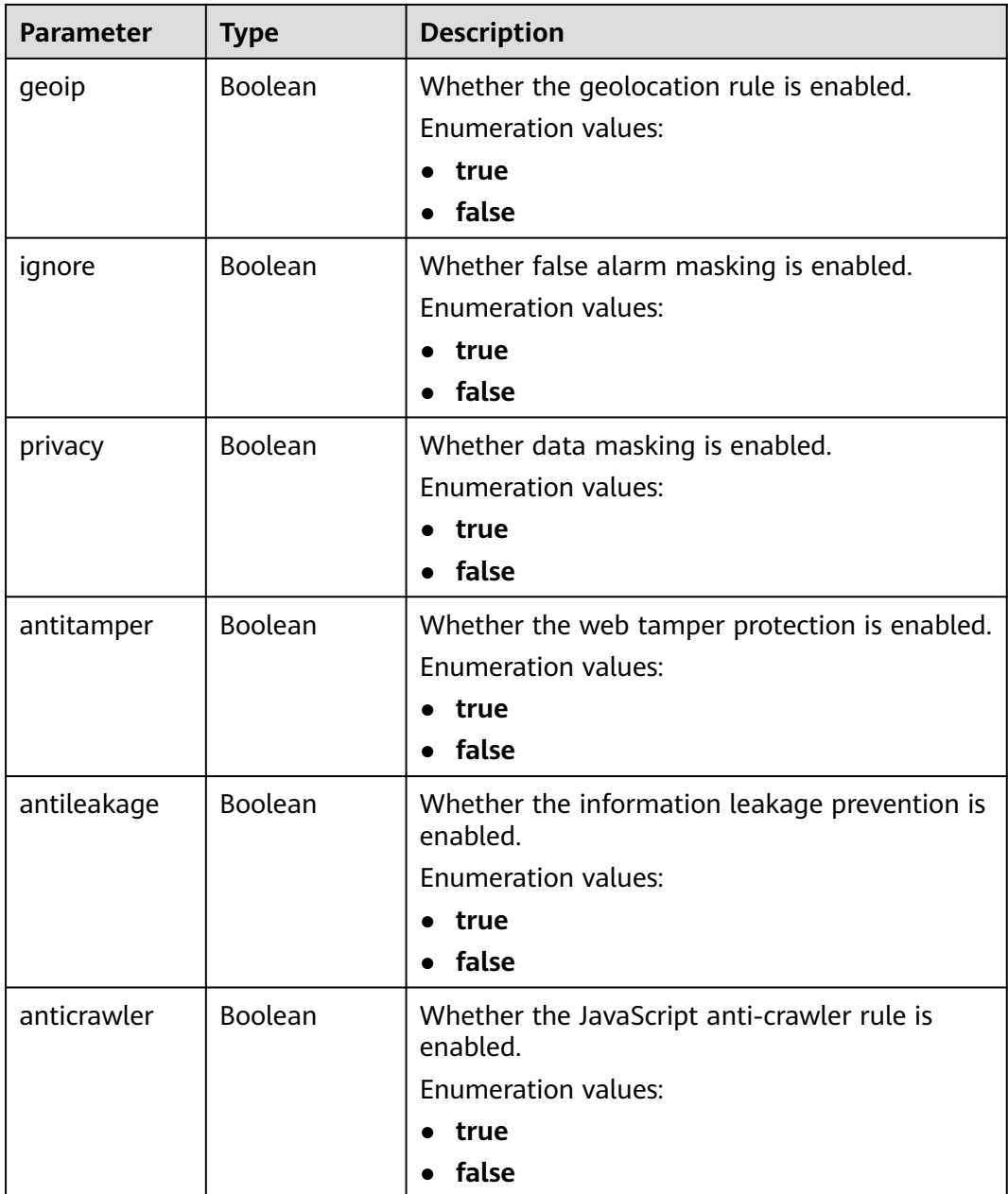

# **Table 4-71** WafPolicyAction

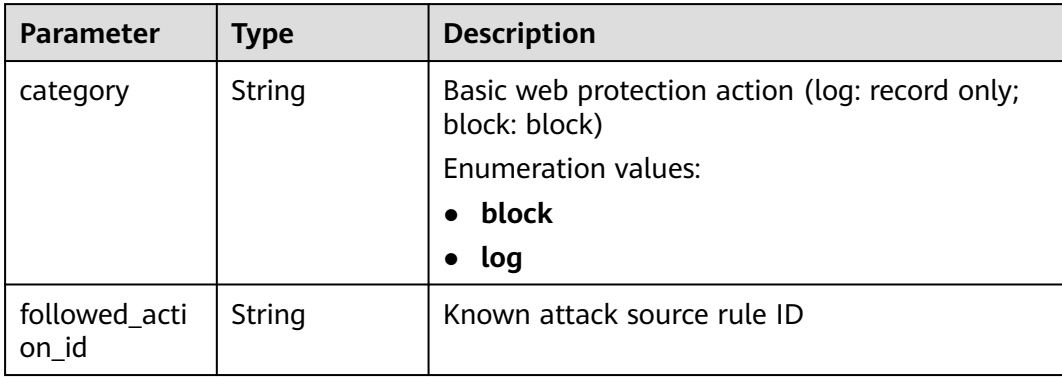

<span id="page-55-0"></span>**Table 4-72** WafPolicyBindHost

| Parameter | Type   | <b>Description</b> |
|-----------|--------|--------------------|
| ١C        | String | Domain name ID.    |
| hostname  | String | Domain name.       |

#### **Status code: 400**

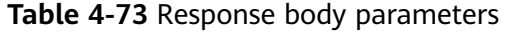

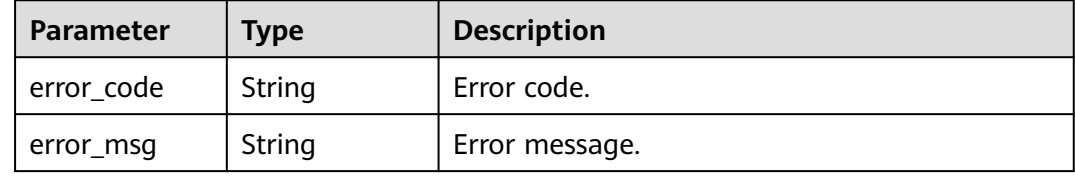

#### **Status code: 401**

**Table 4-74** Response body parameters

| <b>Parameter</b> | <b>Type</b> | <b>Description</b> |
|------------------|-------------|--------------------|
| error_code       | String      | Error code.        |
| error_msg        | String      | Error message.     |

#### **Status code: 500**

**Table 4-75** Response body parameters

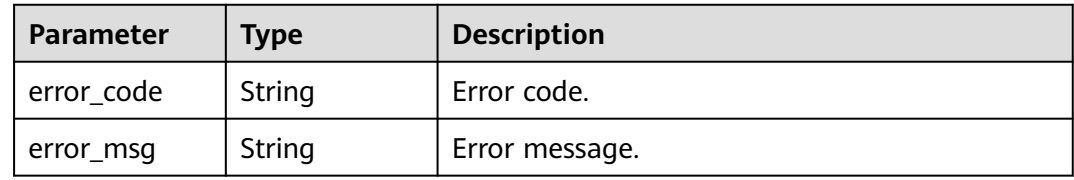

## **Example Requests**

Apply the policy whose ID is 1771a426afcc4e16b8636cb72c2d53e4 to the domain name whose ID is 095b60b21ac248579426f97379b3fbec.

POST https://{Endpoint}/v1/edgewaf/policies/1771a426afcc4e16b8636cb72c2d53e4/hosts

```
{
  "enterprise_project_id" : 0,
  "hosts" : [ "095b60b21ac248579426f97379b3fbec" ]
}
```
# **Example Responses**

#### **Status code: 200**

Request succeeded.

```
{
  "id" : "1771a426afcc4e16b8636cb72c2d53e4",
 "name" : "demo_policy",
 "action" : {
   "category" : "log"
  },
  "options" : {
   "webattack" : true,
   "common" : true,
   "bot_enable" : true,
   "crawler" : true,
   "crawler_engine" : false,
   "crawler_scanner" : true,
   "crawler_script" : false,
   "crawler_other" : false,
   "webshell" : false,
   "cc" : true,
   "custom" : true,
   "followed_action" : false,
   "whiteblackip" : true,
 "geoip" : true,
 "ignore" : true,
   "privacy" : true,
 "antitamper" : true,
 "antileakage" : false,
   "anticrawler" : false
  },
  "level" : 2,
  "full_detection" : false,
  "robot_action" : {
   "category" : "log"
  },
 "bind\_host" : [ "id" : "095b60b21ac248579426f97379b3fbec",
   "name" : "domain_name"
 } ],
 "timestamp" : 1691478911117
}
```
## **Status Codes**

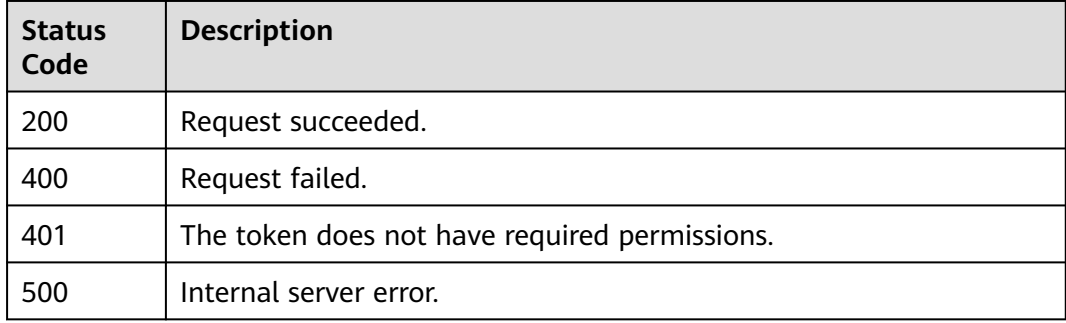

## **Error Codes**

#### See **[Error Codes](#page-113-0)**.

# **4.3 WAF Policy Management**

# **4.3.1 Querying a Policy List**

# **Function**

This API is used to query the policy list.

# **URI**

GET /v1/{project\_id}/waf/policy

#### **Table 4-76** Path Parameters

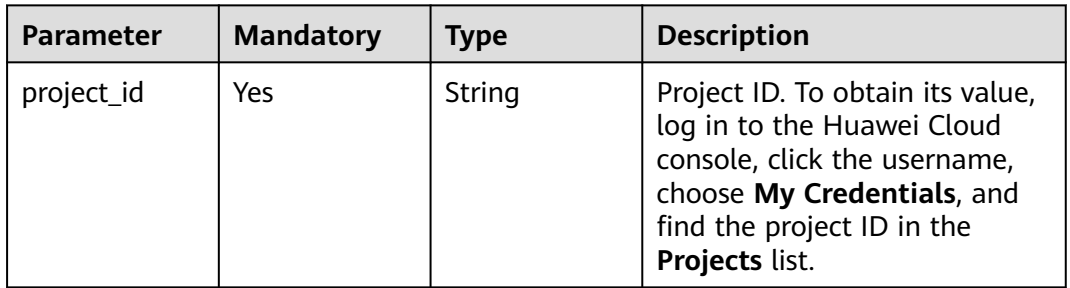

#### **Table 4-77** Query Parameters

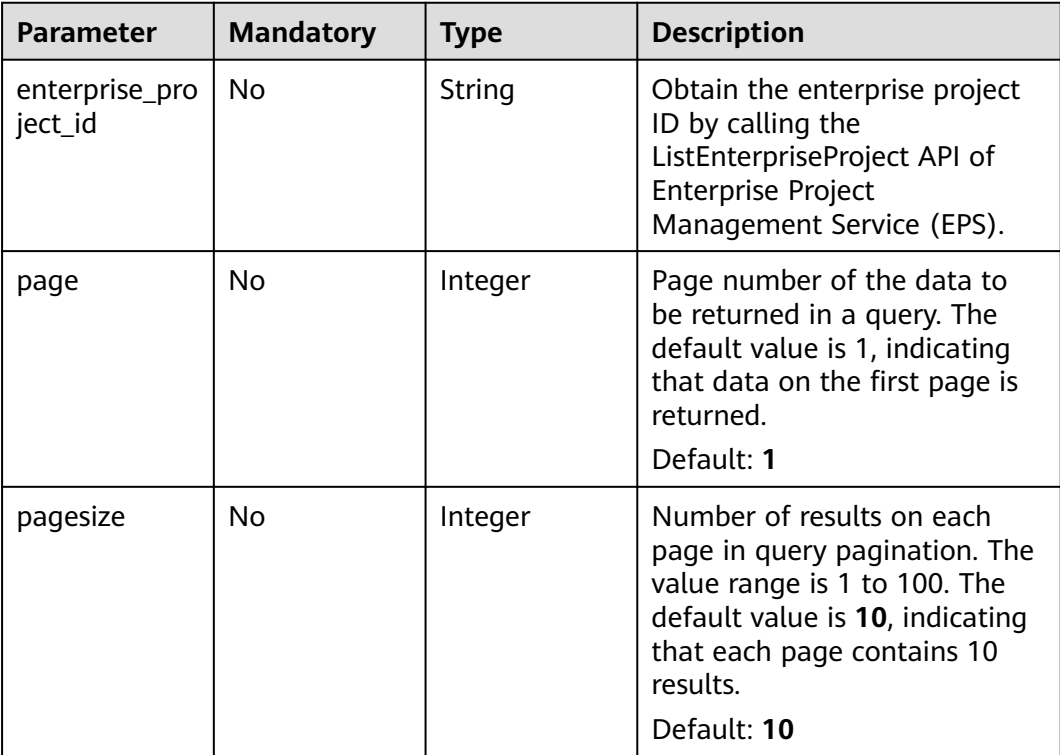

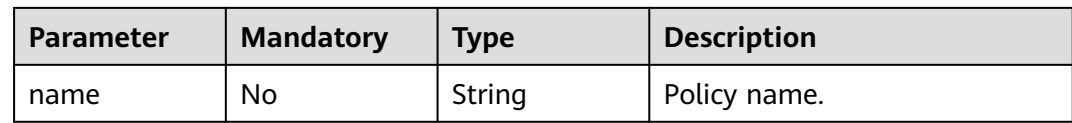

# **Request Parameters**

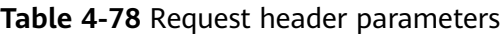

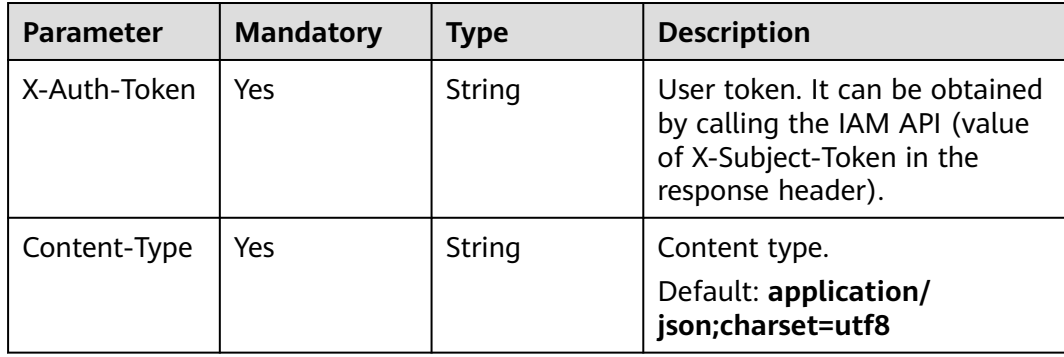

# **Response Parameters**

#### **Status code: 200**

### **Table 4-79** Response body parameters

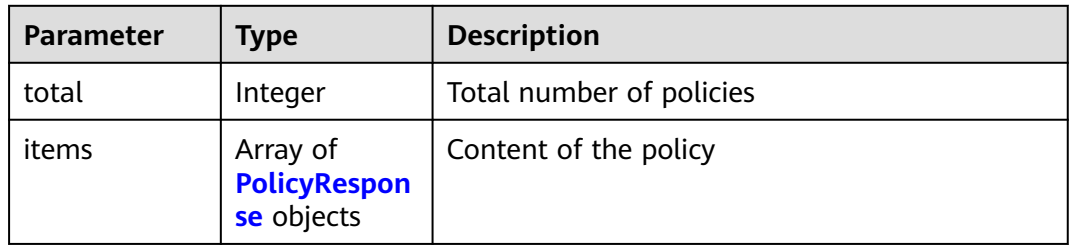

### **Table 4-80** PolicyResponse

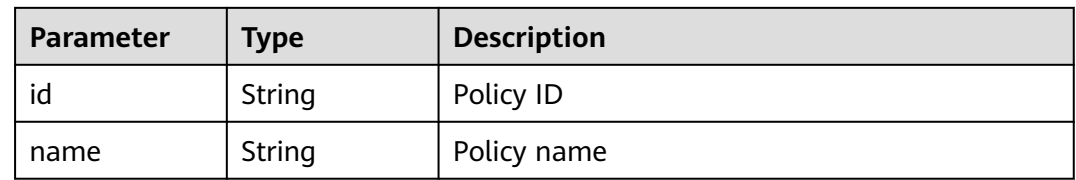

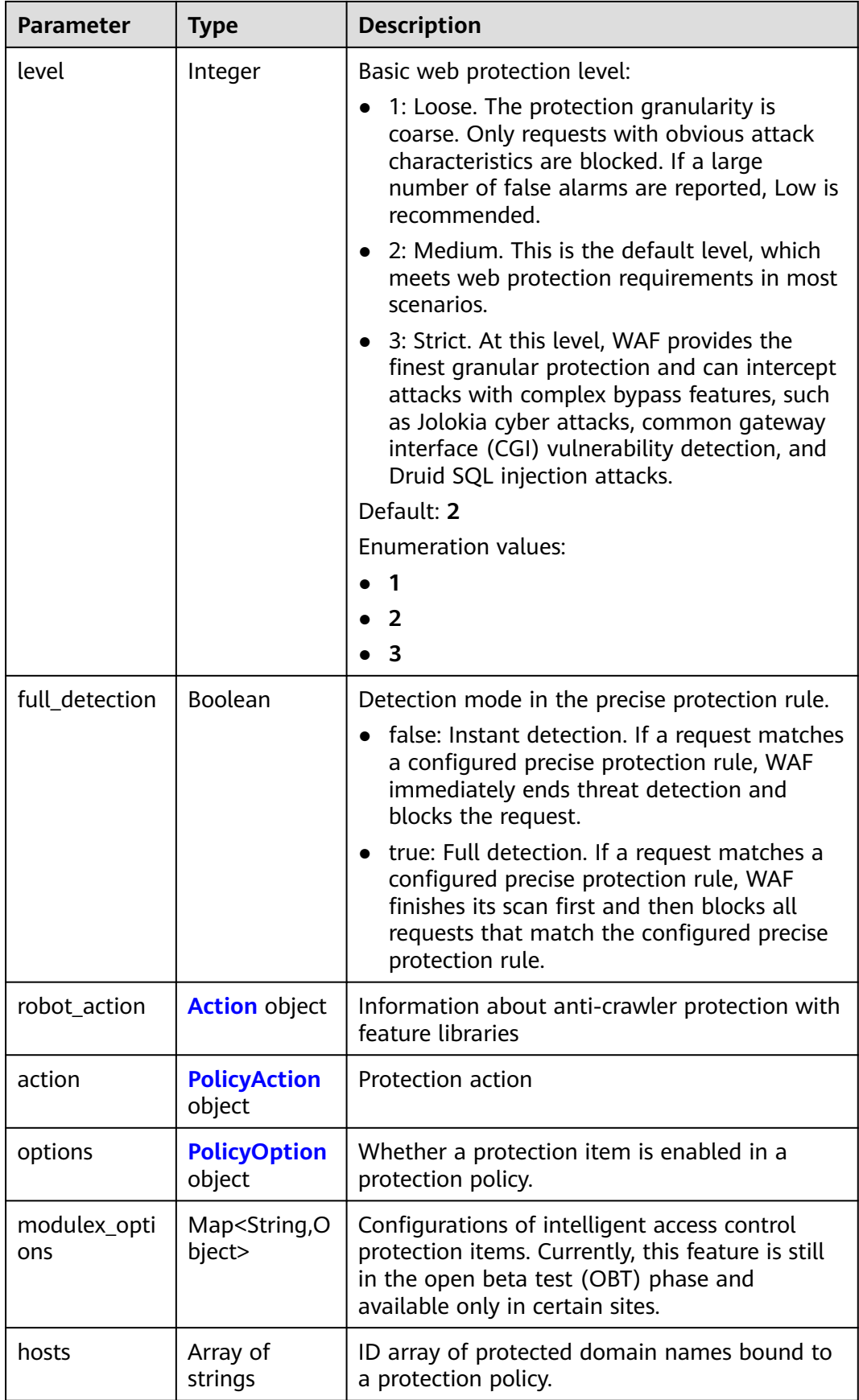

<span id="page-60-0"></span>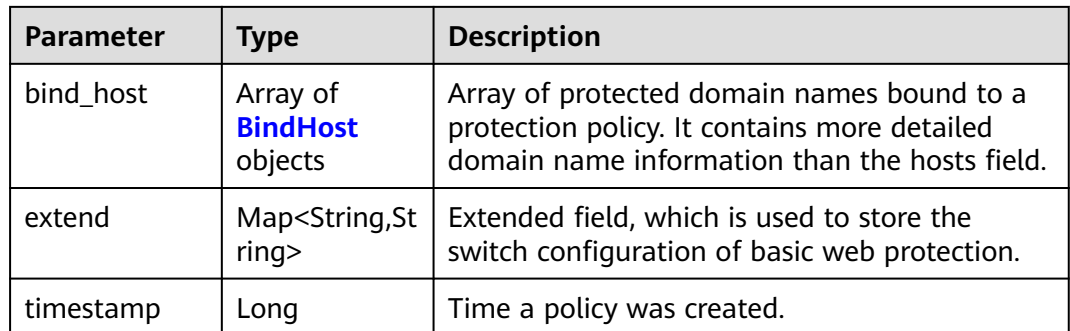

#### **Table 4-81** Action

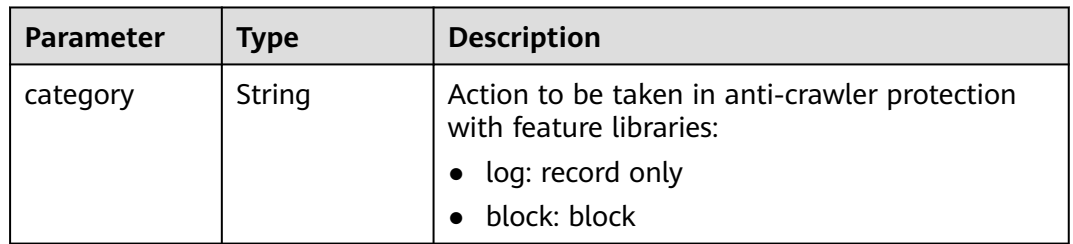

### **Table 4-82** PolicyAction

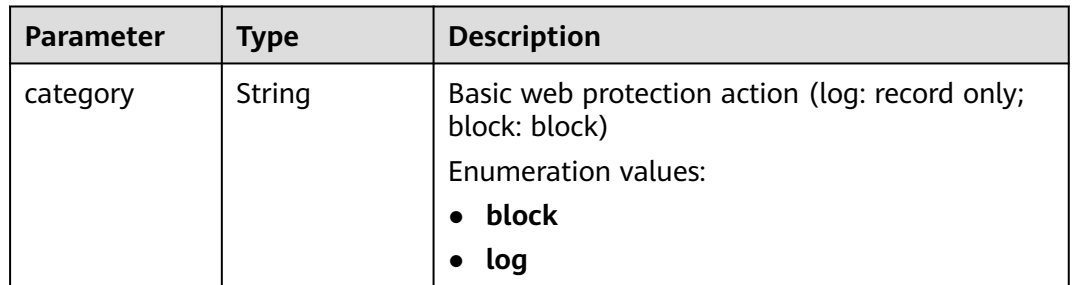

### **Table 4-83** PolicyOption

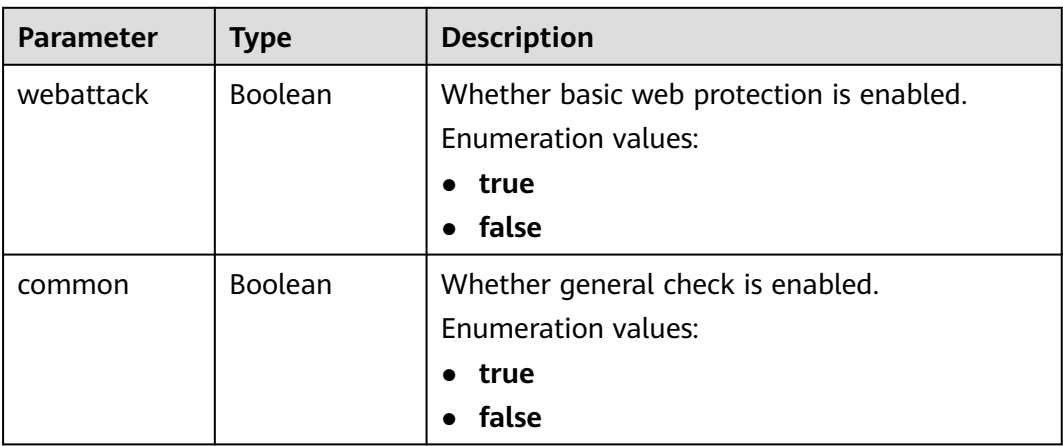

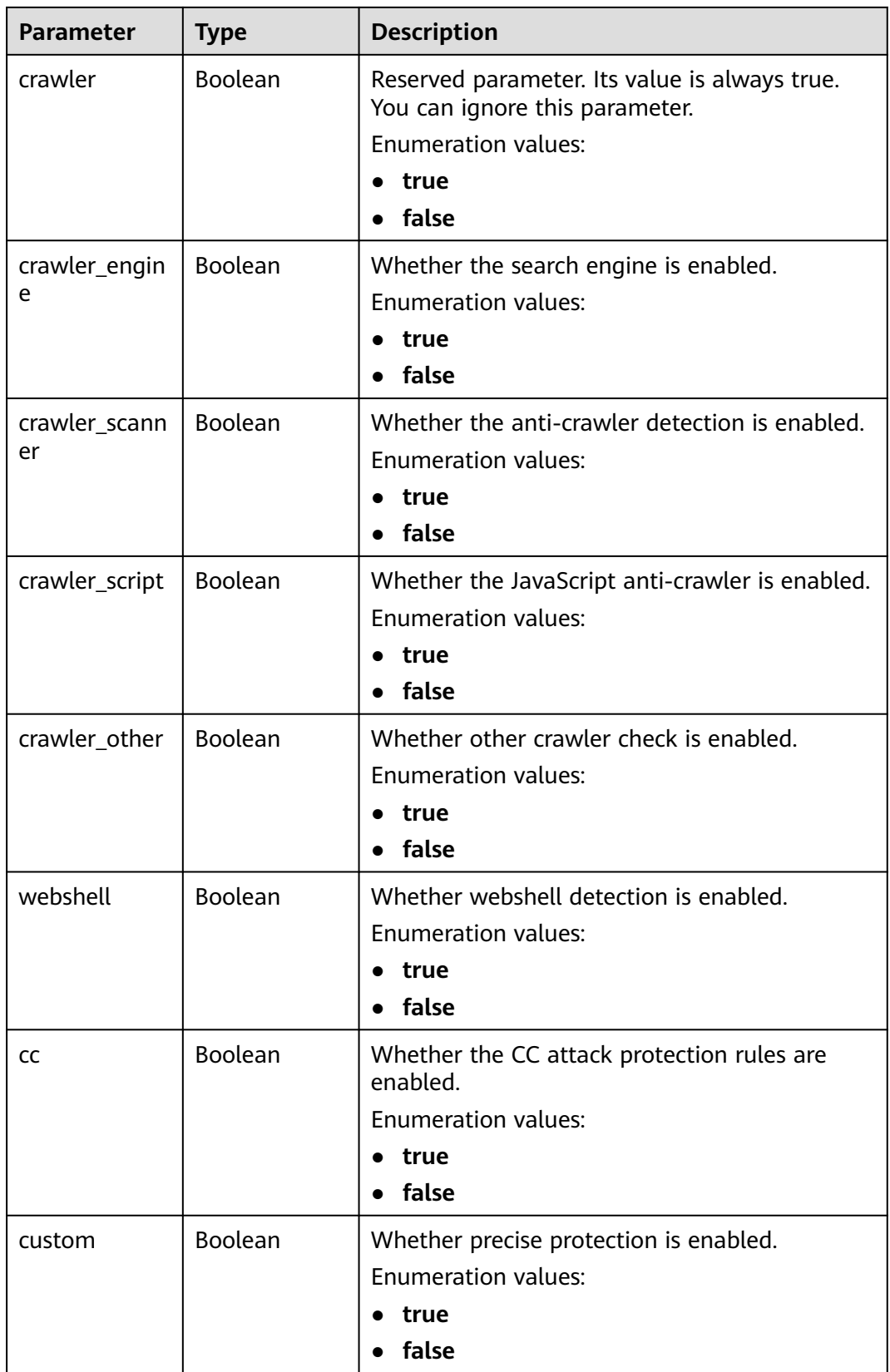

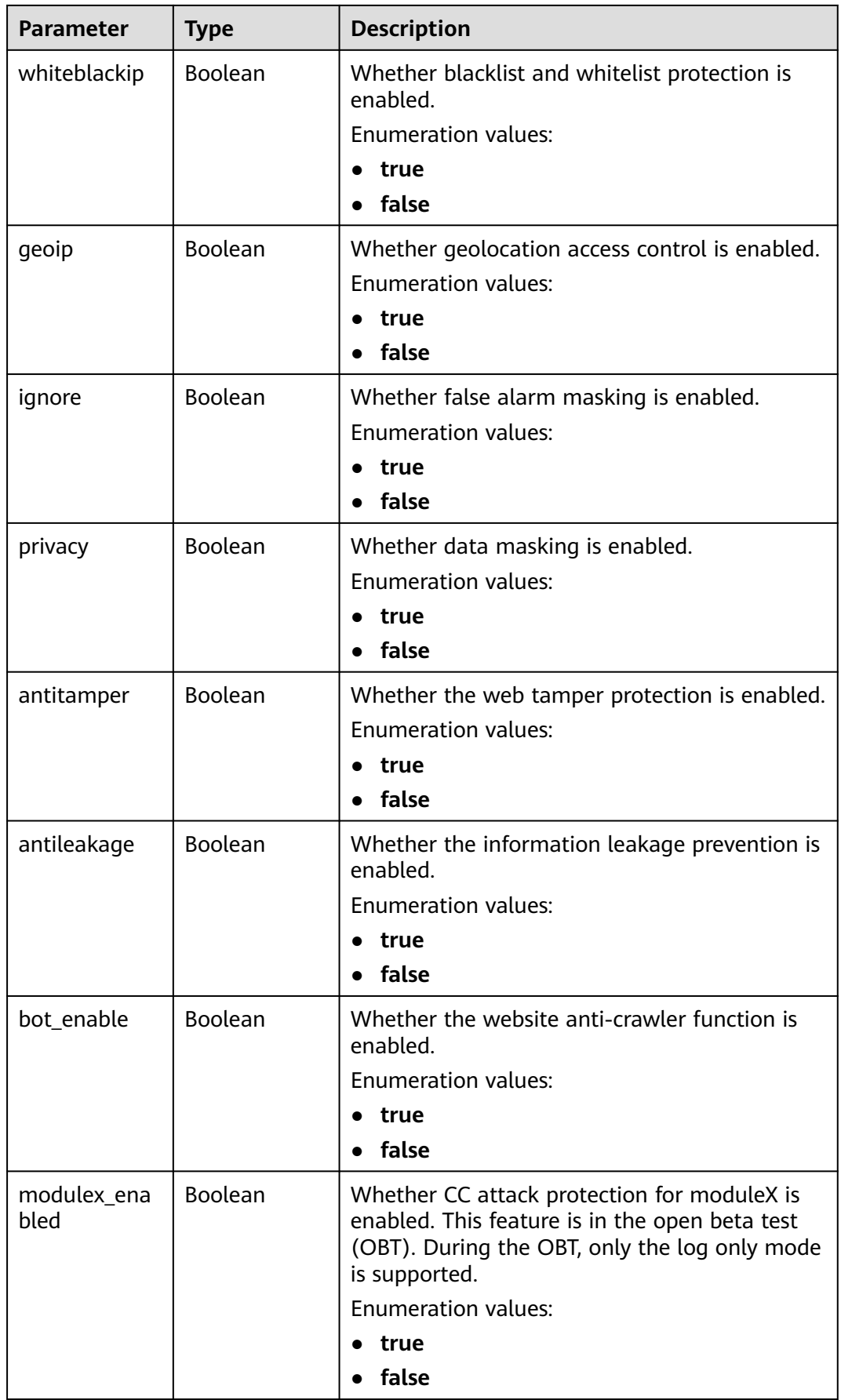

#### <span id="page-63-0"></span>**Table 4-84** BindHost

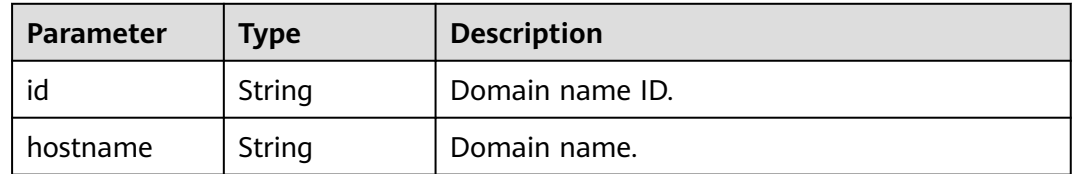

#### **Status code: 400**

#### **Table 4-85** Response body parameters

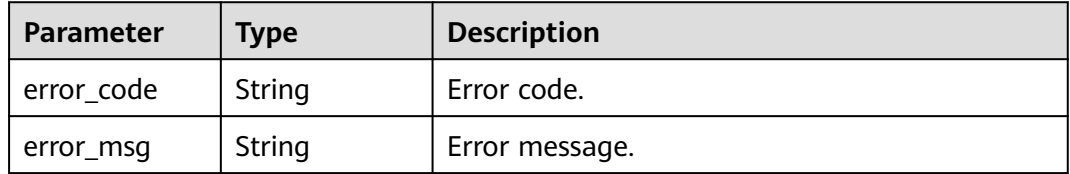

#### **Status code: 401**

#### **Table 4-86** Response body parameters

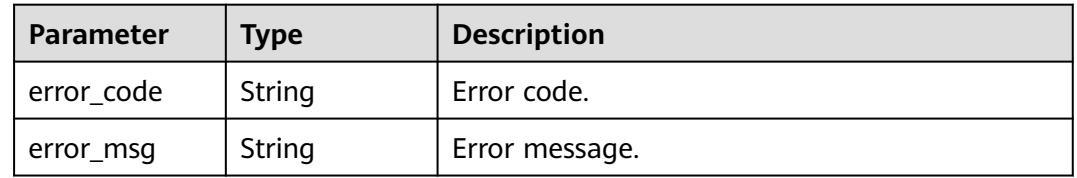

#### **Status code: 500**

**Table 4-87** Response body parameters

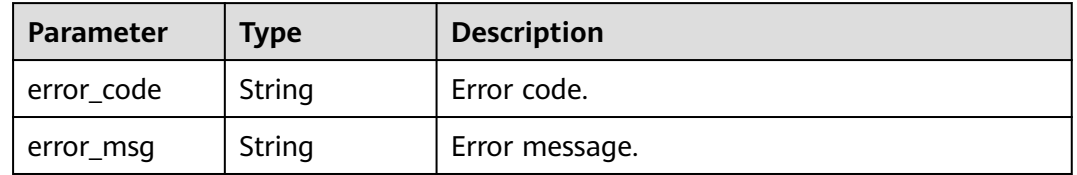

# **Example Requests**

Query WAF protection policies.

GET https://{Endpoint}/v1/{project\_id}/waf/policy?enterprise\_project\_id=0

# **Example Responses**

#### **Status code: 200**

Request succeeded.

```
{
  "total" : 1,
 "items" : [ {
 "id" : "41cba8aee2e94bcdbf57460874205494",
   "name" : "policy_demo",
   "level" : 2,
   "action" : {
    "category" : "log"
   },
    "options" : {
     "webattack" : true,
     "common" : true,
     "crawler" : true,
     "crawler_engine" : false,
     "crawler_scanner" : true,
 "crawler_script" : false,
 "crawler_other" : false,
     "webshell" : false,
     "cc" : true,
     "custom" : true,
     "whiteblackip" : true,
     "geoip" : true,
     "ignore" : true,
 "privacy" : true,
 "antitamper" : true,
     "antileakage" : false,
 "bot_enable" : true,
 "modulex_enabled" : false
 },
 "hosts" : [ ],
 "extend" : { },
 "timestamp" : 1650527546218,
   "full_detection" : false,
   "bind_host" : [ ]
 } ]
}
```
# **Status Codes**

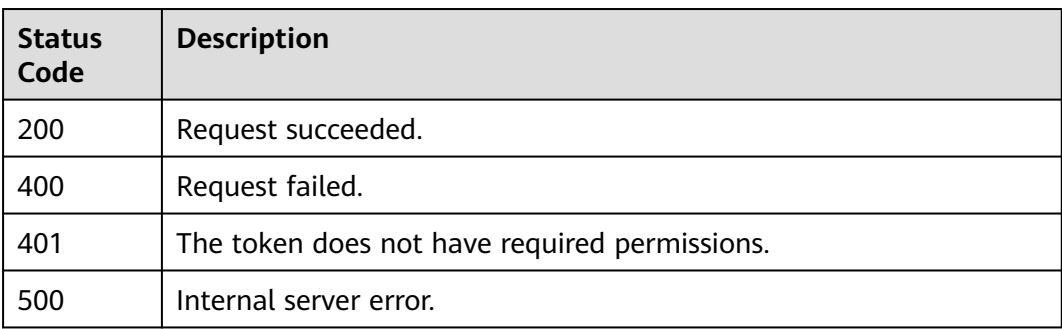

# **Error Codes**

See **[Error Codes](#page-113-0)**.

# **4.3.2 Creating a Protection Policy**

# **Function**

A protection policy you create contains default configuration items. To modify these configuration items, you need to call this API to update the protection policy.

### **URI**

POST /v1/{project\_id}/waf/policy

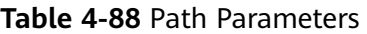

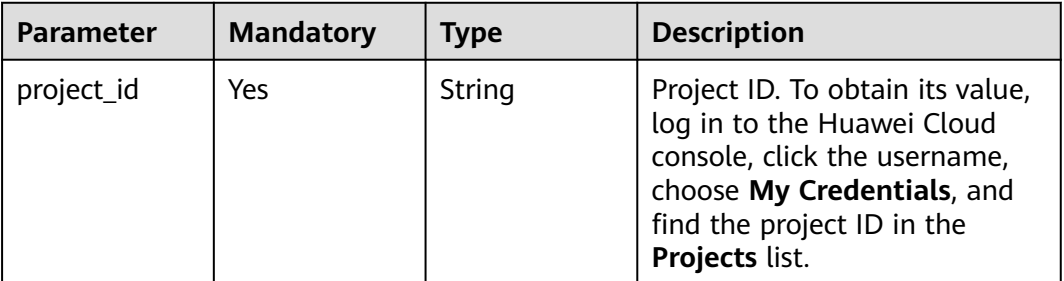

#### **Table 4-89** Query Parameters

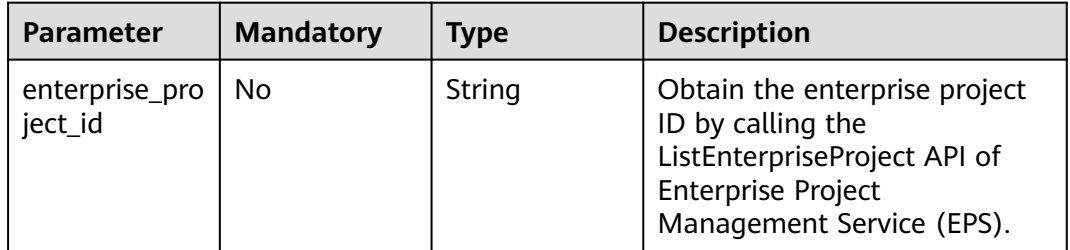

# **Request Parameters**

**Table 4-90** Request header parameters

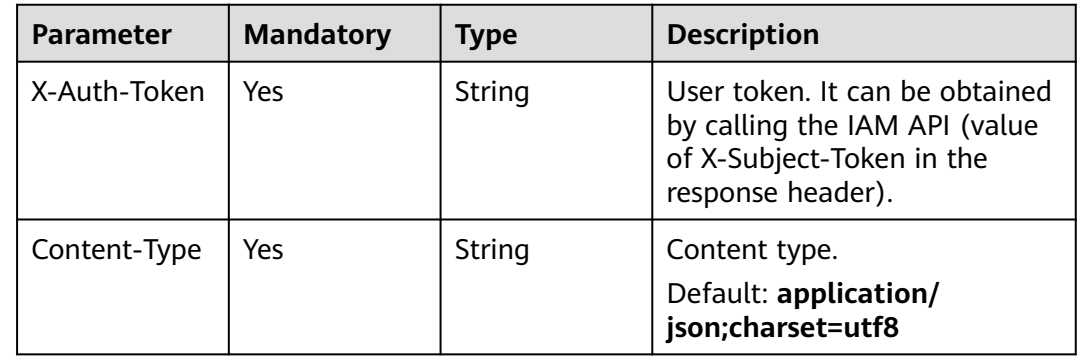

**Table 4-91** Request body parameters

| <b>Parameter</b> | <b>Mandatory</b> | <b>Type</b> | <b>Description</b>                                                                                                    |
|------------------|------------------|-------------|----------------------------------------------------------------------------------------------------|
| name             | Yes              | String      | Policy name (The policy name<br>can contain only digits, letters,<br>and underscores () and<br>cannot exceed 64 characters.) |

# **Response Parameters**

### **Status code: 200**

### **Table 4-92** Response body parameters

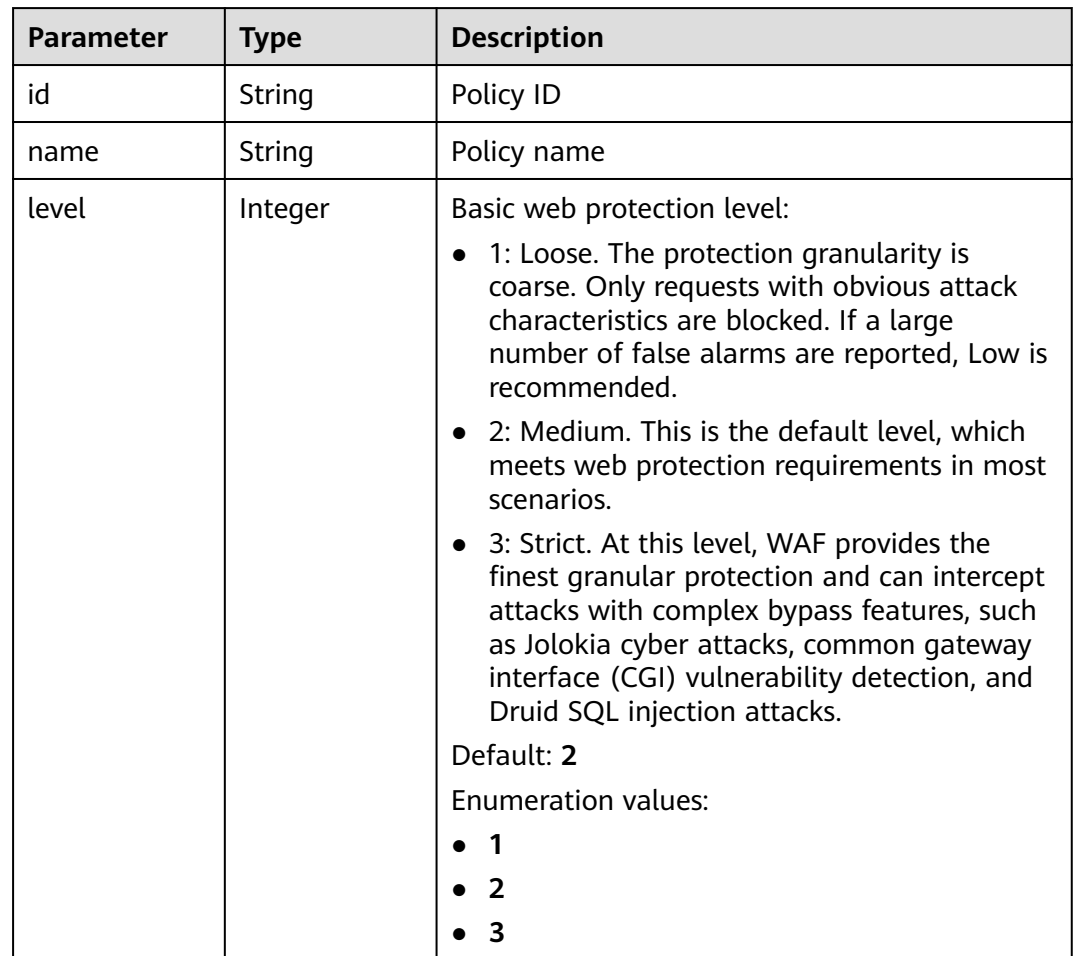

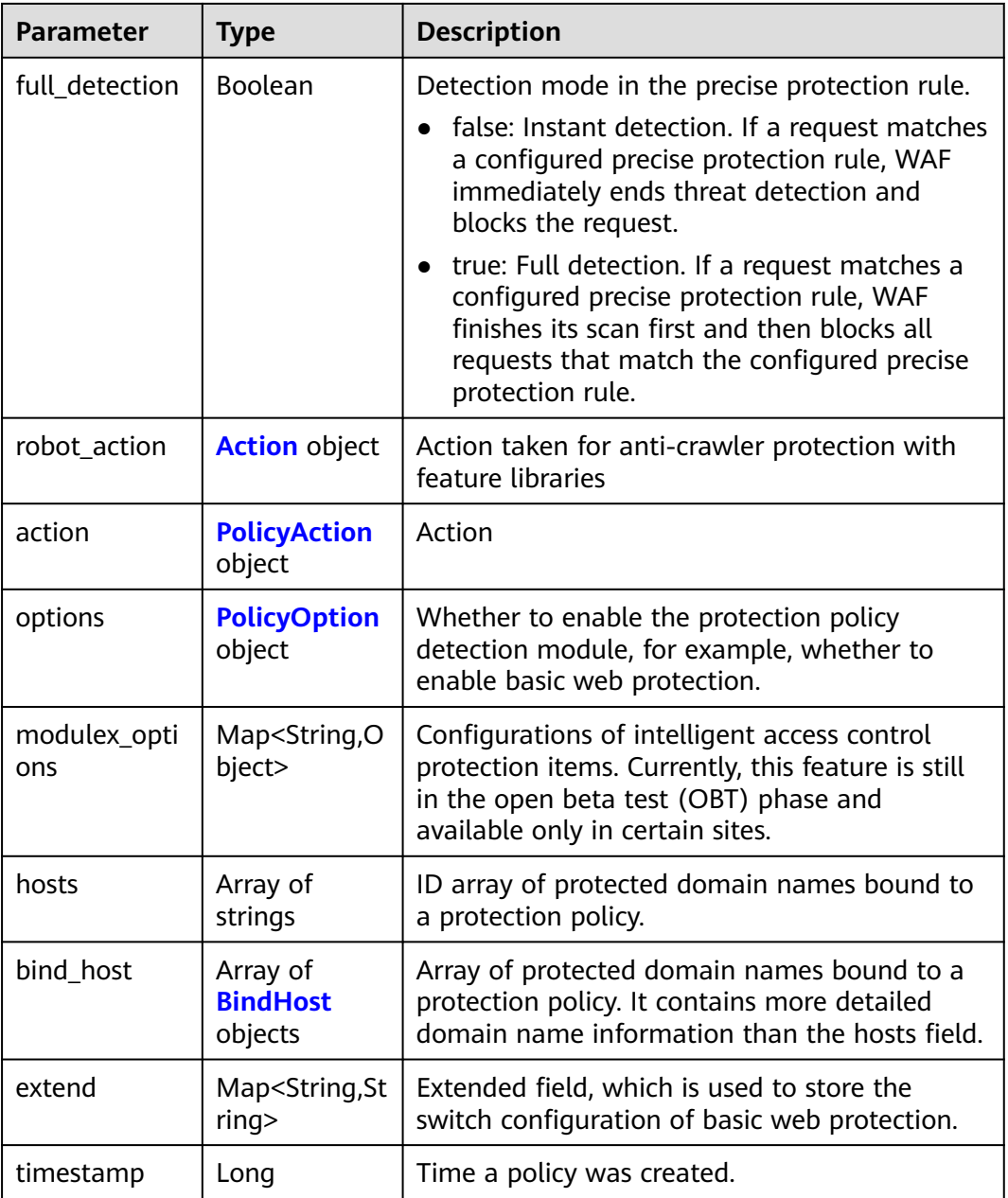

#### **Table 4-93** Action

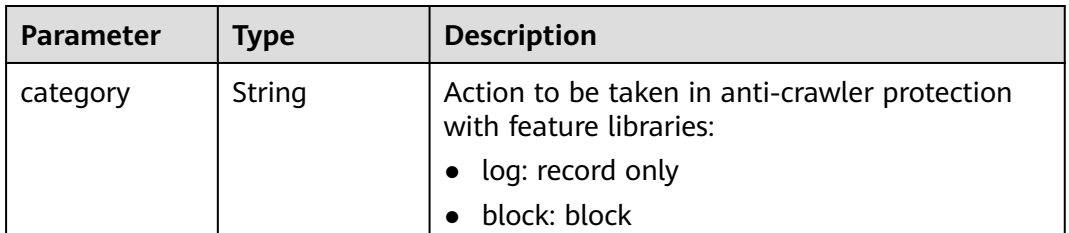

<span id="page-68-0"></span>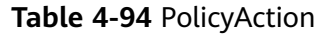

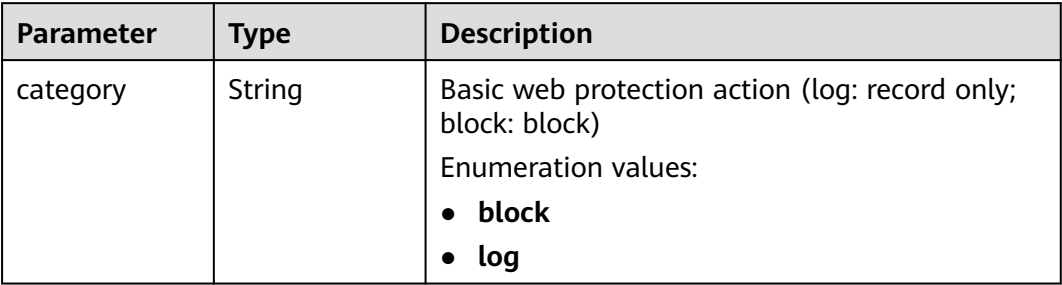

# **Table 4-95** PolicyOption

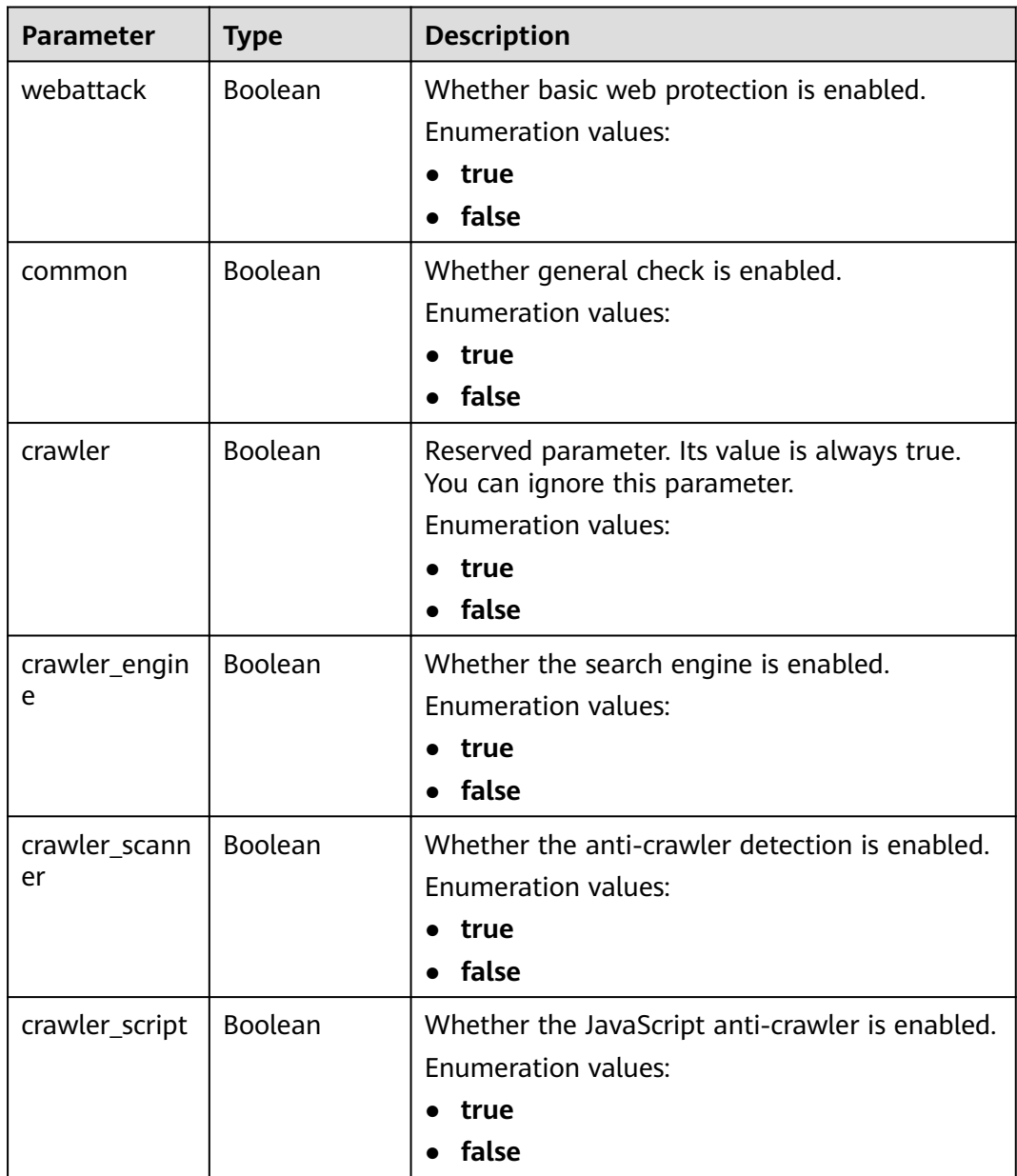

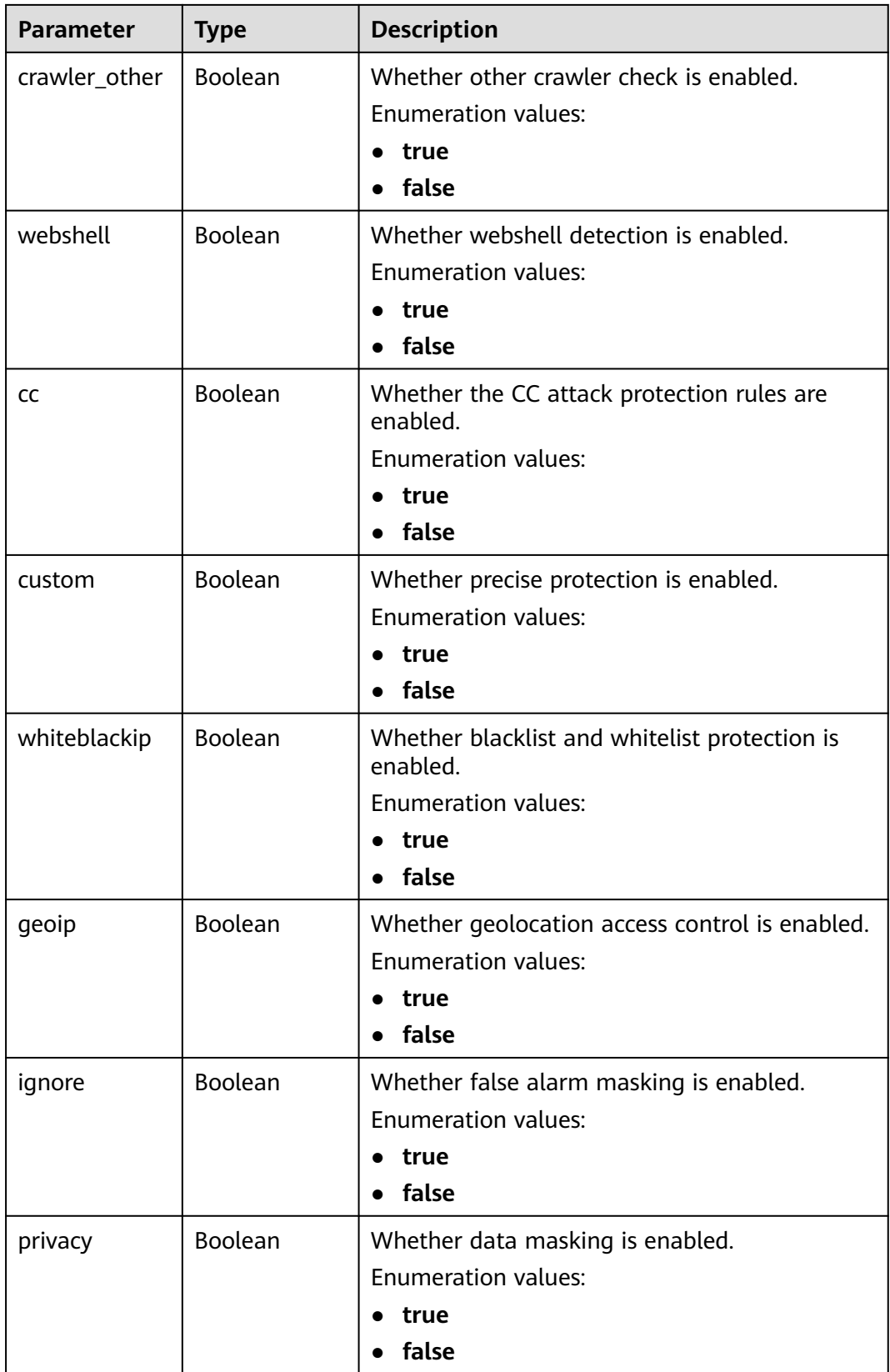

<span id="page-70-0"></span>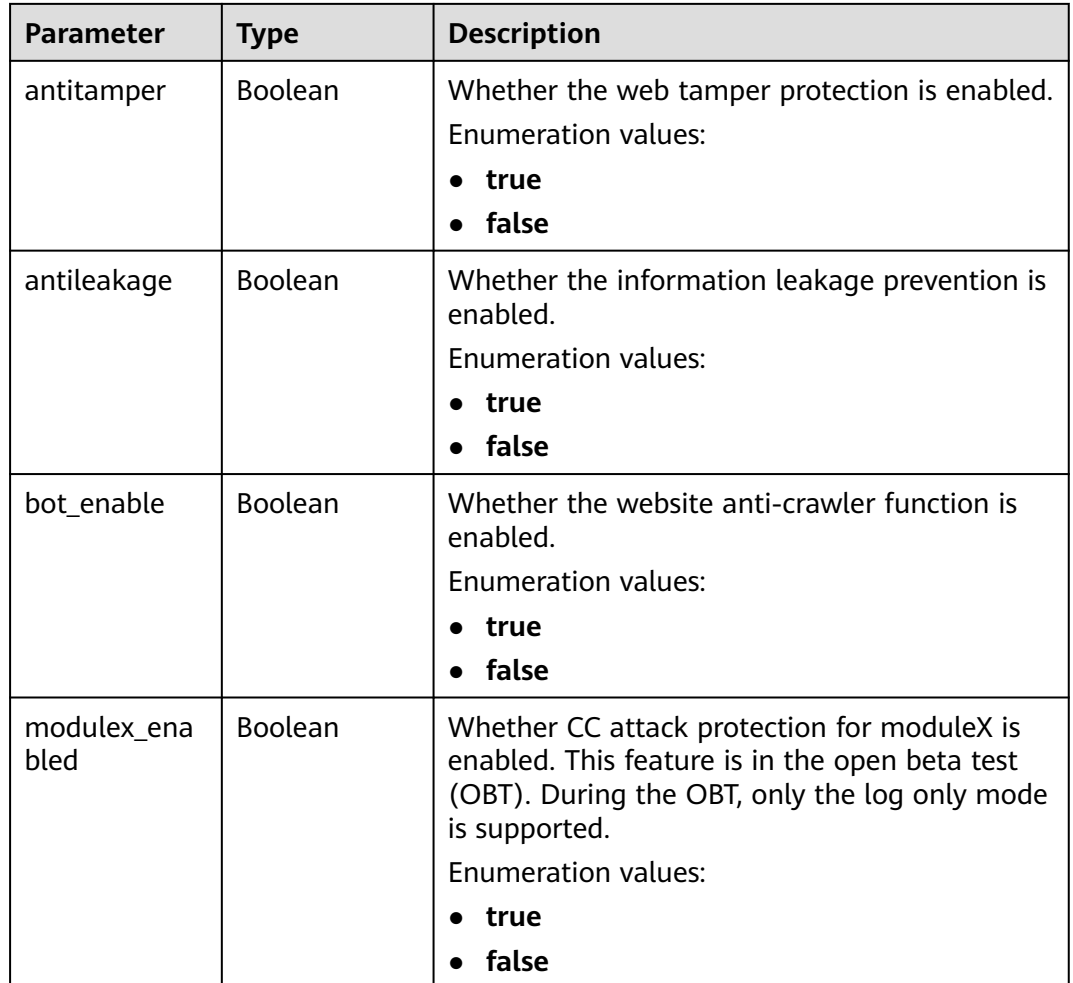

#### **Table 4-96** BindHost

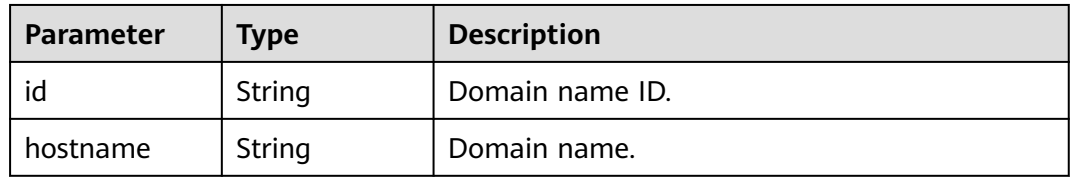

### **Status code: 400**

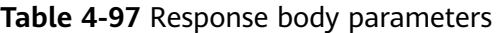

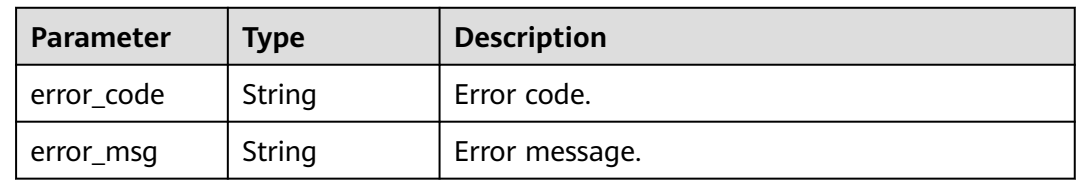

#### **Status code: 401**

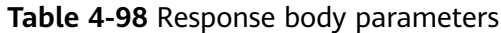

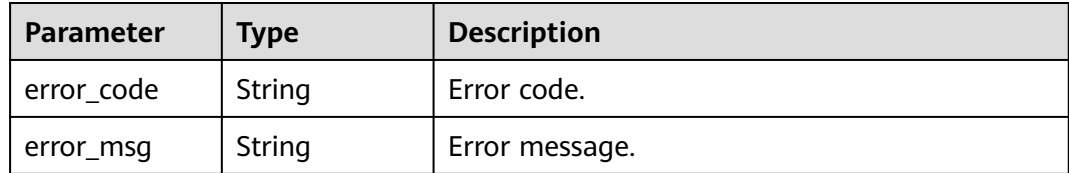

#### **Status code: 403**

**Table 4-99** Response body parameters

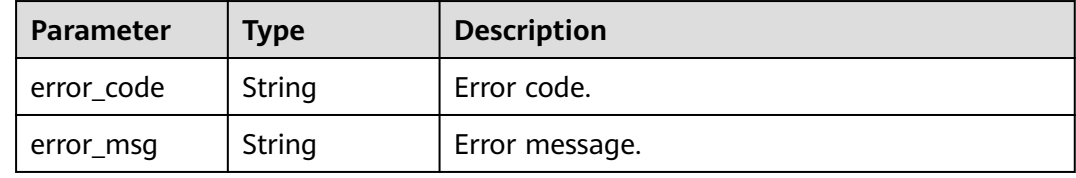

#### **Status code: 500**

**Table 4-100** Response body parameters

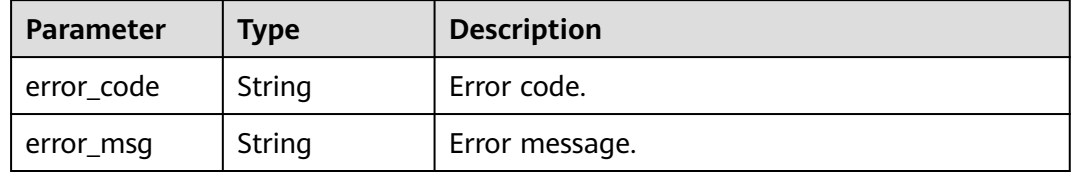

#### **Example Requests**

Create a protection policy named **demo** in the project whose ID is project\_id.

POST https://{Endpoint}/v1/{project\_id}/waf/policy?enterprise\_project\_id=0

```
{
  "name" : "demo"
}
```
# **Example Responses**

#### **Status code: 200**

**OK** 

```
{
  "id" : "38ff0cb9a10e4d5293c642bc0350fa6d",
 "name" : "demo",
 "level" : 2,
  "action" : {
   "category" : "log"
 },
 "options" : {
   "webattack" : true,
   "common" : true,
```
```
 "crawler" : true,
   "crawler_engine" : false,
   "crawler_scanner" : true,
 "crawler_script" : false,
 "crawler_other" : false,
   "webshell" : false,
   "cc" : true,
   "custom" : true,
   "whiteblackip" : true,
   "geoip" : true,
 "ignore" : true,
 "privacy" : true,
   "antitamper" : true,
   "antileakage" : false,
  "bot_enable" : true,
   "modulex_enabled" : false
 },
 "hosts" : [ ],
 "extend" : { },
  "timestamp" : 1650529538732,
  "full_detection" : false,
  "bind_host" : [ ]
```
## **Status Codes**

}

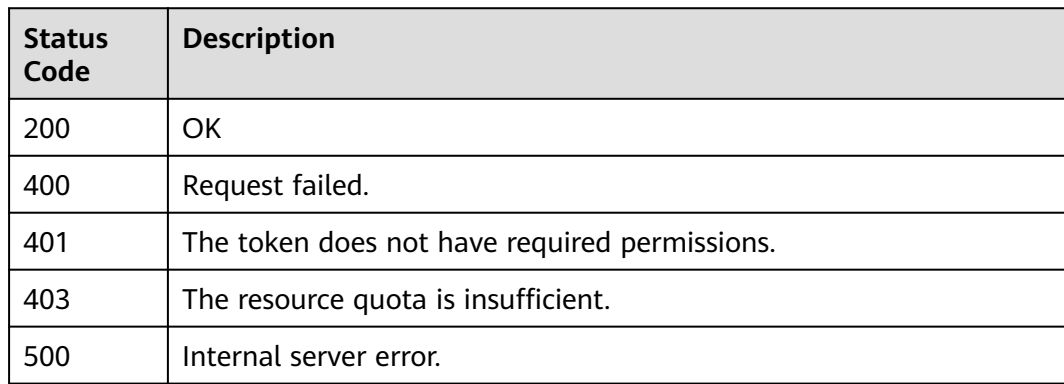

## **Error Codes**

See **[Error Codes](#page-113-0)**.

# **4.3.3 Deleting a Protection Policy**

## **Function**

This API is used to delete a protection policy. If the policy is in use, you need to unbind domain names from the policy first.

## **URI**

DELETE /v1/{project\_id}/waf/policy/{policy\_id}

| <b>Parameter</b> | <b>Mandatory</b> | <b>Type</b> | <b>Description</b>                                                                                                    |  |
|------------------|------------------|-------------|----------------------------------------------------------------------------------------------------|--|
| project_id       | Yes              | String      | Project ID. To obtain its value,<br>log in to the Huawei Cloud<br>console, click the username,<br>choose My Credentials, and<br>find the project ID in the<br>Projects list. |  |
| policy_id        | Yes              | String      | Protection policy ID. You can<br>call the ListPolicy API to<br>obtain the policy ID.                                                                                         |  |

**Table 4-101** Path Parameters

### **Table 4-102** Query Parameters

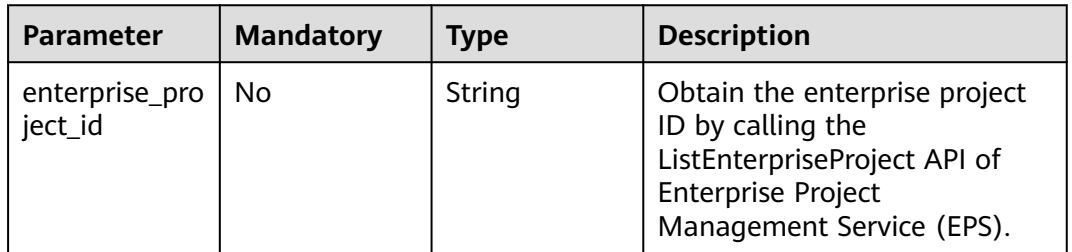

## **Request Parameters**

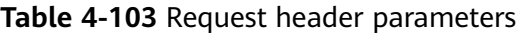

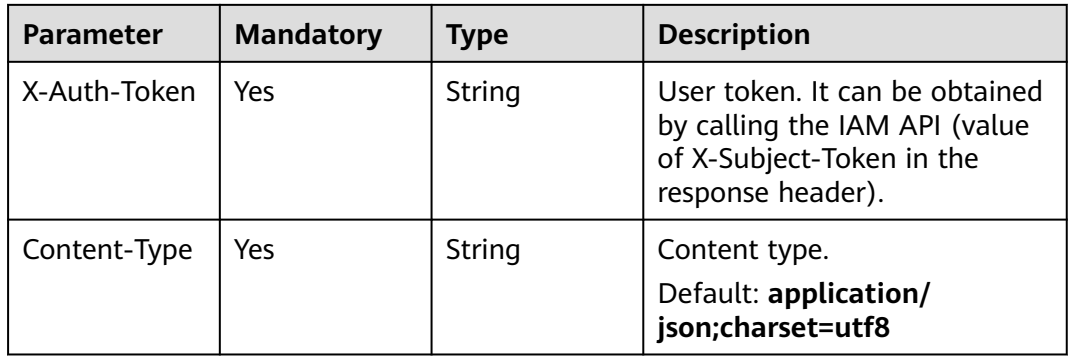

## **Response Parameters**

| <b>Parameter</b> | <b>Type</b>                              | <b>Description</b>                                                                                                    |  |
|------------------|------------------------------------------|----------------------------------------------------------------------------------------------------|--|
| id               | String                                   | Policy ID.                                                                                                    |  |
| name             | String                                   | Policy name.                                                                                                    |  |
| level            | Integer                                  | Basic web protection level:<br>1: Loose. The protection granularity is<br>coarse. Only requests with obvious attack<br>characteristics are blocked. If a large<br>number of false alarms are reported, Low is<br>recommended.<br>2: Medium. This is the default level, which<br>meets web protection requirements in most<br>scenarios.<br>• 3: Strict. At this level, WAF provides the<br>finest granular protection and can intercept<br>attacks with complex bypass features, such<br>as Jolokia cyber attacks, common gateway<br>interface (CGI) vulnerability detection, and<br>Druid SQL injection attacks. |  |
|                  |                                          | Default: 2<br><b>Enumeration values:</b><br>1<br>$\overline{2}$<br>$\overline{\mathbf{3}}$                                                                                                    |  |
| full detection   | Boolean                                  | Detection mode in the precise protection rule.<br>false: Instant detection. If a request matches<br>a configured precise protection rule, WAF<br>immediately ends threat detection and<br>blocks the request.<br>true: Full detection. If a request matches a<br>configured precise protection rule, WAF<br>finishes its scan first and then blocks all<br>requests that match the configured precise                                                                                                    |  |
| robot_action     | <b>Action object</b>                     | protection rule.<br>Action used for anti-crawler protection with<br>feature libraries.                                                                                                    |  |
| action           | <b>WafPolicyAct</b><br><b>ion</b> object | Protection action.                                                                                                    |  |
| options          | <b>PolicyOption</b><br>object            | Whether a protection item is enabled in a<br>protection policy.                                                                                                    |  |

**Table 4-104** Response body parameters

<span id="page-75-0"></span>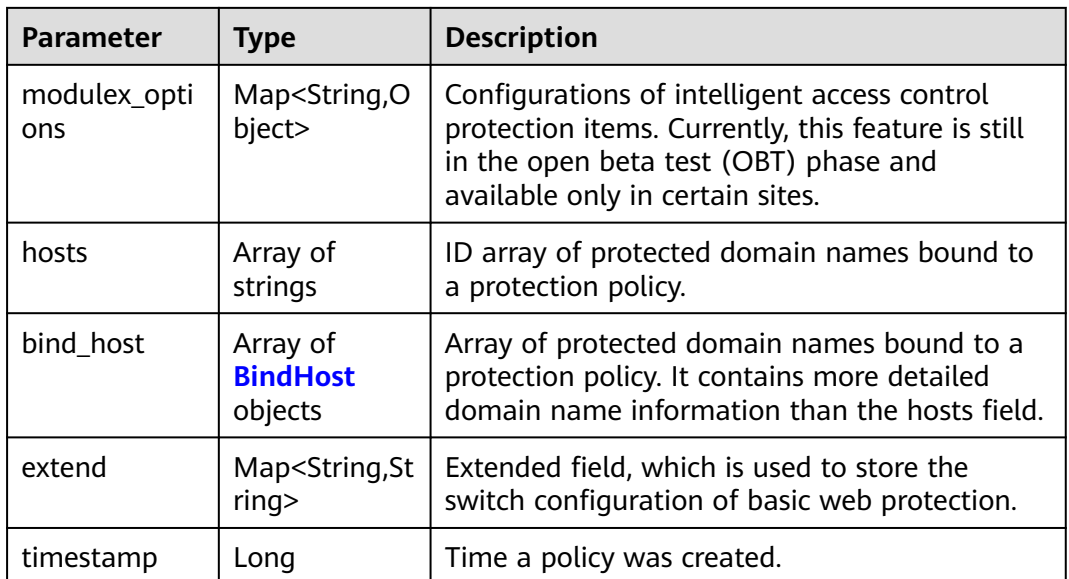

#### **Table 4-105** Action

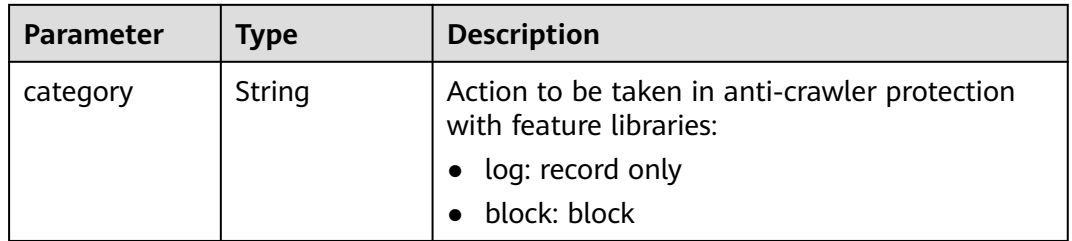

### **Table 4-106** WafPolicyAction

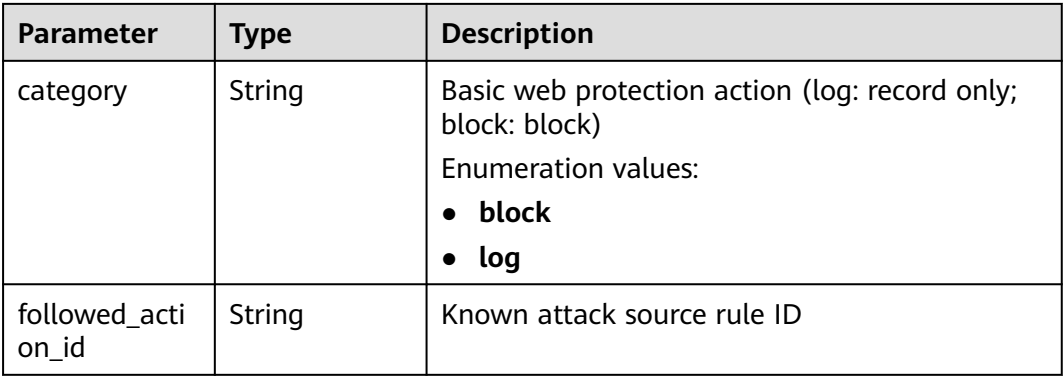

<span id="page-76-0"></span>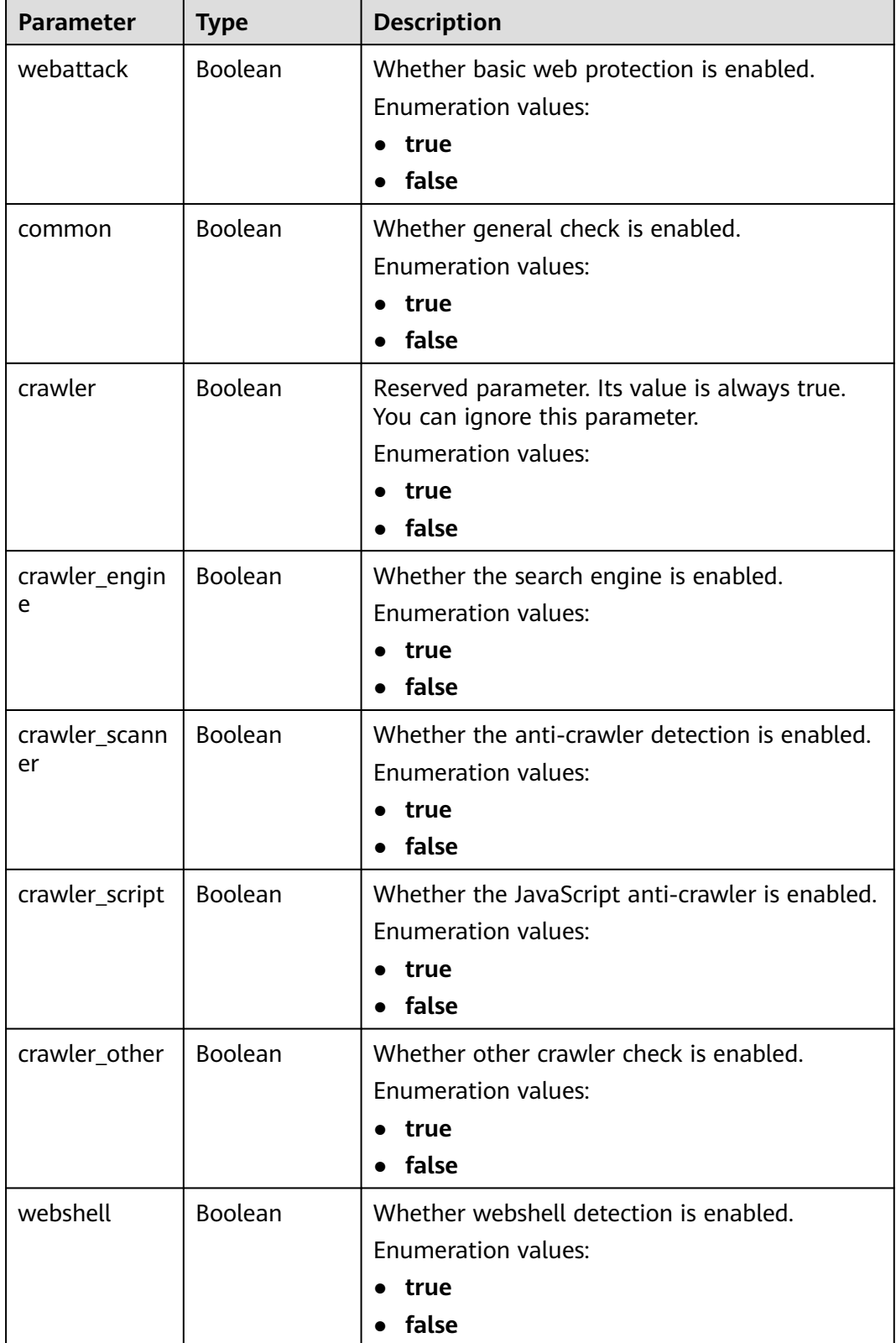

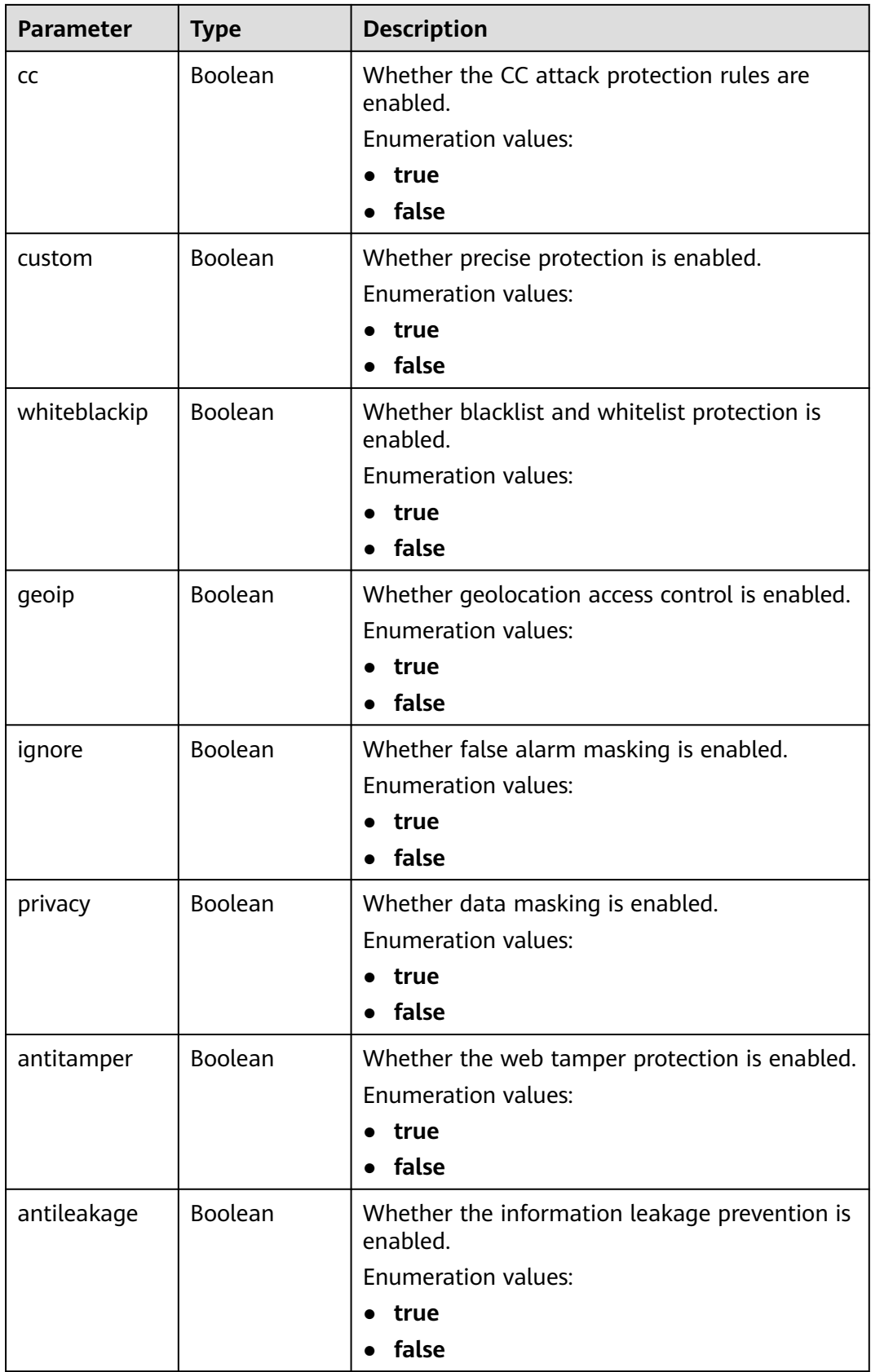

<span id="page-78-0"></span>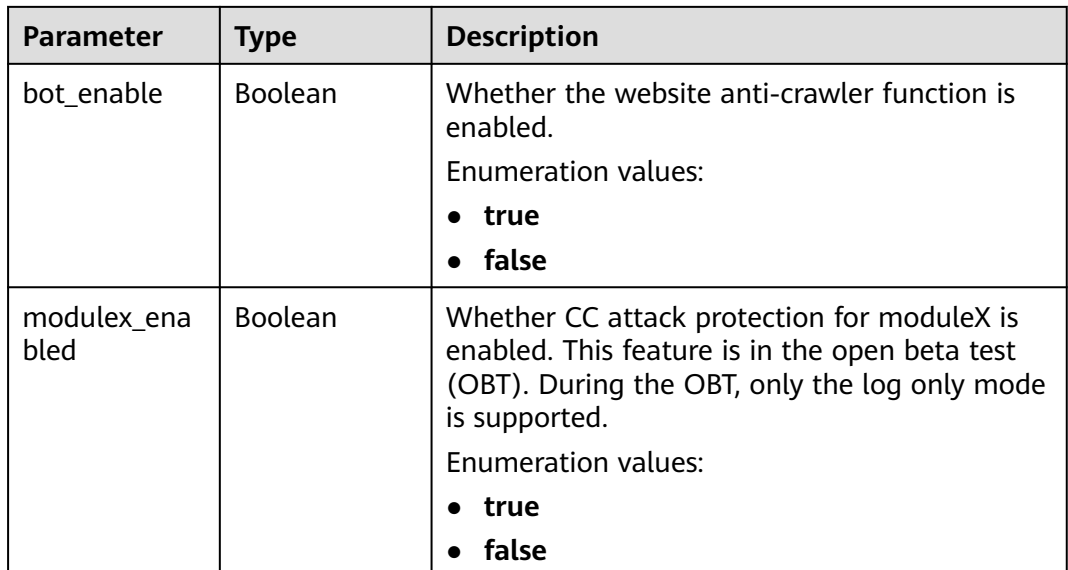

#### **Table 4-108** BindHost

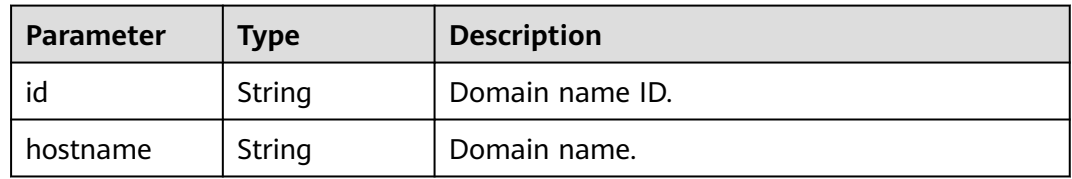

### **Status code: 400**

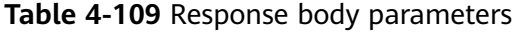

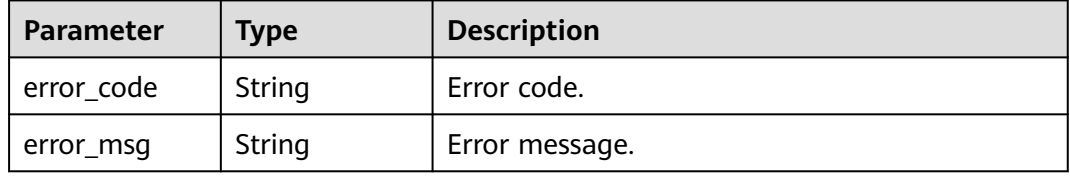

#### **Status code: 401**

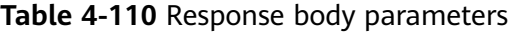

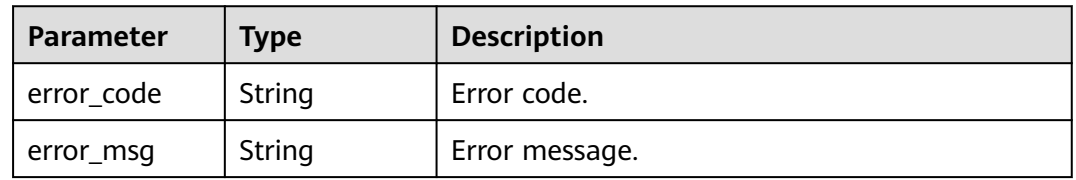

| <b>Parameter</b> | <b>Type</b> | <b>Description</b> |
|------------------|-------------|--------------------|
| error_code       | String      | Error code.        |
| error_msg        | String      | Error message.     |

**Table 4-111** Response body parameters

## **Example Requests**

Delete the protection policy whose ID is policy\_id from the project whose ID is project\_id.

DELETE https://{Endpoint}/v1/{project\_id}/waf/policy/{policy\_id}?enterprise\_project\_id=0

## **Example Responses**

#### **Status code: 200**

Request succeeded.

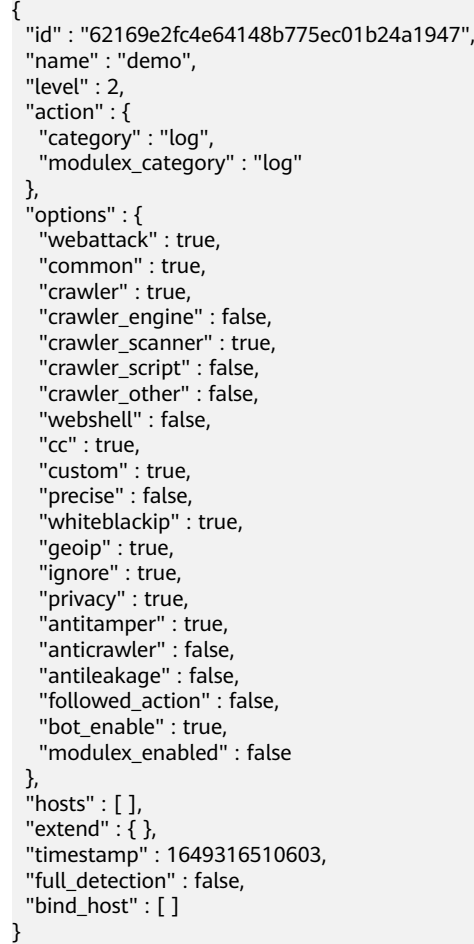

## **Status Codes**

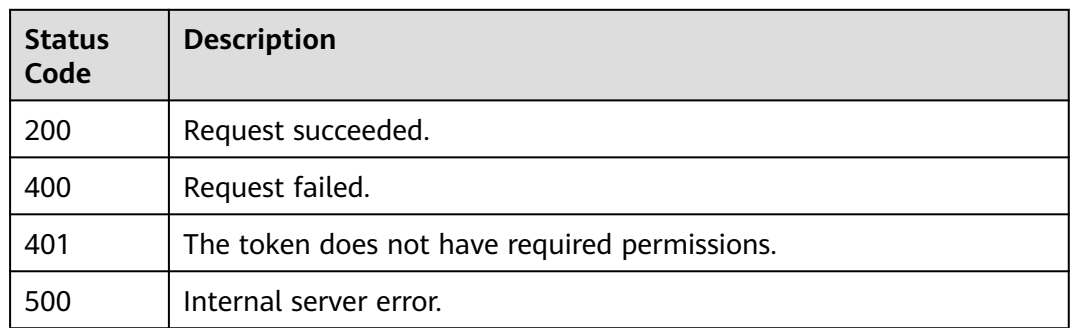

## **Error Codes**

See **[Error Codes](#page-113-0)**.

# **4.4 Anti-DDoS Domain Name Management**

# **4.4.1 Adding a Domain Name to WAF for Anti-DDoS Protection**

## **Function**

This API is used to add a domain name for DDoS protection.

## **URI**

POST /v1/edgeddos/domains

## **Request Parameters**

**Table 4-112** Request header parameters

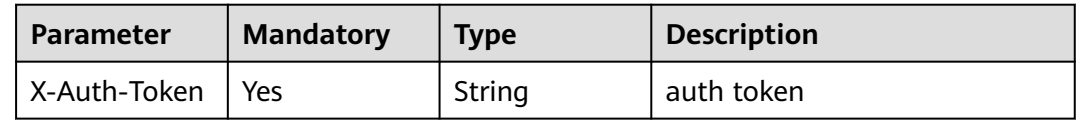

**Table 4-113** Request body parameters

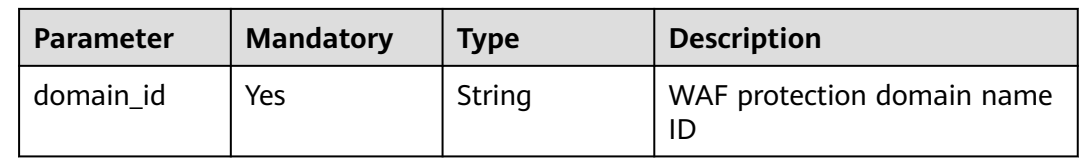

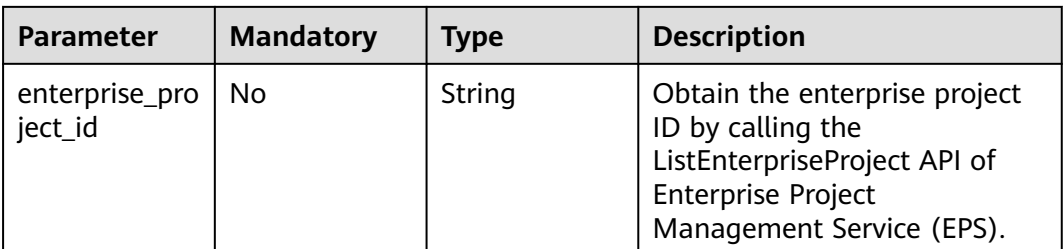

## **Response Parameters**

**Status code: 400**

**Table 4-114** Response body parameters

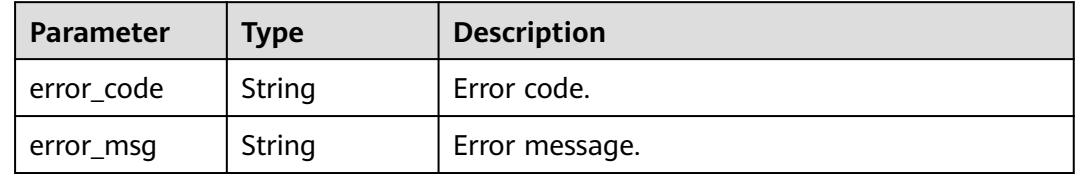

#### **Status code: 401**

**Table 4-115** Response body parameters

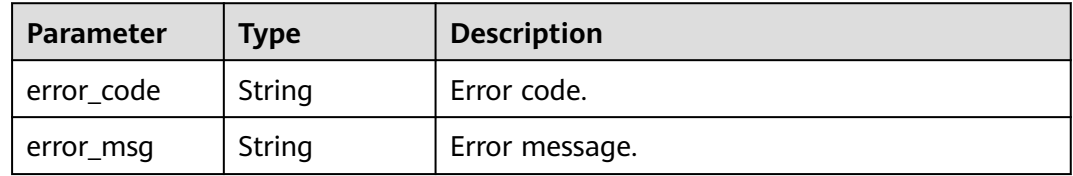

#### **Status code: 500**

**Table 4-116** Response body parameters

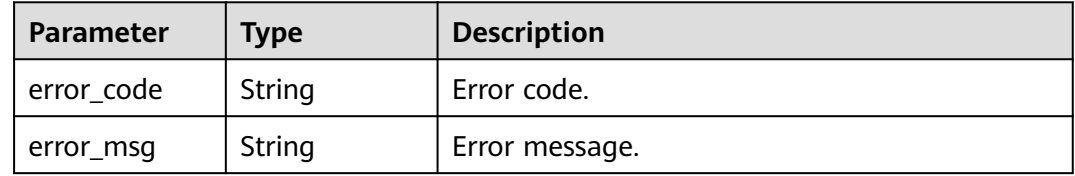

## **Example Requests**

Add the domain name whose ID is 095b60b21ac248579426f97379b3fbec as an anti-DDoS domain name.

POST https://{Endpoint}/v1/edgeddos/domains

{

```
 "domain_id" : "095b60b21ac248579426f97379b3fbec",
  "enterprise_project_id" : 0
}
```
## **Example Responses**

None

## **Status Codes**

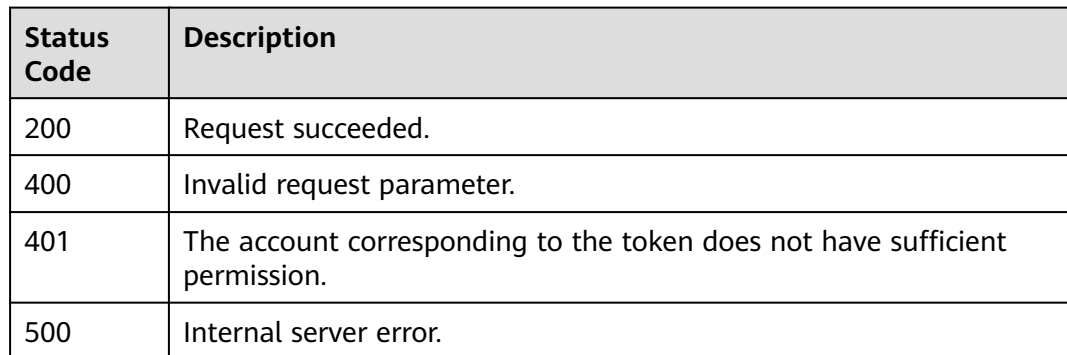

## **Error Codes**

See **[Error Codes](#page-113-0)**.

# **4.4.2 Querying an Anti-DDoS Domain Name**

## **Function**

This API is used to query a tenant's Anti-DDoS domain name.

## **URI**

GET /v1/edgeddos/domains

#### **Table 4-117** Query Parameters

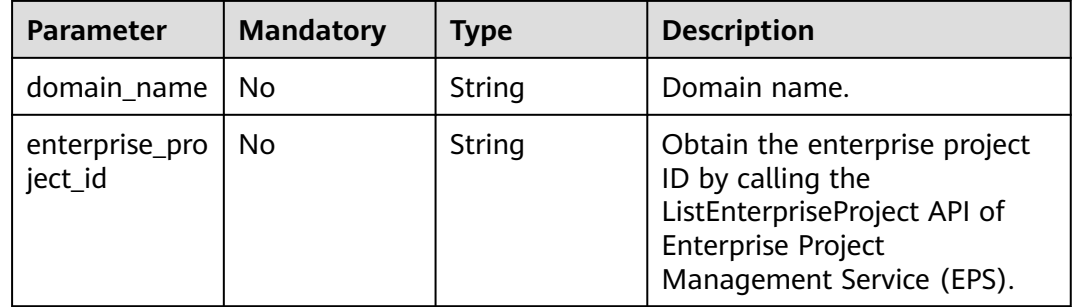

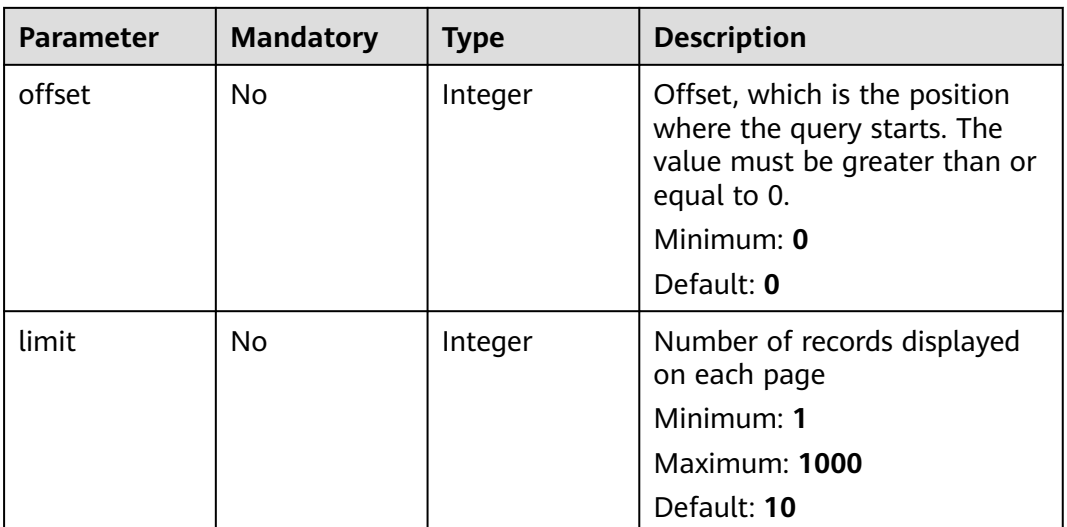

## **Request Parameters**

**Table 4-118** Request header parameters

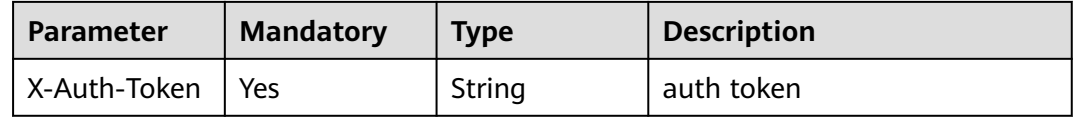

## **Response Parameters**

**Status code: 200**

**Table 4-119** Response body parameters

| <b>Parameter</b> | <b>Type</b>                                        | <b>Description</b>                                       |
|------------------|----------------------------------------------------|----------------------------------------------------------|
| domain_list      | Array of<br><b>EdgeDDoSDo</b><br>mainVo<br>objects | Domain name.                                             |
| total            | Long                                               | Total number of domain names<br>Minimum: 0<br>Default: 0 |

**Table 4-120** EdgeDDoSDomainVo

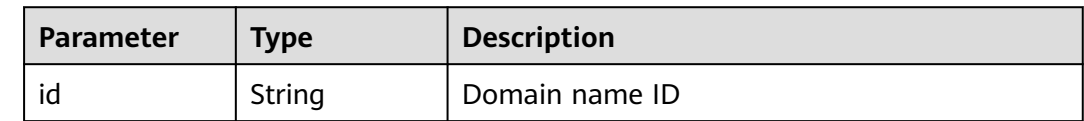

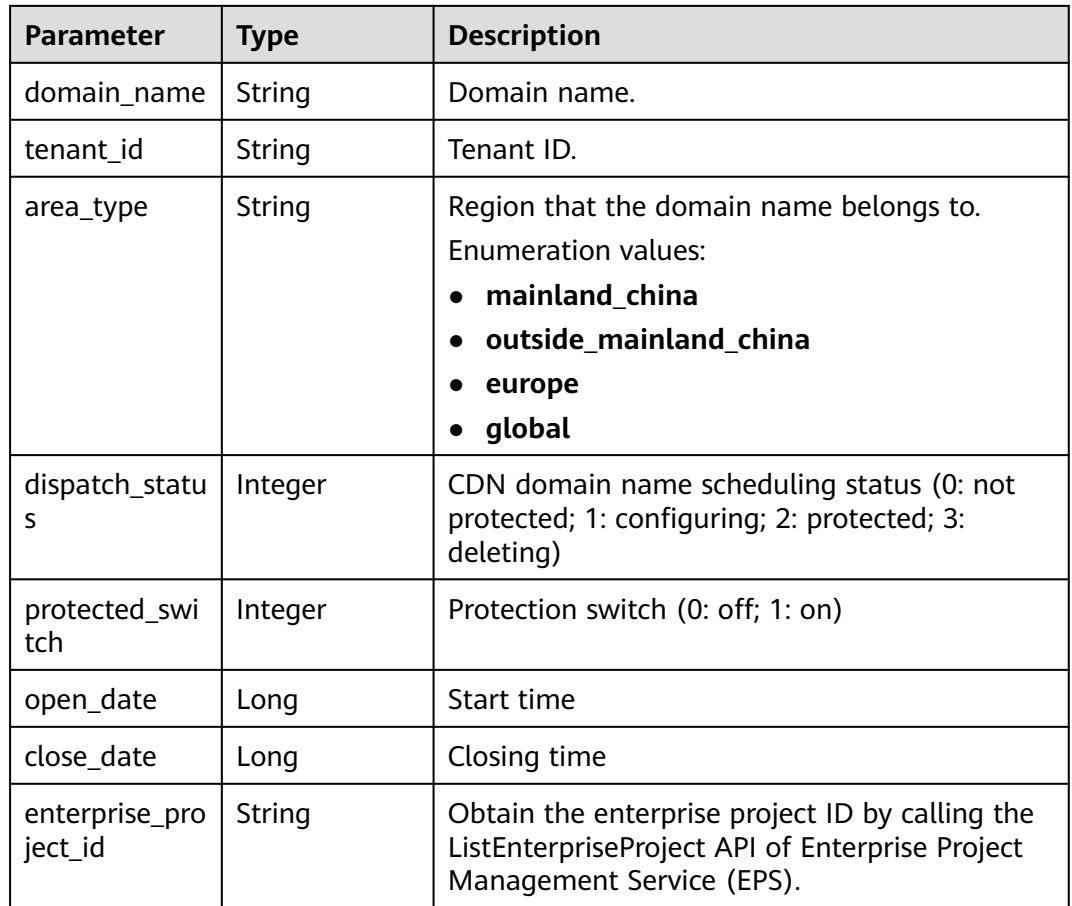

#### **Status code: 400**

**Table 4-121** Response body parameters

| <b>Parameter</b> | <b>Type</b> | <b>Description</b> |
|------------------|-------------|--------------------|
| error code       | String      | Error code.        |
| error_msg        | String      | Error message.     |

#### **Status code: 401**

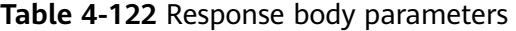

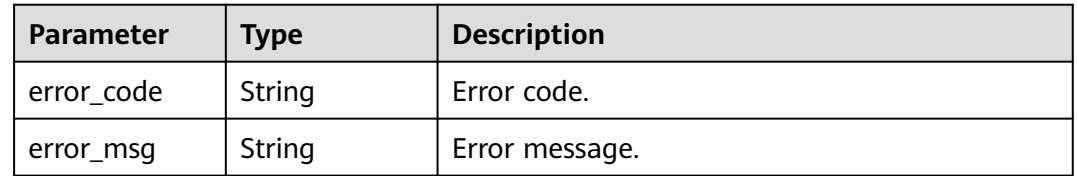

| <b>Parameter</b> | <b>Type</b> | <b>Description</b> |
|------------------|-------------|--------------------|
| error_code       | String      | Error code.        |
| error_msg        | String      | Error message.     |

**Table 4-123** Response body parameters

#### **Example Requests**

View the list of anti-DDoS domain names.

GET https://{Endpoint}/v1/edgeddos/domains?limit=10

## **Example Responses**

#### **Status code: 200**

Request succeeded.

```
{
  "total" : 1,
 "domain_list" : [ {
 "id" : "095b60b21ac248579426f97379b3fbec",
 "domain_name" : "domain_name",
 "tenant_id" : "e5865897eb404d2e88e104f3fe3abff1",
 "area_type" : "outside_mainland_china",
   "dispatch_status" : 2,
   "protected_switch" : 1,
   "open_date" : 1691478911117,
   "enterprise_project_id" : 0
  } ]
}
```
## **Status Codes**

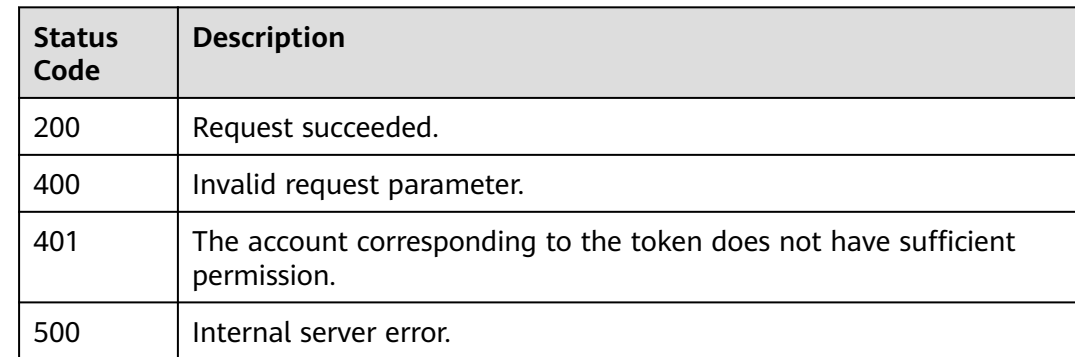

### **Error Codes**

See **[Error Codes](#page-113-0)**.

# **4.4.3 Updating an Anti-DDoS Domain Name**

## **Function**

This API is used to update an anti-DDoS domain name.

## **URI**

PUT /v1/edgeddos/domains/{domainid}

#### **Table 4-124** Path Parameters

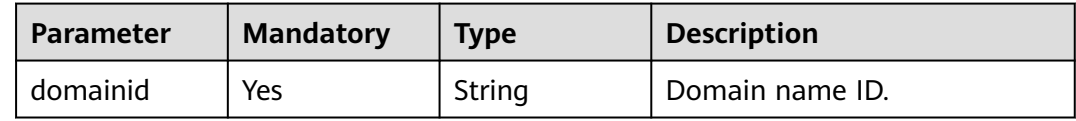

## **Request Parameters**

**Table 4-125** Request header parameters

| <b>Parameter</b> | <b>Mandatory</b> | <b>Type</b> | <b>Description</b> |
|------------------|------------------|-------------|--------------------|
| X-Auth-Token     | Yes              | String      | auth token         |

**Table 4-126** Request body parameters

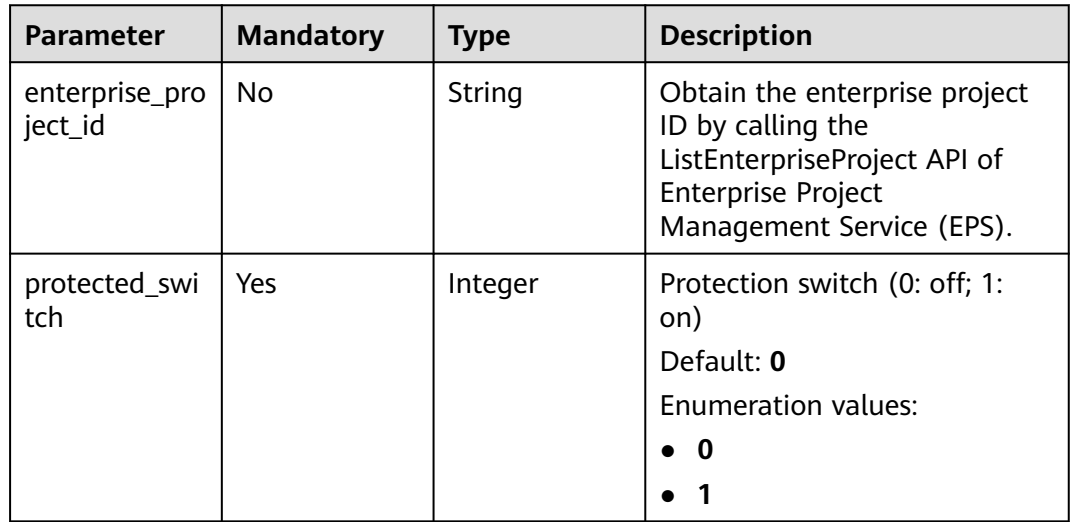

## **Response Parameters**

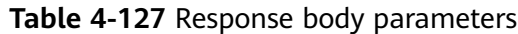

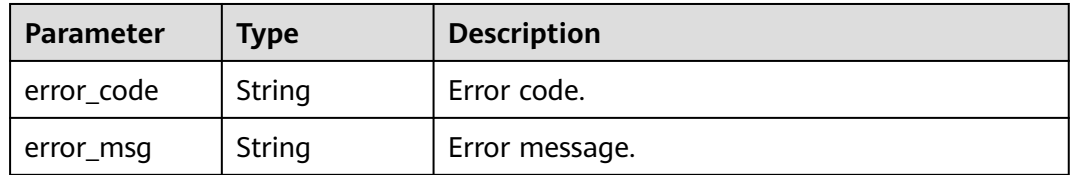

#### **Status code: 401**

**Table 4-128** Response body parameters

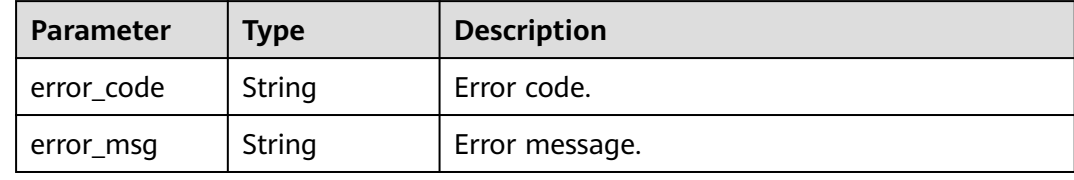

#### **Status code: 500**

**Table 4-129** Response body parameters

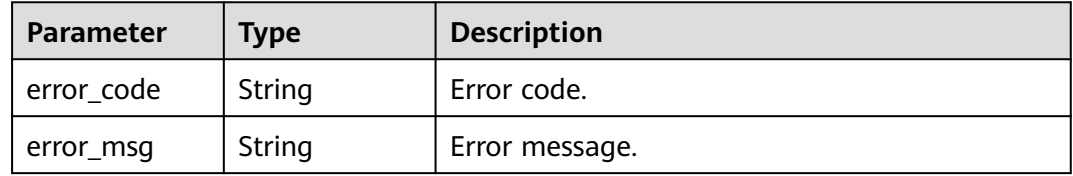

## **Example Requests**

Enable protection for the domain name whose ID is 095b60b21ac248579426f97379b3fbec.

PUT https://{Endpoint}/v1/edgeddos/domains/095b60b21ac248579426f97379b3fbec

```
{
  "protected_switch" : 1
}
```
## **Example Responses**

None

## **Status Codes**

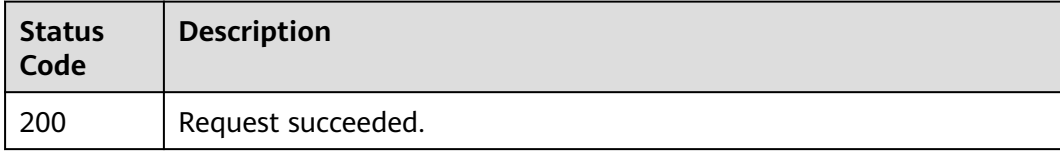

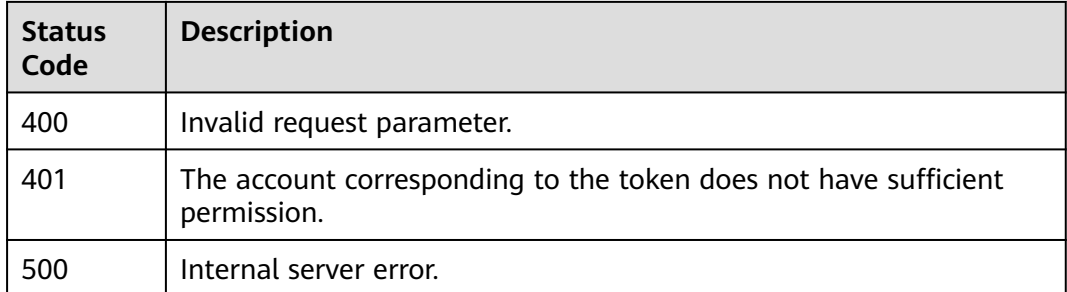

## **Error Codes**

See **[Error Codes](#page-113-0)**.

# **4.4.4 Deleting an Anti-DDoS Domain Name**

## **Function**

This API is used to delete an anti-DDoS domain name.

## **URI**

DELETE /v1/edgeddos/domains/{domainid}

#### **Table 4-130** Path Parameters

| <b>Parameter</b> | <b>Mandatory</b> | <b>Type</b> | <b>Description</b> |
|------------------|------------------|-------------|--------------------|
| domainid         | Yes              | String      | Domain name ID.    |

**Table 4-131** Query Parameters

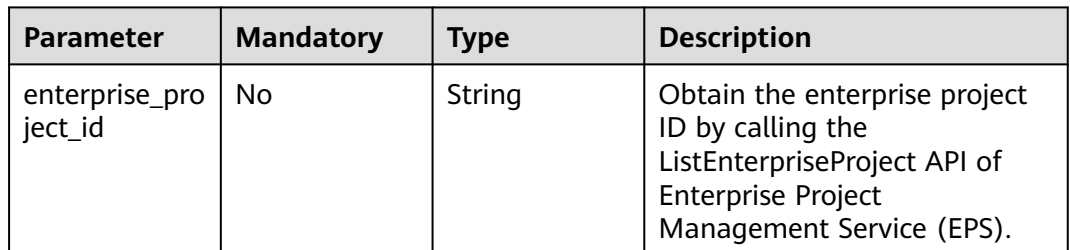

## **Request Parameters**

**Table 4-132** Request header parameters

| <b>Parameter</b> | <b>Mandatory</b> | <b>Type</b> | <b>Description</b> |
|------------------|------------------|-------------|--------------------|
| X-Auth-Token     | Yes              | String      | auth token         |

## **Response Parameters**

#### **Status code: 400**

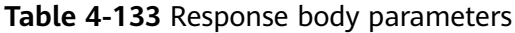

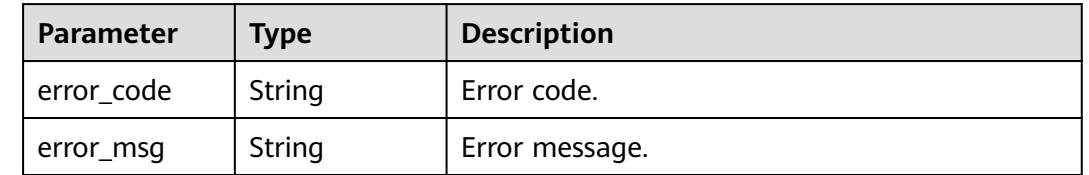

#### **Status code: 401**

**Table 4-134** Response body parameters

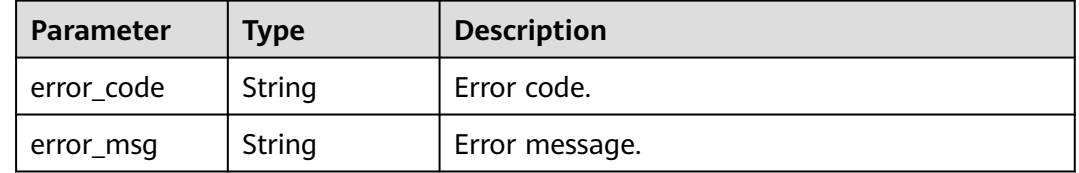

#### **Status code: 500**

**Table 4-135** Response body parameters

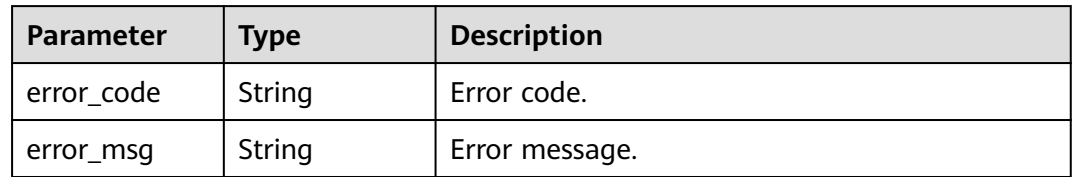

## **Example Requests**

Delete the anti-DDoS domain name whose ID is 095b60b21ac248579426f97379b3fbec.

DELETE https://{Endpoint}/v1/edgeddos/domains/095b60b21ac248579426f97379b3fbec

### **Example Responses**

None

## **Status Codes**

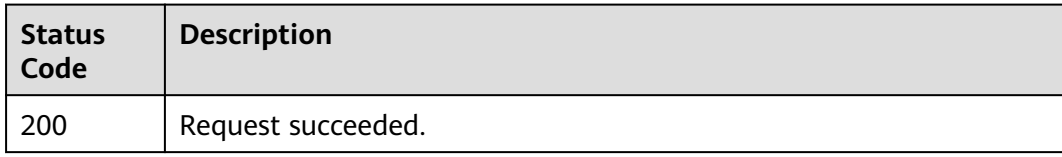

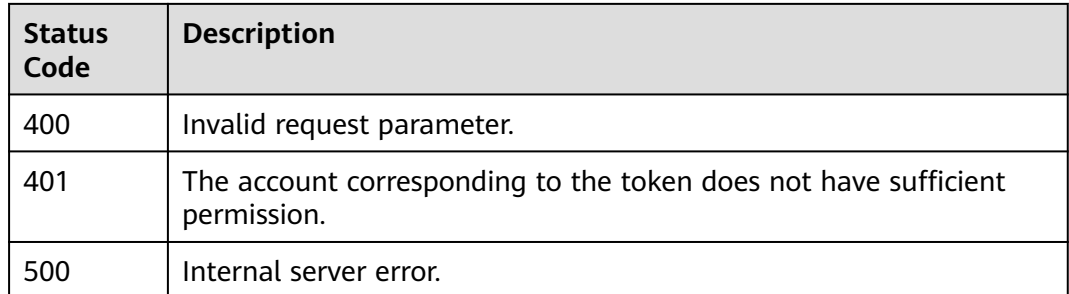

## **Error Codes**

See **[Error Codes](#page-113-0)**.

# **4.5 Tenant Subscription Management**

# **4.5.1 Querying Purchased EdgeSec Products**

## **Function**

This API is used to query purchased EdgeSec products.

### **URI**

GET /v1/edgesec/subscription

#### **Table 4-136** Query Parameters

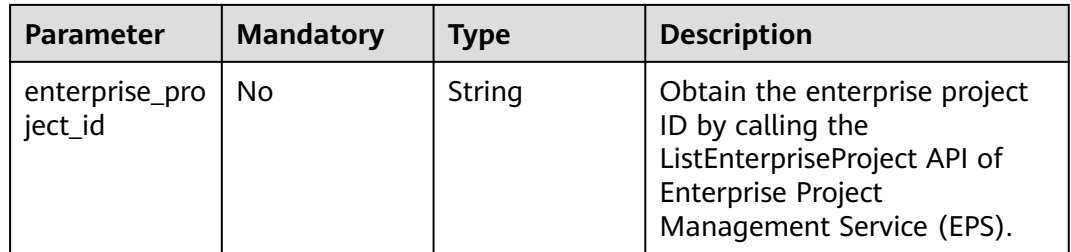

## **Request Parameters**

**Table 4-137** Request header parameters

| <b>Parameter</b> | <b>Mandatory</b> | <b>Type</b> | <b>Description</b>                                                                                                |
|------------------|------------------|-------------|----------------------------------------------------------------------------------------------------|
| X-Auth-Token     | No.              | String      | User token. It can be obtained<br>by calling the IAM API (value<br>of X-Subject-Token in the<br>response header). |

## **Response Parameters**

### **Status code: 200**

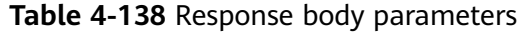

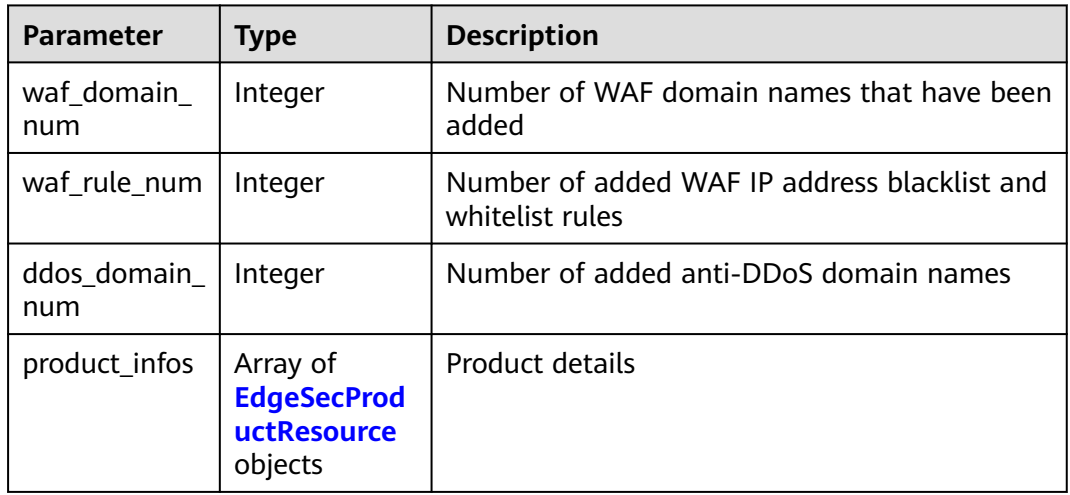

### **Table 4-139** EdgeSecProductResource

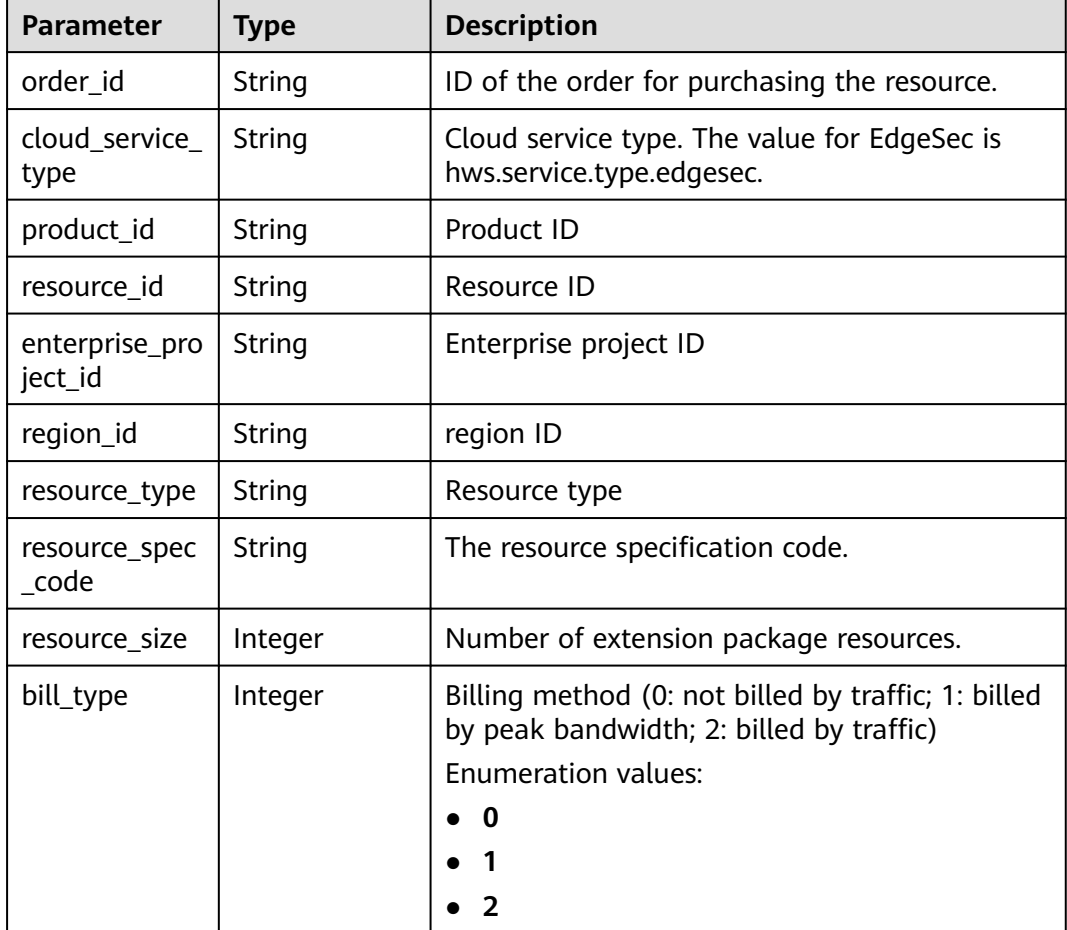

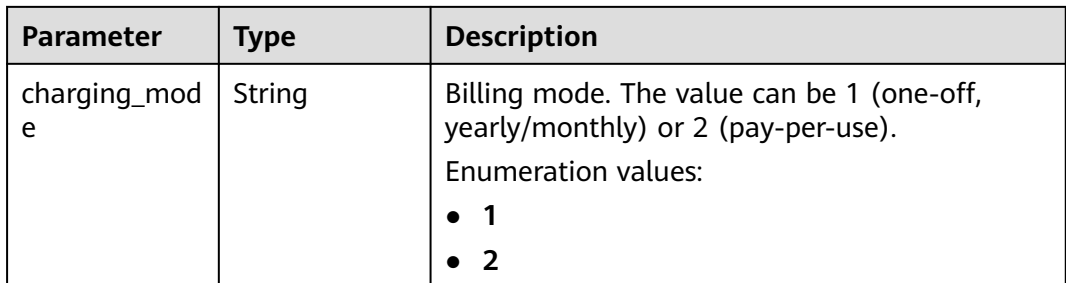

#### **Status code: 400**

#### **Table 4-140** Response body parameters

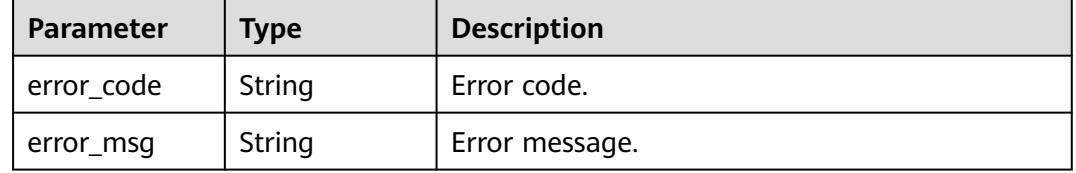

#### **Status code: 401**

**Table 4-141** Response body parameters

| Parameter  | <b>Type</b> | <b>Description</b> |
|------------|-------------|--------------------|
| error_code | String      | Error code.        |
| error_msg  | String      | Error message.     |

#### **Status code: 500**

**Table 4-142** Response body parameters

| <b>Parameter</b> | <b>Type</b> | <b>Description</b> |
|------------------|-------------|--------------------|
| error_code       | String      | Error code.        |
| error_msg        | String      | Error message.     |

## **Example Requests**

Query purchased EdgeSec products.

GET https://{Endpoint}/v1/edgesec/products

```
{
  "enterprise_project_id" : 0
}
```
## **Example Responses**

#### **Status code: 200**

Request succeeded.

```
{
  "waf_domain_num" : 4,
  "waf_rule_num" : 0,
  "ddos_domain_num" : 30,
  "ddos_rule_num" : 0,
  "product_infos" : [ {
  .<br>"order_id" : "CS23051715154AMJZ",
   "cloud_service_type" : "hws.service.type.edgesec",
   "product_id" : "OFFI847313454219157506",
   "resource_id" : "148bdfa5-6b79-47d3-86ea-eed43f887248",
   "enterprise_project_id" : 0,
   "region_id" : "ap-south-east-1",
   "resource_type" : "hws.resource.type.edgeddos",
   "resource_spec_code" : "edgesec.ddos.basic.abroad",
   "resource_size" : 0,
   "bill_type" : 0,
   "charging_mode" : "prePaid"
  }, {
   "order_id" : "CS23051715154AMJZ",
   "cloud_service_type" : "hws.service.type.edgesec",
 "product_id" : "OFFI847291260949225474",
 "resource_id" : "7ee6a5c8-2fe4-45e5-8ac7-1192248a5969",
   "enterprise_project_id" : 0,
   "region_id" : "ap-south-east-1",
   "resource_type" : "hws.resource.type.edgewaf",
   "resource_spec_code" : "edgewaf.professional.abroad",
 "resource_size" : "0,",
 "bill_type" : "0,",
   "charging_mode" : "prePaid"
 } ]
}
```
## **Status Codes**

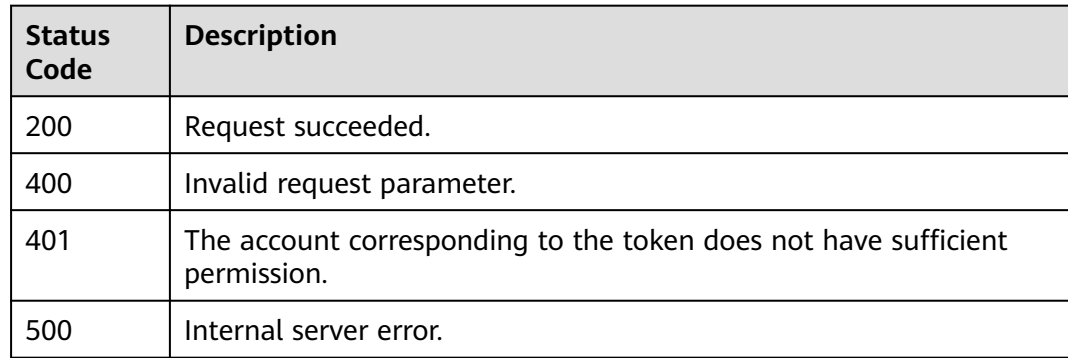

**Error Codes**

See **[Error Codes](#page-113-0)**.

# **4.6 WAF Certificate Management**

# **4.6.1 Querying the Certificate List**

## **Function**

This API is used to query the list of certificates.

## **URI**

GET /v1/{project\_id}/waf/certificate

### **Table 4-143** Path Parameters

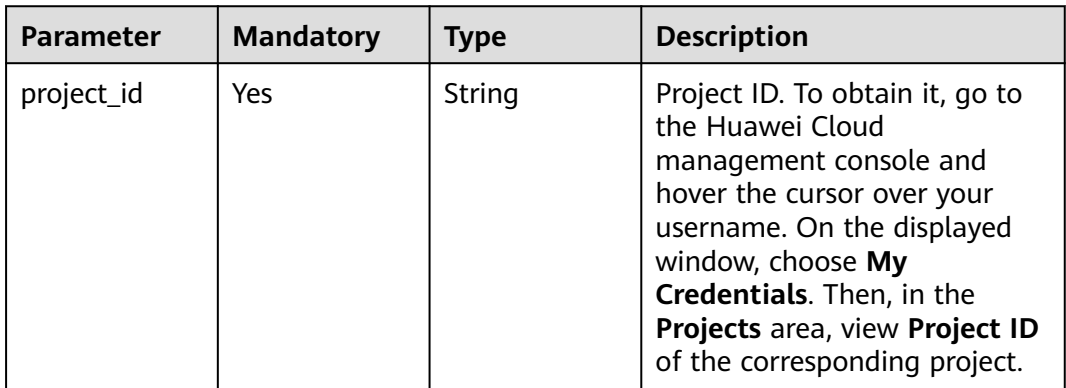

### **Table 4-144** Query Parameters

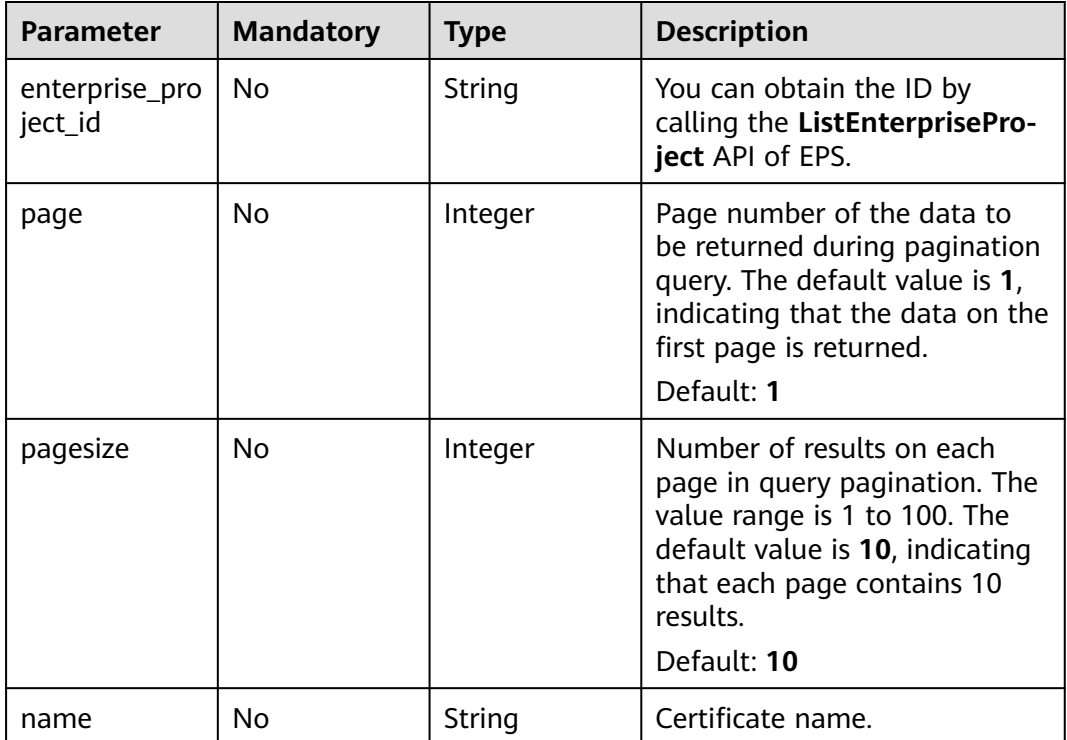

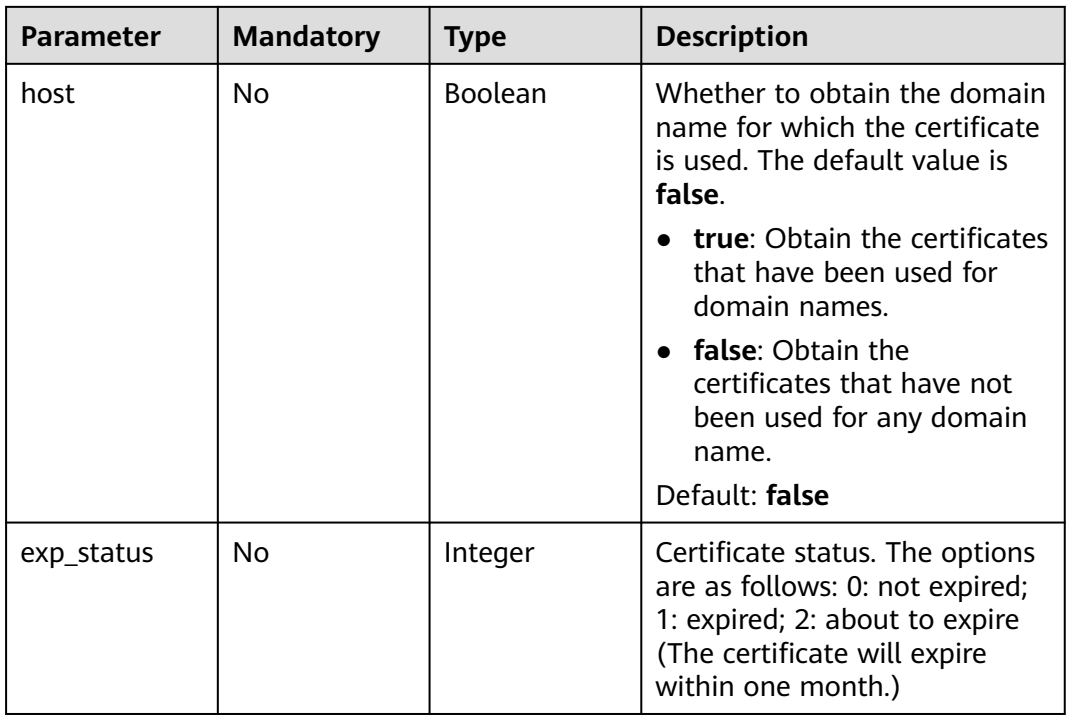

## **Request Parameters**

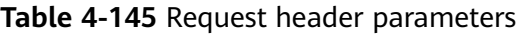

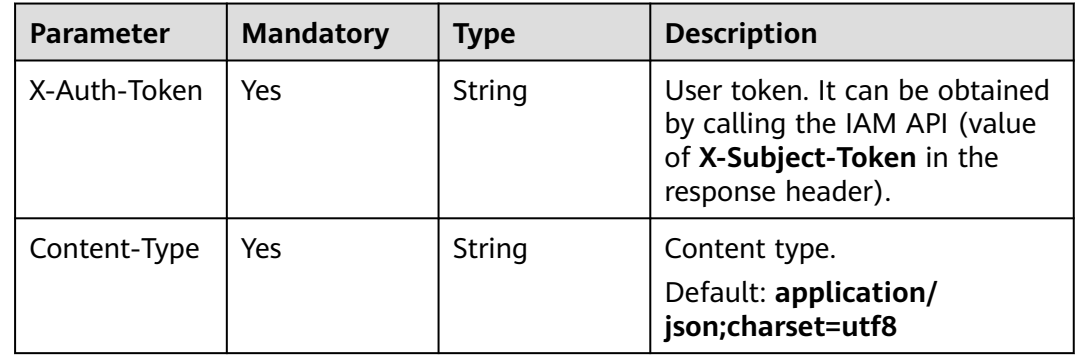

## **Response Parameters**

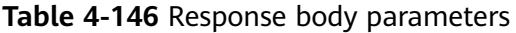

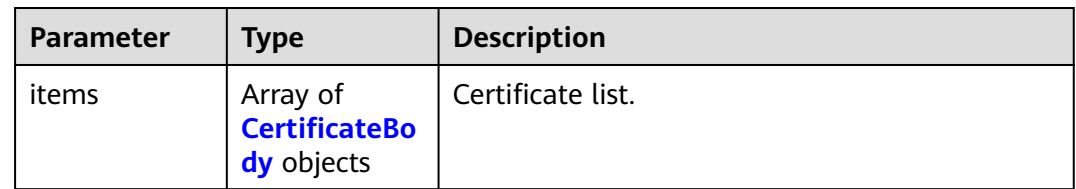

<span id="page-96-0"></span>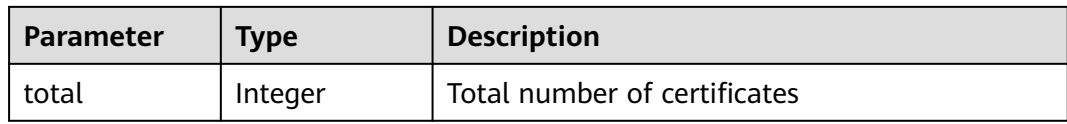

### **Table 4-147** CertificateBody

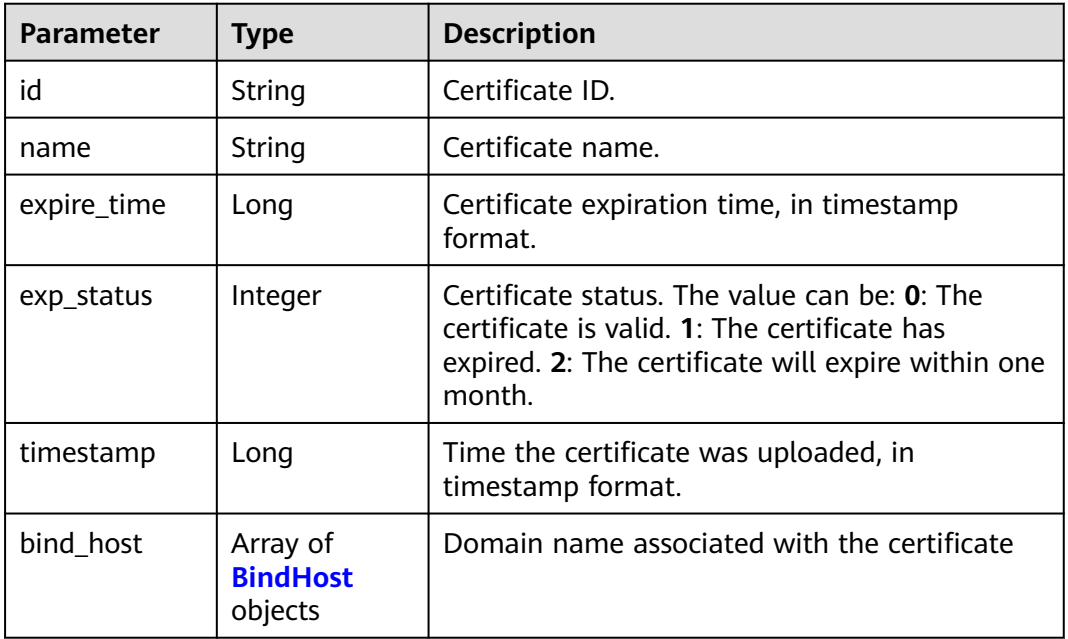

#### **Table 4-148** BindHost

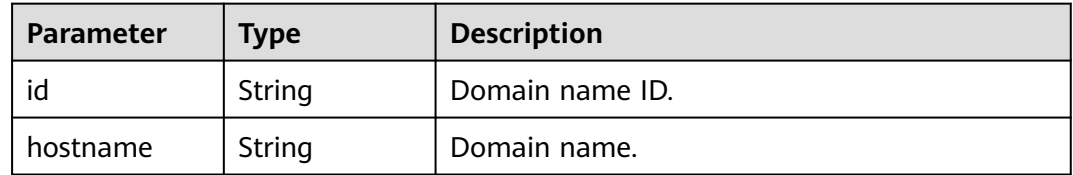

#### **Status code: 400**

**Table 4-149** Response body parameters

| <b>Parameter</b> | <b>Type</b> | <b>Description</b> |
|------------------|-------------|--------------------|
| error_code       | String      | Error code.        |
| error_msg        | String      | Error message.     |

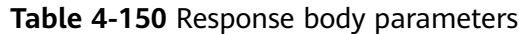

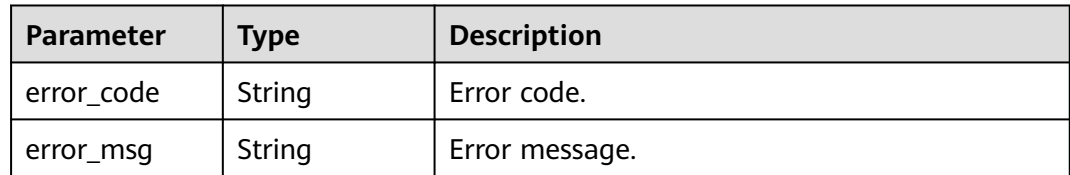

#### **Status code: 500**

**Table 4-151** Response body parameters

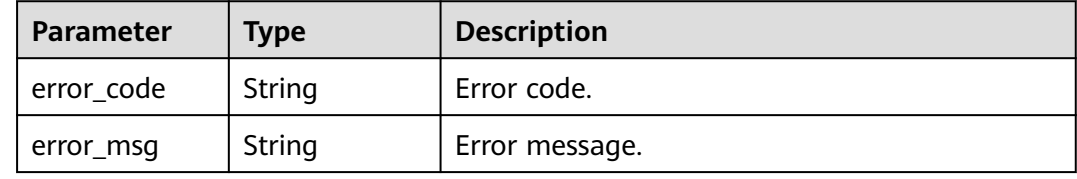

## **Example Requests**

The following example shows how to query the certificate list in a project. The project ID is specified by project\_id.

GET https://{Endpoint}/v1/{project\_id}/waf/certificate?enterprise\_project\_id=0

## **Example Responses**

#### **Status code: 200**

OK

}

```
{
  "total" : 1,
 "items" : [ {
 "id" : "dc443ca4f29c4f7e8d4adaf485be317b",
   "name" : "demo",
   "timestamp" : 1643181401751,
   "expire_time" : 1650794100000,
   "bind_host" : [ ],
   "exp_status" : 2
 } ]
```
## **Status Codes**

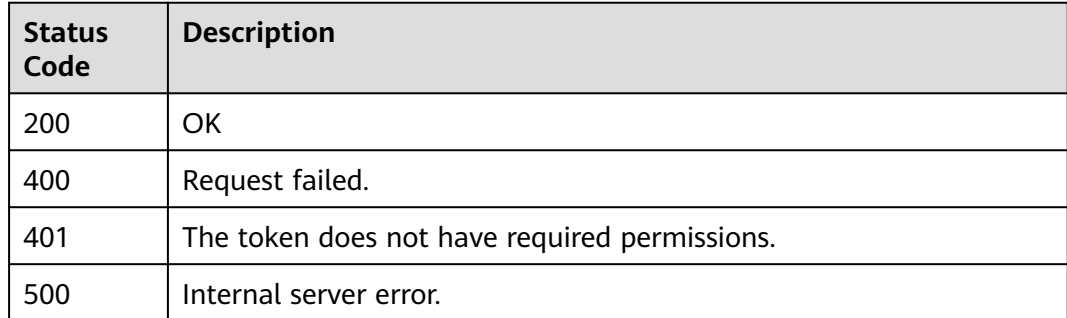

**Error Codes**

See **[Error Codes](#page-113-0)**.

# **4.6.2 Creating a Certificate**

## **Function**

This API is used to create a certificate.

## **URI**

POST /v1/{project\_id}/waf/certificate

#### **Table 4-152** Path Parameters

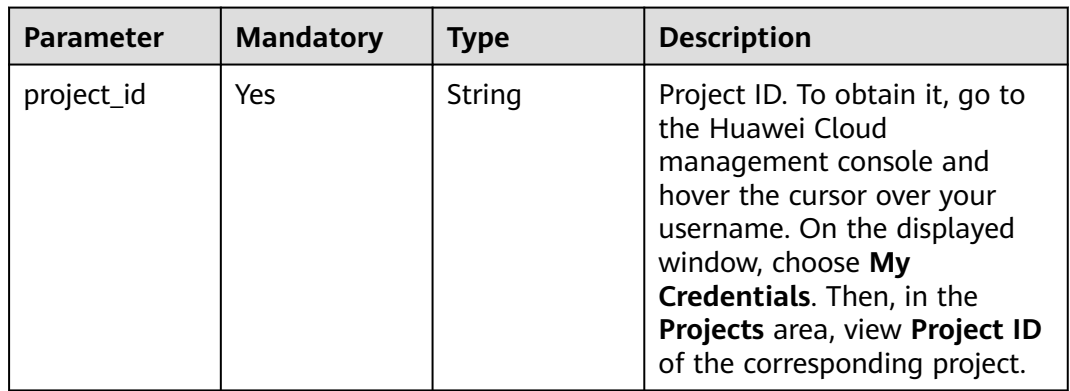

### **Table 4-153** Query Parameters

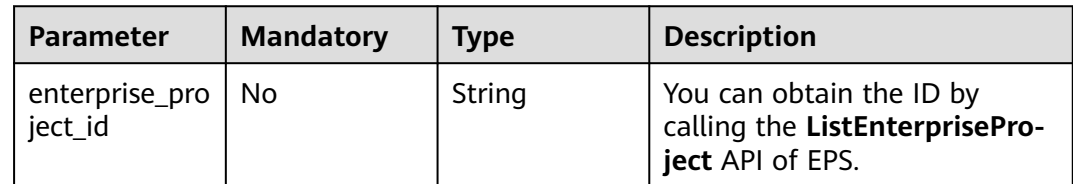

## **Request Parameters**

**Table 4-154** Request header parameters

| <b>Parameter</b> | <b>Mandatory</b> | <b>Type</b> | <b>Description</b>                                                                                                |
|------------------|------------------|-------------|----------------------------------------------------------------------------------------------------|
| X-Auth-Token     | Yes              | String      | User token. It can be obtained<br>by calling the IAM API (value<br>of X-Subject-Token in the<br>response header). |

| <b>Parameter</b> | <b>Mandatory</b> | Type   | <b>Description</b>                                          |
|------------------|------------------|--------|-------------------------------------------------------------|
| Content-Type     | Yes              | String | Content type.<br>Default: application/<br>json;charset=utf8 |

**Table 4-155** Request body parameters

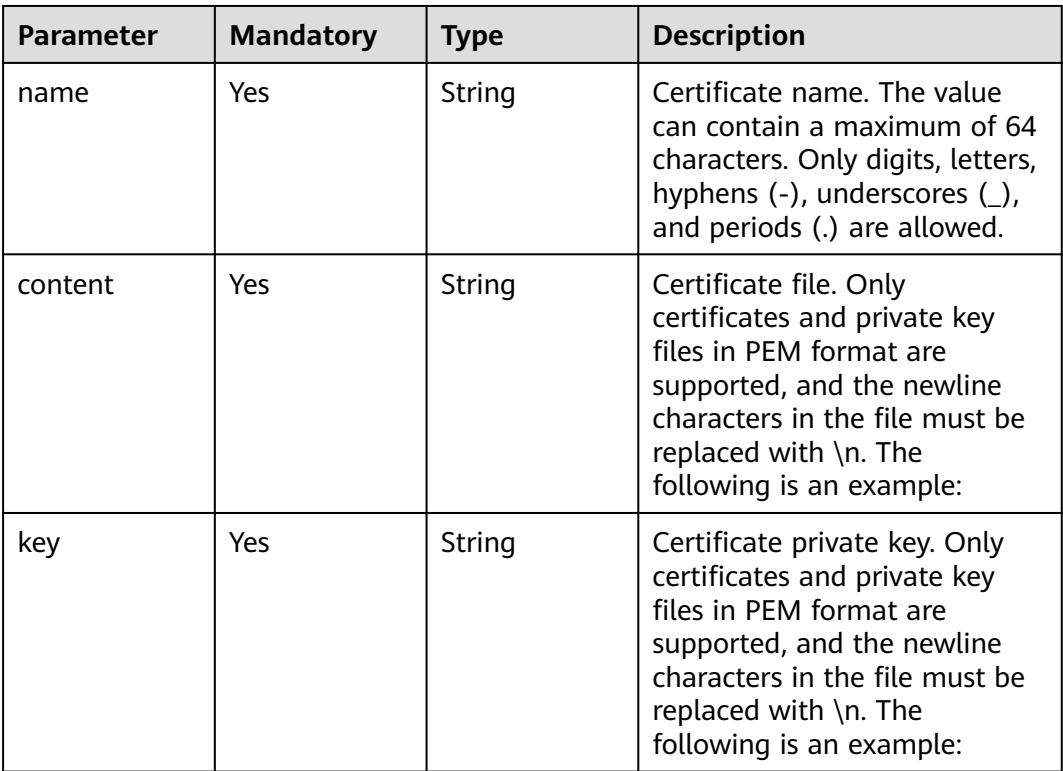

## **Response Parameters**

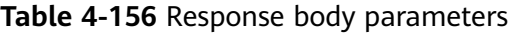

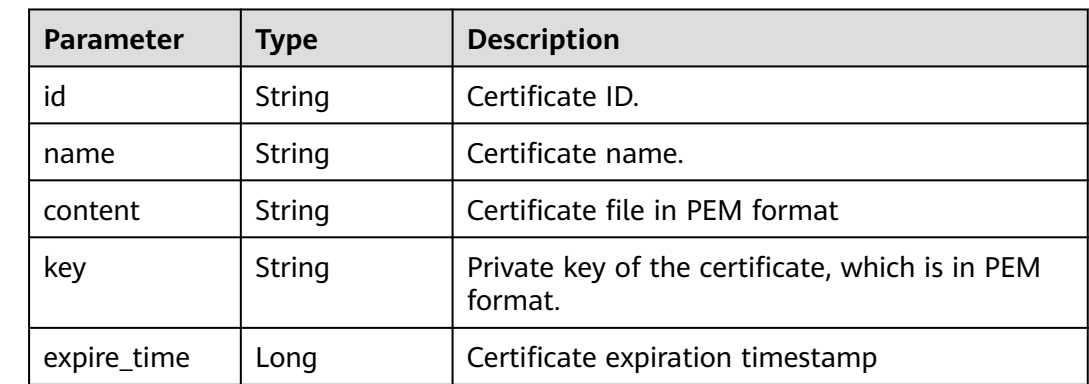

| <b>Parameter</b> | Type                                   | <b>Description</b>                                                                                                    |
|------------------|----------------------------------------|----------------------------------------------------------------------------------------------------|
| exp_status       | Integer                                | Certificate status. The options can be: 0: The<br>certificate has not expire. 1: The certificate<br>expired. 2: The certificate is about to expire. |
| timestamp        | Long                                   | Certificate upload timestamp                                                                                                    |
| bind host        | Array of<br><b>BindHost</b><br>objects | Domain name associated with the certificate                                                                                                    |

**Table 4-157** BindHost

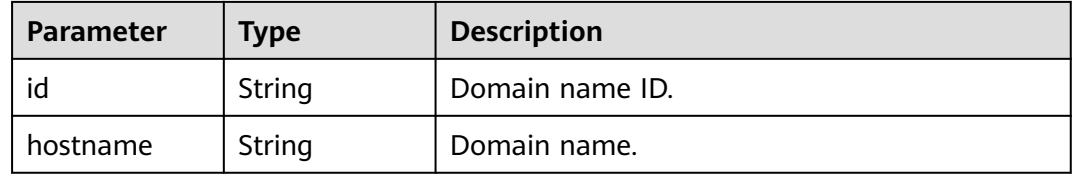

#### **Status code: 400**

**Table 4-158** Response body parameters

| Parameter  | <b>Type</b> | <b>Description</b> |
|------------|-------------|--------------------|
| error_code | String      | Error code.        |
| error_msg  | String      | Error message.     |

#### **Status code: 401**

**Table 4-159** Response body parameters

| <b>Parameter</b> | <b>Type</b> | <b>Description</b> |
|------------------|-------------|--------------------|
| error_code       | String      | Error code.        |
| error_msg        | String      | Error message.     |

### **Status code: 500**

#### **Table 4-160** Response body parameters

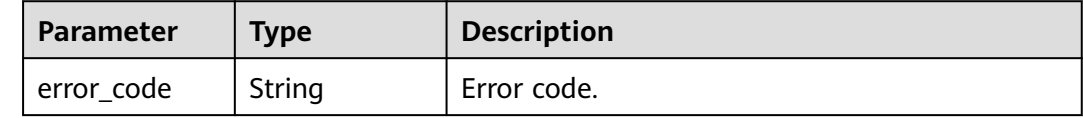

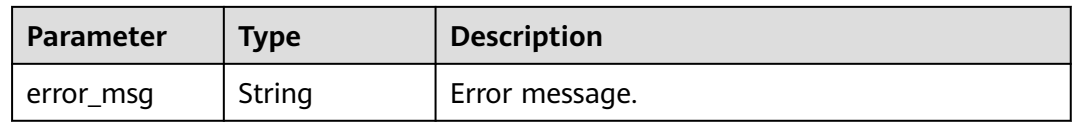

### **Example Requests**

The following example shows how to create a certificate in the project whose project ID is project\_id. The certificate name is demo, the certificate content is -------BEGIN CERTIFICATIONATE-----..., and the certificate key is -------BEGIN Private KEY-------.

POST https://{Endpoint}/v1/{project\_id}/waf/certificate?enterprise\_project\_id=0

{ "name" : "demo", "content" : "-----BEGIN CERTIFICATE----- \ \nMIIDyzCCArOgAwIBAgIJAN5U0Z4Bh5ccMA0GCSqGSIb3DQEBCwUAMHwxCzAJBgNV BAYTAlpIMRIwEAYDVQQIDAlHVUFOR0RPTkcxETAPBgNVBAcMCERPTkdHVUFOMQ0w CwYDVQQKDARERUtFMQswCQYDVQQLDAJESzELMAkGA1UEAwwCT0QxHTAbBgkqhkiG 9w0BCQEWDk8IZC5odWF3ZWkuY29tMB4XDTIxMTExNTA4MTk0MVoXDTIyMTExNTA4 MTk0MVowfDELMAkGA1UEBhMCWkgxEjAQBgNVBAgMCUdVQU5HRE9ORzERMA8GA1UE BwwIRE9OR0dVQU4xDTALBgNVBAoMBERFS0UxCzAJBgNVBAsMAkRLMQswCQYDVQQD DAJPRDEdMBsGCSqGSIb3DQEJARYOTwhkLmh1YXdlaS5jb20wggEiMA0GCSqGSIb3 DQEBAQUAA4IBDwAwggEKAoIBAQDcoLFK62//r0RHFyweYBj97S4NsJ8Qj0RG+Y02 OgwhQmRiNNjubJwP8Nqqyd86zr+fsSQxKBaBCosn1PcN2Pj2vPJD6NEk4I6VdOWr / kFYMlOcimhSfW4wt6VakniOKIYGrCxxvQe1X2OyBxT+ocTLRgEIB8ZbvJyPNseg feLEUuPYRpQ5kXLgJH2/3NwZFOgBHVv/b07l4fR+sWJMnIA2yIjSBQ0DEAOSusXo FQ/ WRbBRH7DrQmxGiXsq4VELEr9Nnc/Kywq+9pYi8L+mKeRL+lcMMbXC/3k6OfMB tVTiwcmS1Mkr3iG03i8u6H7RSvRwyBz9G9sE+tmJZTPH6lYtAgMBAAGjUDBOMB0G A1UdDgQWBBQprUUFXW+gIkpzXdrYlsWjfSahWjAfBgNVHSMEGDAWgBQprUUFXW+g IkpzXdrYlsWjfSahWjAMBgNVHRMEBTADAQH/MA0GCSqGSIb3DQEBCwUAA4IBAQA2 603KozsQoIKeLvqDJlcAXwWRfNW8SvlaSJAulhHgneMt9bQgIL+3PJWA/iMniOhU o/ kVwkiUIcxw4t7RwP0hVms0OZw59MuqKd3oCSWkYO4vEHs3t40JDWnGDnmQ4sol RkOWJwL4w8tnPe3qY9JSupjlsu6Y1hlvKtEfN2vEKFnsuMhidkUpUAJWodHhWBQH wgIDo4/6yTnWZNGK8JDal86Dm5IchXea1EoYBJsHxiJb7HeWQlkre+MCYi1RHOin 4mIXTr0oT4/jWlgklSz6/ ZhGRq+7W7tll7cvzCe+4XsVZIenAcYoNd/WLfo91PD4 yAsRXrOjW1so1Bj0BkDz\\n -----END CERTIFICATE- "key" : "-----BEGIN PRIVATE KEY----- \ \nMIIEvwIBADANBgkqhkiG9w0BAQEFAASCBKkwggSlAgEAAoIBAQDcoLFK62//r0RH FyweYBj97S4NsJ8Qj0RG +Y02OgwhQmRiNNjubJwP8Nqqyd86zr+fsSQxKBaBCosn 1PcN2Pj2vPJD6NEk4I6VdOWr/ kFYMlOcimhSfW4wt6VakniOKIYGrCxxvQe1X2Oy BxT +ocTLRgEIB8ZbvJyPNsegfeLEUuPYRpQ5kXLgJH2/3NwZFOgBHVv/b07l4fR+ sWJMnIA2yIjSBQ0DEAOSusXoFQ/ WRbBRH7DrQmxGiXsq4VELEr9Nnc/Kywq+9pYi 8L+mKeRL+lcMMbXC/ 3k6OfMBtVTiwcmS1Mkr3iG03i8u6H7RSvRwyBz9G9sE+tmJ ZTPH6lYtAgMBAAECggEBAL+xZxm/QoqXT +2stoqV2GEYaMFASpRqxlocjZMmEE/9 jZa+cBWIjHhVPsjRqYFBDcHEebu0JwlrjcjIAvgnIvnO5XgXm1A9Q +WbscokmcX1 xCvpHgc+MDVn+uWdCd4KW5kEk4EnSsFN5iNSf+1VxNURN+gwSSp/0E+muwA5IISO G6HQ +p6qs52JAitX5t/7ruKoHYXJxBnf7TUs7768qrh++KPKpPlq044qoYlcGO1n 4urPBHuNLy04GgGw +vkaqjqOvZrNLVOMMaFWBxsDWBehgSSBQTj+f3NCxneGYtt8 3SCTZQI5nIkb+r/ M455EwKTSXuEsNHoIwx7L6GEPbQECgYEA8IxgK2fYykloICoh TFJaRAvyjyKa2+Aza4qT9SGY9Y30VPClPjBB1vUu5M9KrFufzlv06nGEcHmpEwOe 8vbRu7nLAQTGYFi8VK63q8w6FlFdAyCG6Sx+BWCfWxJzXsZLAJTfklwi8HsOSlqh 6QNv0xbE2fLjXKf8MHvtrufip40CgYEA6sy87eDrkVgtq4ythAik3i1C5Z3v0fvx mTblG52Z21OyocNq3Tf/ b1ZwoIc1ik6cyBzY6z1bIrbSzArCqm0sb2iD+kJL81O0 /qqdXjBxZUkKiVAMNNp7xJGZHHFKWUxT2+UX/ tlyx4tT4dzrFIkdDXkcMmqfsRxd 1NEVaAaT8SECgYAoU7BPtpIun43YTpfUfr3pSIN6oZeKoxSbw9i4MNC +4fSDRPC+ 80ImcmZRL7taF+Y7p0jxAOTuIkdJC8NbAiv5J9WzrwQ+5MF2BPB/2bYnRa6tNofH kZDy/ 9bXYsl6qw2p5Ety8wVcgZTMvFMGiG/32IpZ65FYWEU8L5qSRwfFhQKBgQC9 ihjZTj/bTHtRiHZppzCvyYm/Igd +Uwtsy0uXR1n0G1SQENgrTBD/J6AzdfJae6tE P0U8YIM5Oqxf2i/as9ay+IPRecMl4eSxz7jJWAGx6Yx/3AZ +hAB1ZbNbqniCLYNk d0MvjwmA25ATO+ro4OZ7AdEpQbk3l9aG/WFyYBz9AQKBgQCucFPA1l5eslL8196V WMr2Qo0tqzl7CGSoWQk2Sa2HZtZdfofXAaaqo+zvJ6RPHtJh0jgJtx536DVV3egI 37YrdQyJbCPZXQ3SPgqWCorUnXBwq/nxS06uwu6JBxUFc57ijmMU4fWYNrvkkmWb 7keAg/ r5Uy1joMAvBN1I6lB8pg==\\n -----END PRIVATE KEY-----" }

## **Example Responses**

### **Status code: 200**

**OK** 

{

```
 "id" : "64af92e2087d49cbabc233e9bdc761b7",
 "name" : "testly",
 "timestamp" : 1658994431596,
 "expire_time" : 1682394560000
}
```
## **Status Codes**

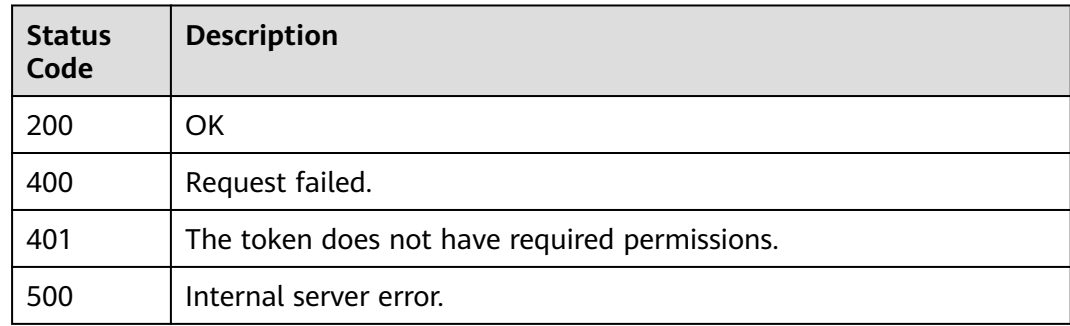

## **Error Codes**

See **[Error Codes](#page-113-0)**.

# **4.6.3 Querying a Certificate**

## **Function**

This API is used to query a certificate.

## **URI**

GET /v1/{project\_id}/waf/certificate/{certificate\_id}

#### **Table 4-161** Path Parameters

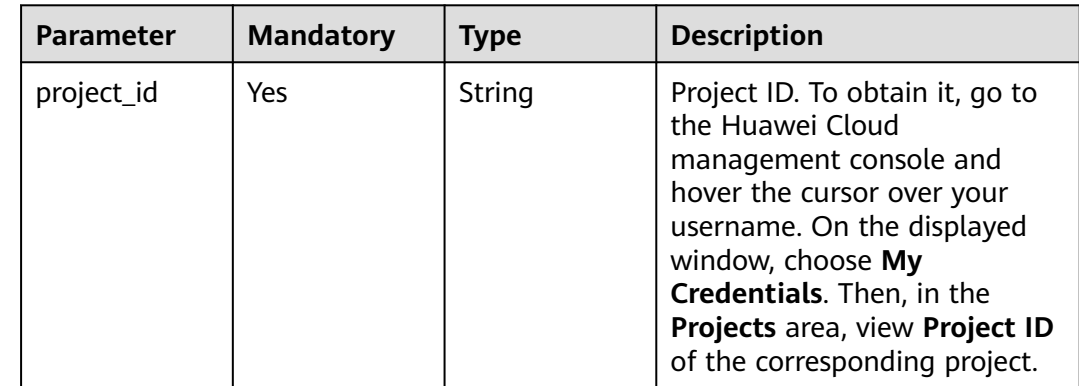

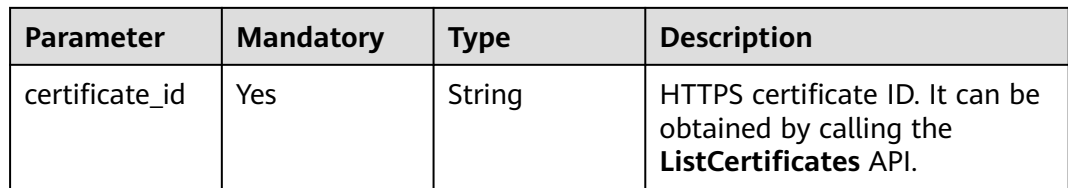

#### **Table 4-162** Query Parameters

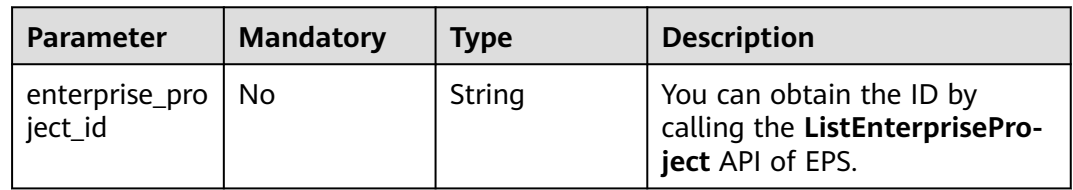

## **Request Parameters**

**Table 4-163** Request header parameters

| <b>Parameter</b> | <b>Mandatory</b> | <b>Type</b> | <b>Description</b>                                                                                                |
|------------------|------------------|-------------|----------------------------------------------------------------------------------------------------|
| X-Auth-Token     | Yes              | String      | User token. It can be obtained<br>by calling the IAM API (value<br>of X-Subject-Token in the<br>response header). |
| Content-Type     | Yes              | String      | Content type.<br>Default: application/<br>json;charset=utf8                                                       |

## **Response Parameters**

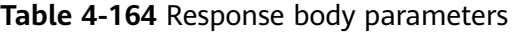

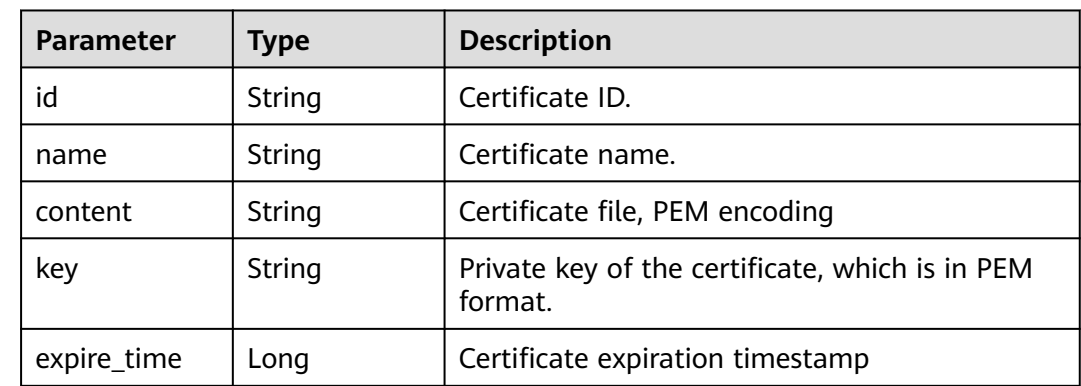

| <b>Parameter</b> | Type                                   | <b>Description</b>                                                                                                    |
|------------------|----------------------------------------|----------------------------------------------------------------------------------------------------|
| exp_status       | Integer                                | Certificate status. The options can be: 0: The<br>certificate has not expire. 1: The certificate<br>expired. 2: The certificate is about to expire. |
| timestamp        | Long                                   | Certificate upload timestamp                                                                                                    |
| bind host        | Array of<br><b>BindHost</b><br>objects | Domain name associated with the certificate                                                                                                    |

**Table 4-165** BindHost

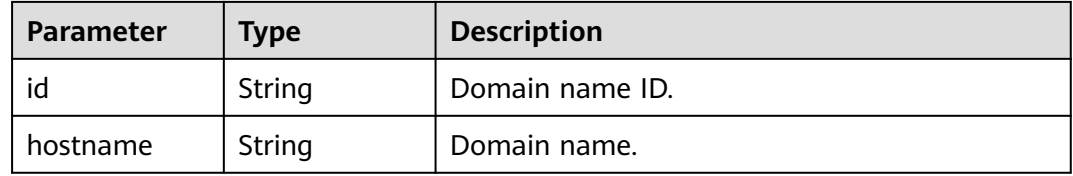

#### **Status code: 400**

**Table 4-166** Response body parameters

| Parameter  | <b>Type</b> | <b>Description</b> |
|------------|-------------|--------------------|
| error_code | String      | Error code.        |
| error_msg  | String      | Error message.     |

#### **Status code: 401**

**Table 4-167** Response body parameters

| <b>Parameter</b> | <b>Type</b> | <b>Description</b> |
|------------------|-------------|--------------------|
| error_code       | String      | Error code.        |
| error_msg        | String      | Error message.     |

#### **Status code: 500**

#### **Table 4-168** Response body parameters

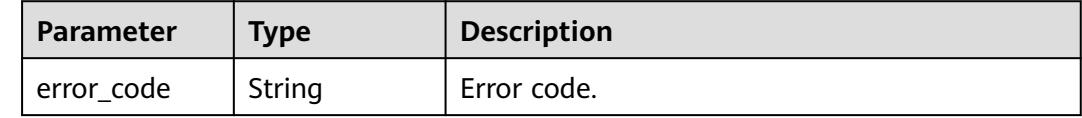

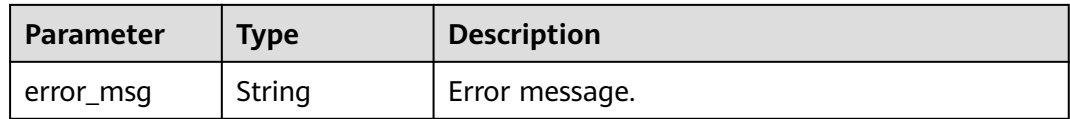

### **Example Requests**

The following example shows how to query a certificate in a project. The project ID is specified by project\_id, and the certificate ID is specified by certificate\_id.

GET https://{Endpoint}/v1/{project\_id}/waf/certificate/{certificate\_id}?enterprise\_project\_id=0

#### **Example Responses**

#### **Status code: 200**

#### OK

#### {

 "id" : "6e2be127b79f4a418414952ad5d8c59f", "name" : "certificatename94319", "content" : "-----BEGIN CERTIFICATE-----\nMIIB +TCCAaOgAwIBAgIUJP9I8OupQ77w0bGL2yWOQXreM4kwDQYJKoZIhvcNAQELBQAwUTELMAkGA1UEBhMC QVUxEzARBgNVBAgMClNvbWUtU3RhdGUxDzANBgNVBAoMBkh1YXdlaTEcMBoGA1UEAwwTd2FmLmh1YXdl aWNsb3VkLmNvbTAeFw0yMDA3MDkwNTQ2MDRaFw0yMDA4MDgwNTQ2MDRaMFExCzAJBgNVBAYTAkFV MRMwEQYDVQQIDApTb21lLVN0YXRlMQ8wDQYDVQQKDAZIdWF3ZWkxHDAaBgNVBAMME3dhZi5odWF3Z WljbG91ZC5jb20wXDANBgkqhkiG9w0BAQEFAANLADBIAkEA0UEbMzbvgOJTKrKcDUw9xjFqxM7BaQFM3SLs QlmD5hkzygyL1ra +cWajPJlTCxz9Ph6qldna2+OrIuTdvCcpjwIDAQABo1MwUTAdBgNVHQ4EFgQUE7ZQNcgl3lmryx1s5gy9mnC1rs YwHwYDVR0jBBgwFoAUE7ZQNcgl3lmryx1s5gy9mnC1rsYwDwYDVR0TAQH/BAUwAwEB/ zANBgkqhkiG9w0BAQsFAANBAM5wGi88jYWLgOnGbae5hH3I9lMBKxGqv17Cbm1tjWuUogVINz86lqvCpuhzLv D/vzJAqPIuDwqM8uvzjgRfZs8=\n-----END CERTIFICATE-----", "key" : "-----BEGIN RSA PRIVATE KEY----- \nMIIBOQIBAAJBANFBGzM274DiUyqynA1MPcYxasTOwWkBTN0i7EJZg+YZM8oMi9a2vnFmozyZUwsc/ T4eqpXZ2tvjqyLk3bwnKY8CAwEAAQJBAI7LMPaH/HQk/b/bVmY0qsr +me9nb9BqFLuqwzKbx0hSmWPOWFsd3rOFlSopyHqgYtAsPfvPumEdGbdnCyU8zAECIQD71768K1ejb +ei2lqZqHaczqdUNQxMh54yot9F2yVWjwIhANS1Y1Jv89WEU/ZvvMS9a4638Msv2c4GGp08RtXNYn0BAiA0H4b +cwoEbZjHf+HYg6Fo+uxu5TvSaw8287a6Qo0LyQIfVZSlYYWplT6oiX5rdLzBiap4N0gJWdsa2ihmV59LAQIgK8N +j1daq63b0bJ9k4HruhQtpgxI6U9nFBemH4zTRYM=\n-----END RSA PRIVATE KEY-----", "timestamp" : 1650595334578, "expire\_time" : 1596865564000, "bind\_host" : [ { "id" : "978b411657624c2db069cd5484195d1c", "hostname" : "www.demo.com", "waf\_type" : "cloud" } ] }

## **Status Codes**

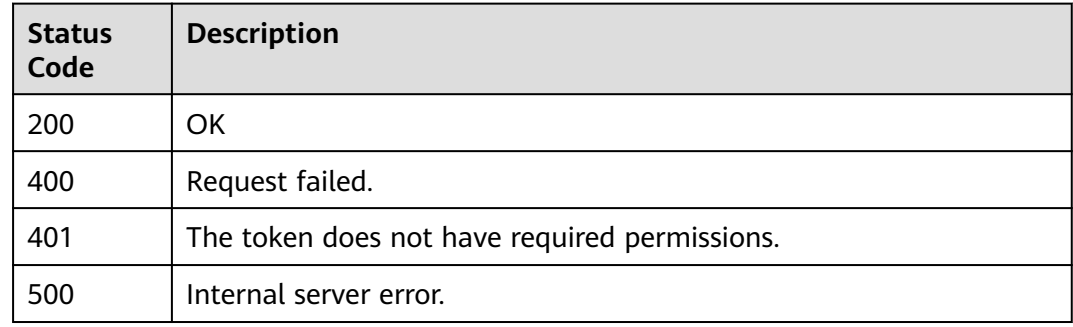

## **Error Codes**

See **[Error Codes](#page-113-0)**.

# **4.6.4 Deleting a Certificate**

## **Function**

This API is used to delete a certificate.

## **URI**

DELETE /v1/{project\_id}/waf/certificate/{certificate\_id}

### **Table 4-169** Path Parameters

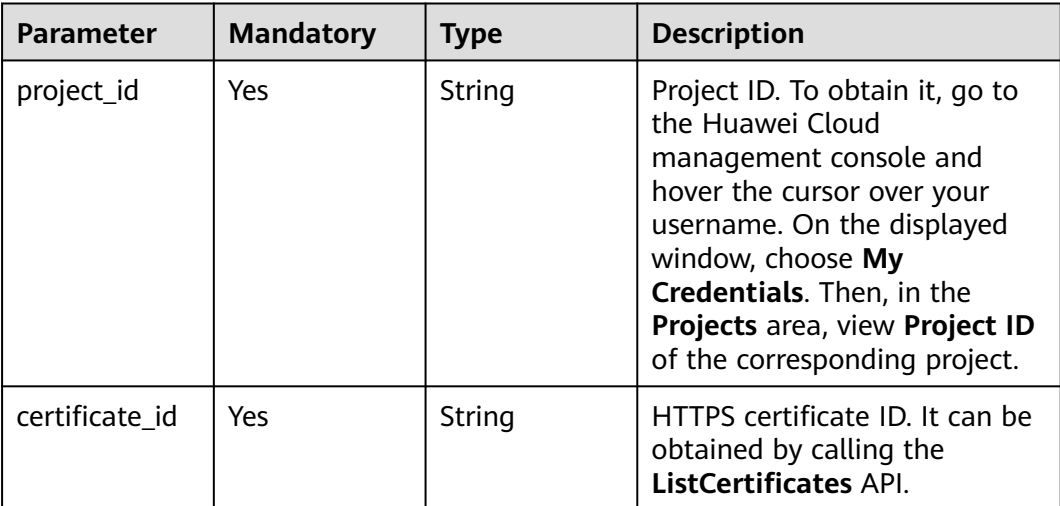

#### **Table 4-170** Query Parameters

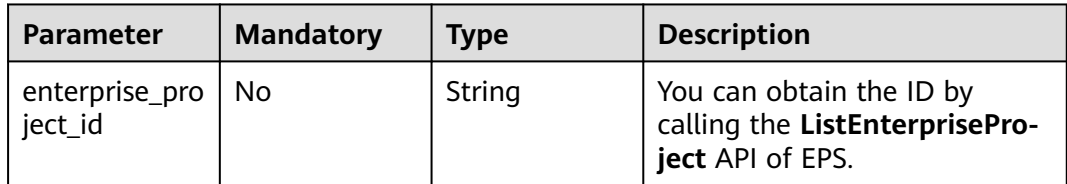

## **Request Parameters**

**Table 4-171** Request header parameters

| <b>Parameter</b> | <b>Mandatory</b> | <b>Type</b> | <b>Description</b>                                                                                                |
|------------------|------------------|-------------|----------------------------------------------------------------------------------------------------|
| X-Auth-Token     | Yes              | String      | User token. It can be obtained<br>by calling the IAM API (value<br>of X-Subject-Token in the<br>response header). |
| Content-Type     | Yes              | String      | Content type.<br>Default: application/<br>json;charset=utf8                                                       |

## **Response Parameters**

### **Status code: 200**

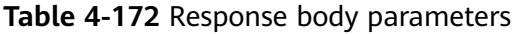

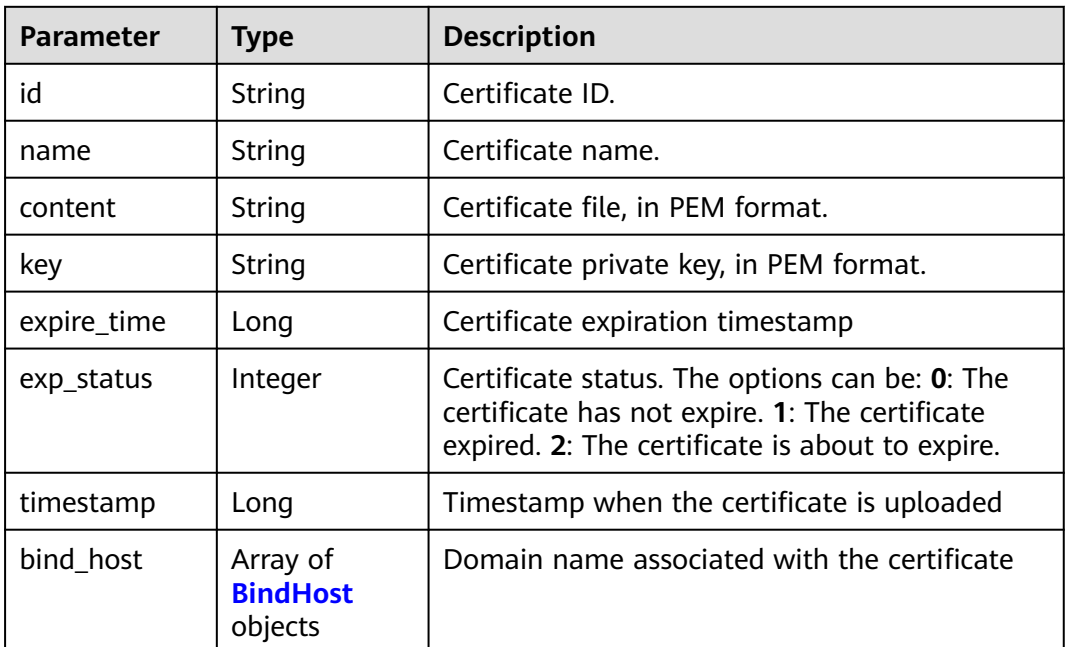

#### **Table 4-173** BindHost

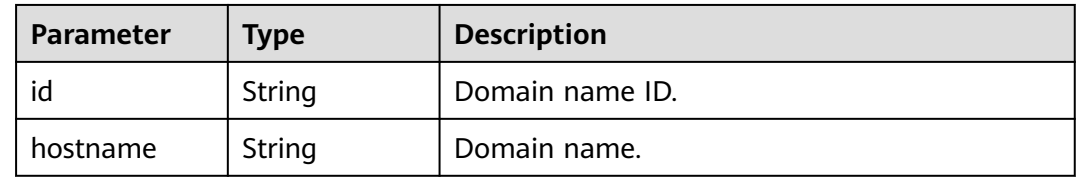
#### **Status code: 400**

**Table 4-174** Response body parameters

| <b>Parameter</b> | Type   | <b>Description</b> |
|------------------|--------|--------------------|
| error_code       | String | Error code.        |
| error_msg        | String | Error message.     |

#### **Status code: 401**

**Table 4-175** Response body parameters

| Parameter  | <b>Type</b> | <b>Description</b> |
|------------|-------------|--------------------|
| error_code | String      | Error code.        |
| error_msg  | String      | Error message.     |

#### **Status code: 500**

**Table 4-176** Response body parameters

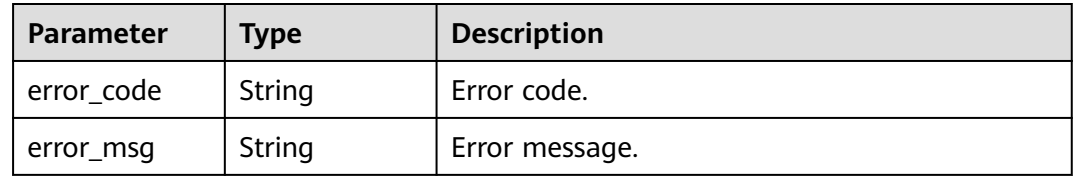

## **Example Requests**

The following example shows how to delete a certificate in a project. The project ID is specified by project\_id, and the certificate ID is specified by certificate\_id.

DELETE https://{Endpoint}/v1/{project\_id}/waf/certificate/{certificate\_id}?enterprise\_project\_id=0

#### **Example Responses**

#### **Status code: 200**

**OK** 

```
{
  "id" : "e1d87ba2d88d4ee4a3b0c829e935e5e0",
  "name" : "certificatename29556",
 "timestamp" : 1650594410630,
 "expire_time" : 1596865564000
}
```
# **Status Codes**

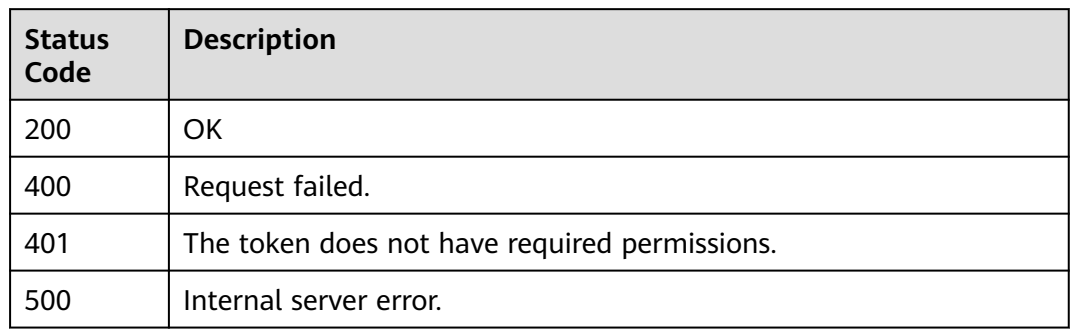

# **Error Codes**

See **[Error Codes](#page-113-0)**.

# **4.6.5 Modifying a Certificate**

# **Function**

This API is used to modify a certificate.

# **URI**

PUT /v1/{project\_id}/waf/certificate/{certificate\_id}

#### **Table 4-177** Path Parameters

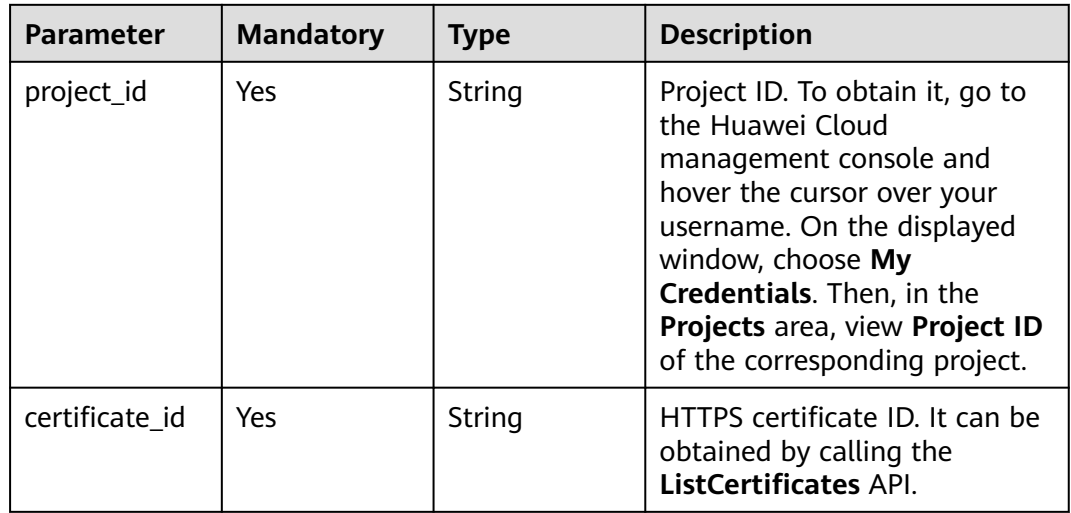

**Table 4-178** Query Parameters

| <b>Parameter</b>               | <b>Mandatory</b> | <b>Type</b> | <b>Description</b>                                                             |
|--------------------------------|------------------|-------------|--------------------------------------------------------------------------------|
| enterprise_pro   No<br>ject_id |                  | String      | You can obtain the ID by<br>calling the ListEnterprisePro-<br>ject API of EPS. |

# **Request Parameters**

**Table 4-179** Request header parameters

| <b>Parameter</b> | <b>Mandatory</b> | Type   | <b>Description</b>                                                                                                |
|------------------|------------------|--------|----------------------------------------------------------------------------------------------------|
| X-Auth-Token     | Yes              | String | User token. It can be obtained<br>by calling the IAM API (value<br>of X-Subject-Token in the<br>response header). |
| Content-Type     | Yes              | String | Content type.<br>Default: application/<br>json;charset=utf8                                                       |

**Table 4-180** Request body parameters

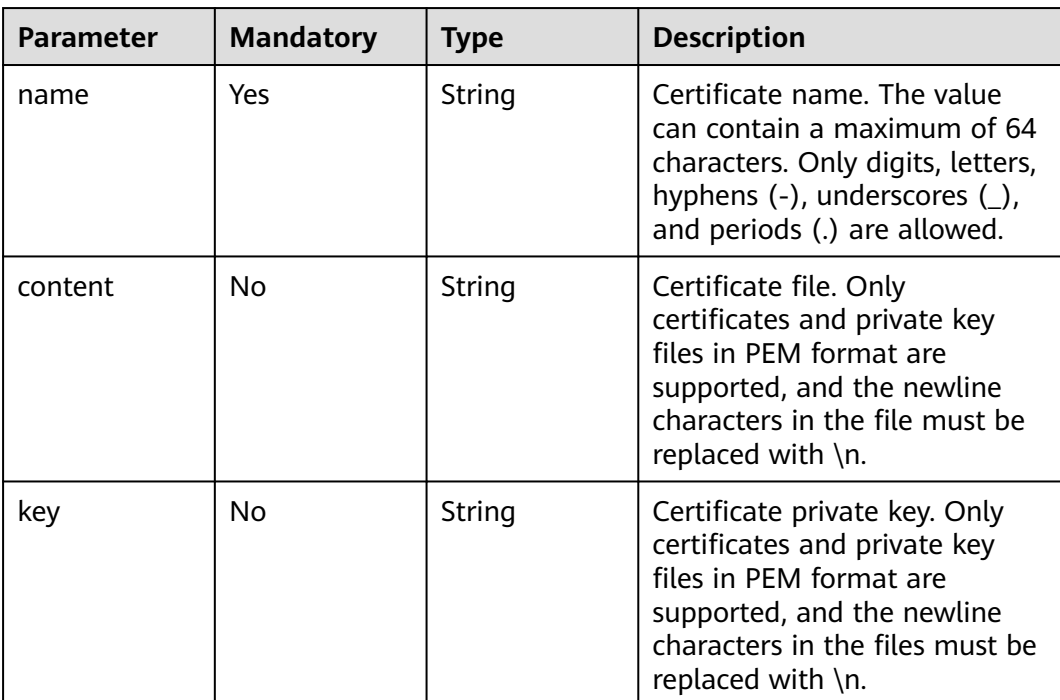

# **Response Parameters**

#### **Status code: 200**

#### **Table 4-181** Response body parameters

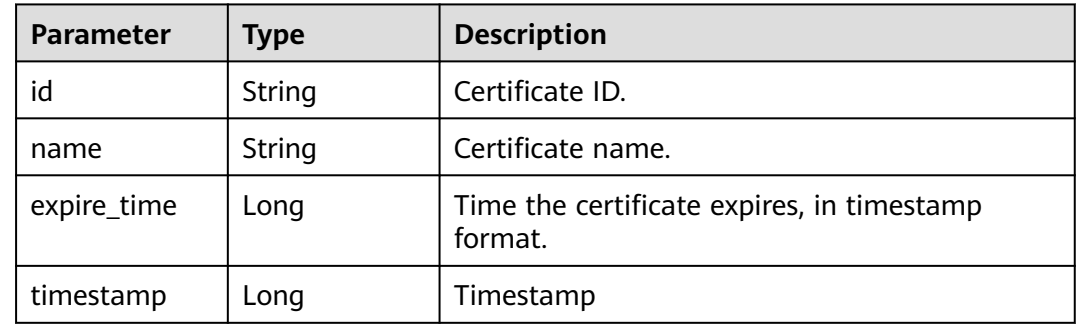

#### **Status code: 400**

#### **Table 4-182** Response body parameters

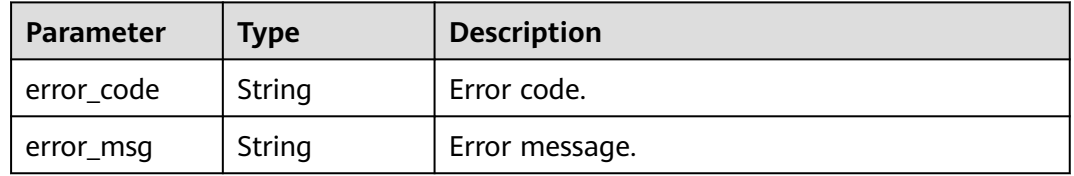

#### **Status code: 401**

#### **Table 4-183** Response body parameters

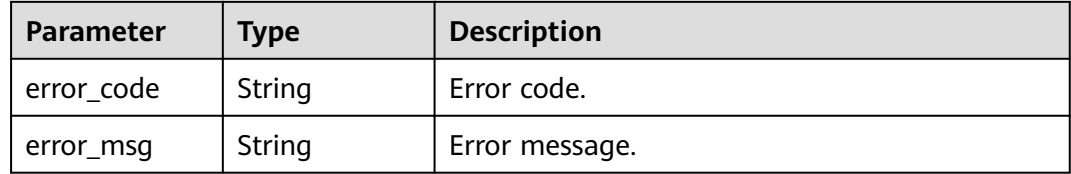

#### **Status code: 500**

#### **Table 4-184** Response body parameters

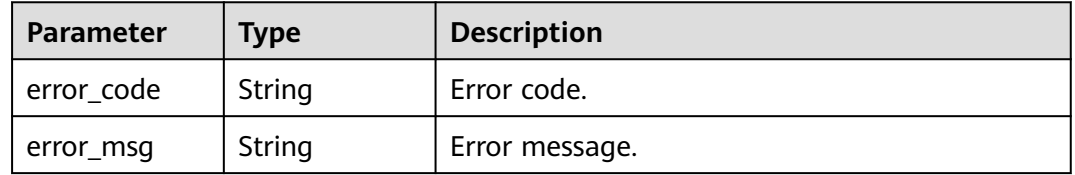

# **Example Requests**

The following example shows how to update a certificate name in a project. The project ID is specified by project\_id, and the certificate ID is specified by certificate\_id. The certificate name is updated to demo.

PUT https://{Endpoint}/v1/{project\_id}/waf/certificate/{certificate\_id}?enterprise\_project\_id=0

{ "name" : "demo" }

# **Example Responses**

#### **Status code: 200**

**OK** 

```
{
  "id" : "360f992501a64de0a65c50a64d1ca7b3",
 "name" : "demo",
 "timestamp" : 1650593797892,
 "expire_time" : 1596865564000
}
```
# **Status Codes**

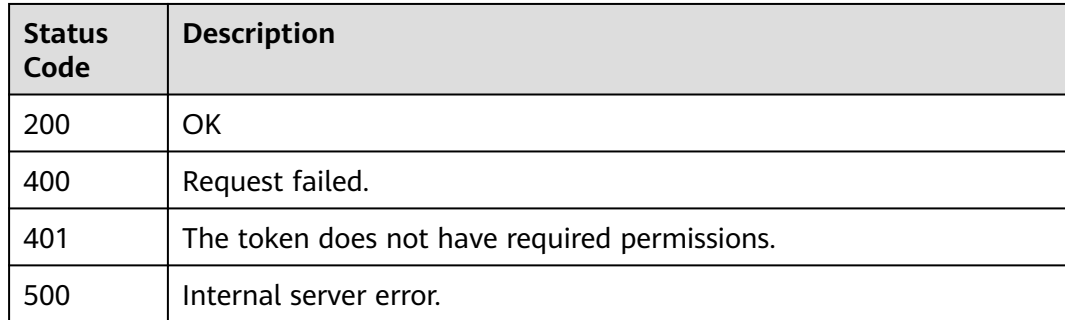

# **Error Codes**

See **[Error Codes](#page-113-0)**.

# **A Appendix**

# <span id="page-113-0"></span>**A.1 Status Code**

#### **Normal**

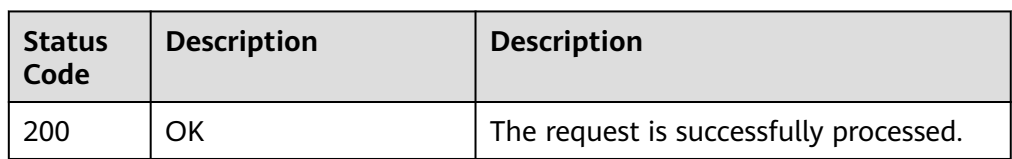

#### ● Abnormal

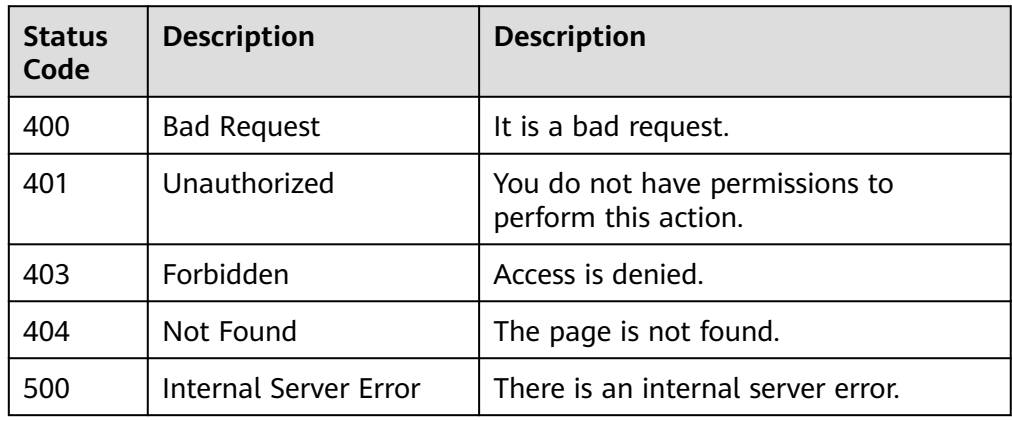

# **A.2 Error Codes**

If an error code starting with APIGW is returned after you call an API, rectify the fault by referring to the instructions provided in **[API Gateway Error Codes](https://support.huaweicloud.com/intl/en-us/devg-apisign/api-sign-errorcode.html)**.

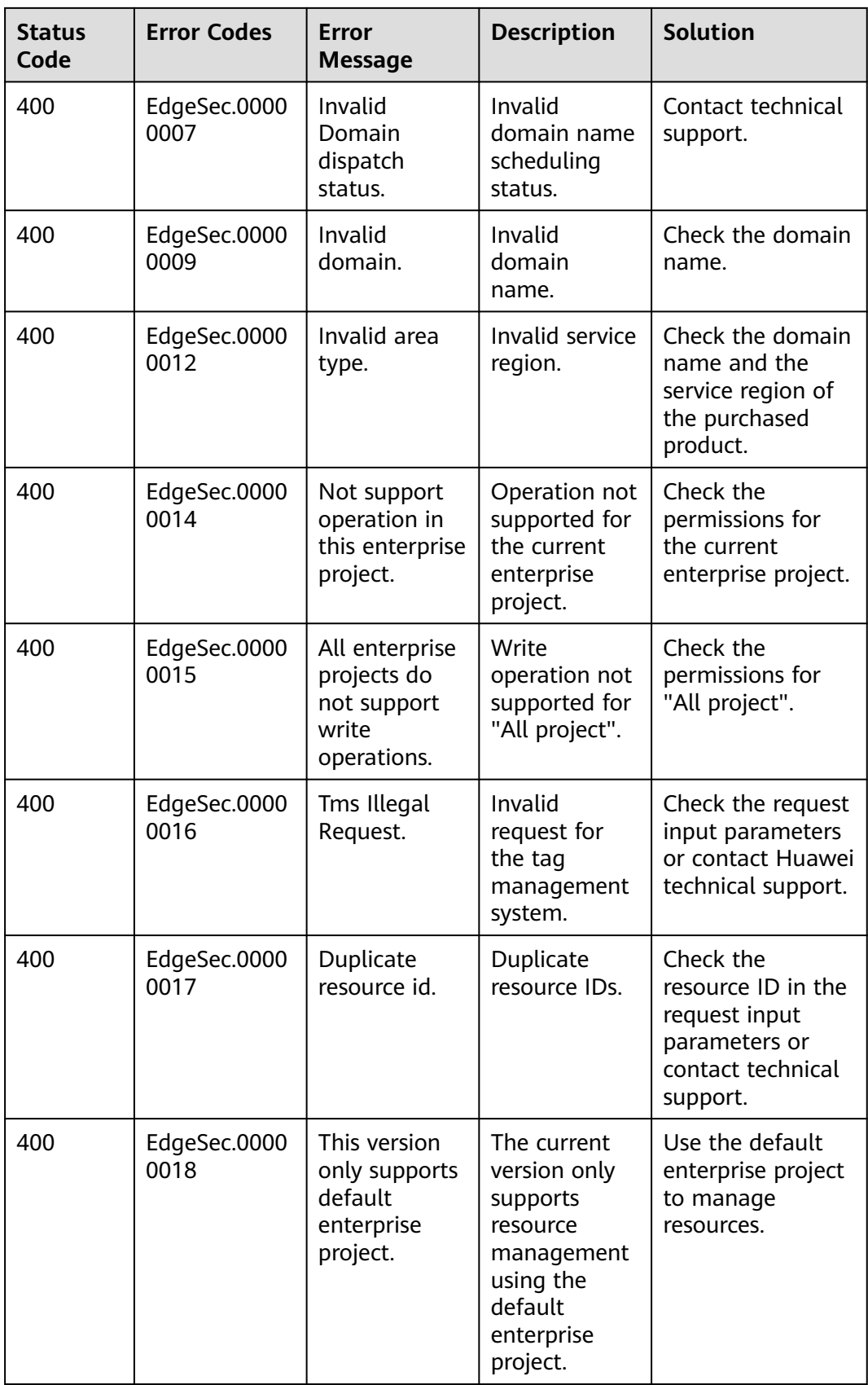

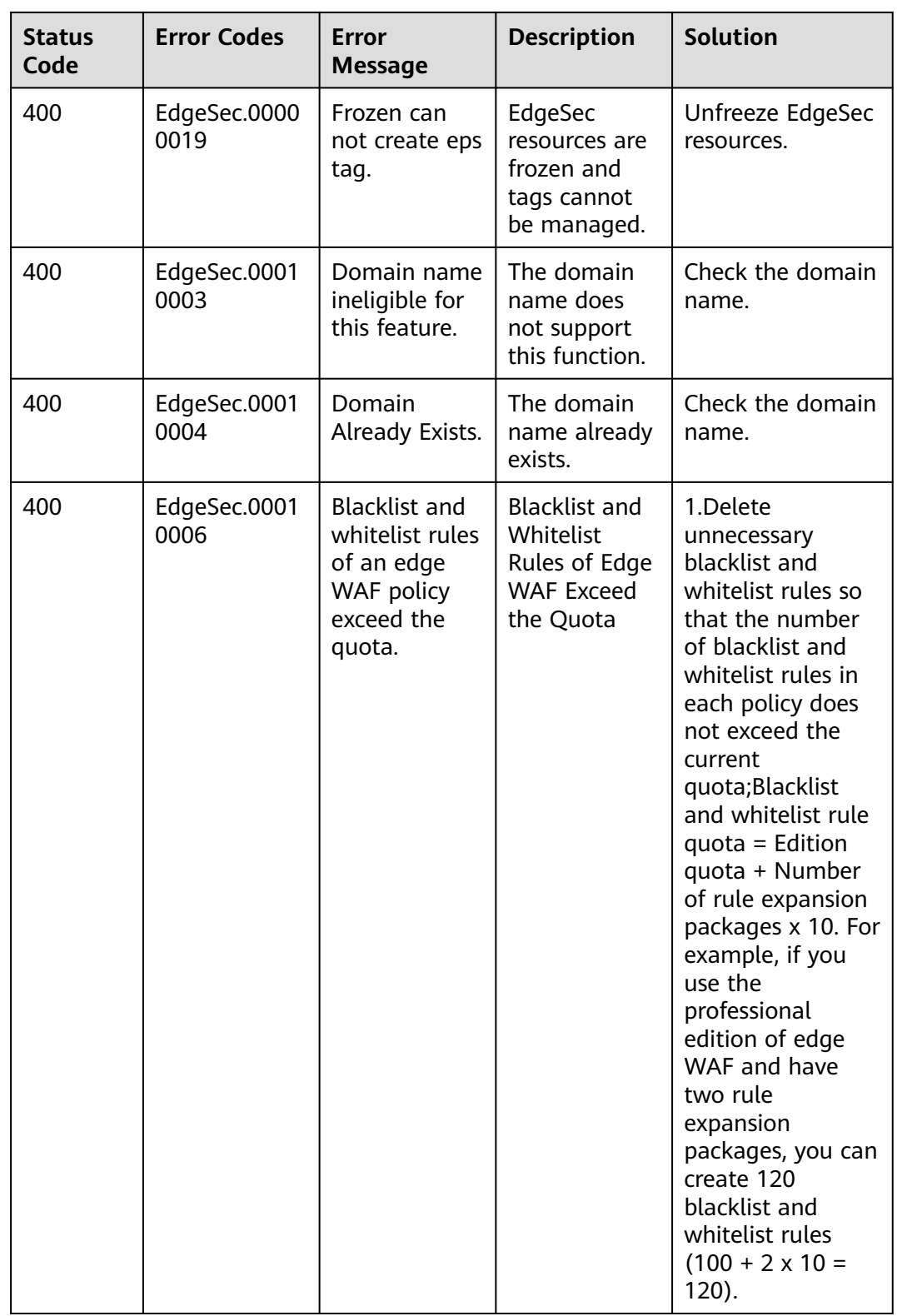

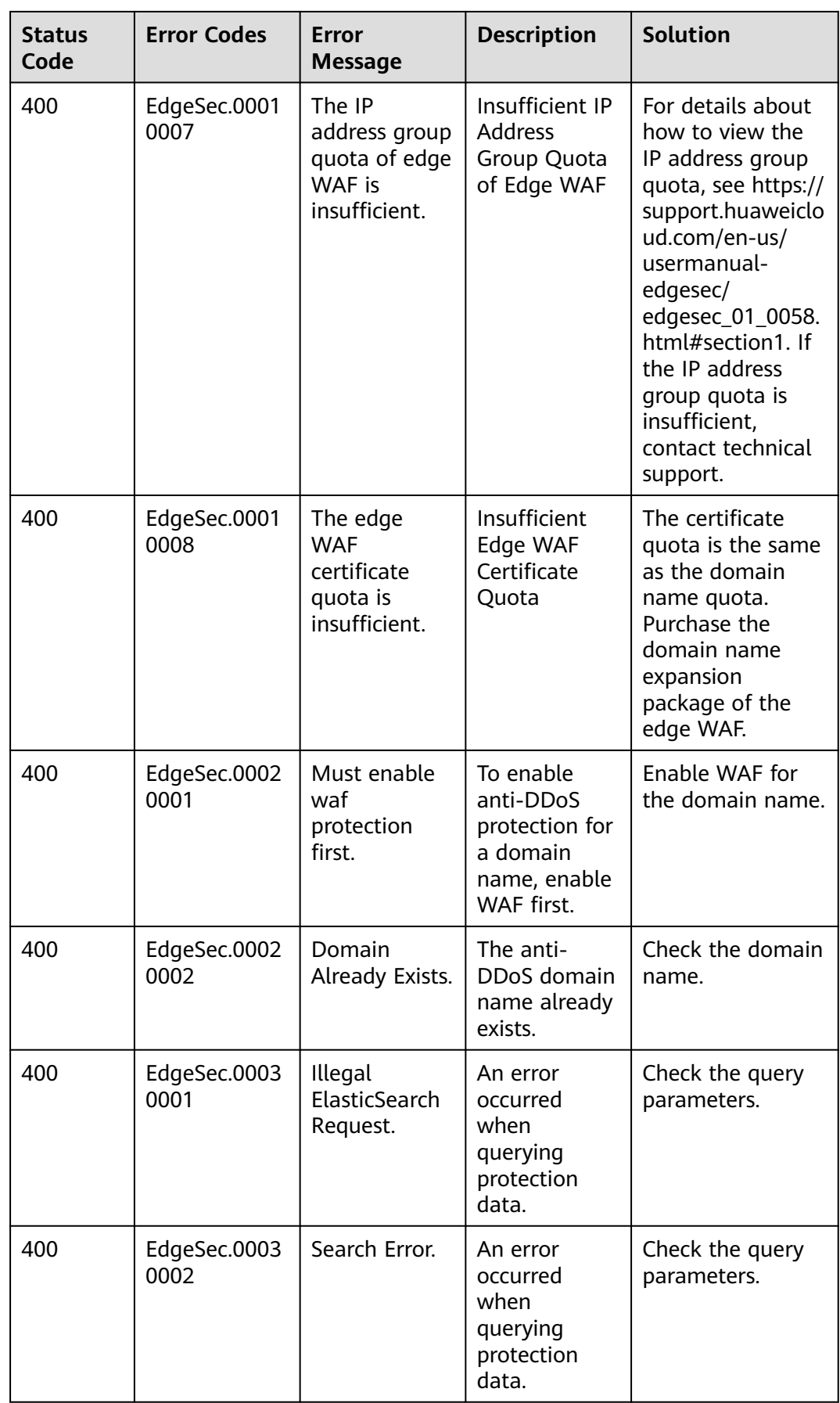

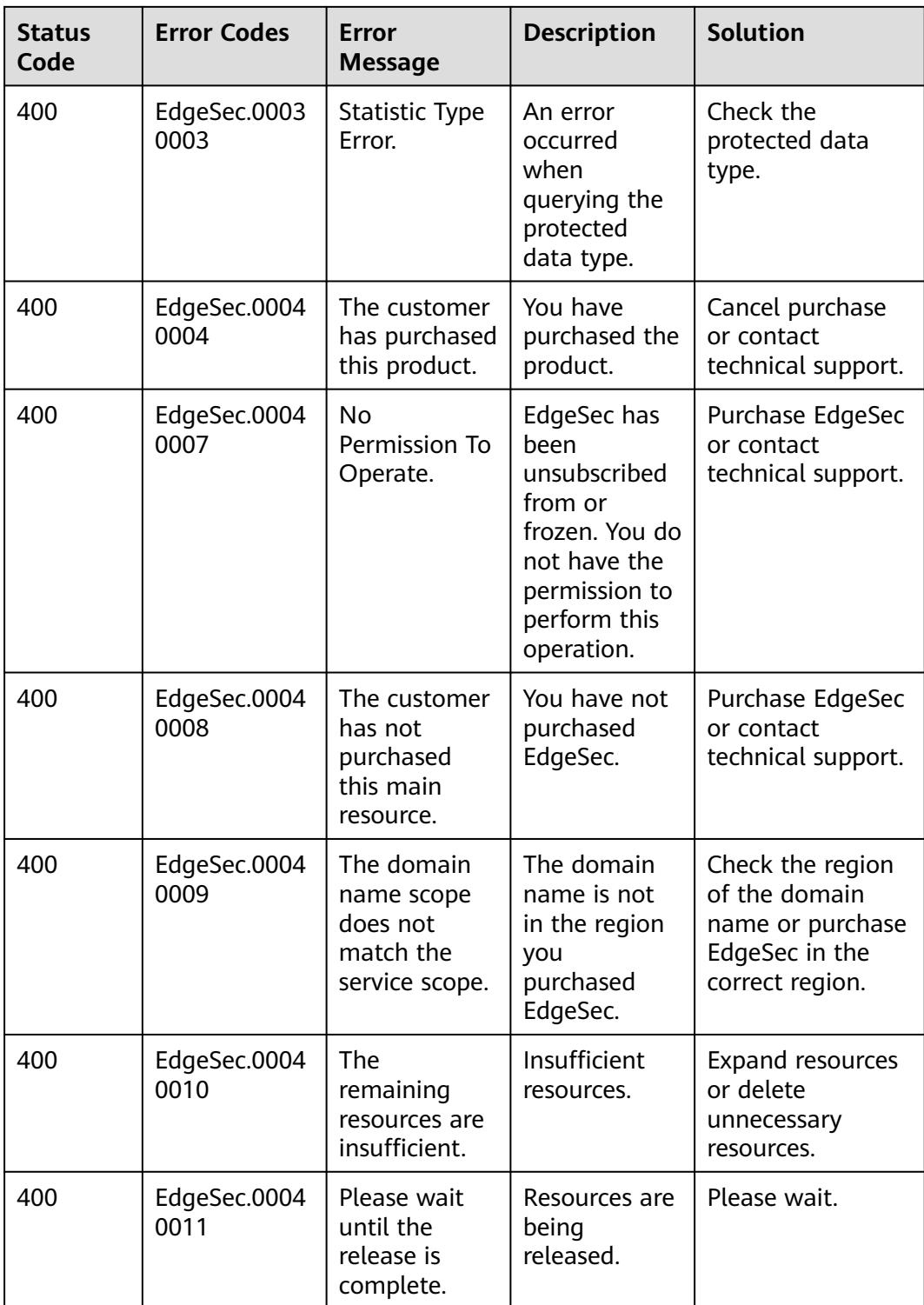

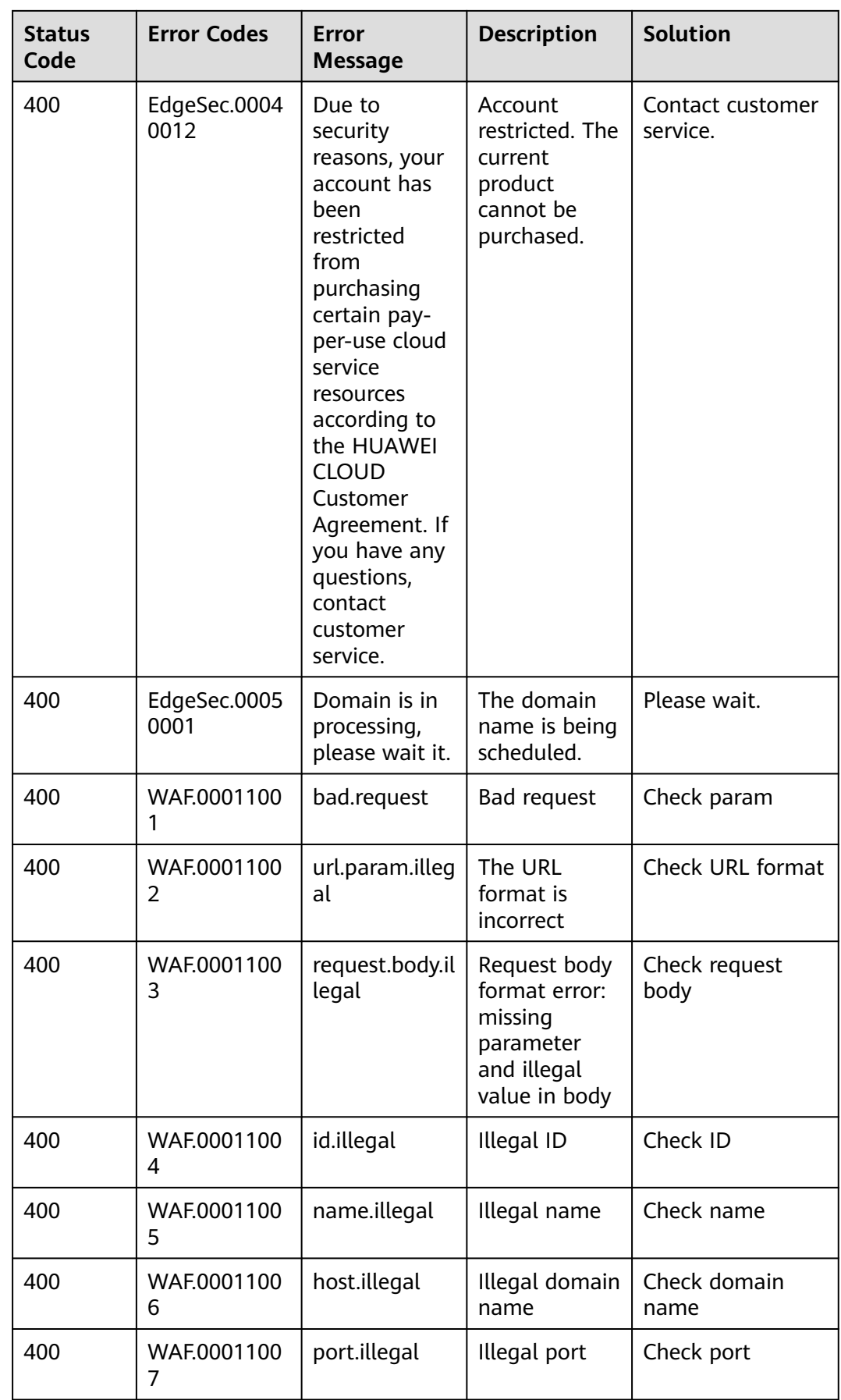

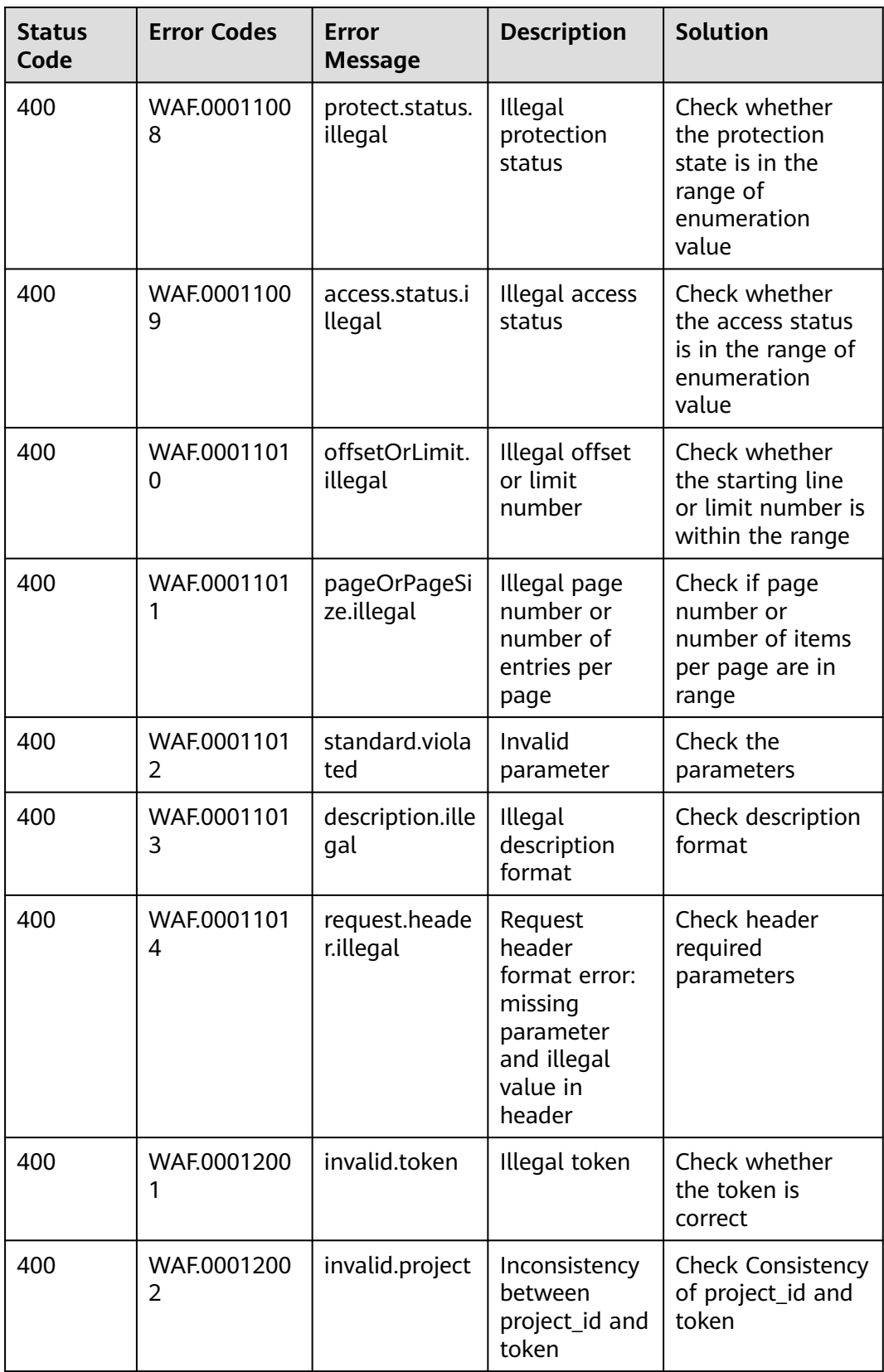

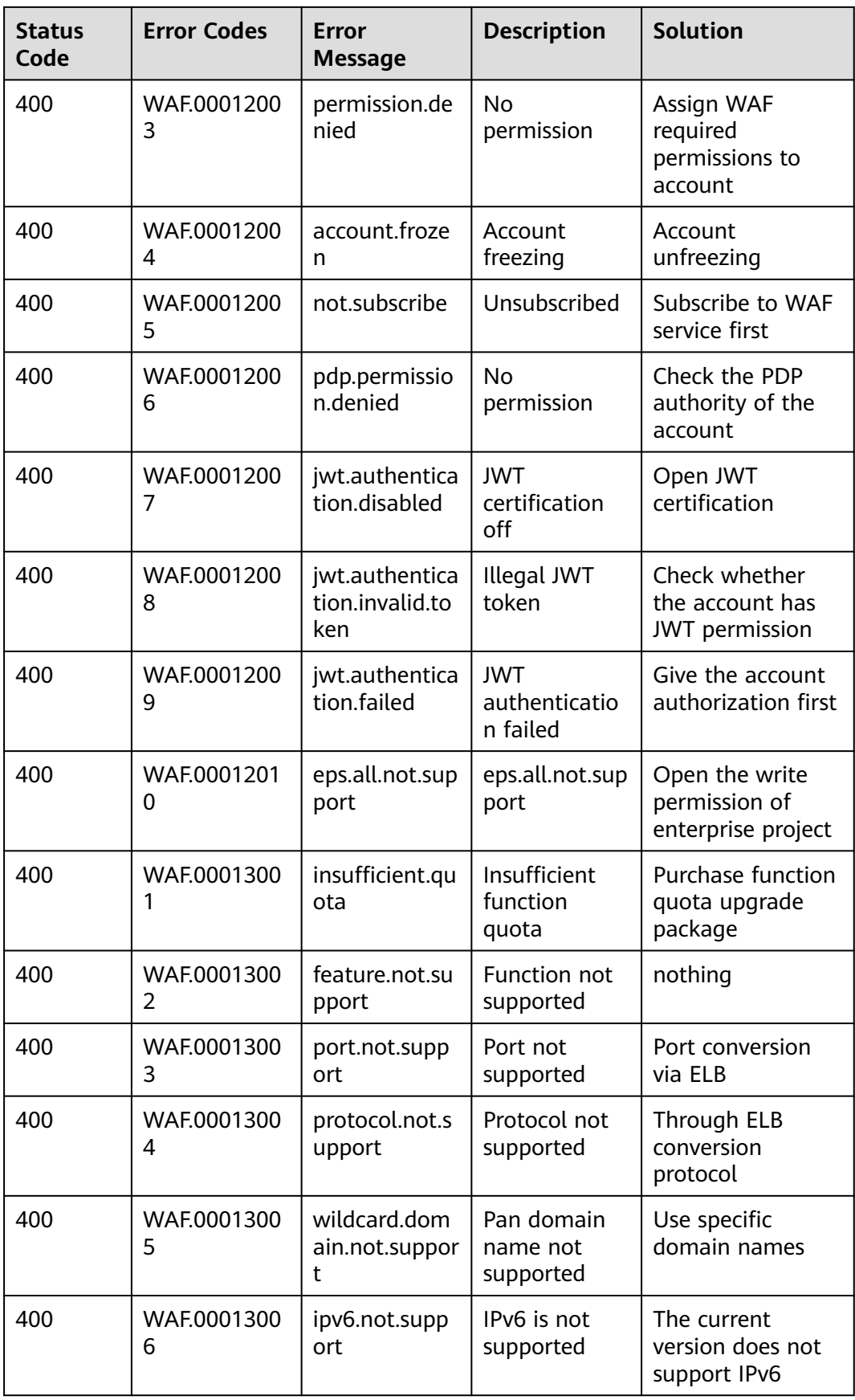

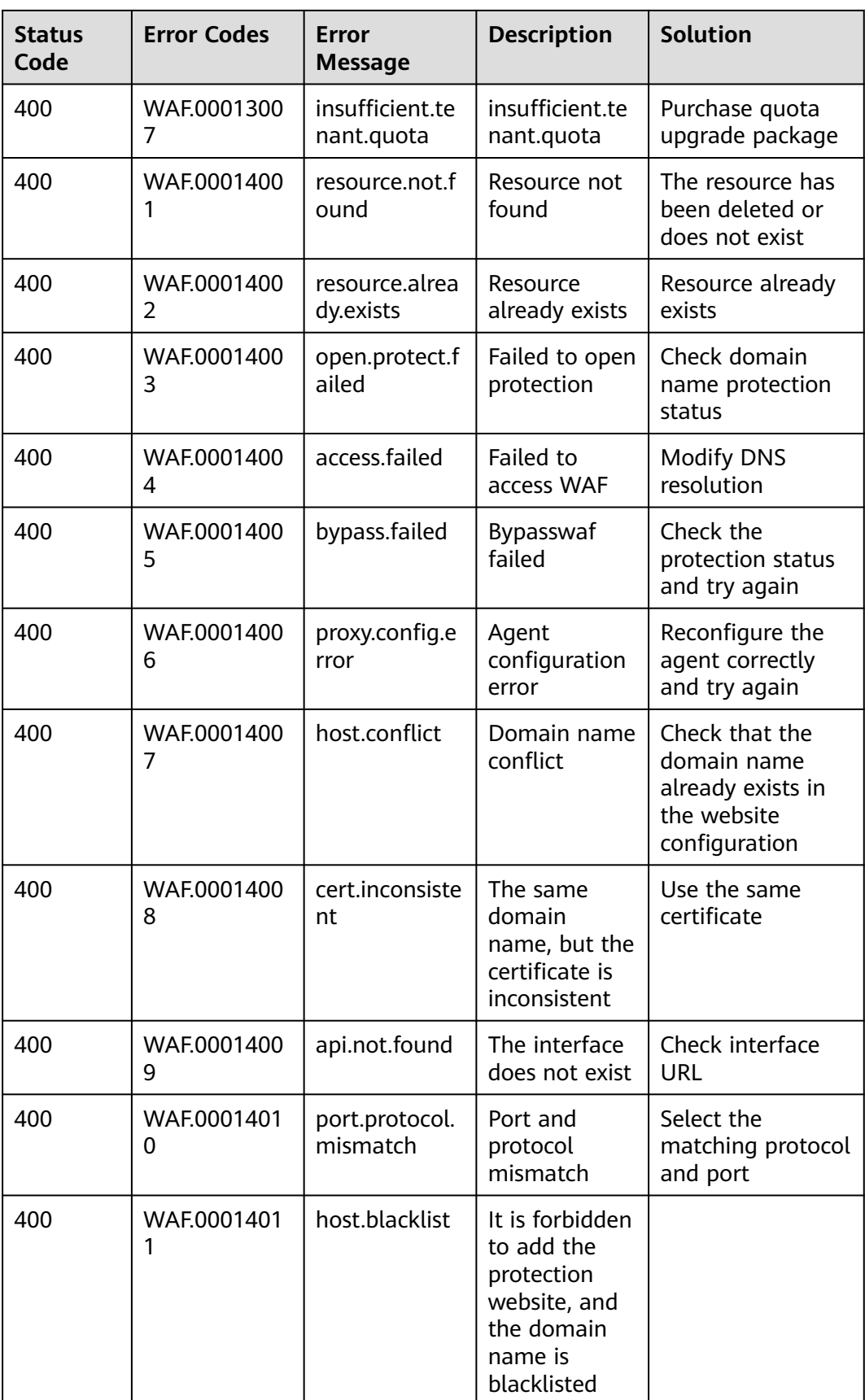

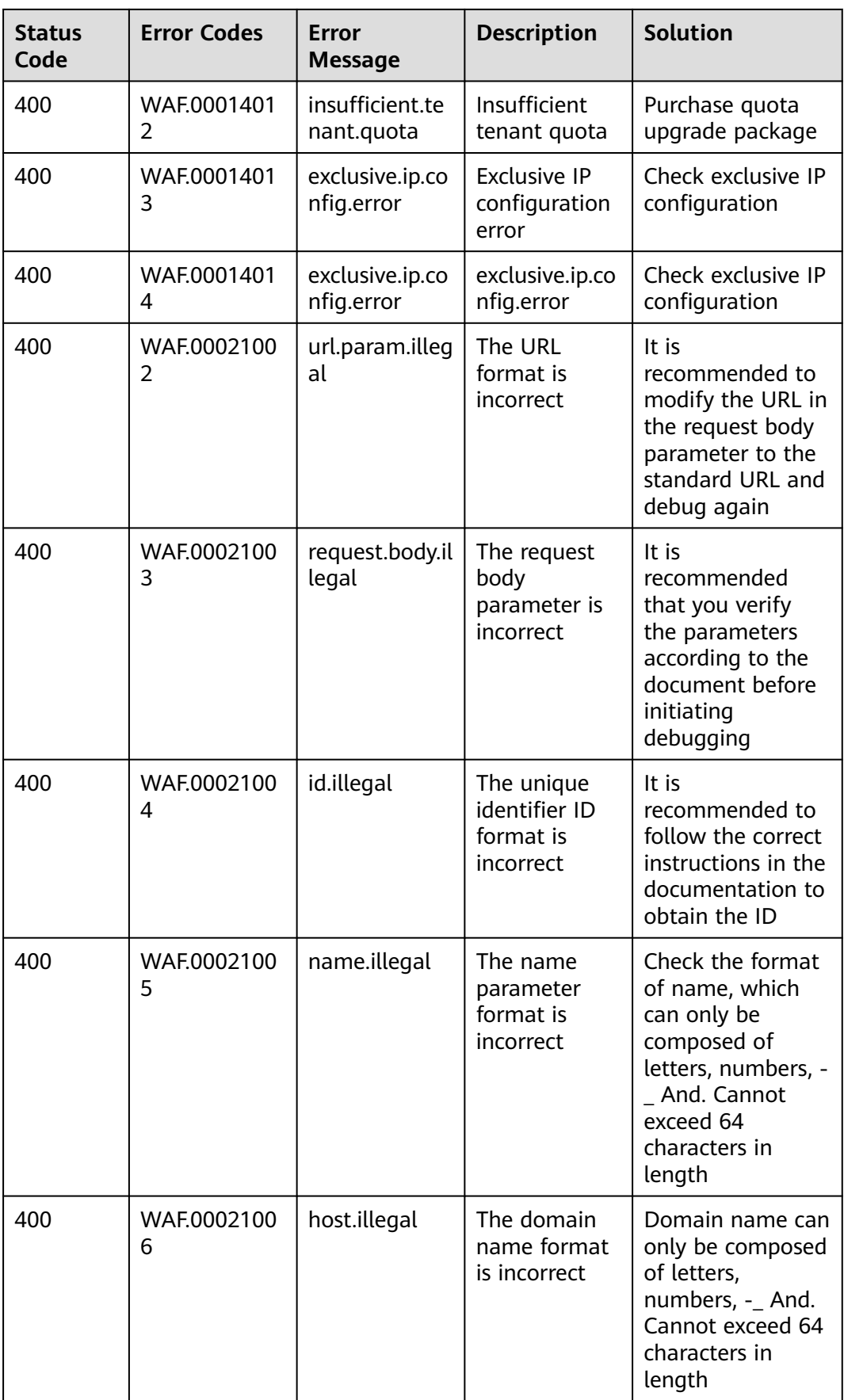

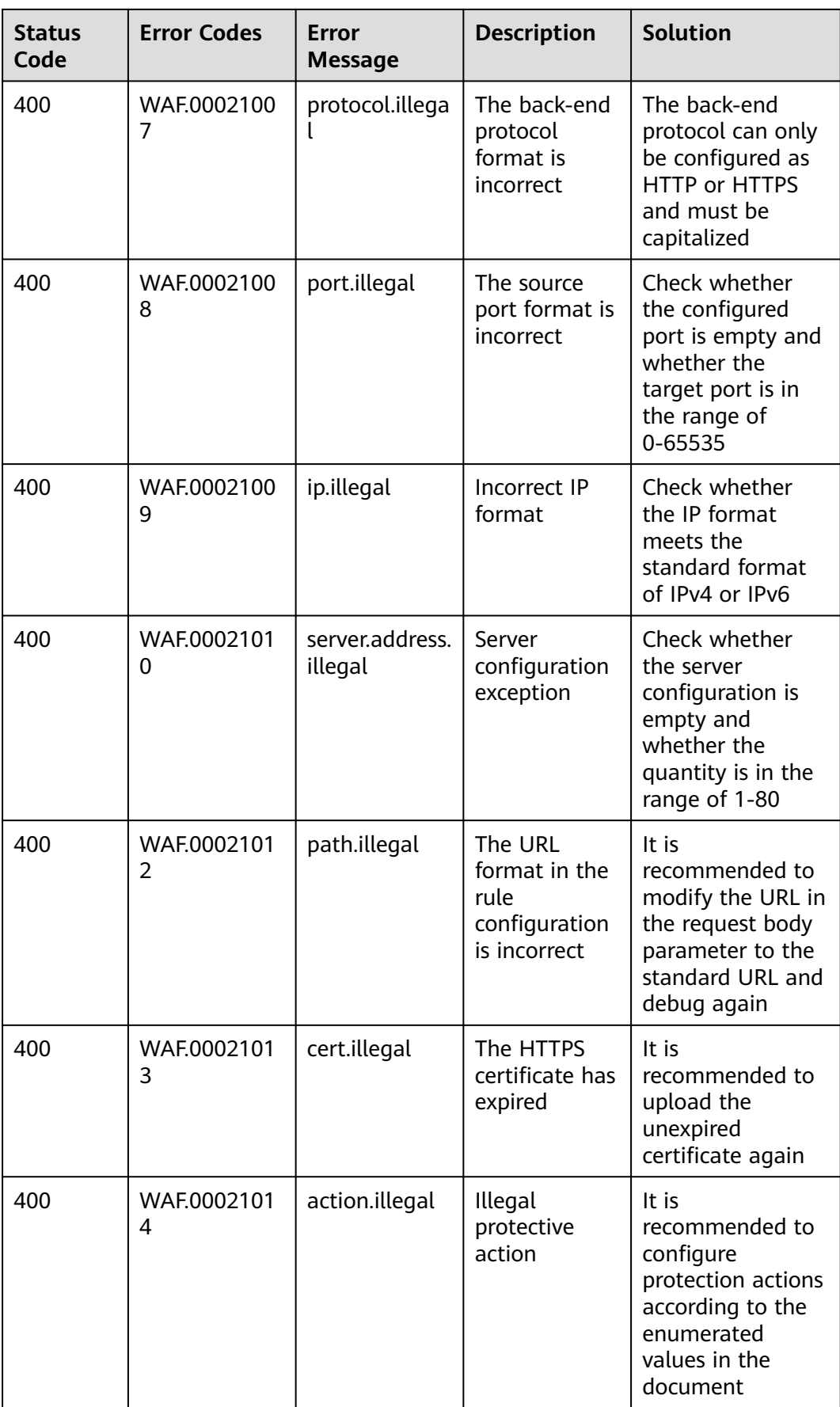

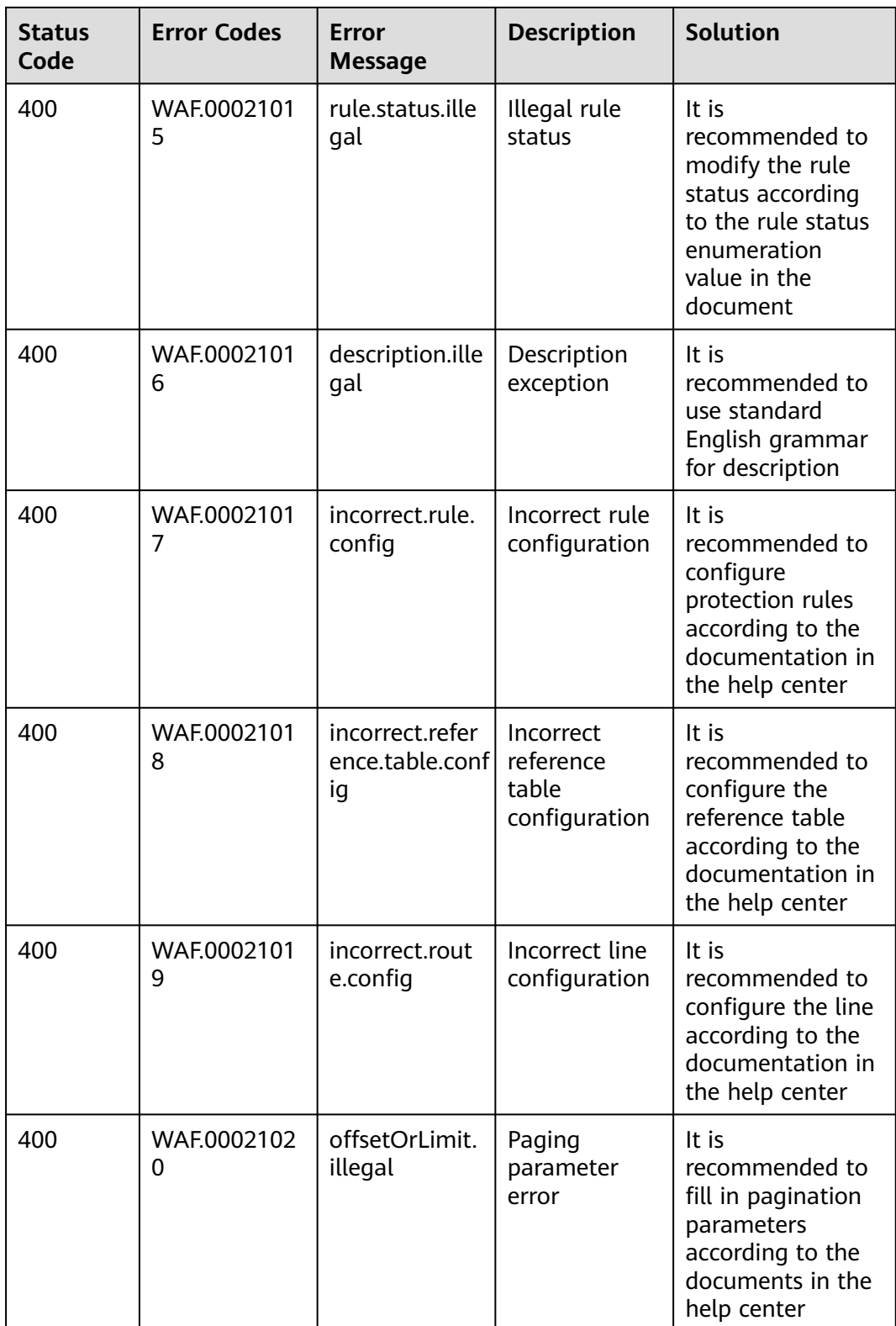

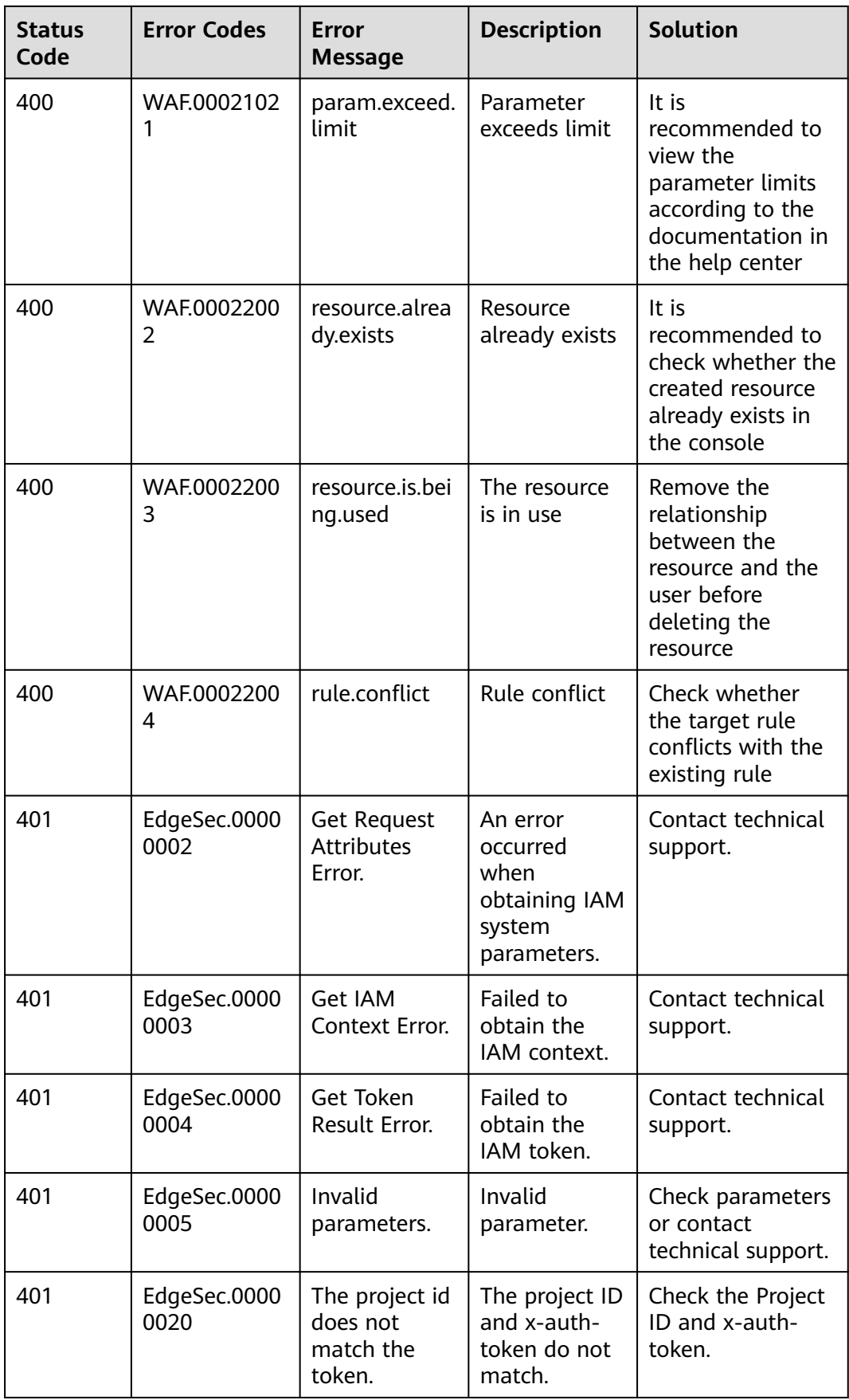

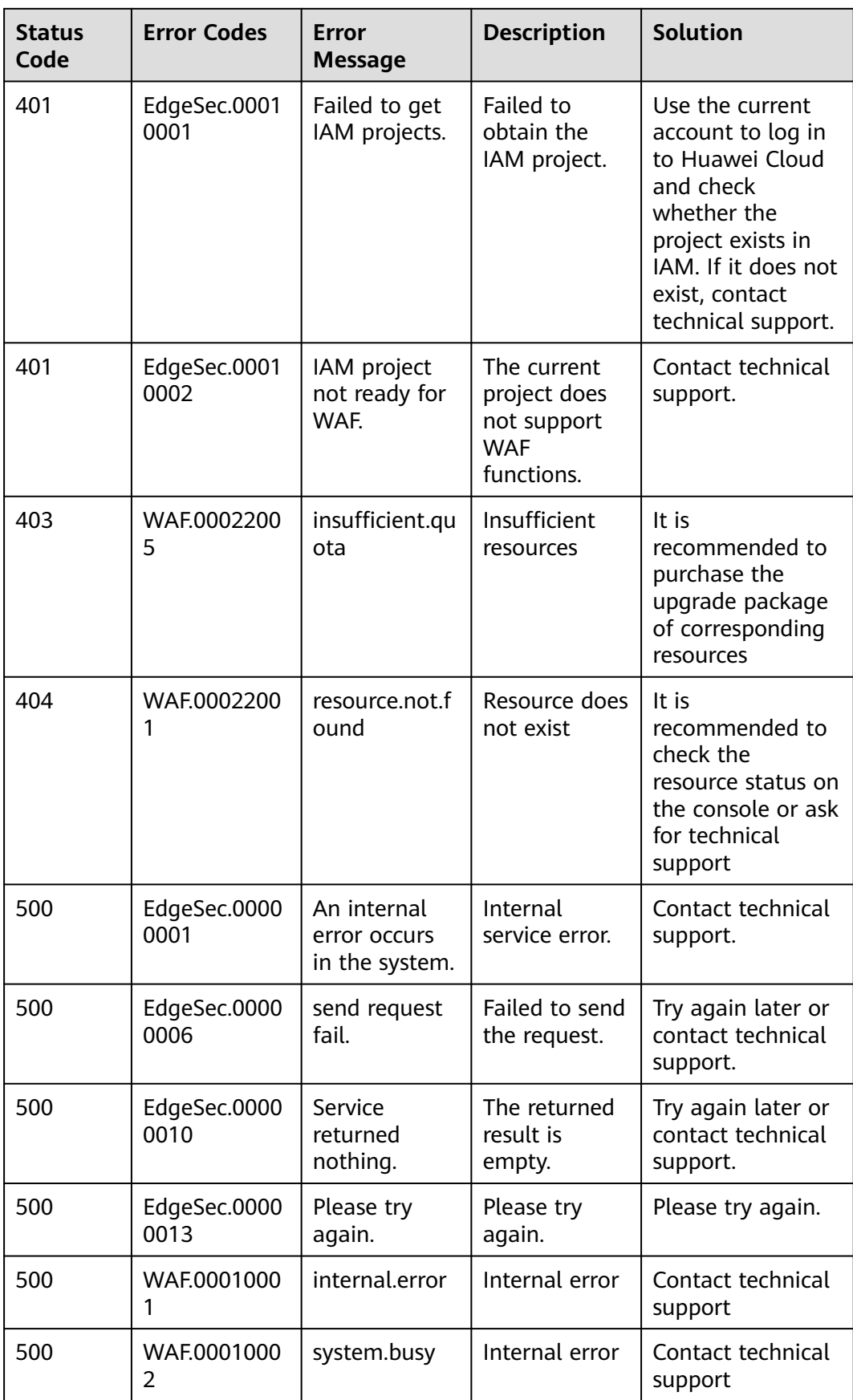

<span id="page-127-0"></span>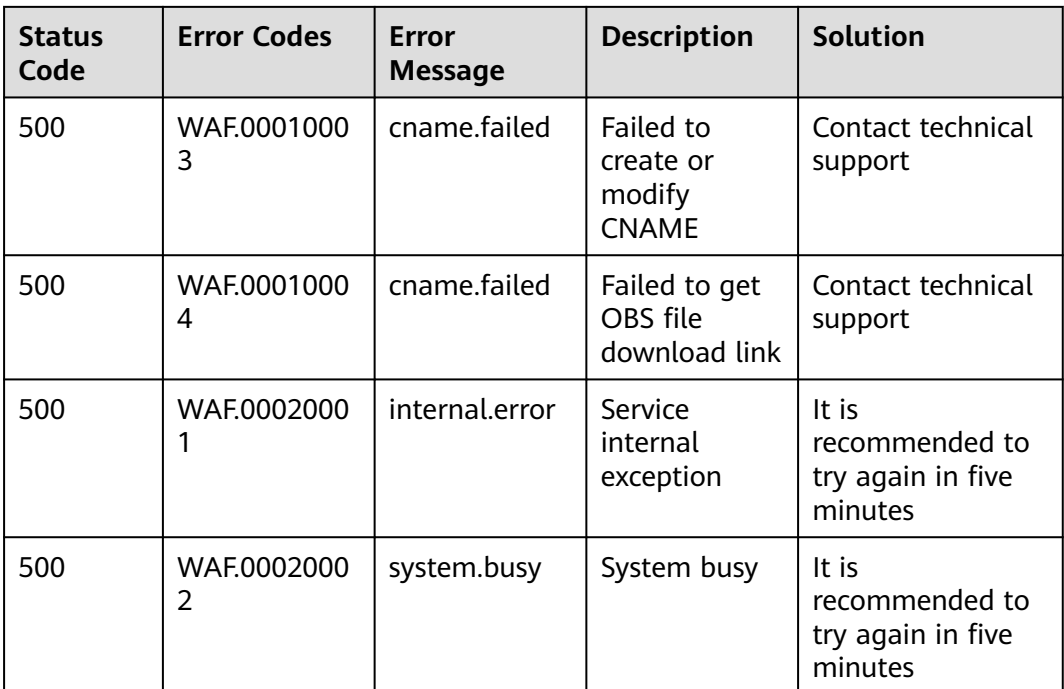

# **A.3 Troubleshooting**

# **A.3.1 EdgeSec.00000005 Invalid Parameter**

# **Root Cause**

This error was reported when a user entered an invalid parameter for using some functions on the console.

# **Troubleshooting Methods**

- The page is not refreshed for a long time.
- Invalid input

# **Solution**

- **Step 1** Refresh the page. Then, select a proper time range and try again.
- **Step 2** Enter information about the edge WAF policy or rule as prompted.

**----End**

# **A.3.2 EdgeSec.00000013 Concurrent Modification Exception**

# **Root Cause**

This error code is triggered when too many concurrent access requests are performed on APIs.

# **Troubleshooting and Solution**

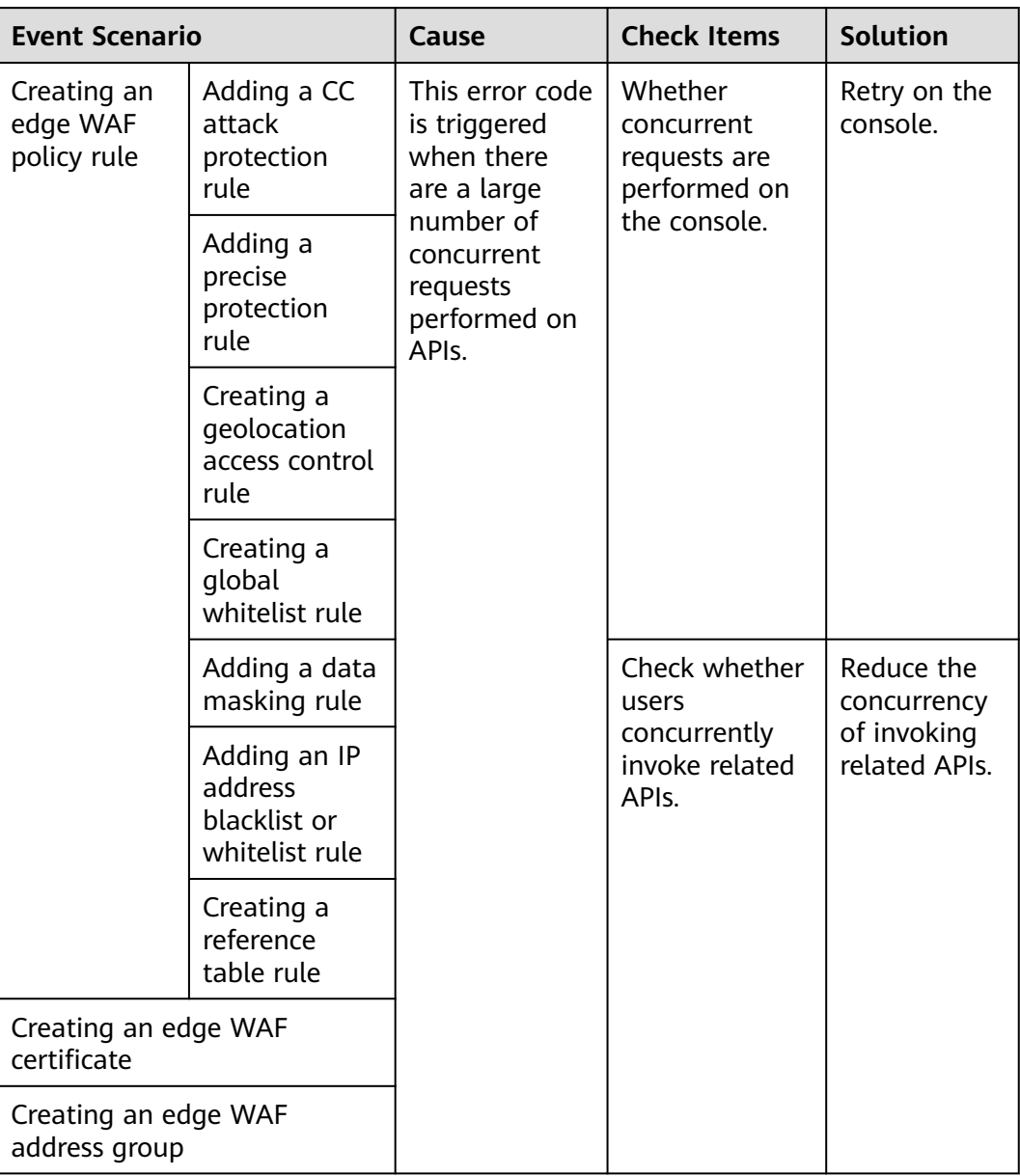

# **A.3.3 EdgeSec.00000014 Only Default Enterprise Project Supported (Not support operation in this enterprise project)**

# **Root Cause**

Currently, EdgeSec can be purchased only in the default enterprise project. If you add a domain name to edge WAF or edge DDoS in other enterprise projects, this error will be reported.

# **Solution**

● Console: Switch to the default enterprise project and add a domain name again.

API: When calling the API for adding a domain name to WAF, change the value of **enterprise project id** to **0** (default enterprise project).

# **A.3.4 EdgeSec.00000015 Write Operation Not Supported When All Enterprise Projects Are Selected (All enterprise projects do not support the write operation)**

# **Root Cause**

This error is reported when a user selected **All projects** for **Enterprise Project** and attempted to add a domain name to edge WAF or edge Anti-DDoS. When **All projects** is selected for **Enterprise Project**, only query is supported.

# **Solution**

- Console: Switch to the default enterprise project and add a domain name again.
- API: When calling the API for adding a domain name to WAF, change the value of **enterprise\_project\_id** to **0** (default enterprise project).

# **A.3.5 EdgeSec.00000018 Migration of Resources to Non-Default Enterprise Project Not Supported (This version only supports default enterprise project)**

# **Root Cause**

Currently, EdgeSec can be purchased only in the default enterprise project. Resources cannot be migrated to a non-default enterprise project.

# **Troubleshooting and Solution**

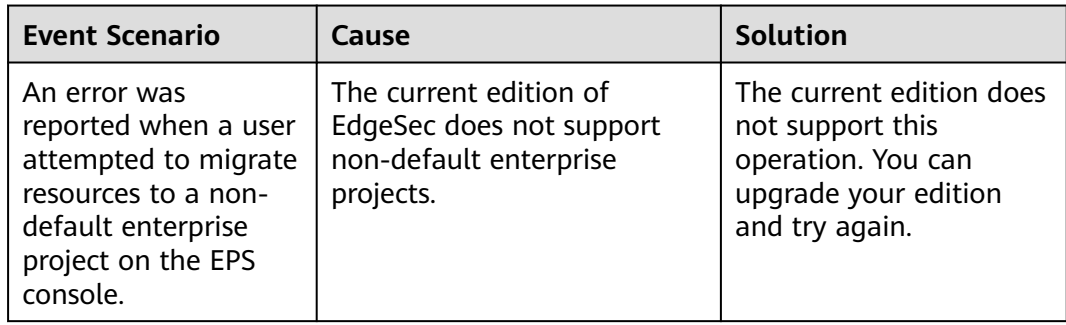

# **A.3.6 EdgeSec.00000019 Frozen Resources Cannot Be Migrated to or from an Enterprise Project (frozen cannot create eps tag)**

## **Root Cause**

Frozen resources cannot be added to or removed from an enterprise project.

## **Troubleshooting Methods**

Check whether the resource is frozen.

Procedure

- **Step 1 [Log in to the management console.](https://console-intl.huaweicloud.com/?locale=en-us)**
- **Step 2** In the upper right corner of the page, choose **Billing & Costs** > **Renewal**. The **Renewals** page is displayed.
- **Step 3** Check the status of the resource.

#### **Figure A-1** Resource status

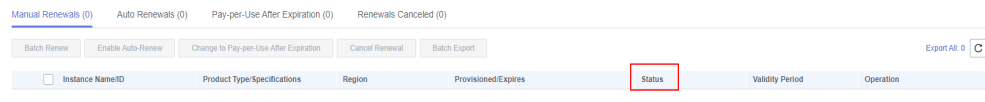

**----End**

### **Solution**

The current version supports only default enterprise project. Migrations to or from other enterprise projects are not supported.

#### $\Box$  Note

Note: The later version will support custom enterprise projects. You can migrate renewed resources between enterprise projects then.

# **A.3.7 EdgeSec.00000023 Operation Not Supported by the Current Specifications**

### **Root Cause**

This error is reported when the specifications in-use do not support some operations.

# **Troubleshooting Methods**

Check the operation permissions of each edition.

### **Solution**

Upgrade the service to the edition that supports the operation.

# **A.3.8 EdgeSec.00000025 Invalid Block Time (Invalid block time)**

# **Root Cause**

This error was reported when a user entered an invalid parameter for using some functions on the console.

# **Troubleshooting Methods**

When adding or modifying a protection rule for an edge WAF, enter the block time as instructed.

# **Solution**

Refresh the page and enter a valid block time for the edge WAF protection rule.

# **A.3.9 EdgeSec.00000026 Invalid Whitelist Rule Type (Invalid rule type)**

# **Root Cause**

This error was reported when a user entered an invalid parameter for using some functions on the console.

# **Troubleshooting Methods**

Check the condition length.

# **Solution**

Refresh the page and enter the whitelist rule type as instructed.

# **A.3.10 EdgeSec.00000027 Invalid CC Rule Condition Length (Invalid cc condition length value)**

# **Root Cause**

This error was reported when a user entered an invalid parameter for using some functions on the console.

# **Troubleshooting Methods**

Check the condition length.

# **Solution**

Refresh the page and enter the length as prompted.

# **A.3.11 EdgeSec.00010001 Invalid IAM Service Project (Failed to get IAM projects)**

# **Root Cause**

This error was reported when an IAM project is abnormal.

# **Troubleshooting Methods**

Check the IAM projects.

# **Solution**

**Step 1 [Log in to the management console.](https://console-intl.huaweicloud.com/?locale=en-us)**

- **Step 2** Hover your mouse over  $\equiv$  in the upper left corner of the page and choose **Management & Governance** > **Identity Access and Management**.
- **Step 3** In the navigation pane on the left, choose **Projects** and view the region to which the project belongs.
	- If you have registered with the Huawei Cloud International website, there should be a project in the **AP-Singapore** region.
	- If you have registered with the Huawei Cloud Chinese Mainland website, there should be a project in the **CN North-Beijing4** region.

### $\Box$  Note

If there is no such a project, **[Submit a Service Ticket](https://support.huaweicloud.com/intl/en-us/usermanual-ticket/topic_0065264094.html)** enables the project in the region.

**----End**

# **A.3.12 EdgeSec.00010005 Insufficient WAF Policy Rule Quota**

# **Root Cause**

The edge WAF policy rule quota is insufficient.

# **Troubleshooting Methods**

Check the policy rule quota of each edition.

# **Solution**

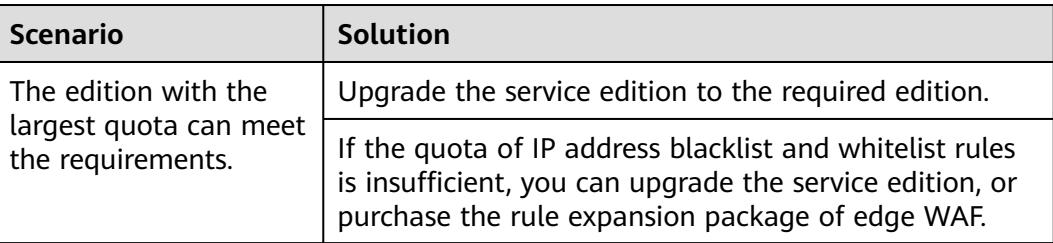

<span id="page-133-0"></span>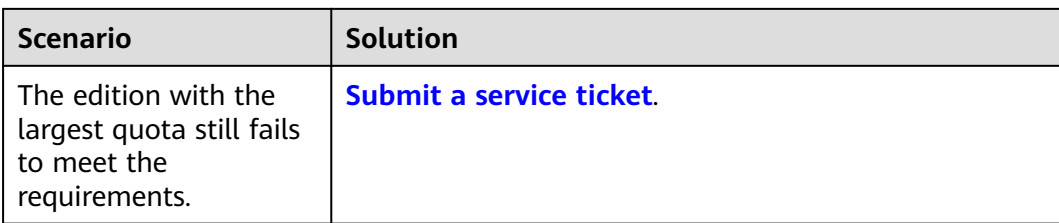

# **A.3.13 EdgeSec.00010006 Blacklist and Whitelist Rules of Edge WAF Exceed the Quota**

# **Root Cause**

Blacklist and whitelist rules of an edge WAF policy exceed the quota.

# **Troubleshooting Methods**

- **Step 1 Viewing Blacklist and Whitelist Rule Quotas**
- **Step 2** Check whether there are protection policies in which the number of blacklist and whitelist rules exceeds the current quota.

**----End**

# **Viewing Blacklist and Whitelist Rule Quotas**

- **Step 1 [Log in to the management console.](https://console-intl.huaweicloud.com/?locale=en-us)**
- **Step 2** Click  $\equiv$  in the upper left corner of the page and choose **Security & Compliance** > **Edge Security**.
- **Step 3** Click **Edge WAF** in the upper right corner of the page to view the current rule quota.

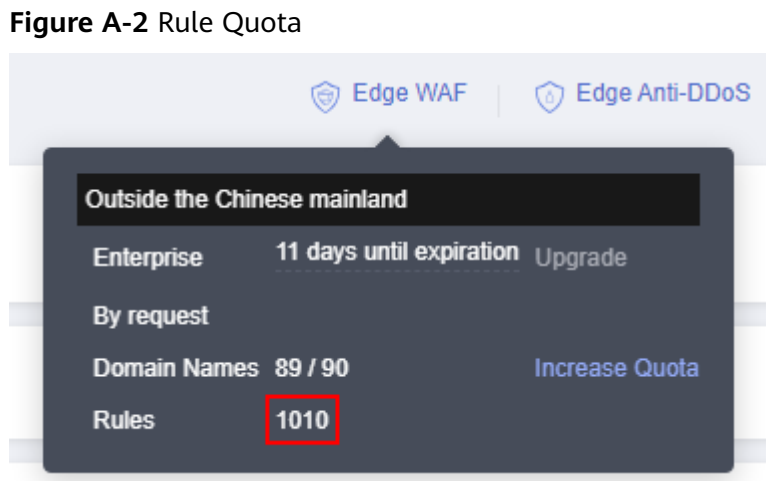

## $\Box$  NOTE

**[Rule quota](#page-133-0)** shows an example. If the rule quota is 1010, the blacklist and whitelist rule quota for a single protection policy is 1010.

**----End**

# **Solution**

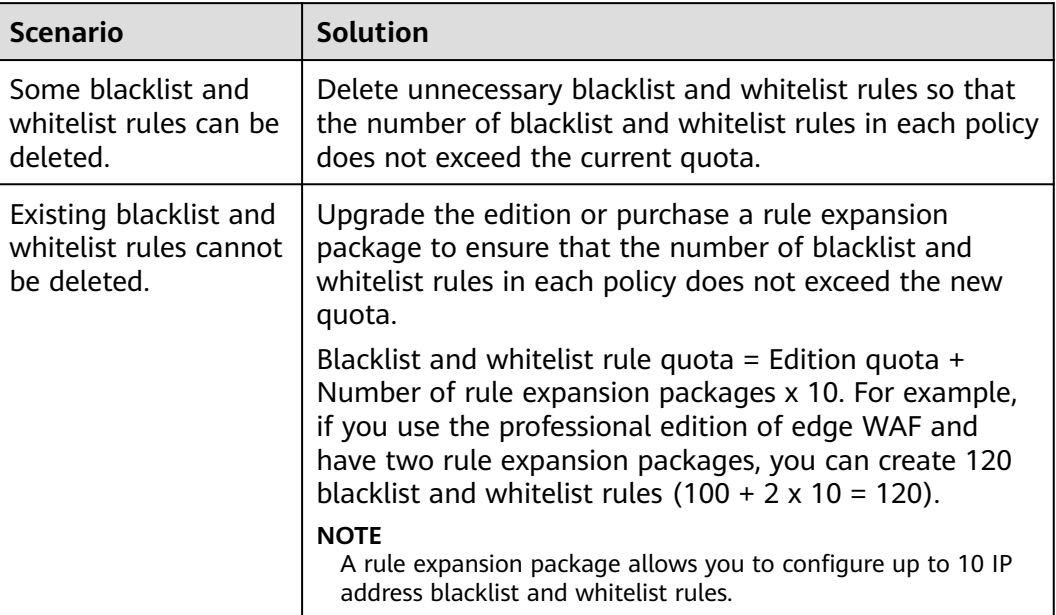

# **A.3.14 EdgeSec.00010007 Insufficient IP Address Group Quota of Edge WAF**

# **Root Cause**

The IP address group quota of edge WAF is insufficient.

# **Troubleshooting Methods**

For details about how to view the IP address group quota, see **[Specifications](https://support.huaweicloud.com/intl/en-us/usermanual-edgesec/edgesec_01_0058.html#section1) [Restrictions](https://support.huaweicloud.com/intl/en-us/usermanual-edgesec/edgesec_01_0058.html#section1)**

# **Solution**

If the IP address group quota is insufficient, contact technical support.

# **A.3.15 EdgeSec.00010008 Insufficient Edge WAF Certificate Quota**

# **Root Cause**

The edge WAF certificate quota is insufficient.

# **Troubleshooting Methods**

View the domain name quota of edge WAF.

 $\Box$  Note

The certificate quota is the same as the domain name quota.

## **Viewing Domain Quotas**

**Step 1 [Log in to the management console.](https://console-intl.huaweicloud.com/?locale=en-us)**

- **Step 2** Click  $\equiv$  in the upper left corner of the page and choose **Security & Compliance** > **Edge Security**.
- **Step 3** Click **Edge WAF** in the upper right corner of the page to view the current domain name quota.

#### **Figure A-3** Domain name quota

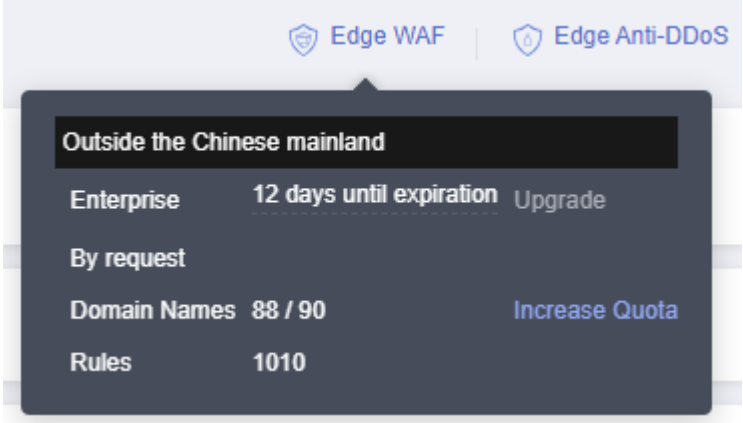

#### $\Box$  Note

Certificate quota = Domain name quota. For example, if the domain name quota is 90, the certificate quota is 90, as shown in **Domain name quota**.

**----End**

# **Solution**

Purchase the domain name expansion package of the edge WAF.

# **A.3.16 EdgeSec.00030001 Invalid DDoS Overview Parameters (Illegal Elasticsearch Request)**

# **Root Cause**

This error was reported when a user entered an invalid parameter for using some functions on the console.

# **Troubleshooting Methods**

Check the parameters on the query page.

# **Solution**

Refresh the page. Then, select a proper time range, specify other parameters, and try again.

# **A.3.17 EdgeSec.00030003 DDoS Overview Query Type Exception (Statistic Type Error)**

# **Root Cause**

This error was reported when a user entered an invalid parameter for using some functions on the console.

# **Troubleshooting Methods**

Check the parameters on the query page.

# **Solution**

Refresh the page. Then, select a proper time range, specify other parameters, and try again.

# **A.3.18 EdgeSec.00030002 DDoS Overview Query Type Exception (Search Error)**

# **Root Cause**

This error was reported when a user entered an invalid parameter for using some functions on the console.

# **Troubleshooting Methods**

Check the parameters on the query page.

# **Solution**

Refresh the page. Then, select a proper time range, specify other parameters, and try again.

# **A.3.19 EdgeSec.00040007 No Permission To Operate**

# **Root Cause**

This error was reported when the operation permission is insufficient.

# **Troubleshooting and Solution**

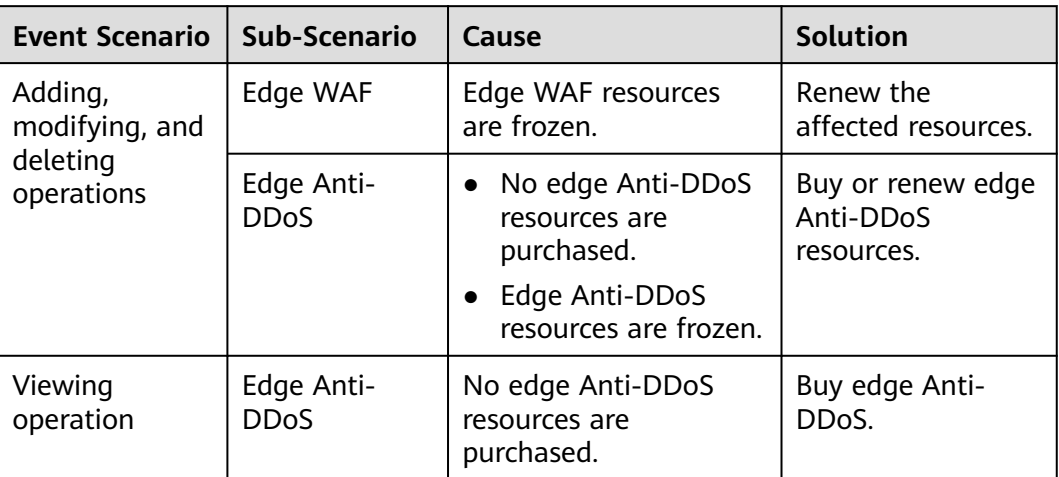

# **A.3.20 EdgeSec.00040013 Insufficient Top-Level Domain Name Quota**

# **Root Cause**

This error was reported when the top-level domain name quota in edge WAF was insufficient.

# **Troubleshooting Methods**

- 1. Learn the top-level domain name quota specified in each EdgeSec edition. For details, see **[Specification Limitations](https://support.huaweicloud.com/intl/en-us/usermanual-edgesec/edgesec_01_0019.html#section1)**.
- 2. **Viewing Top-Level Domain Name Quotas**

### **Viewing Top-Level Domain Name Quotas**

- **Step 1 [Log in to the management console.](https://console-intl.huaweicloud.com/?locale=en-us)**
- **Step 2** Click  $\equiv$  in the upper left corner of the page and choose **Security & Compliance** > **Edge Security**.
- **Step 3** Click **Edge WAF** in the upper right corner of the page to view the current domain name quota.

#### **Figure A-4** Domain name quota

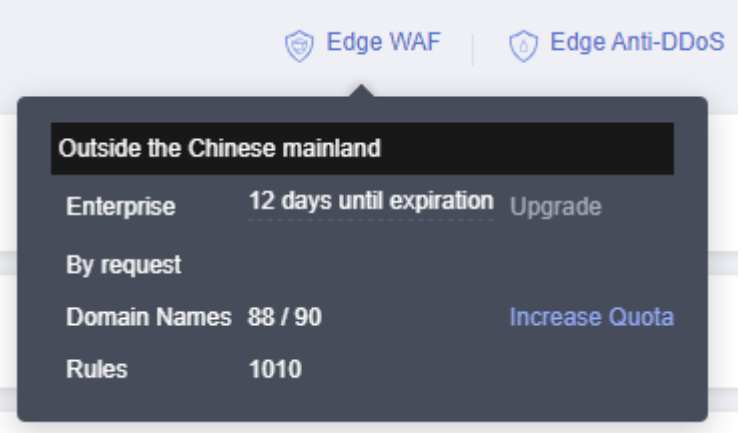

### $\Box$  Note

First-level domain name quota = Domain name quota/10. For example, if the domain name quota is 90, as shown in **Figure A-4**, the top-level domain name quota is 9.

**----End**

# **Solution**

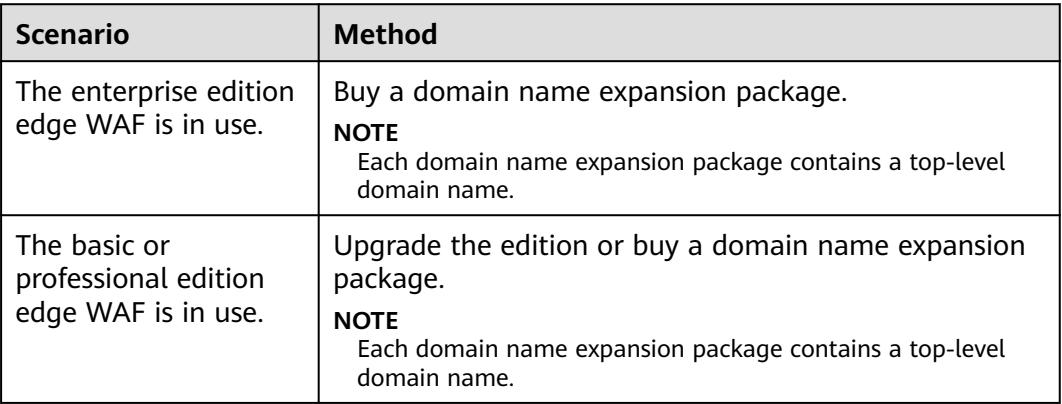

# **A.3.21 EdgeSec.00040014 Expansion Resource Quota Has Been Used**

# **Root Cause**

This error was generated when expansion resource quotas were in use while the user attempt to unsubscribe from expansion packages they have.

# **Troubleshooting and Solution**

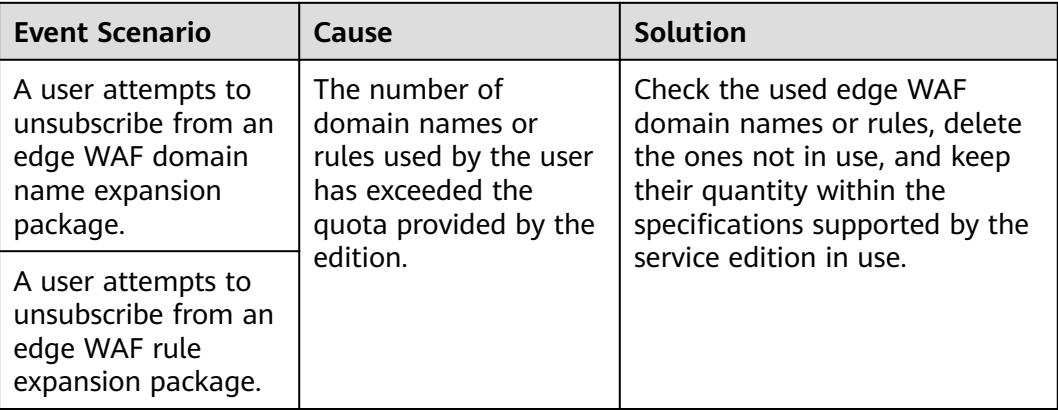

# **A.3.22 WAF.00022002 Resource Already Exists (Domain Already Exists)**

# **Root Cause**

This error was reported when there are edge WAF resources in the system while a user attempted to create the same ones.

# **Troubleshooting Methods**

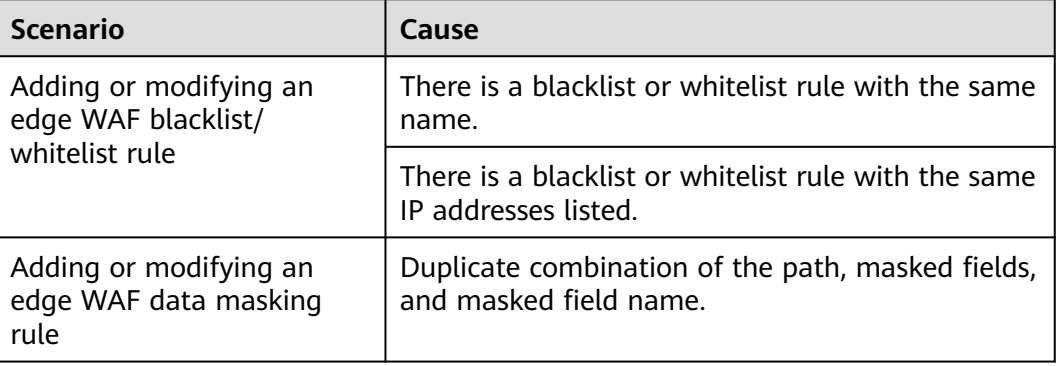

# **Solution**

A rule cannot be added repeatedly. Modify the rule parameters.

# **A.3.23 WAF.00014002 Resource Already Exists**

# **Root Cause**

This error was reported when there are edge WAF resources in the system while a user attempted to create the same ones.

# **Troubleshooting Methods**

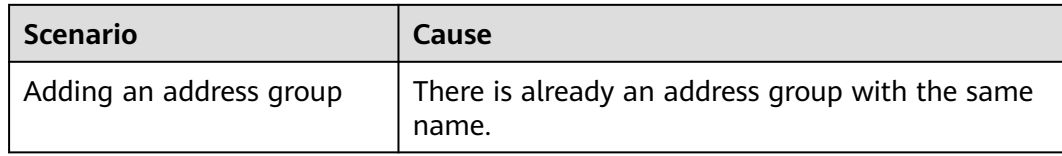

## **Solution**

Do not use an existing address group name when adding an address group.

# **A.3.24 common.01010003 No Purchase Permission**

## **Root Cause**

The current account does not have the purchase permission.

# **Solution**

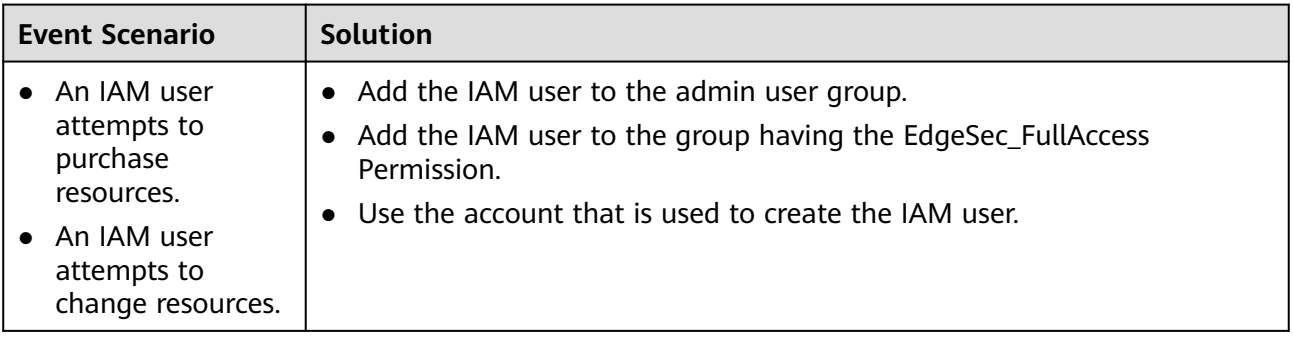

# **A.4 Obtaining a Project ID**

# **Obtaining a Project ID by Calling an API**

You can obtain the project ID by calling the API for **[Querying Project Information](https://support.huaweicloud.com/intl/en-us/api-iam/iam_06_0001.html) [Based on Specified Criteria](https://support.huaweicloud.com/intl/en-us/api-iam/iam_06_0001.html)**.

The API used to obtain a project ID is GET https://{Endpoint}/v3/projects. **{Endpoint}** is the IAM endpoint and can be obtained from **[Regions and](https://developer.huaweicloud.com/intl/en-us/endpoint) [Endpoints](https://developer.huaweicloud.com/intl/en-us/endpoint)**. For details about API authentication, see **[Authentication](#page-10-0)**.

In the following example, **id** indicates the project ID.

```
{
   "projects": [
      {
        "domain_id": "65382450e8f64ac0870cd180d14e684b",
        "is_domain": false,
         "parent_id": "65382450e8f64ac0870cd180d14e684b",
        "name": "xxxxxxxx",
        "description": "",
        "links": {
           "next": null,
```

```
 "previous": null,
           "self": "https://www.example.com/v3/projects/a4a5d4098fb4474fa22cd05f897d6b99"
\qquad \qquad \} "id": "a4a5d4098fb4474fa22cd05f897d6b99",
        "enabled": true
     }
   ],
   "links": {
      "next": null,
      "previous": null,
      "self": "https://www.example.com/v3/projects"
   }
```
# **Obtaining a Project ID from the Console**

}

A project ID is required for some URLs when an API is called. To obtain a project ID, perform the following operations:

- 1. Log in to the management console.
- 2. Click the username and choose **My Credentials** from the drop-down list.
- 3. On the page, view the project ID in the project list.

#### **Figure A-5** Viewing project IDs

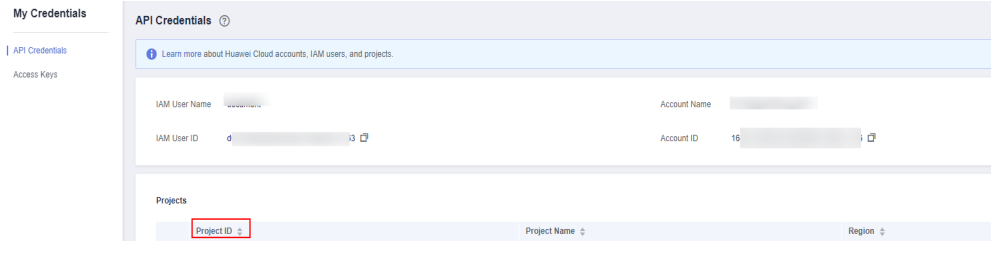

# **B Change History**

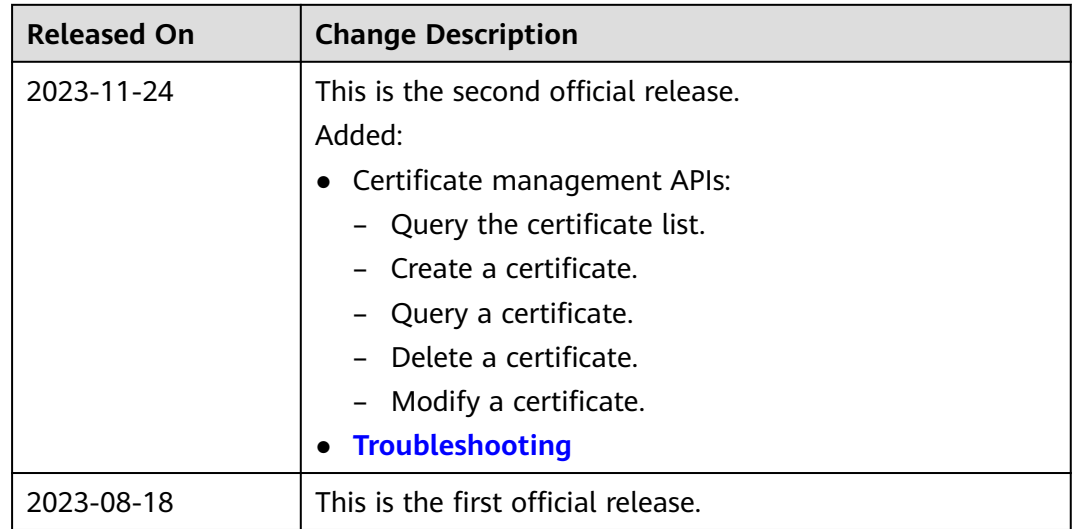